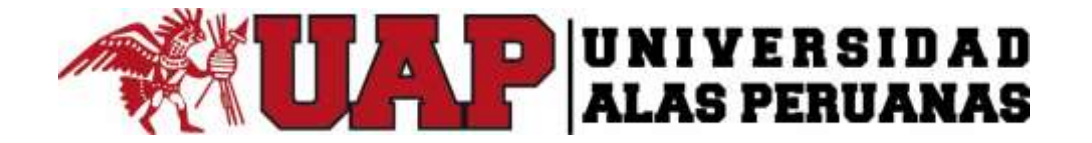

# **VICERRECTORADO ACADÉMICO ESCUELA DE POSGRADO**

# **TESIS**

**APLICACIÓN DEL SOFTWARE GEOGEBRA PARA EL MEJORAMIENTO DEL APRENDIZAJE DE LA GEOMETRÍA ANALÍTICA EN ESTUDIANTES DEL SEGUNDO CICLO, ESCUELA PROFESIONAL DE ADMINISTRACION Y NEGOCIOS INTERNACIONALES DE LA UNIVERSIDAD "ALAS PERUANAS", LIMA. 2016.**

**PRESENTADO POR**

# **MG. VILMER MANUEL TORRES MALASPINA**

# **PARA OPTAR EL GRADO ACADÉMICO DE**

**DOCTOR EN EDUCACIÓN**

**LIMA - PERÚ 2017**

## *DEDICATORIA*

*A Dios por darme la existencia , a mis queridos padres Juan y Julia que me guian desde el cielo, a mi querida esposa y adorables hijas Kathia y Cryss y a toda mi familia por su apoyo en todo momento.*

### *AGRADECIMIENTO*

*Agradecimiento a mi querida familia, por su comprensión y estímulo constante, además de su apoyo incondicional a lo largo de mis estudios.* 

*A mi estimada asesora de Tesis la Dra.* Lilly Moreno Chinchay*, quien me brindó su valiosa y desinteresada orientación y guía en la elaboración de la presente Tesis Doctoral.* 

*Y a todas las personas que de una u otra forma me apoyaron para hacer realidad este trabajo de investigación.*

#### *RECONOCIMIENTO*

*A la Universidad Alas Peruanas, a las autoridades del Vicerrectorado de Investigacion y Posgrado en particular a la Escuela Profesional de Administración y Negocios Internacionales, sede Lima por brindarme la oportunidad y hacer posible el desarrollo de la presente Tesis Doctoral en Educación.*

*A mis queridos estudiantes del segundo semestre 2016- II de la asignatura de Matemática II por permitirme trabajar con ellos esta importante investigación y de esta manera mejorar la calidad de la educación matemática en la Universidad Alas Peruanas.*

*A mis ilustres maestros, los doctores de la Escuela de Posgrado de la UAP que impartieron con mucho esmero y motivación en las diferentes asignaturas de la curricula doctoral.*

# **ÍNDICE**

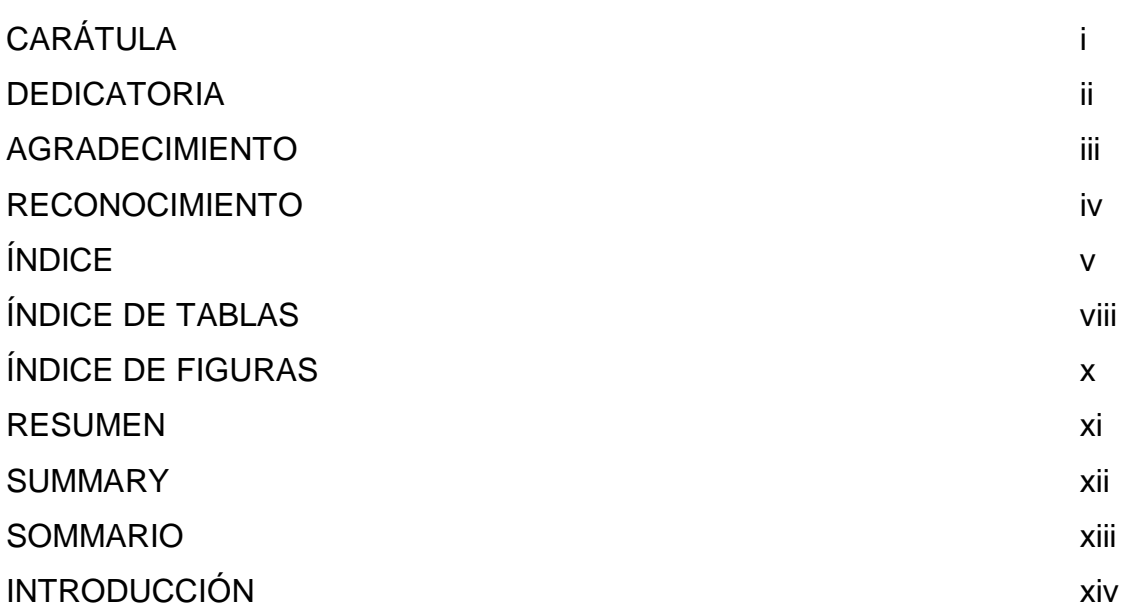

# CAPÍTULO I

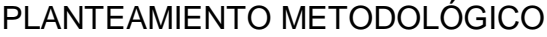

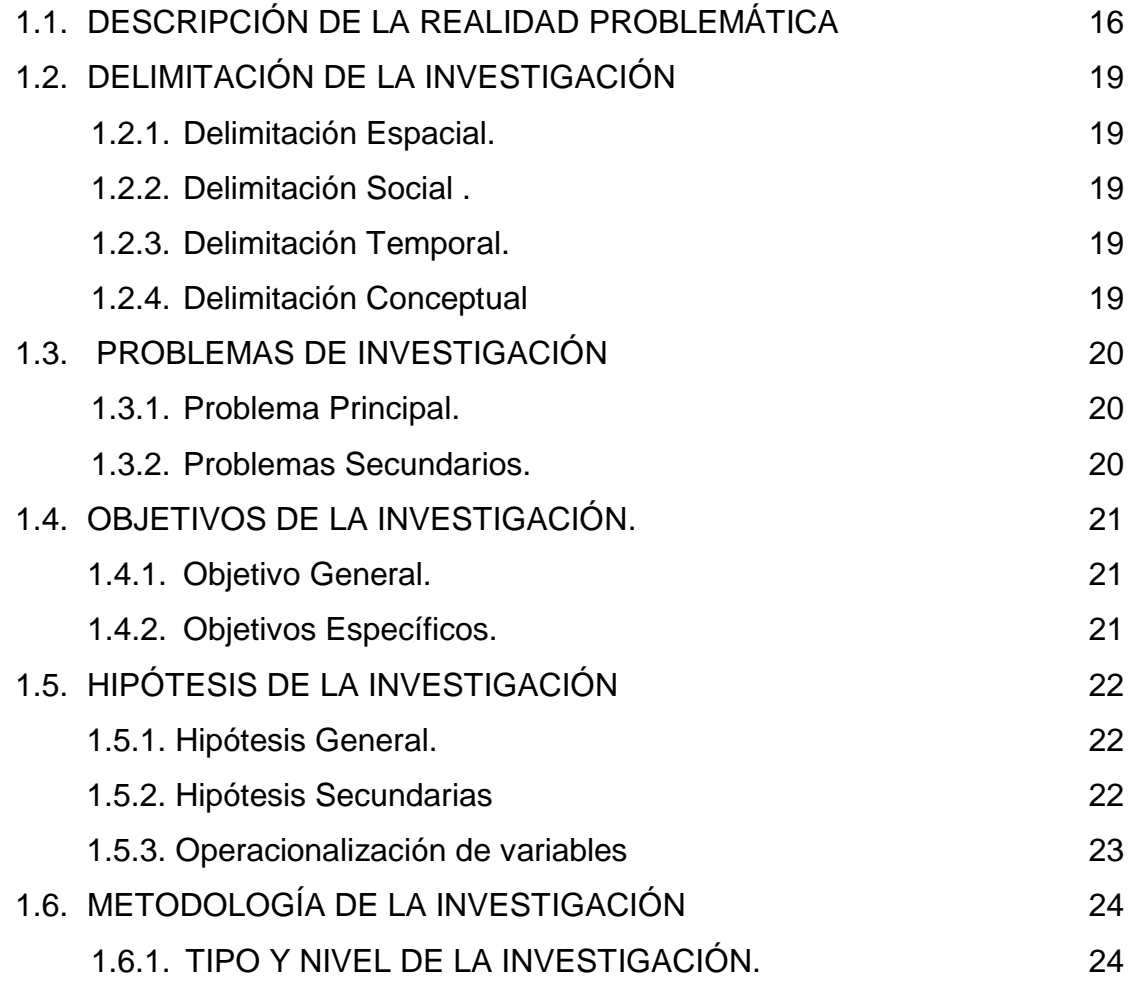

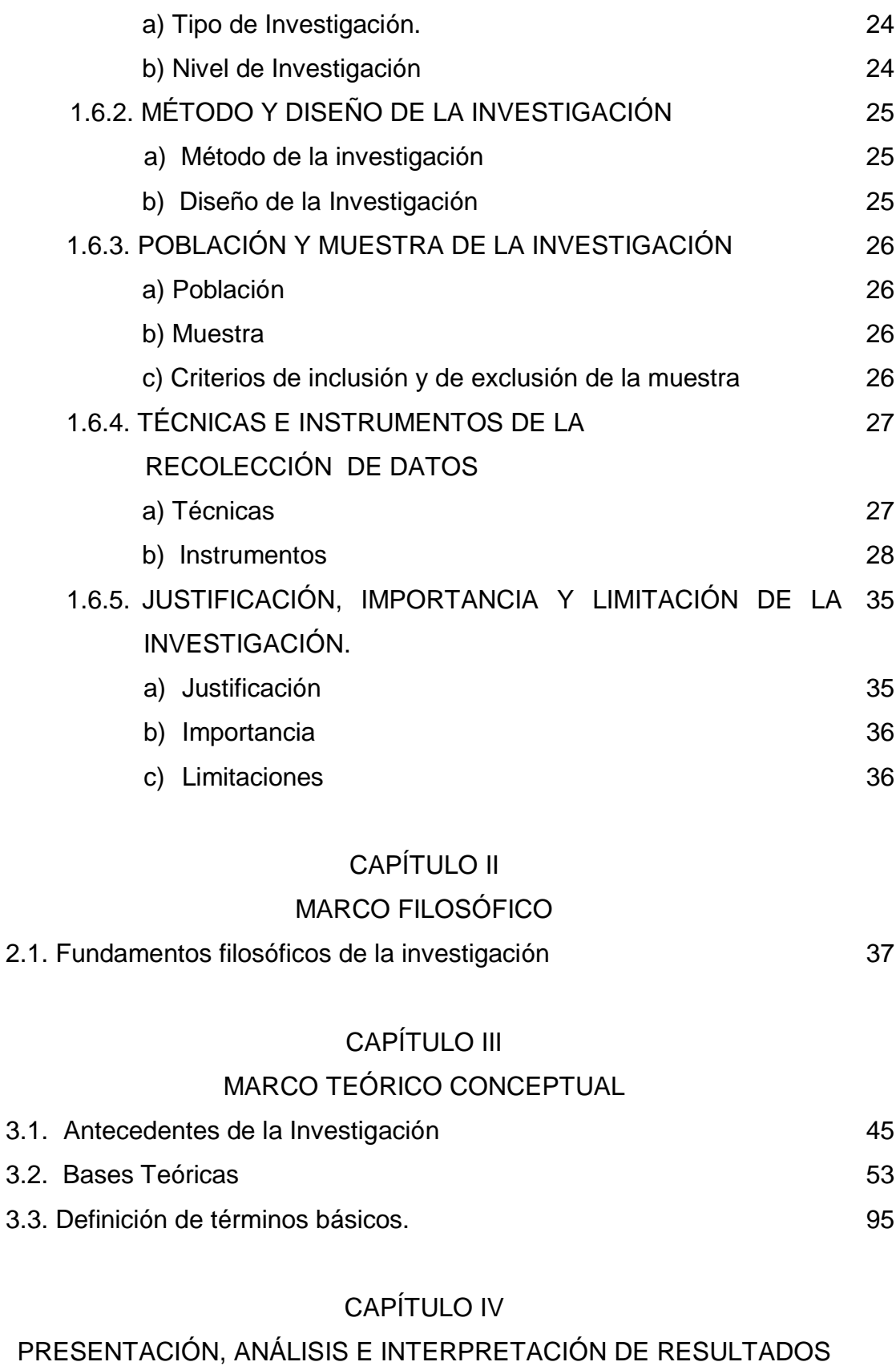

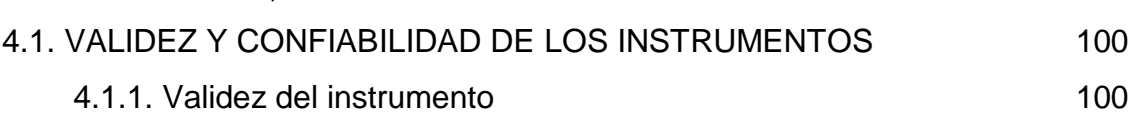

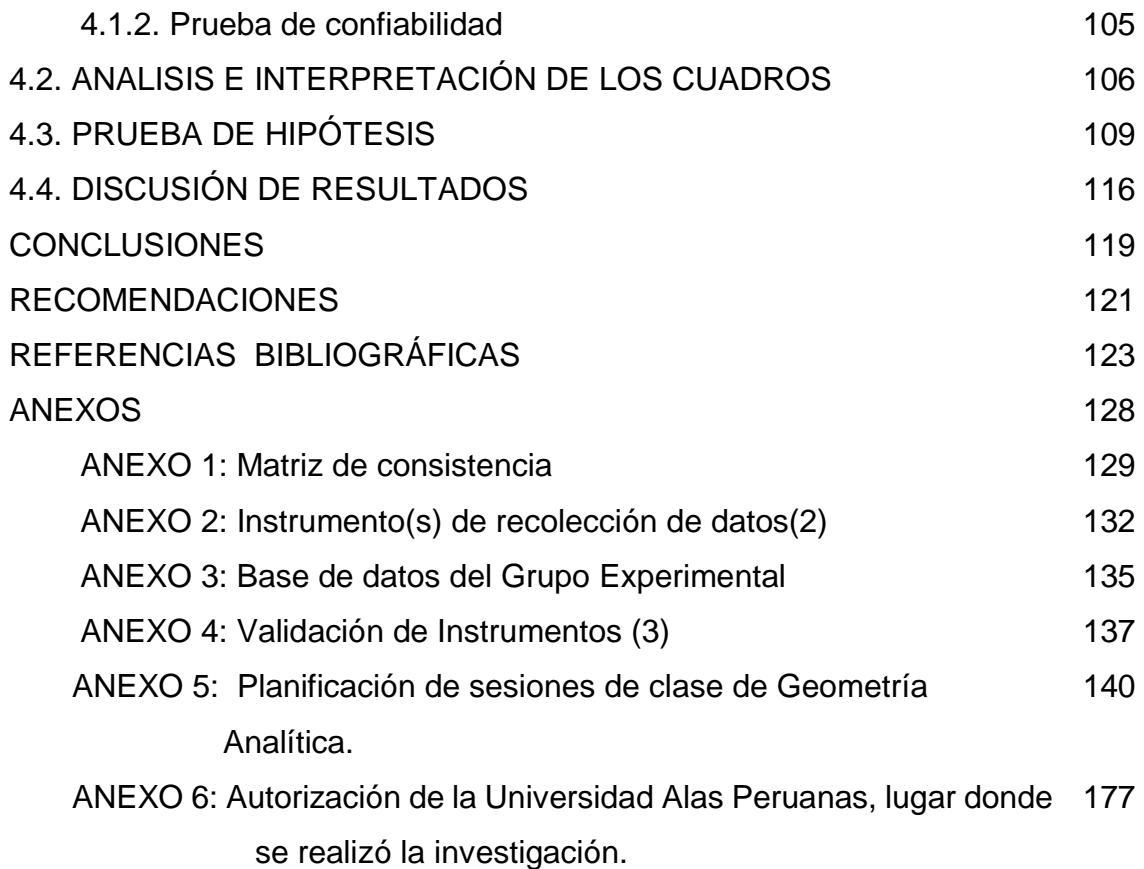

# **ÍNDICE DE TABLAS**

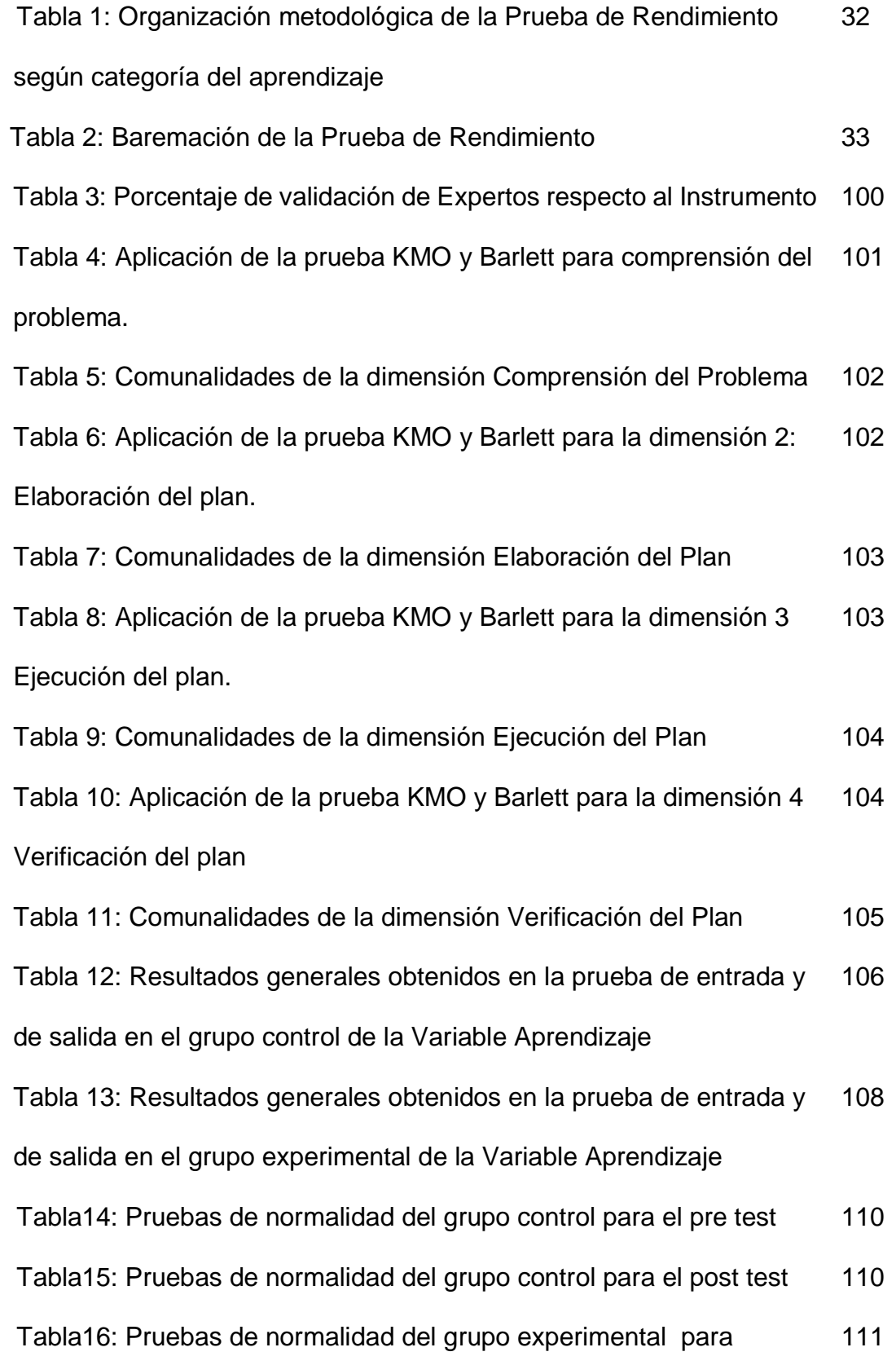

el pre test

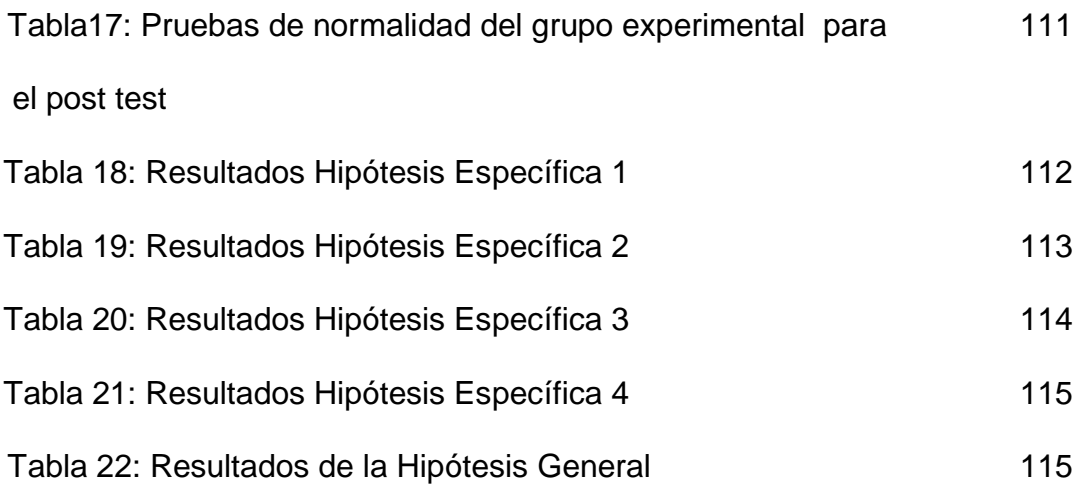

# **ÍNDICE DE FIGURAS**

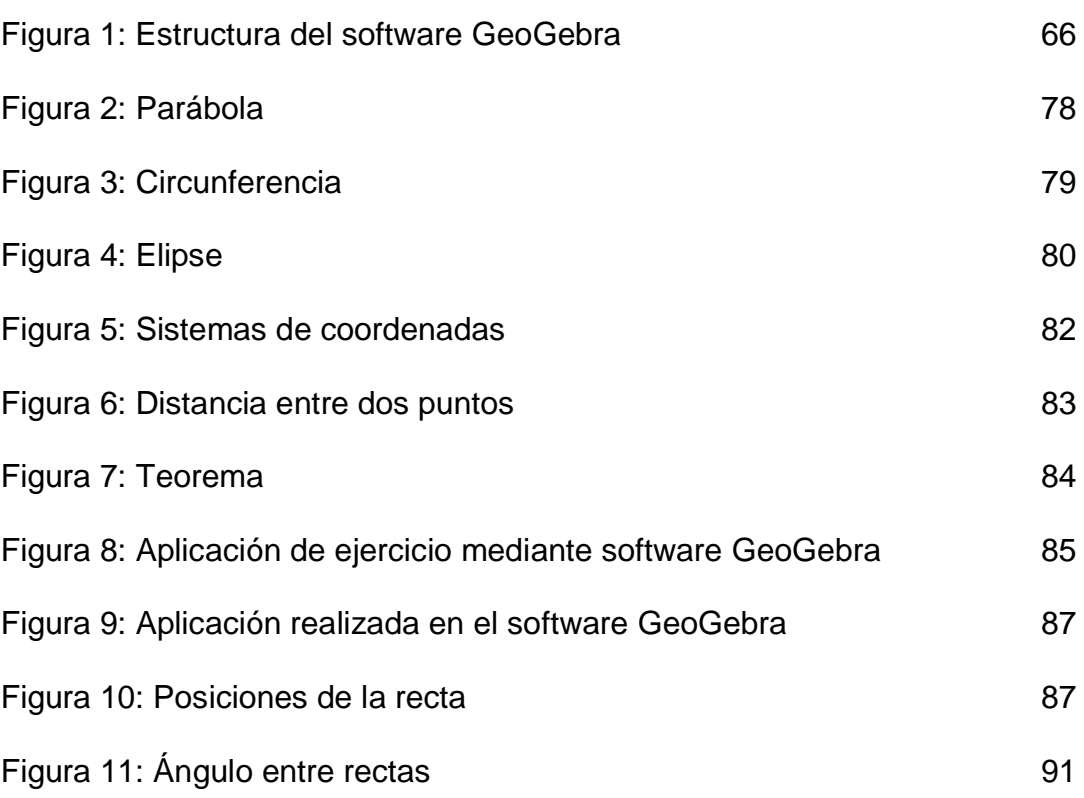

#### **RESUMEN**

Las actuales exigencias en el campo educativo, requieren el ejercicio de una práctica pedagógica eminentemente interactiva, en la cual la docencia universitaria ha renovado sus paradigmas de enseñanza mediante el empleo de las Tic. Específicamente, para el área de la matemática, la enseñanza de la geometría se ha visto influenciada por la aplicación de software educativo logrando optimización en el aprendizaje de los estudiantes.

La investigación que se sustenta, tuvo como objetivo determinar la eficacia del software GeoGebra para el mejoramiento del aprendizaje de geometría analítica en estudiantes del segundo ciclo de la Escuela Profesional de Administración y Negocios Internacionales de la Universidad Alas Peruanas. Lima. 2016.

Bajo un enfoque cuantitativo, de tipo aplicada, nivel explicativo y diseño cuasi experimental, se empleó el método hipotético-deductivo. Como técnica se utilizó la encuesta y como instrumento la prueba de rendimiento, la misma que se elaboró en función a la aplicación de las sesiones de aprendizaje teniendo como fundamento el método de Pólya. El tipo de muestra fue intencional no probabilística de 27 alumnos para ambos grupos. Para la contrastación de hipótesis se utilizó la prueba de Wilcoxon.

De acuerdo a los hallazgos se concluyó que existe diferencia estadísticamente significativa en la variable Aprendizaje de la Geometría Analítica (Ks –  $Z = -7.056<sup>b</sup>$  $Sig. = 0.000$ ,

Palabras clave: geometría analítica, software GeoGebra, Método de Pólya.

### **ABSTRACT**

Current demands in the field of education require the practice of an eminently interactive pedagogical practice, in which university teaching has renewed its teaching paradigms through the use of ICTs. Specifically, for the area of mathematics, the teaching of geometry has been influenced by the application of educational software achieving optimization in student learning.

The objective of the research is to determine the effectiveness of the GeoGebra software for the improvement of analytical geometry learning in students of the second cycle of the Professional School of Management and International Business of Alas Peruanas University. Lime. 2016

Under a quantitative approach, applied type, explanatory level and quasiexperimental design, the hypothetico-deductive method was used. As a technique, the survey was used and as an instrument the performance test, which was developed based on the application of the learning sessions based on the Pólya method. The type of sample was intentional non-probabilistic of 27 students for both groups. The Wilcoxon test was used to test hypotheses.

According to the findings, it was concluded that there is a statistically significant difference in the variable Learning of Analytical Geometry (Ks -  $Z = -7.056b$  Sig. =, 000),

Keywords: analytical geometry, GeoGebra software, Pólya method.

### **SOMMARIO**

As exigências atuais no campo da educação exigem a prática de uma prática pedagógica eminentemente interativa, na qual o ensino universitário renovou seus paradigmas de ensino através do uso das TICs. Especificamente, para a área de matemática, o ensino de geometria tem sido influenciado pela aplicação de software educacional obtendo otimização na aprendizagem dos alunos.

O objetivo da pesquisa é determinar a eficácia do software GeoGebra para a melhoria da aprendizagem de geometria analítica em estudantes do segundo ciclo da Escola Profissional de Gestão e Negócios Internacionais da Alas Peruanas University. Lima 2016

Sob uma abordagem quantitativa, tipo aplicado, nível explicativo e projeto quase experimental, utilizou-se o método hipotético-dedutivo. Como técnica, a pesquisa foi utilizada e como instrumento o teste de desempenho, que foi desenvolvido com base na aplicação das sessões de aprendizagem com base no método de Pólya. O tipo de amostra foi intencional não probabilístico de 27 alunos para ambos os grupos. O teste de Wilcoxon foi utilizado para testar hipóteses.

De acordo com os achados, concluiu-se que há uma diferença estatisticamente significativa na variável Aprendizagem de Geometria Analítica (Ks - Z = -7.056b Sig  $= 000$ ,

Palavras-chave: geometria analítica, software GeoGebra, método Pólya.

## **INTRODUCCIÓN**

Resolver problemas geométricos ha generado siempre mayor dificultad en los estudiantes, debido a lo difícil que es visualizar mentalmente figuras geométricas, el uso de fórmulas y tener un razonamiento eficiente; uno de los objetivos que persigue la enseñanza de las matemáticas, es desarrollar la visualización del alumno a través de la representación plana de sólidos, cálculo de áreas, perímetros, volúmenes y capacidades; más aún si son problemas de Geometría Analítica que tiene como campo de estudio a los lugares geométricos como: La Recta, Circunferencia, Parábola, Elipse e Hipérbola.

Actualmente, se encuentra en auge el tema de la visualización y las representaciones. (Duval, 2014) realizó un estudio sobre los diferentes sistemas de representación y las dificultades que se presentan al momento de pasar de un sistema de representación a otro; (Castañeda, 2004) argumenta que visualizar permite resolver en forma sencilla, problemas complicados.

El presente trabajo de investigación versa sobre la aplicación del software "GeoGebra", para el mejoramiento del aprendizaje de Geometría Analítica, destacando que los docentes deben implementar nuevas tendencias didácticas; una de ellas, el uso del computador para desarrollar una geometría dinámica que conlleven a obtener mejores resultados en el aprendizaje de los estudiantes.

Esta investigación se ha estructurado en cuatro capítulos: El primero, expone la contextualización del problema con sus respectivos objetivos e hipótesis, metodología de investigación, técnicas e instrumentos de recolección de datos y presenta la justificación respectiva. El capítulo II, presenta el marco filosófico, que se ha elaborado con bibliografía específica, destacando la importancia de que un proceso de investigación explicite la concepción del ser humano que fundamenta el estudio respectivo, generando el compromiso del investigador de asumir lo

humano como lo fundamental. En el Capítulo III, se presenta el Marco Teórico Conceptual que guio la presente investigación, considerando el enfoque psicopedagógico que sustenta la tesis, las bases doctrinarias respecto al software GeoGebra y geometría analítica. El Capítulo IV, se presenta el análisis e interpretación de resultados, que contiene la validez y confiabilidad del instrumento, análisis e interpretación de los resultados, prueba de la hipótesis general e hipótesis específicas y la discusión de resultados. Se exponen las conclusiones, recomendaciones y la fuente bibliográfica. Finalmente, se acompañan los anexos correspondientes.

# **CAPÍTULO I PLANTEAMIENTO METODOLÓGICO**

## **1.1. DESCRIPCIÓN DE LA REALIDAD PROBLEMÁTICA.**

El proceso educativo en la educación superior peruana tiene como objetivo fundamental la formación de profesionales a través de la implementación y desarrollo de un conjunto de asignaturas contenidas en un determinado currículum que desarrolladas bajo el parámetro de un perfil profesional, se orientan al logro de capacidades y competencias de aprendizajes, que es el proceso por el que los hombres y las sociedades se preparan para hacer frente a nuevas exigencias y situaciones problemáticas del mundo globalizado.

Es preciso recordar que la asignatura de matemática considerada como ciencia formal y exacta es de vital importancia para la formación integral del estudiante; así la fundamentan: el valor utilitario de las matemáticas se da a través de sus aplicaciones; el ingeniero, el economista, el administrador, etc. encuentran en la matemática un instrumento del que se aprende su manejo en el uso de resolución de problemas.

La matemática es formativa precisamente para el que no es matemático, porque despiertan o desarrollan ciertas cualidades de razonamiento; para el matemático es en la resolución de problemas donde puede comprender hasta qué punto sus conocimientos son formales y donde entrena sus condiciones de reflexión, de razonamiento, de espíritu crítico, etc. (Aizpun, 1969, pág. 112)

En nuestro sistema educativo, el aprendizaje se mide por nivel de rendimiento los cuales nos indican si se logró o no las capacidades de una determinada asignatura. En el marco de este proceso se desarrollan los contenidos de elementos de Geometría Analítica que estudia la gráfica de lugares geométricos como la línea recta, perpendicular y figuras cónicas como: circunferencia, parábola, elipse e hipérbole que forman parte de la asignatura de Matemática II, que se imparte a los estudiantes del segundo ciclo de la Escuela Profesional de Administración y Negocios Internacionales de la Universidad "Alas Peruanas"; que por su complejidad los estudiantes tienen dificultades de aprendizaje en la resolución de problemas en cuanto a la comprensión del problema, elaboración, ejecución y verificación del plan; las que corresponden a las fases del Método Pólya. El aprendizaje de la geometría ha sido concebido como un aspecto abstracto muy alejado de la realidad, pocas veces se consigue en el aula que los estudiantes propongan y evalúen figuras cónicas, gráficas y rectas, atendiendo al contexto que los rodea.

"En cualquier nivel el profesor que conoce su curso o asignatura, que está empapado de la sicología del estudiante y que domina un método o procedimiento sistemático para conducir el proceso de enseñanza aprendizaje, es de hecho un buen profesor" (Lazo, 2006, pág. 59)

Los contenidos casi siempre se han impartido con metodología tradicional, es decir, mediante clases expositivas utilizando la pizarra para la gráfica de lugares geométricos antes mencionados por lo que su desarrollo lleva mayor tiempo para cada una de ellas y los estudiantes demoran en realizarlas por el

17

trabajo que demanda cada una de los lugares geométricos de la Geometría Analítica.

Cada clase tiene características diferentes. Esto ha influenciado sobre la percepción de los estudiantes como contenidos difíciles por lo que no puede lograr un aprendizaje significativo. Sin embargo, cuando los contenidos de gráfica de lugares geométricos son desarrollados utilizando algún software educativo, es decir, medios didácticos actuales para la enseñanzaaprendizaje de la geometría analítica, que forman parte de la educación tecnológica (TICS); el rendimiento académico mejoró significativamente.

Por lo que es necesario innovar los métodos, medios y estrategias didácticas actuales como es el uso del software educativo que ayudan a mejorar la labor docente en la enseñanza-aprendizaje de la matemática y así lograr un óptimo nivel de aprendizaje significativo en los estudiantes.

La observación de esta realidad ha motivado la necesidad de elaborar la presente investigación con la aplicación de un software educativo en el estudio de la Geometria Analitica que es parte de la asignatura de Matemática II. Investigación que nos permitirá demostrar que el uso de un modelo basado en la aplicación de un software educativo mejora el nivel de aprendizaje de los estudiantes en la resolución de problemas de la Geometria Analitica, mediante la aplicación a un grupo de estudiantes cuyos resultados serán contrastados con un grupo de control, a fin de elevar una propuesta a la Escuela Academica Profesional de Administración y Negocios Internacionales de la Universidad Alas Peruanas.

### **1.2. DELIMITACIÓN DE LA INVESTIGACIÓN**

Después de explicado la problemática de la investigación, se procedió a delimitarla en los siguientes aspectos:

#### **1.2.1. Delimitación Espacial.**

La presente investigación se desarrolló en la Universidad "Alas Peruanas", sede Lima en la Escuela Profesional de Administración y Negocios Internacionales, sito en el Jr. Pedro Ruiz Gallo 254, distrito de Pueblo Libre.

#### **1.2.2. Delimitación Social.**

La presente investigación estuvo conformada por los estudiantes universitarios del segundo ciclo de la asignatura de Matemática II de la Universiddad Alas Peruanas turno noche pertenecientes a la clase social media y cuyas edades flucturaron entre los 21 a 32 años de edad.

### **1.2.3. Delimitación Temporal.**

La investigación se desarrolló en el segundo semestre académico del año 2016; durante los meses de agosto a noviembre.

#### **1.2.4. Delimitación Conceptual**

#### **Variable: Aplicación del Software GeoGebra.**

Programa informático especializado para la enseñanza de la geometría, el cual mediante la interactividad desarrollan aprendizajes en los estudiantes (Markus Hohenwarter, 2010)

#### **Variable: Aprendizaje de la geometría analítica**

Proceso de adquisición de competencias matemáticas mediante el descubrimiento en el marco del [modelo](http://www.monografias.com/trabajos/adolmodin/adolmodin.shtml) cognoscitivo-computacional, para producir el fin último de la instrucción: la transferencia del [conocimiento](http://www.monografias.com/trabajos/epistemologia2/epistemologia2.shtml) (Bruner, 2001), que se da mediante cuatro fases: comprensión del problema, elaboración del plan, ejecución del plan y verificación del plan (Pólya: 1957).

## **1.3. PROBLEMAS DE INVESTIGACIÓN**

### **1.3.1. Problema Principal.**

¿Cómo la aplicación del software GeoGebra mejora el aprendizaje de geometría analítica en estudiantes del segundo ciclo de la Escuela Profesional de Administración y Negocios Internacionales de la Universidad "Alas Peruanas", Lima, 2016?

## **1.3.2. Problemas Secundarios.**

- ¿Cómo es el aprendizaje de la geometría analítica, respecto a la dimensión comprensión del problema, antes y después de aplicar el software GeoGebra en estudiantes del segundo ciclo de la Escuela Profesional de Administración y Negocios Internacionales de la Universidad "Alas Peruanas", Lima, 2016?
- ¿Cómo es el aprendizaje de la geometría analítica, respecto a la dimensión elaboración del plan, antes y después de aplicar el software GeoGebra en estudiantes del segundo ciclo de la Escuela Profesional de Administración y Negocios Internacionales de la Universidad "Alas Peruanas", Lima, 2016?
- ¿Cómo es el aprendizaje de la geometría analítica, respecto a la dimensión ejecución del plan, antes y después de aplicar el software GeoGebra en estudiantes del segundo ciclo de la Escuela Profesional de Administración y Negocios Internacionales de la Universidad "Alas Peruanas", Lima, 2016?
- ¿Cómo es el aprendizaje de la geometría analítica, respecto a la dimensión verificación del plan, antes y después de aplicar el software GeoGebra en estudiantes del segundo ciclo de la Escuela Profesional de Administración y Negocios Internacionales de la Universidad "Alas Peruanas", Lima, 2016?

## **1.4. OBJETIVOS DE LA INVESTIGACIÓN**

### **1.4.1. Objetivo General.**

Determinar la eficacia del software GeoGebra para el mejoramiento del aprendizaje de geometría analítica en estudiantes del segundo ciclo de la Escuela Profesional de Administración y Negocios Internacionales de la Universidad "Alas Peruanas", Lima, 2016.

### **1.4.2. Objetivos Específicos.**

- Determinar el mejoramiento del aprendizaje de la geometría analítica, respecto a la dimensión comprensión del problema, antes y después de aplicar el software GeoGebra en estudiantes del segundo ciclo de la Escuela Profesional de Administración y Negocios Internacionales de la Universidad "Alas Peruanas", Lima, 2016.
- Determinar el mejoramiento del aprendizaje de la geometría analítica, respecto a la dimensión elaboración del plan, antes y después de aplicar el software GeoGebra en estudiantes del segundo ciclo de la Escuela Profesional de Administración y Negocios Internacionales de la Universidad "Alas Peruanas", Lima, 2016?.
- Determinar el mejoramiento del aprendizaje de la geometría analítica, respecto a la dimensión ejecución del plan, antes y después de aplicar el software GeoGebra en estudiantes del segundo ciclo de la Escuela Profesional de Administración y Negocios Internacionales de la Universidad "Alas Peruanas", Lima, 2016?
- Determinar el mejoramiento del aprendizaje de la geometría analítica, respecto a la dimensión verificación del plan, antes y después de aplicar el software GeoGebra en estudiantes del segundo ciclo de la Escuela Profesional de Administración y Negocios Internacionales de la Universidad "Alas Peruanas", Lima, 2016?

## **1.5.HIPÓTESIS Y VARIABLES DE LA INVESTIGACIÓN**

### **1.5.1. HIPÓTESIS GENERAL**

La aplicación del software GeoGebra mejora significativamente el aprendizaje de geometría analítica en estudiantes del segundo ciclo de la Escuela Profesional de Administración y Negocios Internacionales de la Universidad "Alas Peruanas", Lima, 2016.

### **1.5.2. HIPÓTESIS SECUNDARIAS**

- Existe diferencia significativa en el aprendizaje, respecto a la dimensión comprensión del problema, entre el pretest y postest del grupo experimental, después de aplicar el software GeoGebra en estudiantes del segundo ciclo de la Escuela Profesional de Administración y Negocios Internacionales de la Universidad "Alas Peruanas", Lima, 2016.
- Existe diferencia significativa en el aprendizaje, respecto a la dimensión elaboración del plan, entre el pretest y postest, después de aplicar el software GeoGebra en estudiantes del segundo ciclo de la Escuela Profesional de Administración y Negocios Internacionales de la Universidad "Alas Peruanas", Lima, 2016.
- Existe diferencia significativa en el aprendizaje, respecto a la dimensión ejecución del plan, entre el pretest y postest, después de aplicar el software GeoGebra en estudiantes del segundo ciclo de la Escuela Profesional de Administración y Negocios Internacionales de la Universidad "Alas Peruanas", Lima, 2016.
- Existe diferencia significativa en el aprendizaje, respecto a la dimensión verificación del plan, entre el pretest y postest, después de aplicar el software GeoGebra en estudiantes del segundo ciclo de la Escuela Profesional de Administración y Negocios Internacionales de la Universidad "Alas Peruanas", Lima, 2016.

# **1.5.3.OPERACIONALIZACIÓN DE VARIABLES**

| <b>VARIABLE</b>                                                            | <b>DEFINICIÓN</b>                                                                                                    | <b>DIMENSIÓN</b>                                                                | <b>INDICADORES</b>                                                                                                    |
|----------------------------------------------------------------------------|----------------------------------------------------------------------------------------------------|---------------------------------------------------------------------------------|----------------------------------------------------------------------------------------------------|
|                                                                            | <b>CONCEPTUAL</b>                                                                                                    |                                                                                 |                                                                                                    |
| <b>Variable</b><br>Independiente<br>Aplicación del<br>software<br>GeoGebra | GeoGebra<br>es<br>una<br>forma de mostrar las<br>matemáticas de una<br>marea interactiva para<br>estudiantes<br>que<br>los<br>puedan<br>tener<br>una<br>experiencia de primera                                                                                                    | Pedagógica                                                                      | Comprensión del problema.<br>1.<br>2.<br>Aplicación<br>situaciones<br>a<br>cotidianas.<br>3.<br>Crear nuevo conocimiento.<br>4.<br>Evalúa el tema tratado.<br>5.<br>Resuelve problemas.<br>6.<br>Comunica resultados.                                                                                                    |
|                                                                            | mano<br>de<br>las<br>matemáticas. (Markus<br>Hohenwarter, 2010)                                                                                                    | Tecnológica:<br>Maniobrabilidad<br>los<br>en<br>del<br>componentes<br>GeoGebra. | 1.<br>Vista algebraica.<br>2.<br>Vista gráfica<br>3.<br>Vista hoja de cálculo                                                                                                    |
| <b>Variable</b><br><b>Dependiente</b><br>Aprendizaje de<br>Geometría       | Proceso de adquisición<br>competencias<br>de<br>matemáticas mediante<br>el descubrimiento en el<br>del<br>modelo<br>marco                                                                                                    | Comprensión del<br>problema.                                                    | 1. Presentación del problema.<br>2. Identificación de los<br>datos<br>principales del problema.<br>3. Identificación de la pregunta a<br>resolver.                                                                                                    |
| Analítica                                                                  | cognoscitivo-<br>computacional,<br>para<br>producir el fin último de<br>la<br>instrucción:<br>la<br>del<br>transferencia<br>conocimiento<br>(Bruner, 2001), que se<br>mediante cuatro<br>da<br>fases: comprensión del<br>problema, elaboración<br>del plan, ejecución del<br>plan y verificación del<br>plan (Pólya: 1957). | Elaboración<br>del<br>plan                                                      | Comparación con situaciones<br>1.<br>similares.<br>2. Estrategias de solución al<br>problema.                                                                                                    |
|                                                                            |                                                                                                    | Ejecución del plan                                                              | 1. Utiliza métodos para representar<br>gráficamente Paráola.<br>2. Utiliza métodos para representar<br>gráficamente Circunferencia.<br>3. Utiliza<br>métodos<br>para<br>gráficamente<br>representar<br>Elipse.<br>4. Utiliza<br>métodos<br>para<br>gráficamente<br>representar<br>Hipérbole.<br>5. Utiliza los métodos habituales<br>para representar gráficamente<br>lugares geométricos: Rectas<br>paralelas.<br>6. Utiliza los métodos habituales<br>para representar gráficamente<br>lugares geométricos: Rectas<br>perpendiculares. |
|                                                                            |                                                                                                    | Verificación<br>del<br>plan                                                     | 1. Revisión de la estrategia.                                                                                                    |

**Fuente**: *Elaboración propia.*

# **1.6.METODOLOGÍA DE LA INVESTIGACIÓN 1.6.1. TIPO Y NIVEL DE INVESTIGACIÓN a) Tipo de Investigación.**

El estudio se sustentó en el marco del paradigma positivista, el cual permitió predecir, explicar y controlar la variable independiente (Epiquién, M. y Diestra, E. 2013).

Según la forma de investigación, fue Aplicada porque "tuvo un propósito inmediato bien definido, es decir, se investigó para actuar, transformar, modificar o producir cambios en un sector de la realidad y obtener resultados planificados previamente en la variable dependiente" (Epiquién, M. y Diestra, E. 2013, p. 29).

En función al enfoque epistemológico – metodológico, el estudio asumió el enfoque cuantitativo porque utilizó la recolección de datos para probar hipótesis con base en la medición numérica y el análisis estadístico, con el fin de establecer pautas de comportamiento y probar teorías".. (Hernández, S;Fernández,C; Baptista, P., 2010, pág. 87)

## **b) Nivel de Investigación.**

Respecto al nivel de la investigación, fue Explicativo; permitió ir más allá de la descripción de conceptos o fenómenos o del establecimiento de relaciones entre conceptos, estuvo dirigida a responder por las causas de los eventos y fenómenos físicos o sociales" (Hernández, S;Fernández,C; Baptista, P., 2010, pág. 95).

"Prueba sus hipótesis con diseños experimentales o cuasiexperimentales" (Ñaupas, H; Mejía,E; Novoa, E; Villagomez, A., 2011, pág. 67).

# **1.6.2. MÉTODO Y DISEÑO DE LA INVESTIGACIÓN**

### **a) Método de la Investigación**

El método de la investigación utilizado respondió al hipotético – deductivo, porque permitió determinar la verdad o falsedad de los hechos procesos o conocimientos … comprendió cuatro pasos: observación o descubrimiento de un problema, formulación de una hipótesis, deducción de consecuencias contrastables, observables y medibles, de la hipótesis; y observción, verificación o experimentación. (Ñaupas, H; Mejía,E; Novoa, E; Villagomez, A., 2011, pág. 97).

### **b) Diseño de la Investigación**

Por la naturaleza de la investigacion, los objetivos y las hipotesis establecidas, respondieron al diseño cuasiexperimental. Este diseño fue útil porque se sometió a experimentación un nuevo programa de enseñanza a través del software GeoGebra.

En los diseños cuasiexperimentales, los sujetos no se asignan al azar a los grupos ni se emparejan, sino que dichos grupos ya están conformados antes del experimento: son grupos intactos (la razón por la que surgen y la manera cómo se integraron es independiente aparte del experimento). (Hernández, S;Fernández,C; Baptista, P., 2010, pág. 151).

Simbología

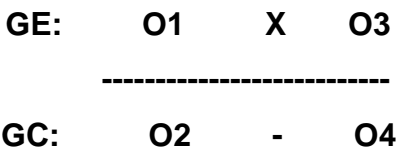

**Donde:**

- **GE:** : Grupo experimental, el que recibió el programa de intervención.
- **GC** : Grupo de control, en el cual se aplicó el tratamiento convencional.
- **O1 - O2** : Aplicación de un test antes del experimento
- **O3- O4** : Aplicación del test después del experimento.
- **X** : Aplicación del software GeoGebra referente a la resolución de problemas de Geometría Analítica.
- **-** : El espacio en blanco significa que se siguió el tratamiento habitual.

 **--------** : Los segmentos en línea punteadas dividen los grupos.

# **1.6.3. POBLACIÓN Y MUESTRA DE LA INVESTIGACIÓN**.

## **a) Población.**

La poblacion que se ha tomado para la presente investigacion es de 80 estudiantes universitarios matriculados en el II ciclo que estudian el curso de Matematica II en la Escuela Profesional de Administración y Negocios Internacionales de la Universidad Alas Peruanas.

# **b) Muestra**

La muestra fue no probabilistica, estuvo determinada por selección criterial por estudiantes en el curso de Matematica II del turno de la noche de la Escuela de Administración y Negocios Internacionales de la Universidad Alas Peruanas sede Lima . Se tomó 54 alumnos regulares a criterio del investigador. Los estudiantes fueron divididos en dos grupos: cada grupo compuesto por 27 alumnos.

**c) Criterios de Inclusión y de exclusión de la muestra**

- **Criterios de Inclusión**
- $\checkmark$  Alumnos del nivel de pre grado, matriculados en el segundo ciclo de la Escuela Profesional de Administración y Negocios Internacionales de la Universidad "Alas Peruanas". Sede Lima; del turno noche en el curso de Matemática II.
- $\checkmark$  Alumnos con asistencia regular a la Universidad.

### **Criterios de Exclusión**

- $\checkmark$  Alumnos del nivel de pre grado, matriculados en el segundo ciclo de la Escuela Profesional de Administración y Negocios Internacionales de la Universidad "Alas Peruanas". Sede Lima; del turno mañana y tarde.
- $\checkmark$  Alumnos que no pueden llevar la asignatura de Matemática II, por haber desaprobado Matemática I.
- $\checkmark$  Alumnos con asistencia irregular.
	- **1.6.3. Técnicas e Instrumentos de Recolección de Datos.**

### **a) Técnicas**

Como técnicas utilizadas se utilizaron las siguientes:

- a. **Encuesta.-** Mediante la aplicación de la prueba de rendimiento con preguntas dicotómicas para el pre test y post test.
- b. **Observación.-** Se empleó esta técnica durante el trabajo individual realizado por los estudiantes respecto a los ejercicios planteados en cada una de las sesiones de aprendizaje, permitiendo registrar el cambio progresivo en el comportamiento de los estudiantes del grupo experimental a través de la participación, diálogo, etc.
- c. **Análisis documental.-** Esta técnica facilitó el registro de la información que se iban obteniendo en los instrumentos llamados fichas, las cuales, debidamente elaboradas y ordenadas contienen la mayor parte de la información que se recopila en una investigación por lo cual constituye un valioso auxiliar en esta tarea; puesta de manifiesto en la elaboración de las bases teóricas que sustentan la tesis.
- d. **Estadística.-** Mediante la codificación y vaceado de información que dio origen al análisis descriptivo de ambas variables de estudio, así como la selección de la prueba estadística que permitió contrastar las hipótesis formuladas, mediante la prueba Wilcoxon.

### **b)Instrumentos**

a. **Plan de intervención pedagógica.-** El referido plan fue elaborado por el autor de la tesis, cuya temática se procede a exponer:

### a.1 **Descripción**

Instrumento de planificación educativa que tuvo como propósito la enseñanza del software GeoGebra, especial para el aprendizaje de la geometría analítica, cuyo fundamento teórico estuvo centrado el método de resolución de problemas de Pólya. Respecto al desarrollo, el autor, diseñó 10 sesiones de clase con una duración de 5 horas pedagógicas cada una, las cuales se ejecutaron entre los meses de agosto a noviembre del 2016.

### a. 2 **Competencia general**

Resuelve problemas matemáticos relacionados al estudio de la geometría analítica, siguiendo las fases del método de Pólya y utilizando adecuadamente el software GeoGebra para el mejoramiento de su aprendizaje.

### a.3 **Capacidades**

- Incorpora en su proceso de aprendizaje la primera fase del método de Pólya mediante la comprensión del problema, utilizando adecuadamente los componentes del software GeoGebra.
- Incorpora en su proceso de aprendizaje la segunda fase del método de Pólya mediante la elaboración del plan, utilizando adecuadamente los componentes del software GeoGebra.
- Incorpora en su proceso de aprendizaje la tercera fase del método de Pólya mediante la ejecución del plan, utilizando adecuadamente los componentes del software GeoGebra.

 Incorpora en su proceso de aprendizaje la cuarta fase del método de Pólya mediante la verificación del plan, utilizando adecuadamente los componentes del software GeoGebra.

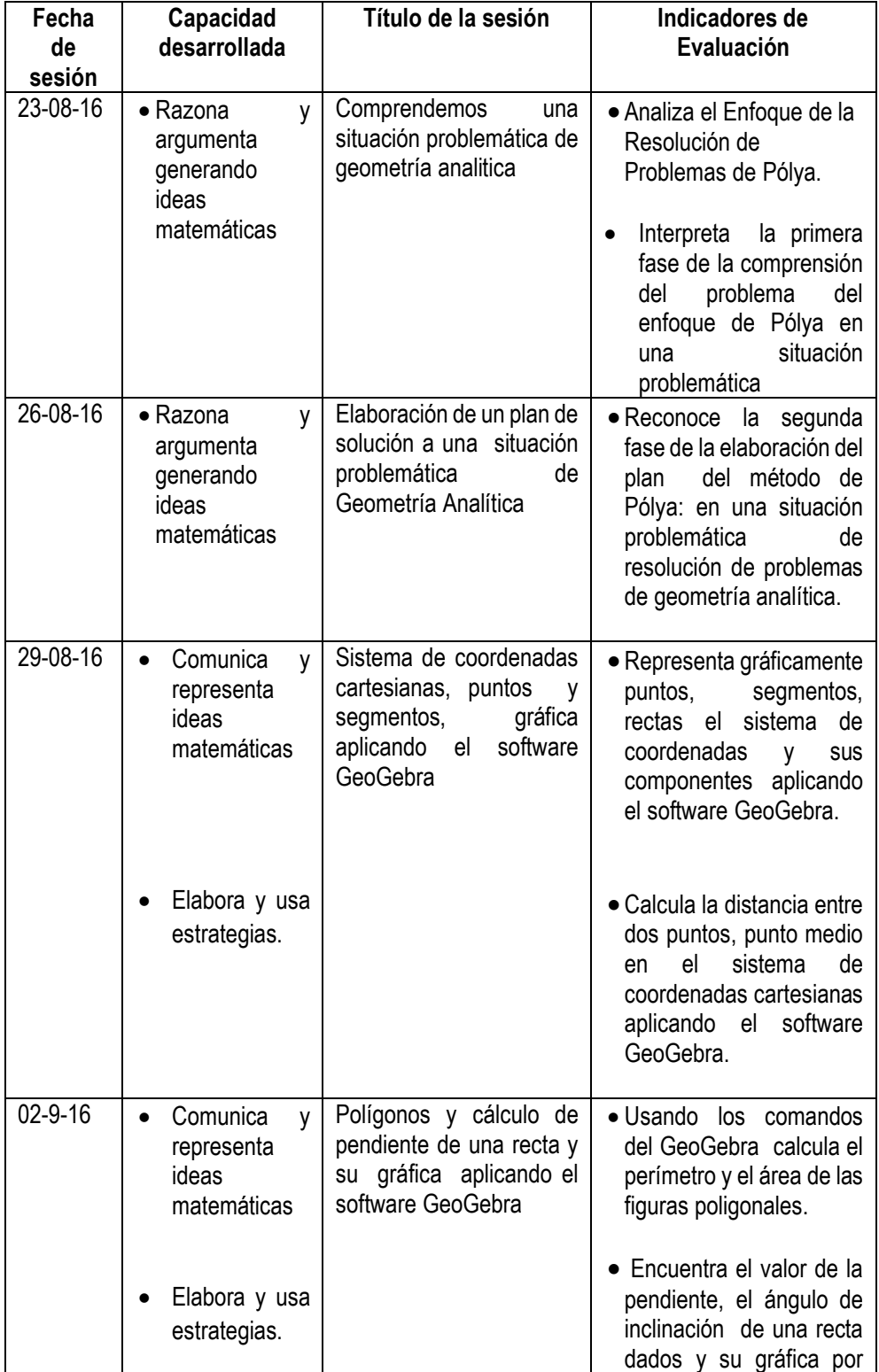

# a.4 **Programación temática**

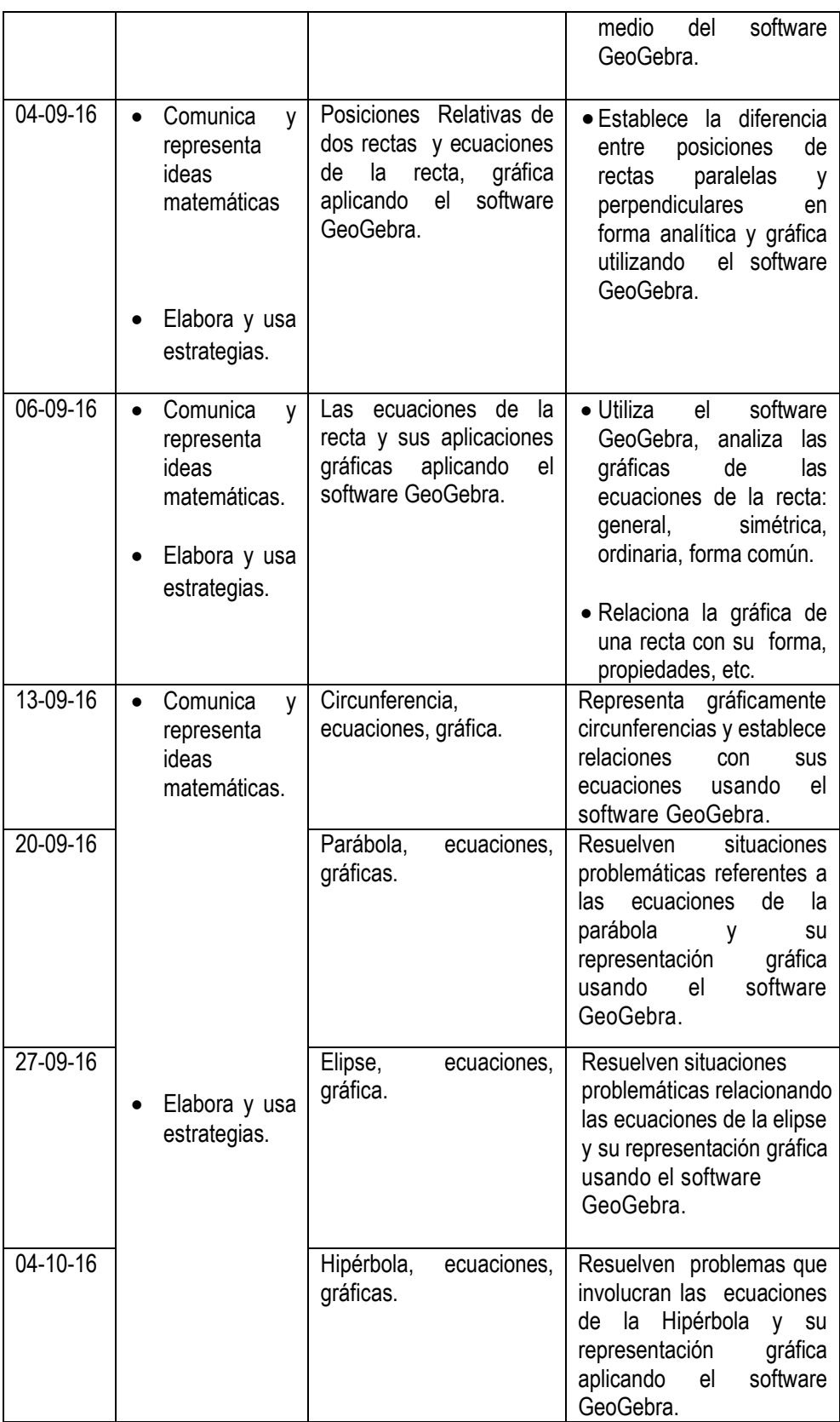

### **a.5 Componentes de la sesión de aprendizaje**

- Datos informativos.- Para cada sesión se consideraron los datos generales: título de la sesión, fecha de ejecución, número de asistentes, horario, nombre del docente facilitador.
- Secuencia didáctica.- Respondió al conjunto de elementos integradores del currículo, como la capacidad pedagógica, momentos de clase, estrategias metodológicas asociadas al método de Pólya, recursos didácticos, indicadores e instrumento de evaluación y bibliografía consultada.
- Evaluación.- Este momento lo constituye el conjunto de actividades prácticas realizadas en cada una de las sesiones que acompañan al plan pedagógico, las cuales permitieron verificar progresivamente el logro de los aprendizajes previstos en los estudiantes del grupo experimental.

### **a.6 Medios y materiales**

El conjuntos de medios y materiales utilizados en el presente plan pedagógico estuvo conformado por los siguientes componentes:

- Aula de clase física donde se realizó la interacción dialógica de las nociones previas de cada una de las sesiones por el espacio de una hora pedagógica. El aula estuvo designada por la Escuela Profesional.
- Laboratorio, espacio donde se desarrollaron las cuatro horas restantes de la clase. En él se desarrolló la parte práctica de las sesiones, contando con la instalación del software GeoGebra, los estudiantes pusieron en práctica su creatividad en la aplicación y resolución de problemas matemáticos referidos a la geometría analítica.
- Computadoras personales.
- Mobiliario
- Ecran
- Multimedia.

### **a.7 Evaluación**

Se utilizaron los tres tipos de evaluación:

- Diagnóstica.- Al inicio del programa, mediante la aplicación de prueba de entrada, llamada también pre test.
- Formativa.- Durante el programa, se aplicó la evaluación procesal mediante la aplicación de actividades prácticas en cada una de las sesiones.
- Sumativa.- Al término del programa, mediante la aplicación de la prueba de salida, llamada también post test; cuyos datos mostraron la mejora del aprendizaje de los estudiantes.

## **a.8 Validación del programa**

Dos especialistas en Educación, dieron su conformidad respecto a la elaboración del programa pedagógico, evaluando la calidad de las sesiones de aprendizaje y los instrumentos formativos.

Los educadores fueron:

Dra. María del Carmen Medina Hernández. (Educadora)

Dra. María Isabel Anicama Govea. (Educadora).

### **Tabla 01**

# **Organización metodológica de la Prueba de Rendimiento según categoría del aprendizaje**

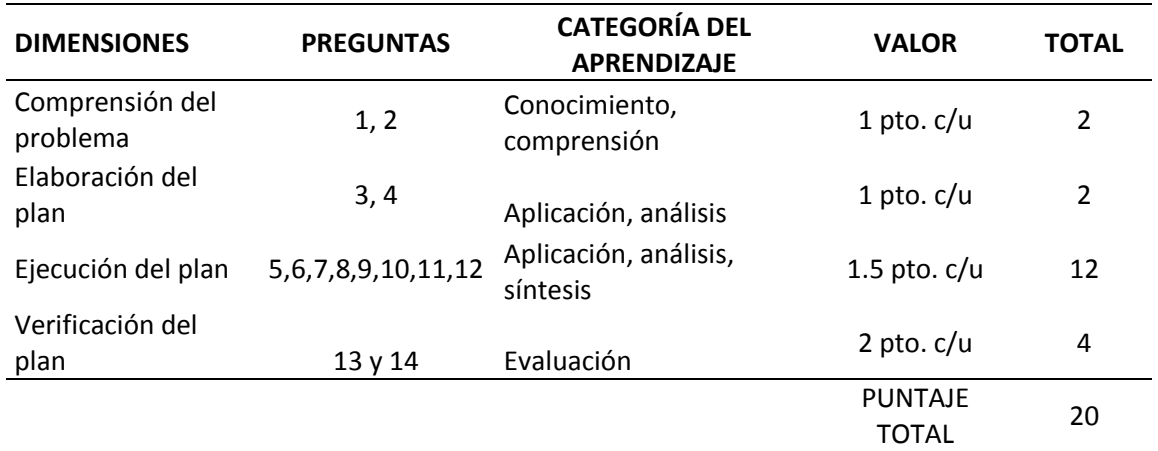

*Elaboración propia*

# **b) El segundo instrumento utilizado en esta investigación y que sirvió como validación de la tesis, fue el Pre test y Post test.**

Se elaboró un instrumento para recolectar datos sobre el aprendizaje de la variable dependiente, aplicada a los estudiantes, objeto de estudio.

El instrumento fue elaborado por el autor de la investigación y con características de Prueba de Rendimiento que contenía un conjunto de ítems presentados en forma de afirmaciones y situaciones para que el estudiante las analice y aplicando el conocimiento estudiado durante las sesiones de clase, responda adecuadamente.

Se consideraron las dimensiones de la variable dependiente (4), así como los indicadores (12) de los que se desprendieron las (14) preguntas de la Prueba de Rendimiento, elaboradas según las categorías de aprendizaje. La tabla 1 da cuenta de la organización metodológica del instrumento y la respectiva baremación. Su estructura fue la siguiente:

### **Tabla 2**

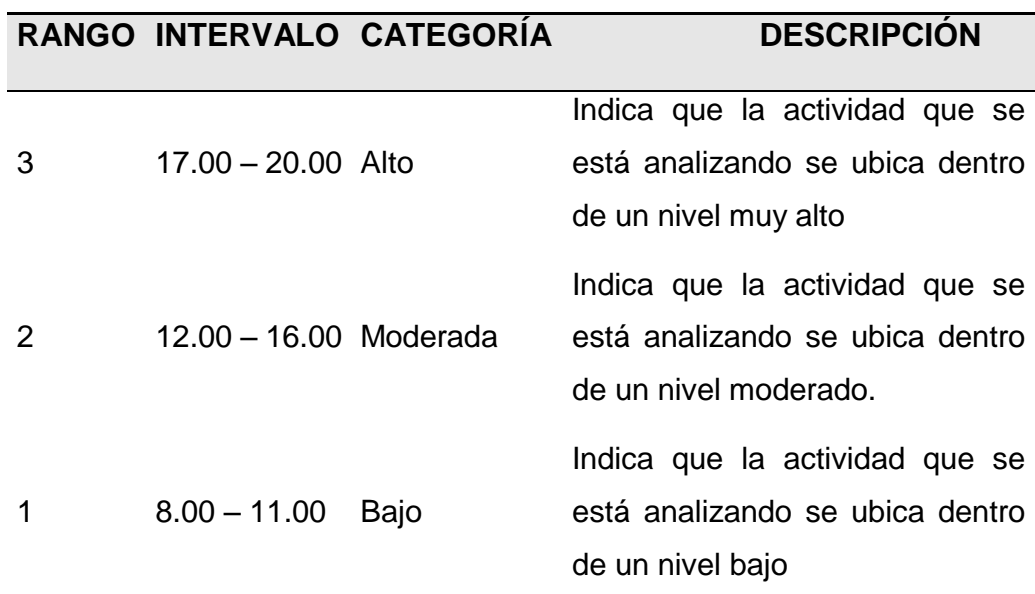

## **Baremación de la Prueba de Rendimiento**

*Elaboración propia*

Una vez elaborada la prueba de rendimiento, se aplicó la prueba piloto a la muestra conformada por 27 estudiantes del segundo ciclo, turno noche de la Escuela Profesional de Administración y Negocios Internacionales, con la finalidad de determinar el grado de confiabilidad de la misma.

El tipo de pregunta utilizado en la elaboración de la prueba fue de tipo dicotómico de alternativas donde una opción es la correcta; es decir, muestran acierto y desacierto respectivamente.

La prueba de entrada se aplicó para el grupo experimental y grupo control; luego de la aplicación del software GeoGebra al grupo experimental, se aplicó otra prueba de salida para ambos grupos, a fin de establecer diferencias estadísticas.

# **Prueba de Rendimiento Pre Test y Post Test** Ficha Técnica N°1

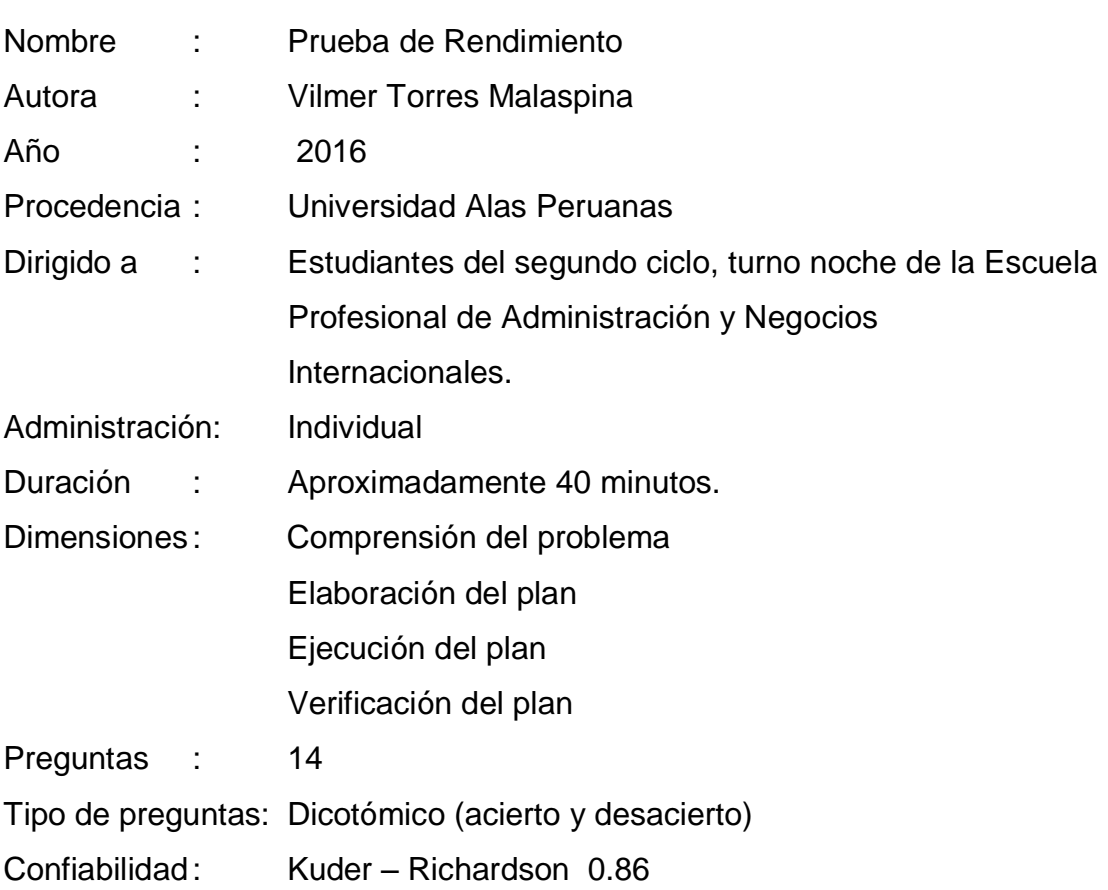

### **1.6.5. JUSTIFICACIÓN E IMPORTANCIA DE LA INVESTIGACIÓN**

### **a. Justificación**

La Geometría Analitica tiene muchas aplicaciones en la vida diaria, en la producción, y en la ciencia; y nos permite resolver diferentes problemas, ya que el mundo se construye de la forma y el espacio; es una parte de las matemáticas más ligada a nuestra realidad. En los últimos años, su aplicación ha sido estimulada por otras disciplinas como la ciencia de la computación. Actualmente, la realización de gráficos y mediciones por computadora tienen mucha influencia en nuestras vidas y enseñar, no es tarea fácil.

En la investigación planteada se ha buscado validar una forma de enseñanza de geometría analítica utilizando el software educativo GeoGebra; siendo beneficiados los alumnos porque incrementaron sus oportunidades de aprendizaje, igualmente el docente al poder contar con un instrumento que potencia su metodología de enseñanza.

Dentro de esta perspectiva, justificamos que el proceso de enseñanzaaprendizaje de geometría analítica, requiere ser innovado especialmente en el nivel superior, ya que es evidente que se sigue impartiendo conocimientos de esta materia con métodos esencialmente tradicionales, uso de lápiz-papel; en consecuencia el aporte del presente estudio tuvo por finalidad demostrar que la aplicación del software educativo GeoGebra mejora el nivel de aprendizaje de los estudiantes de la asignatura de matematica II en la resolución de problemas de Geometria Analitica.

Los hallazgos servirán como antecedente para optar por un modelo a utilizar, cuando se está planificando materiales de enseñanza para geometría analítica, integrando el software GeoGebra como herramienta tecnológica, también se contribuye a ampliar las posibilidades del uso de tecnologías en la enseñanza de las matemáticas.

Al término de la experiencia pedagógica, se pudo determinar la influencia significativa en el grupo experimental que ejerció el software GeoGebra en el aprendizaje.

### **b. Importancia**

La importancia de la investigación se justifica por las siguiente razones :

 Es conveniente aplicar este software educativo GeoGebra en la enseñanza de la asignatura de matematica II porque eleva el nivel de conocimientos, comprensión y destrezas de los estudiantes para la resolucion de problemas de Geometria Analitica.

 El uso del software educativo GeoGebra permite explorar, observar, comparar, analizar las gráficas de los lugares geométricos en el menor tiempo posible permitiendo obtener conclusiones y comunicar los resultados por su carácter dinámico.

 El carácter metodológico del recurso interactivo sirve también como modelo didactico educativo para aplicarlo a otras asignaturas de matemáticas superiores como son matemática I, análisis matemático etc. que son parte de la malla curricular de la Escuela Profesional y mejorar la calidad educativa de nuestros estudiantes.

### **c. Limitaciones**

Una de las limitaciones que se presentó fue que por tratarse de un estudio de investigación con una muestra de 27 alumnos, se necesitó del apoyo de más observadores para evaluar el desenvolvimiento eficaz de los alumnos.
# **CAPÍTULO II**

# **MARCO FILOSÓFICO**

# **2.1. FUNDAMENTOS FILOSÓFICOS DE LA INVESTIGACION**

De acuerdo a Izaguirre (2014), los fundamentos filosóficos para cualquier investigación son:

- a. Fundamento ontológico, que se refiere a descubrir la naturaleza del problema científico, a fin de comprenderlo desde su esencia misma, utilizando instrumentos de indagación científica para obtener su naturaleza objetiva y subjetiva.
- b. Fundamento gnoseológico, por medio del marco teórico conceptual, se podrá establecer la ruptura y continuidad del conocimiento sobre el objeto de estudio.
- c. Fundamento epistemológico, fundamento que le da validez científica a la investigación, a su marco teórico y su transcendencia, es necesario organizar la investigación según se expliquen sus resultados en términos de lógico y justificación.
- d. Fundamento cosmovisivo, todo lo que resulte de la investigación son un producto de como el investigador conceptúa el mundo. Por lo que las conclusiones son una construcción intencionada del investigador, en relación con la explicación de la realidad objetiva.
- e. Fundamento Lógico, se refiere a la validez de constructo, que es el sentido mismo de la investigación y de los aportes que de ella se deriven. El aporte a la ciencia es el conocimiento acerca de la lógica o esquemas de pensamiento de los individuos, con que el investigador afrontará la realidad.
- f. Fundamento metodológico, se refiere a una regulación por medio de métodos, procesos y tipos de pensamientos, en relación con el método que se usa para explorar la realidad.
- g. Fundamento étido-praxiológico, la investigación debe ser una obra de coherencia científica, moral, con enfoque humanista, con capacidad de responder a las demandas de la humanidad y de amplios objetivos sociales. Lo axiológico se refiere a los diversos intereses del quehacer científico y su articulación con los valores inherentes al ser humano y la actividad que desarrolla.

#### **Reflexiones filosóficas sobre la tecnología**

El problema ontológico intenta responder al ser, esencia y existencia de la tecnología en cuanto tal. Una aproximación conceptual intenta detectar sus cualidades inherentes y características más esenciales; (Aguilar, Reflexiones filosóficas sobre la tecnología y sus nuevos escenarios, 2011) afirma:

La tecnología ha sido entendida de diferentes maneras, unos la conciben como el conjunto de saberes, de habilidades, de destrezas y de medios necesarios para llegar a un fin predeterminado; otros la entienden como un conjunto de conocimientos técnicos, ordenados científicamente, que permiten diseñar y crear bienes y servicios que facilitan la adaptación al medio ambiente y la satisfacción de necesidades y deseos humanos.

El concepto de técnica quedó precisado por los griegos, de manera especial por Aristóteles, para quien la "téchne (industria, arte, capacidad) es artificiosa y no una actividad natural.

La técnica es "saber (como) hacer cosas" según un eidos –idea- que el techenites (industrioso, artesano, artista) posee y que "re-produce" en la realidad; así lo que era idea de plato en la mente del artesano se convierte en un plato real, apto para servir un alimento mediante la poíesis o acto de producir o fabricar… a través de la historia encontramos que la tecnología surge de la inteligencia del ser humano para responder a sus necesidades esenciales e inmediatas (p.127).

Lo importante en la caracterización histórica de la tecnología, no es destacar los inventos realizados desde el inicio de las primeras civilizaciones, desde la época prehistórica hasta los inventos recientes e innovadores sino el analizar lo que fundamenta la existencia de ellos y sus repercusiones en nuestras vidas (p.128).

Cuando el hombre va desarrollando su conocimiento, es más consciente de que hay necesidades que tiene que satisfacer para lograr un bienestar y mejora en su vida, y conforme sucede ello, intenta cambiar su realidad, haciendo uso del conjunto de ideas que provienen del conocimiento adquirido y de las necesidades insatisfechas, así como del uso de su libertad para actuar bien o mal; la actividad tecnológica empleada en un buen sentido redunda en el progreso social y económico de la sociedad.

#### **Fundamento del hecho tecnológico**

La tecnología se encuentra en continuo devenir, está cambiando de manera acelerada conforme a las necesidades del ser humano y a las circunstancias históricas. Para nadie es desconocido que la tecnología obedece al proceso histórico-cultural y económico de las sociedades. Por ello, la tecnología siempre será contemporánea a la generación humana a la que pretende responder.

Cuando el lucro es el fin objetivo de las actividades tecnológicas, el resultado es que las personas son tratadas como objetivos o mercancías.

En los últimos tiempos se comprueba que la tecnología ha pretendido administrar las cosas y también la vida de los seres humanos. (Aguilar, 2011, pág. 133)

La globalización está permitiendo que la tecnología avance aceleradamente y llegue a todo lugar en menos tiempo, creando necesidades en el individuo que antes no lo tenían, por ejemplo ahora hay necesidad de contar con celulares cada vez sofisticados, actualmente es un producto de necesidad. Si la tecnologÍa es usada con fines de lucro convierte al hombre en un objeto, la sociedad se vuelvue consumista, en una sociedad interesada en el como y cuando adquirir el producto a fin de evitar la marginación.

# **La tecnología y la educación**

¿El hombre es dependiente de la tecnología?, ¿Hasta qué punto la tecnología ayuda a la educación?

Al relacionar la tecnología con la educación, (Aguilar, 2011) sostuvo que: Conviene tener presente que considerar la tecnología por la tecnología es un tipo de saber reduccionista cuando no va inserto en conceptos más amplios como el concepto de educación en general, concepto a su vez inseparable de la idea de hombre. Lo importante del uso de la tecnología es "saber hacer" y "saber por qué y para qué hacerlo así". De allí que, una de las tareas del filósofo de la tecnología es la aprehensión del ser, del sentido y del significado del fenómeno tecnológico.

El filósofo de la educación actual deberá constatar que no resulta factible separar hombre (ántrophos), educación (paideia) y tecnología (téchne), pues las tres perspectivas son parte de una misma realidad histórica sociocultural.

Es importante que el individuo desarrolle su nivel educacional, para que pueda manejar la tecnología, hacer uso eficiente de ella, por ello el autor

menciona que el hombre está ligado a la educación y a la tecnología, los tres elementos determinan su estado socio cultural. Sin educación, la tecnología podría convertirse en un elemento de destrucción o intereses egoístas y maquiavelicos, definiendo que el fin justifica los medios. La tecnología guiada por intereses egoístas atentaría contra el propio ser humano, llegando incluso a hacerse dependiente. El hombre actual ya no podría alcanzar su bienestar si no tuviese productos tecnológicos sofisticados como un computador, un celular, y otros; el tenerlos resulta beneficioso para él y la sociedad si su uso está orientado a producir inteligentemente efectos positivos para su desarrollo humano, para ello requiere el tener un buen nivel de conocimientos educacionales que le darán libertad para aprovechar al máximo el potencial recurso. En caso contrario, de no contar con educación estos elementos podrían llevarlo a la destrucción, en el sentido de perder importantes horas que podría aprovechar en estudio o trabajo, para dedicarlos al ocio.

Uno de los fundamentos que contiene el modelo educativo es que el alumno aprenda a aprender, comprometiendose a construir su propio conocimiento; al respecto (García, 2011) sostuvo que:

El profesorado de matemáticas se enfrenta en la actualidad al reto de innovar e introducir cambios en el modo tradicional de enseñar Geometría, empujados por la corriente o revolución tecnológica que invade nuestras vidas y que afecta también al ámbito educativo. Recientemente, el uso de la geometría dinámica ha atraído la atención de muchos investigadores en el campo de la educación matemática, que han subrayado su naturaleza flexible como una de las primeras ventajas sobre los materiales tradicionales de aprendizaje (Laborde, Kynigos, Hollebrands y Strässer, 2006).

Para el estudio de la Geometría dinámica contamos con bastantes posibilidades tecnológicas, pero según Strä β er (2002), el Software de Geometría Dinámica (SGD) desde sus inicios, hace más dos décadas, ha ido ganando relevancia hasta convertirse en uno de los software más ampliamente usados en las escuelas y colegios de todo el mundo.

De acuerdo al autor, actualmente la creación de softwares educativos estan facilitando el aprendizaje del curso de matemáticas, especificamente de geometría analítica, para lo cual el estudiante cuenta con escenarios virtuales dinámicos, para la aplicación de sus conocimientos, estos softwares requieren de un conocimiento previo del tema para que el alumnado pueda aplicar sus conocimientos, desarrollar habilidades y destrezas, aprovechando al máximo los recusos tecnológicos. El docente es el encargado de facilitar los recursos educativos, y deberá estar actualizado y modernizado en estos aspectos, para motivar al alumno hacia nuevos descubrimientos.

Al hablar de fundamentos filosóficos del uso de las tecnologías en educacion, (Martinez, 2012) sostuvo que:

En sus comienzos la tecnología educativa fue una innovación y un campo de acción con una orientación psicológica fundamentalmente conductista. Puso énfasis en la caracterización de situaciones de educación como sistemas, con el consiguiente uso de objetivos específicos, y diseño de enseñanza notablemente controlado y a veces rígido. Pero el campo también ha sido caracterizado por evolución crecimiento e innovación, y por lo tanto las bases conductistas han ido cediendo terreno hacia una posición de conductismo cognoscitivo y mas recientemente a una situación de Cognoscitivismo pleno. Esto ha permitido el progreso de la tecnología educativa desde el uso de los medios masivos como los audiovisuales hasta llegar a medios individualizados con propósitos específicos como lo es el uso de microcomputador, las redes de computación y el internet.

Hoy en día la tecnología educativa hace uso de un proceso de transferencia y de innovación en la educació. Se han producido cambios significativos en las últimas décadas, los cuales deben ser incorporados plenamente en la práctica pedagógica, con nuevos métodos para coadyuvar al mejoramiento de programas, procedimientos y estrategias que hagan factible no sólo la igualdad de acceso a los sistemas de enseñanza aprendizaje, sino la igualdad de supervivencia y resultados. Actualmente, con el desarrollo los enfoques sistémicos y los cambios tecnológicos a nivel mundial, la información constituye tanto la materia prima como el producto de todas las organizaciones, incluyendo las educativas. En este sentido, el uso de las Tecnologías de la Información y Comunicación (TIC) juegan un papel preponderante en el fortalecimiento y desarrollo de la tecnología educativa.

Los recursos tecnologícos se hacen cada vez más indispensables para lograr un óptimo desarrollo humano, y alcanzar competitividad en el mercado laboral. Es necesario que el estudiante se halle comprometido en investigar y desarrollo nuevos conocimientos y nuevas experiencias haciendo uso de estos recursos, los softwares educativos, le permirtirán aprender con mayor rapidez, pero esto requerirá que se halle comprometido con mantener un nivel de conocimientos de buen nivel.

### **Respeto al fundamento filosófico, (Aguilar, 2011) expresa**:

Que el Empirismo sostiene que el hombre es antes sensación que razón (ontología), conocemos desde la experiencia (epistemología) y son las sensaciones las que dirigen la acción (práctica).

• El liberalismo. Para quien el individuo es más importante que el grupo (ontología), el conocimiento se inicia en cada individuo (epistemología), la actividad de cada sujeto es valiosa en sí misma (práctica). • El naturalismo. Considera que lo espontáneo es anterior a lo aprendido a través de la civilización (ontología), conocemos desde el cuerpo (epistemología), solo es aceptable la acción espontánea (práctica). • El pragmatismo. Según el cual, el hombre es acción exitosa proyectada al futuro (ontología), conocemos mediante la acción (epistemología), la acción eficaz es aquella que se realiza por interés (práctica). • El positivismo. Para quien el hombre es lo que, de él, puede observarse (ontología), conocemos únicamente cuando generalizamos a partir de fenómenos observables (epistemología), la acción tecnológica se basará en la observación, en la ciencia y en la técnica (práctica). Además, existen otras corrientes que sustentan y justifican la presencia de la tecnología en la educación, entre ellas encontramos: el cientismo, el estructuralismo, el neopositivismo y el tecnicismo, todas ellas llevan implícita una determinada concepción del hombre y tienen en común el hecho de reducir el ser humano a puro dato, hecho o fenómeno.

La presencia de la tecnología siempre será indispensable para la vida del hombre, desde que el hombre primitivo descubrió la rueda, ya estaba creando un recurso que le permitiría desarrollar mejos su medio de transporte, pero la tecnología no deberá dominar al hombre, el hombre tiene que hacer uso de ella para desarrollar su potencialidad e inteligencia, el ser humano no podrá ser reducido a un objeto, o un dato, si antes no logra educarse, tendra que adquirir conocimientos para manejar y explotar los recursos tecnológicos.

Finalmente, (Barrientos, Carola, & Vildoso, 2012) sostuvo que:

En un mundo tecnológico como el actual, el empleo de las nuevas tecnologías constituye un plus de valor en la docencia universitaria, las nuevas tecnologías deben suponer para el profesor universitario un avance real en el enriquecimiento y actualización de los procedimientos de enseñanza y aprendizaje en las diversas materias. La formación de los docentes debe estar orientada a ser competentes, responsables y comprometidos con el desarrollo social así como con la misión de la Educación Superior de la institución en la que se encuentra. (p.27).

# **CAPÍTULO III MARCO TEÓRICO CONCEPTUAL**

# **3.1. ANTECEDENTES DE LA INVESTIGACIÓN**

# **Antecedentes Nacionales:**

**Acosta Pérez, R. F., Muñoz Romero, F. J., & Vasquez Cuadros, S. (2015). Aplicación del software GeoGebra y su influencia en el aprendizaje de la geometría en estudiantes del cuarto grado del nivel secundario de la Institución Educativa Pública Felipe Santiago Estenós de la UGEL Nº 06. Tesis de Especialidad en Matemática e Informática. Universidad Nacional de Educación Enrique Guzmán y Valle. Lima. Perú.**

En la defensa de sus tesis plantean una investigación para lograr determinar una asociación que influencie el aprendizaje de triángulos y sus medidas en la aplicación del Software GeoGebra. La investigación fue desarrollada en una institución educativa pública perteneciente a la Ugel 6, conformada por estudiantes de cuarto año nivel secundario. De tipo experimental, nivel explicativo y diseño cuasi experimental en dos grupos uno control y el otro experimental a una población de 254 alumnos. El instrumento utilizado fueron pruebas evaluativas de entrada y de salida asi como ocho sesiones de aprendizaje aplicadas a ambos grupos de estudios desarrollando diversos contenidos educativos en cuanto a mediciones de triángulos y dominio de matemática específicamente en el área de Geometría.

Se concluye que la aplicación del software GeoGebra influye directamente en el aprendizaje de triángulos de dicha institución educativa.

El aporte de este antecedente coincide con la actual, ya que se ha utilizado pruebas para medir el nivel de aprendizaje en los estudiantes y las sesiones de clase como instrumento de planificación de la experiencia.

**Salcedo, P. (2015). El uso de los softwares educativos como estrategia de enseñanza y el aprendizaje de la geometría en los estudiantes de cuarto grado del nivel secundario en las instituciones educativas de la provincia de Tambopata - Región de Madre de Dios-2012. Tesis de Doctorado con mención en Ciencias de la Educación. Universidad Nacional de Educación Enrique Guzmán y Valle. Lima. Perú.**

El autor estableció como objetivo de investigación, determinar si el uso de software educativo influencia como una estrategia de mejora para la enseñanza y aprendizaje de la geometría en los estudiantes. Según el propósito, la investigación fue de tipo aplicada, nivel explicativo, de corte experimental, diseño cuasi experimental en dos grupos. Fue abordada en alumnos de cuarto año de educación básica regular secundaria, de dos Instituciones Educativas en Madre de Dios, Perú a una muestra de 154 alumnos aplicando como instrumento las pruebas pre y pos test.

El diseño incluyó dos grupos: solo el primer grupo fue seleccionado para aplicar la estrategia de enseñanza, es decir la aplicación de un software con fines educativos, el autor plantea determinar si con el uso o sin el uso de los software educativos Cabri Geometre y GeoGebra, existe una relación con el aprendizaje. Al finalizar el estudio ambos son comparados en pre y post test llegando a la conclusión que favorece el uso de ambos softwares educativos aplicados como estrategia de enseñanza aprendizaje geométrico en ambas entidades educativas.

**Díaz Nunja, L. (2013). La Influencia del Software "GeoGebra" en el aprendizaje de la Geometría en los alumnos del 4to año de secundaria de la Institución Educativa Trilce de La Molina-Periodo 2012. Tesis para optar el grado académico de Magíster en Ciencias de la Educación con mención en Educación Matemática. Universidad Nacional Enrique Guzmán y Valle**

El autor pretende encontrar la relación sobre el conocimiento, es decir el aprendizaje de la geometría mediado por el software GeoGebra en alumnos de nivel educativo Básica Regular. Según el propósito, la investigación fue de tipo aplicada, nivel explicativo, de corte experimental, diseño cuasi experimental, en una población de estudiantes de cuarto año de Educación Secundaria del Colegio Trilce, La Molina. La muestra estuvo conformada por 24 estudiantes para el grupo de control y 24 estudiantes correspondientes al grupo experimental aplicándose pre y postpruebas, las cuales permitieron analizar una evolución a lo largo de la investigación.

Se concluye que el uso del software GeoGebra influye en el aprendizaje de la geometría. Asimismo que la metodología tradicional y el uso del software GeoGebra tuvieron un efecto positivo en cuanto a nivel de aprendizaje geométrico.

**Palacios H, R. (2013). Uso del software GeoGebra en el aprendizaje de la geometría analítica, en el 5° grado de educación secundaria de la IE" Julio Cesar Escobar" SJM en el 2012.Tesis de Maestría en Ciencias de la Educación Con Mención en: Educación Matemática. Universidad Enrique Guzman y Valle. Lima, Perú.**

Plantea una investigación para determinar la relación entre el uso del Software GeoGebra y el aprendizaje de la Geometría Analítica. Según el propósito, la investigación fue de tipo aplicada, nivel explicativo, de corte experimental, diseño cuasi experimental. La población estuvo constituida por los estudiantes de la I.E. Educativa "Julio Cesar Escobar", la muestra fueron los alumnos de quinto grado de Educación Secundaria.

Se seleccionaron dos grupos estudiantiles: uno experimental y otro de control. Para ambos grupos de estudio se desarrollaron temas educativos asociados a la geometría analítica. La muestra estuvo constituida por 22 estudiantes para ambos grupos. Se utilizaron diversos módulos y el Software Educativo GeoGebra para el grupo experimental y la metodología tradicional para el grupo control.

Se concluye que el software educativo GeoGebra influye en el aprendizaje de alumnos en cuanto a geometría analítica. Asimismo, el uso del programa favorece a la mejora del aprendizaje del alumnado.

**Chavil Montenegro, D. (2013). Modelo Didáctico basado en los niveles de Van Hiele y el entorno de Geometría Dinámica GeoGebra para el aprendizaje de transformaciones isométricas de los estudiantes del VI ciclo de Educación Matemática del Instituto Superior Pedagógico Sagrado Corazón de Jesús de Chiclayo. Perú.**

Desarrolla una investigación por la cual diseña una propuesta educativa en el uso de multimedia para desarrollar capacidades matemáticas. Según el propósito, la investigación fue de tipo aplicada, nivel explicativo, de corte experimental, diseño cuasi experimental. El diseño se encontró basado en los niveles de Van Hiele y el entorno de Geometría Dinámica. Plantea como objetivo la determinación de efectos para la aplicación del Modelo Didáctico basado en los niveles de Van Hiele. El instrumento aplicado fue el pre y postest a una población de 24 alumnos del sexto ciclo del Instituto Superior Pedagógico Corazón de Jesús de Chiclayo, divididos en dos: control y experimental. Se desarrollaron contenidos educativos en ambos grupos evidenciando las siguientes conclusiones:

El grupo experimental desarrolla mejores y mayores niveles de conocimientos del a geometría analítica. Además, el autor propone a los maestros la aplicación de modelos educativos integrados por el software matemático para lograr una mejora del aprendizaje.

# **Antecedentes Internacionales:**

**Torres Rodríguez, C. A., & Recedo Lobo, D. M. (2014).** *Estrategia didáctica mediada por el software GeoGebra para fortalecer la enseñanza-aprendizaje de la geometría en Estudiantes de 9° de Básica Secundaria***. Tesis Maestría en Educación. Universidad de la Costa CUC. Colombia.**

Plantearon una investigación para medir el impacto del Software GeoGebra en el proceso de enseñanza-aprendizaje de la geometría mediante el uso de Tics. Según el propósito, la investigación fue de tipo aplicada, nivel explicativo, de corte experimental, diseño cuasi experimental. El estudio fue aplicado a estudiantes del noveno grado de educación Básica Regular Secundaria en dos grupos experimental y de control permitiendo así un incremento en el rendimiento académico. El estudio fue aplicado a una muestra de 64 alumnos estudiantes utilizando como instrumento un pre-test y pos-test además de sesiones educativas impartidas por los docentes. Al finalizar el estudio se concluye mediante la comparación de ambos grupos experimental y de control que el uso del Software GeoGebra aplicado como estrategia didáctica logra fortalecer el proceso de enseñanza-aprendizaje en el área de geometría, contribuyendo con la mejora de competencias matemáticas.

# **Díaz, F., & Hernández, G. (2002). Estrategias docentes para un aprendizaje significativo.** *Una interpretación constructivista***. Tesis de Maestría. Universidad Internacional de la Rioja. España.**

Plantea una investigación para desarrollar una metodología de enseñanza y aprendizaje en la geometría analítica mediante el software GeoGebra mediante la aplicación del uso de Tics en varias sesiones educativas de matemática. El estudio fue desarrollado en el Instituto Excerbayi, España, utilizaron dos instrumentos: una encuesta a docentes del área de matemática que evalúa el nivel de formación de Tics y el Software GeoGebra y un cuestionario dirigido a los alumnos el cual determinó el grado de satisfacción y el uso del software GeoGebra en las sesiones. Al concluir la investigación, el autor determiní que el uso del software GeoGebra en la enseñanza de la geometría analítica favorece el aprendizaje de matemáticas desarrollando el interés del alumnado. Asimismo, se desarrolló una propuesta estrategia para la impartición de geometría con la ayuda del software.

**Debárbora, N. N. (2012). El uso del GeoGebra como recurso educativo digital en la transposición didáctica de las funciones de proporcionalidad. Tesis de Maestría en la Enseñanza de las Ciencias Experimentales y Matemática. Universidad Nacional de General San Martín. Argentina.**

Plantea una investigación enfocada en las actividades de enseñanza aprendizaje, y la asociación con el uso de Software GeoGebra. Entendido el software como aquel recurso educativo plasmado en forma digital el cual si es considerado como eje permite relaciones establecidas en proporciones que contribuyen a la educación. La investigación plasmada en estudiantes de tercero de secundaria de las Institución "Manuel Belgrano" de riesgo socialeconómico en la localidad de General José de San Martín. El instrumento utilizado fueron entrevistas a estudiantes y docentes de dicha Institución, además del registro de clases.

Al término de la investigación se deduce que el uso del software GeoGebra es de suma importancia en el proceso enseñanza aprendizaje, es decir es integrado como el cuarto elemento en la triada pedagógica permitiendo progresivamente la didáctica del maestro mediante el uso de técnicas situadas.

**Carranza Rodríguez, M. A. (2011). Exploración del impacto producido por la integración del ambiente de geometría dinámica GeoGebra en la enseñanza de los cursos de Matemática Básica de primer semestre de la Universidad Nacional de Colombia Sede Palmira. Tesis de Magister en Enseñanza de las Ciencias Exactas y Naturales. Universidad Nacional de Colombia, Palmira, Colombia.**

Plantea una investigación para determinar el impacto producido por la integración de la geometría dinámica mediante el software Goegebra en la enseñanza de cursos básicos. El estudio fue desarrollado en la Universidad Nacional de Colombia enfocado a alumnos que cursan el primer semestre empleando diversas estrategias de enseñanza:

- a) Primera estrategia: Dirigida a dos grupos empleando la mediación tecnológica completa (MTC) en la enseñanza tradicional.
- b) Segunda estrategia: Empleando mediación tecnológica moderada (MTM) en la enseñanza tradicional a dos grupos.
- c) Tercera estrategia: No se emplea mediación tecnológica (SMT) en la enseñanza tradicional a cuatro grupos.

Se utilizó como instrumento el software GeoGebra denominado para el autor el instrumento de mediación tecnológica seleccionado el cual sirvió para la simplicidad de procesos que generen pensamientos matemáticos y desarrollen un aprendizaje. Cabe resaltar que el uso del software Goegebra fue independiente del dictado de clases en el alumnado. Al finalizar la investigación luego de realizar un análisis y organizar información, se concluye que los resultados certeros fueron obtenidos en los grupos donde se trabajó con mediación tecnológica moderada en la enseñanza tradicional.

Lo que permite al autor plantear las siguientes conclusiones :

- El empleo del software GeoGebra en la enseñanza tradicional facilita el aprendizaje significativo en los alumnos.
- Aumento de la eficacia y eficiencia en rendimiento académico del alumnado.

**Bonilla Guachamín, G. E. (2013). Influencia del uso del programa GeoGebra en el rendimiento académico en Geometría Analítica Plana, de los estudiantes del tercer año de bachillerato, especialidad de Físico Matemáticas, del Colegio Salas Yépez de la ciudad de Quito. Tesis de Pregrado. Universidad Central de Ecuador, Quito, Ecuador.**

En la defensa de su tesis, el autor plantea una investigación para lograr determinar la influencia del software GeoGebra con el rendimiento académico estudiantil del tercer año de bachillerado en un Colegio, Quito Ecuador.

La investigación fue desarrollada en la Institución "Marco Salas Yépez" dirigida a alumnos de tercer año de bachillerato correspondiente a la asignatura de Geometría Analítica Plana, mediante el uso del software GeoGebra, sustentada bajo los conceptos de recta, paradigma, parábola y el modelo pedagógico que respalda la aplicación del programa GeoGebra. Enfoque cuasi experimental, nivel aplicativo, la muestra estuvo conformada por 36 individuos distribuidos en grupo experimental y grupo de control. Los instrumentos utilizados fueron la encuesta dirigida a cinco docentes del área de matemática y tres autoridades administrativas, además de una evaluación objetiva conformada por un cuestionario con preguntas cerradas dirigida a estudiantes. Al finalizar la investigación el autor concluye que la utilización del programa GeoGebra influye en el rendimiento de los estudiantes, asimismo dicho programa permitió a la comunidad estudiantil la visualización rápida de lugares geométricos en el estudio de la Geometría Analítica Plana.

**Ruiz López, N. (2012). Análisis del desarrollo de competencias geometricas y didácticas mediante el software de geometría dinámica GeoGebra en la formación inicial del profesor de primaria. Tesis doctoral. Universidad Autónoma de Madrid, Madrid, España.**

Describe una investigación mediante la cual prentende llegar a establecer la relación que posee el GeoGebra en el desarrollo de competencias geométricas y didácticas en docentes de primaria. El autor plantea la identificación de competencias geométricas las cuales deben ser desarrolladas en la formación inicial del docente de Educación Primaria.

Estructura bajo un enfoque cuantitativo, nivel explicativo y diseño cuasi experimental dirigido a ambos grupos, el autor elaboró un instrumento de pre y postest. Asimismo al grupo experimental, se evaluó el nivel de desarrollo en competencias geométrica y digital mediante (TEDS-M) y otros para la medición de competencia digital. Los instrumentos utilizados se semejan al pre y postest además del protocolo de construcción de las figuras obtenido del archivo de GeoGebra. Se concluye que los resultados obtenidos mejoran las competencias didáctico-geométrico. Además que el Software GeoGebra es considerada herramienta eficaz para el desarrollo de competencias.

# **3.2 Bases teóricas:**

# **3.2.1 Aplicación del Software GeoGebra**

Los inicios emergen desde la posición dada por Abánades y col (2006) quienes en el año 2001 desarrollaron un trabajo de Maestría en Educación Matemática donde daban inicio a ideas para lograr la mejora de las matemáticas con el uso de la computadora. Sin embargo a mediados del año 2002, cobra importancia llevándose el premio de la Academia Europea de Software (EASA) en su categoría matemática y el Premio al mejor software académico en Austria a inicios del año 2003.

Posteriormente Hohenwarter, logra desarrollarlo a plenitud en su Tesis Doctoral, desde ese momento la difusión surgió rápidamente a través de la red, tal es el caso que en la actualidad se encuentra representado bajo el "Proyecto Colaborativo" el cual consta de numerosos usuarios en 190 países, quienes pertenecen a la diversidad del proyecto son ocho individuos de los países: Luxemburgo, Inglaterra, Francia, Hungría, Estados Unidos y Alemania sin considerar el apoyo visto por la comunidad para la traducción a diversos idiomas.

Eduamericas (2014) sostiene la definición bajo el concepto: "software de contenido y uso matemático libre, el cual enfoca diversas áreas como álgebra, estadística, cálculo y geometría". Tal definición coincide con la expuesta por Bustos (2005) quien afirma que el software GeoGebra es considerado como un software libre escrito en Java, el cual se encuentra disponible en diversos sistemas señalando la interacción de áreas tales como álgebra, cálculo, etc. El software además de ser usado en áreas como dibujo, matemáticas, física; es capaz de dar origen a diversos cálculos o figuras matemáticas permitiendo no solo resolver operaciones, sino también aprender de él mientras se utiliza.

León (2014) añade a las definiciones vertidas, que el software GeoGebra es considerado como un "procesador geométrico y algebraico"; es decir, al ser considerado como un procesador posee la facultad de comprimir la información matemática y representarla en un software interactivo el cual reúne diversas áreas matemáticas como son: álgebra, cálculo, geometría dinámica, física, estimaciones estratégicas y proyecciones comerciales.

Respecto a este concepto, (Sosa & Ramos, 2006) concluyó que:

"El software educativo, es denominado programa didáctico, educativo o educativo computarizado, es decir un programa de computadora que apoya actividades del proceso de instrucción; aquel instrumento para desarrollar un proceso enseñanza aprendizaje" (p.15).

La definición que se asume para esta tesis respecto al GeoGebra es una forma de mostrar las matemáticas de una manera interactiva para que los estudiantes puedan tener una experiencia de primera mano de las matemáticas. (Markus Hohenwarter, 2010)

La importancia del Software GeoGebra radica en la interacción dinámica y pedagógica que ejerce en la educación; añadiendo que la integración de las TIC en el proceso de enseñanza aprendizaje matemático, logra ser oportuno en el desarrollo universitario de carreras como administración, contabilidad, las cuales regulan el uso del mismo y logran reforzar sus conocimientos.

En la actualidad la traducción del Software educativo está dada a cincuenta idiomas así como la última versión se denomina GeoGebraPrim, adecuada para el nivel primario produciendo una revolución de la enseñanza. Asimismo se encuentra un grupo de investigadores de colegios y universidades,

operando como comunidad para apoyar a alumnos y maestros en la difusión de este programa de geometría dinámica.

Según los datos vertidos por la red oficial de GeoGebra existen Institutos en países como Chile, Argentina, Brasil, Uruguay los cuales forman parte de la cadena Instituto GeoGebra Internacional cuya función es compartir ideas y material de diverso orden en proyectos.

Díaz (2013) afirma que es considerado como categoría dinámica, es decir "software de geometría dinámica" (p.18). Este sistema es capaz de realizar construcciones con líneas, cónicas, puntos y segmentos a través del arrastre con el ratón o el teclado y todo eso modificable en forma dinámica; es decir existe la dependencia entre dos entes, si uno se mueve el otro también y viceversa (p.18).

# **a. Características del Software GeoGebra:**

Al ser considerado como un software matemático dinámico libre contiene un procesador dinámico para el aprendizaje de las matemáticas.

Bustos (2005; citado por Argudo, 2013) afirma que las características del Software GeoGebra se encuentran bajo el entorno de trabajo. Es decir este software libre de fácil manipulación ofrece dos ventanas, una ventana geométrica y otra algebraica las cuales prestan correspondencia una a la otra.

Asimismo consta de dos vistas definidas con claridad: vista geométrica, en la cual se construye figuras y formas geométricas así como determinación de distancias, demostración de teoremas y cálculos de áreas.

Para Pérez y col (2015, p.34), el software presenta las siguientes características:

- Es considerado un recurso para la docencia de las matemáticas basado en el uso de las TICS, presenta un interfaz de operatoria simple que da acceso a múltiples y potentes acciones.
- Combina geometría, álgebra y cálculo, derivación, integración y representación.
- Contiene herramientas de autoría para crear materiales de enseñanza como páginas webs.
- Se puede exportar a páginas de cálculo, dinámicas para trabajar en Tablet, Ipad, Android.
- El GeoGebraPrim posee un interfaz especialmente destinado a los alumnos de primer año.

#### **3.2.1.1 Dimensión Pedagógica**

Actualmente, la tecnología de la información y comunicación se encuentran basadas en el desarrollo herramientas que aportan soluciones para los procesos de enseñanza y aprendizaje; es decir, el aporte basado en innovación, motivación de conocimientos accesibles a todo individuo respecto al ámbito de estudio. Para ello es indiscutible el desarrollo de software educativo los cuales sirven como herramientas que se crean de acuerdo al nivel educativo, asignatura y tema en desarrollo.

Debido al ámbito de estudio de la presente investigación, se infiere que la enseñanza de matemáticas ha sido desarrollada a través de la aplicación de una serie de reglas, en las que el alumno está acostumbrado a realizar la aplicación de manera sistemática sin lograr entender el origen o el fin de ello en la mayoría de casos; consecuentemente, al concluir con un resultado incorrecto muestra dificultades en dar razón como surgió o porque surgió generando así frustración y a la vez fracaso

La enseñanza moderna aplicada en la actualidad plantea al uso de matemáticas basado en un aprendizaje experimental, es decir el desarrollo enfocado a la intuición del alumno para lograr entender y analizar conceptos centrales que logren un aprendizaje significativo. A través del tiempo el proceso enseñanza aprendizaje de las matemáticas ha logrado desarrollar una serie de metodologías que simplifiquen procesos. Un claro ejemplo es la llegada de nuevas tecnologías informáticas como elementos computacionales, los cuales permiten desarrollo de un nuevo ámbito investigativo diseñado frente a ambientes metodológicos de enseñanza aprendizaje.

Tal como lo señala Rodríguez (2000), el software educativo es

"Aquella aplicación de origen informático, la cual soportada a través de una estrategia pedagógica definida, apoya al proceso enseñanza aprendizaje logrando constituir una herramienta para el desarrollo de la educación a través de los siglos".

Los software educativos son considerados como aquella agrupación de recursos informáticos diseñados a través de la necesidad de cada contexto educativo, entre los que destacan para la enseñanza de matemáticas: Cabri Geometre JI, GeoGebra, WinPlot, Jvfatlab, Derive, Mathemática, entre otros.

Bezanilla y Martínez (1996), consideran que estos programas son diseñados con la finalidad de lograr un apoyo en la labor del maestro, sería inadmisible el cambio del aprendizaje en aula por un aprendizaje a través del software educativo; ya que muestran limitaciones al pretender poseer las cualidades del maestro, como son empatía, dinamismo, interacción y responsabilidad a través del proceso enseñanza aprendizaje.

Por lo contario Urbina (1999), señaló que este software educativo además de poder aportar al proceso enseñanza aprendizaje puede ser enfocado a través de una estrategia de enseñanza, que afiance el desarrollo de un objetivo de aprendizaje.

Para Sánchez (1999; citado por Pumacallahui, 2015), un software educativo es considerado cualquier programa informático que necesita una computadora para su ejecución, asi mismo deber poseer características estructurales y funcionales que sirvan de apoyo para el proceso de enseñanza aprendizaje (p.35).

Asimismo Marqués (2000), añade a los conceptos vertidos, la sinonimia que presenta un programa educativo con un programa didáctico, señalando que es necesario el uso informático para afianzar el medio didáctico, facilitando los procesos de administración, enseñanza y aprendizaje.

57

Claramente se encuentran englobados en esta definición todos los programas educativos con fines didácticos, involucrando a los programas conductistas de enseñanza asistida por computadora (EAC), hasta los programas de enseñanza inteligente asistida por computadora (Pumacallahui, 2015, p.36).

Sin embargo Lamas (2000), coincide con las apreciaciones dadas por Márquez: un software educativo define una estrategia de enseñanza la cual apoya directamente al proceso de enseñanza aprendizaje constituyéndose como herramienta para el desarrollo de la educación del próximo siglo.

Para Labañino (2005), es considerada una utilidad aplicativa a través de la cual se desarrolla el proceso de enseñanza aprendizaje en los alumnos de todos los sectores educativos, es decir tanto para la básica regular como para la técnica o superior universitaria.

A modo de conclusión, el software educativo es un recurso didáctico que utiliza el docente como medio para conseguir desarrollar aprendizajes en el estudiante. Los estudios previos así lo indican, por lo tanto, sin medios ni materiales educativos, la acción pedagógica estará inconclusa.

### **Características del software educativo.**

Un software educativo es caracterizado por la alta interacción que presenta, además de los diversos recursos que utiliza como son: sonido, multimedia, video, ampliaciones, diccionarios especializados, funciones que detallan instructivos como apoyo a las evaluaciones.

Se caracterizan por:

- a) Permitir una interacción entre alumnos favoreciendo la retroalimentación de lo aprendido.
- b) Facilitar procesos en imperceptibles por el ojo humano.
- c) Incidir y optimizar los tiempos y procesos que favorezcan el desarrollo de habilidades a través de los ejercicios propuestos.
- d) Permitir y facilitar un trabajo independiente de simulaciones de diversos procesos complejos.
- e) Desarrollar técnicas más avanzadas.
- f) Logran transmitir numerosa información en un menor tiempo, de forma amena y regulada por el usuario, además de desarrollar diversos procesos lógicos como la creatividad, pensamiento e imaginación.
- g) Permite enriquecer la pedagogía al incorporando técnicas avanzadas controlando las tareas de forma colectiva o individual.
- h) Enfocan una vanguardia atractiva para el alumno adaptándose a las necesidades del grupo.

Se encuentran en el ámbito educativo en dos tipos software: pagado y gratuito o libre. El software libre educativo, se encuentra relacionado al aprendizaje creativo.

Se puede decir que el software educativo, es aquella herramienta que permite aprendizaje, a través de la interacción entre estudiantes y maestros aplicando herramientas situaciones reales.

Desde el aporte de Sánchez (2001), señala que para que un software logre la denominación de educativo debe poseer los siguientes atributos (Maldonado, 2013, p.33).

- Constructividad: Señalada por el autor como una posibilidad que permite la combinación de actores como tiempo y espacio para generar escenarios novedosos. Se encuentra bajo la dependencia de acciones que realice el principiante o aprendiz, el concepto se encuentra relacionado con el modelo constructivista de aprender.
- Navegabilidad: Aquella presentación de libertad la cual permite explorar flexiblemente, los ambientes que componen el mundo, enfocados en la estructura de información presentada en el software.
- Interactividad: Relación dinámica que expresa un sistema capaz de retroalimentar al estudiante, modificar el comportamiento a función de eventos.
- Contenido: Visto como la organización de información bajo la relevancia y la calidad de la misma, considerado como atributo otorgado a la presentación.
- Interfaz: Superficie de contacto entre el estudiante y la computadora. Es considerada como el monitor mediante el cual el principiante maneja la estructura y funcionalidad, aquella manera de captar la atención del aprendiz y su estado. Según Abarca (2005), es la característica de mayor impacto en la navegación para la construcción de aprendizaje.

# **3.2.1.2 Dimensión Tecnológica**

El aspecto tecnológico del software GeoGebra radica en los sistemas de cálculo simbólico (SCS), los cuales son considerados herramientas de cálculos altamente eficaces y potentes. En la actualidad, son encontrados fácilmente a través de internet lo cual facilita el alcance de maestros y alumnos de las universidades.

Estos sistemas son programas formados a través de grupos de comandos especializados para la resolución de procesos matemáticos complejos a través de matemática simbólica. A partir de esta clasificación matemática, el cálculo simbólico puede encadenar algoritmos complicados.

Cabe mencionar la existencia de la categoría de programas conocida como Sistemas de Álgebra Computacional (CAS), la cual logra los cálculos numéricos y simbólicos entre los cuales tenemos el Drive, Mapple, Mathematicay MathLab entre otros. La siguiente categoría es conocida como Sistemas de Geometría Dinámica (DGS) los cuales permiten lograr introducir una ventana gráfica de objetos geométricos y la representación dinámica, entre los cuales se encuentra el Cinderella, Cabri Asimismo existe un sistema que posee las dos categorías antes mencionadas es denominado GeoGebra, el cual servirá como herramienta para la presente investigación.

Los programas o softwares de la geometría analítica son aquellos que cuentan con objetos elementales como puntos, líneas, polígonos, circunferencias a partir de los cuales podemos construir nuevos objetos y relacionarlos entre sí; de tal forma que al modificar las condiciones iniciales se mantengan las relaciones que existían entre ellos al momento de ser establecidas a partir de un conjunto de herramientas disponibles en el programa.

Asimismo la principal ventaja del software educativo es aquel efecto de motivación estudiantil; es decir, son considerados como una gran herramienta para la enseñanza de la geometría produciendo una nueva estructura geométrica, debido al uso de las tecnologías informáticas y de comunicación.

Gómez (2001), señala que los softwares educativos logran ventajas notables frente a los sistemas tradicionales, dado que:

- Posibilita que las figuras adquieran movimiento propio.
- Facilita el desplazamiento en fases del dibujo, sin considerar el momento en el que se encuentre.
- Genera aplicaciones geométricas en dos y tres dimensiones.
- Facilita el aprendizaje unitario

Los softwares de geometría dinámica permiten el reconocimiento de figuras y formas llevando un control de la teoría geométrica, permitiendo una explicación además de la visualización de elementos relacionados, por ende estimulan la exploración, formulación y explicación del pensamiento geométrico.

Miranda afirma que el uso de software de geometría dinámica se encuentran basados en construir, medir, arrastrar puntos para generar situaciones geométricas como la equidistancia, proporción, linealidad, etc. A continuación se detallarán algunos softwares geométricos:

- a) Matlab: Aquel entorno interactivo para el cálculo numérico y simbólico implementado bajo 500 funciones de trabajo en distintos campos de la ciencia. Presenta un nivel elevado de vectores y matrices así como toolboxes con funciones específicas para determinadas aplicaciones enfocadas en su mayoría en la ciencia de ingeniería. Presenta además, la interacción con otras aplicaciones como Excel o Frotan.
- b) Cabri Geometre IL: Señala como aquel programa que permite la construcción de objetos geométricos como la transformación, manipulación de formas dinámicas sobre ellos. Permite el estudio en el espacio y plano de cualquier propiedad geométrica, lugares geométricos de forma sencilla e intuitiva, de fácil uso para los estudiantes permite la realización con regla, compás y herramientas habituales de dibujo, logra la manipulación de figuras y formas ya establecidas mediante el arrastre con el mouse. Cabe señalar que ocurre, sin la alteración de puntos estructurales de la figura.
- c) Derive: Aquel software capaz de procesar todos los números ya sean naturales, racionales, enteros, racionales, complejos; como las funciones, expresiones, ecuaciones, vectores y matrices. Este software es capaz de realizar representaciones en dos y tres dimensiones. En algunas ocasiones es utilizado como una calculadora. Permite manipular e incorporar el cálculo matemático, matricial, estadística, interpolación, integración numérica, expresiones algebraicas como binomios y fracciones. La representación gráfica permite agrupar datos y adjuntar sus tablas, calcular límites, integrales, crear gráficos animados, etc.
- d) Winplot: Software gratuito o libre desarrollado por Parris de la Phillips Exeter Academy. Es considerado como el programa más complejo en cuanto a estudio de curvas planas, funciones, curvas de espacio y de superficies, se acomoda en dos o tres dimensiones. Posee una ventana inventario visualizando un aspecto algebraico; asimismo permite realizar dibujos y trazos de funciones derivadas,

calculando la integral definida en un intervalo, dibujando integral indefinida, calcula la longitud del arco de curva, etc. Asimismo posee una divertida aplicación de forma didáctica en la función cuadrática. Es utilizada en el aula mediante las computadoras para el trabajo individual o colectivo.

Sin embargo García (2011), sostiene que el software GeoGebra es un software libre que pertenece al campo de geometría dinámica el cual posee:

- Interfaz simple e intuitiva.
- Potentes funcionalidades.
- Tres posibilidades: Vista gráfica, vista algebraica y vista de hoja de cálculo. Tiene la versión β 3D en desarrollo.
- Permite crear páginas web.

# **Versiones del GeoGebra**

Morgado (2014), presenta a detalle las características y versiones del Software GeoGebra desde sus inicios.

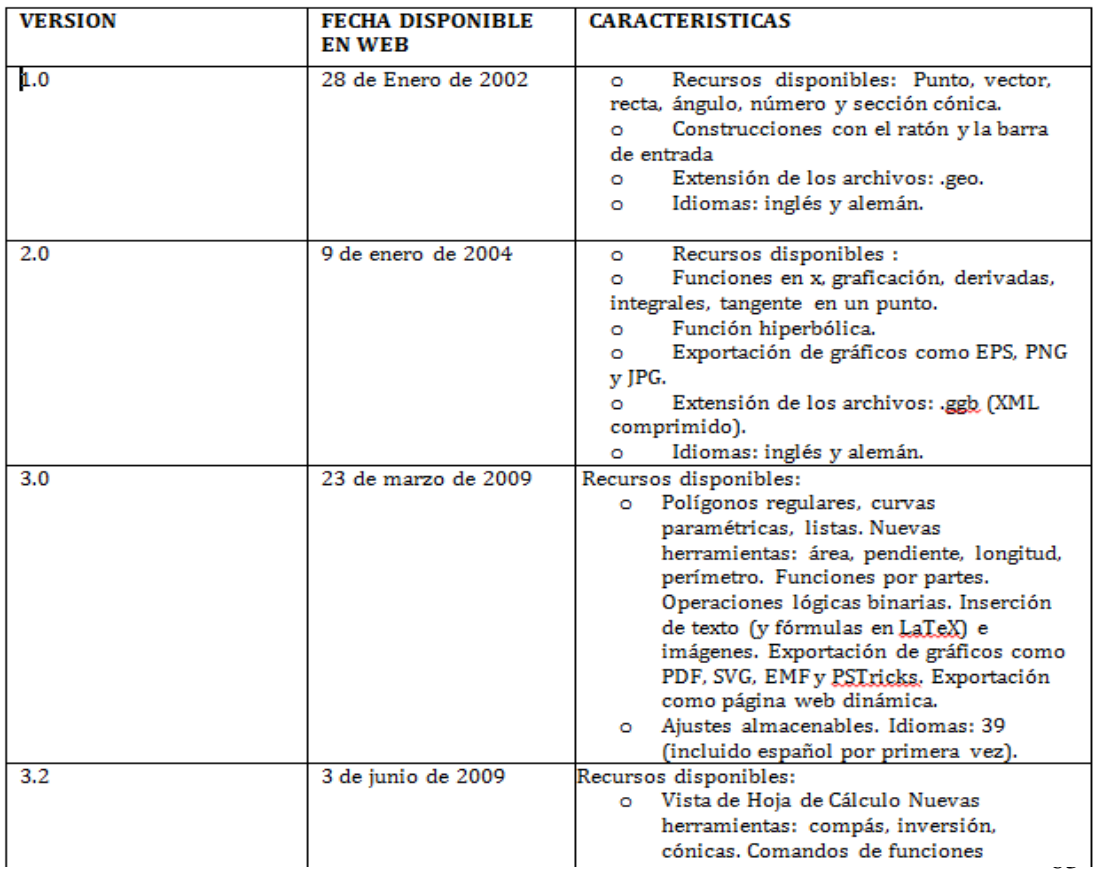

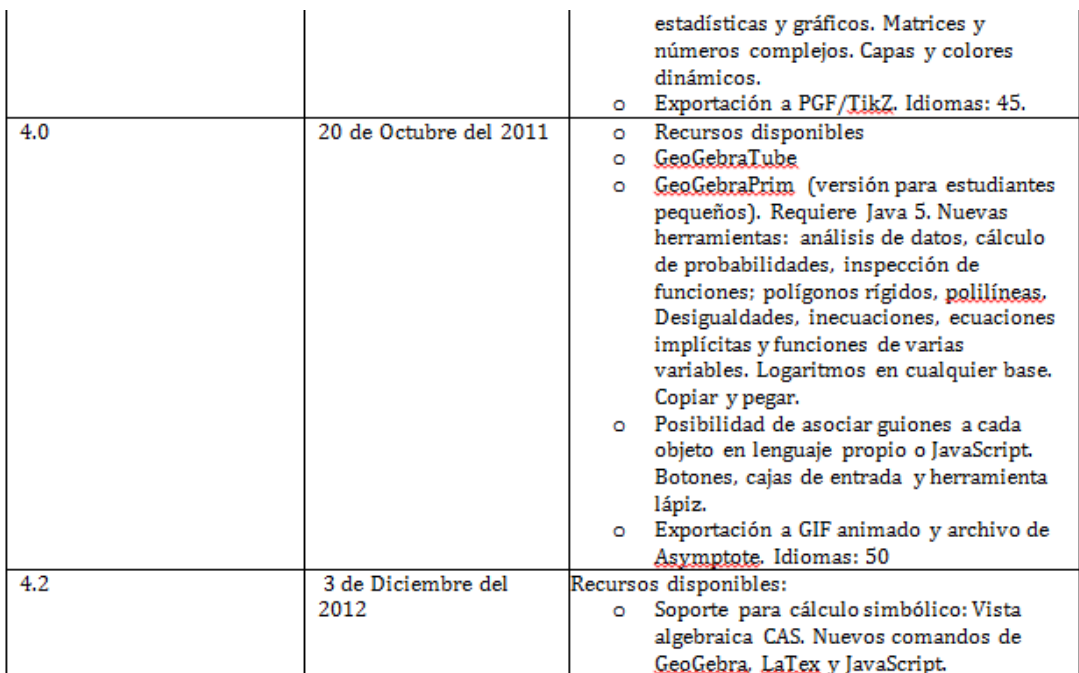

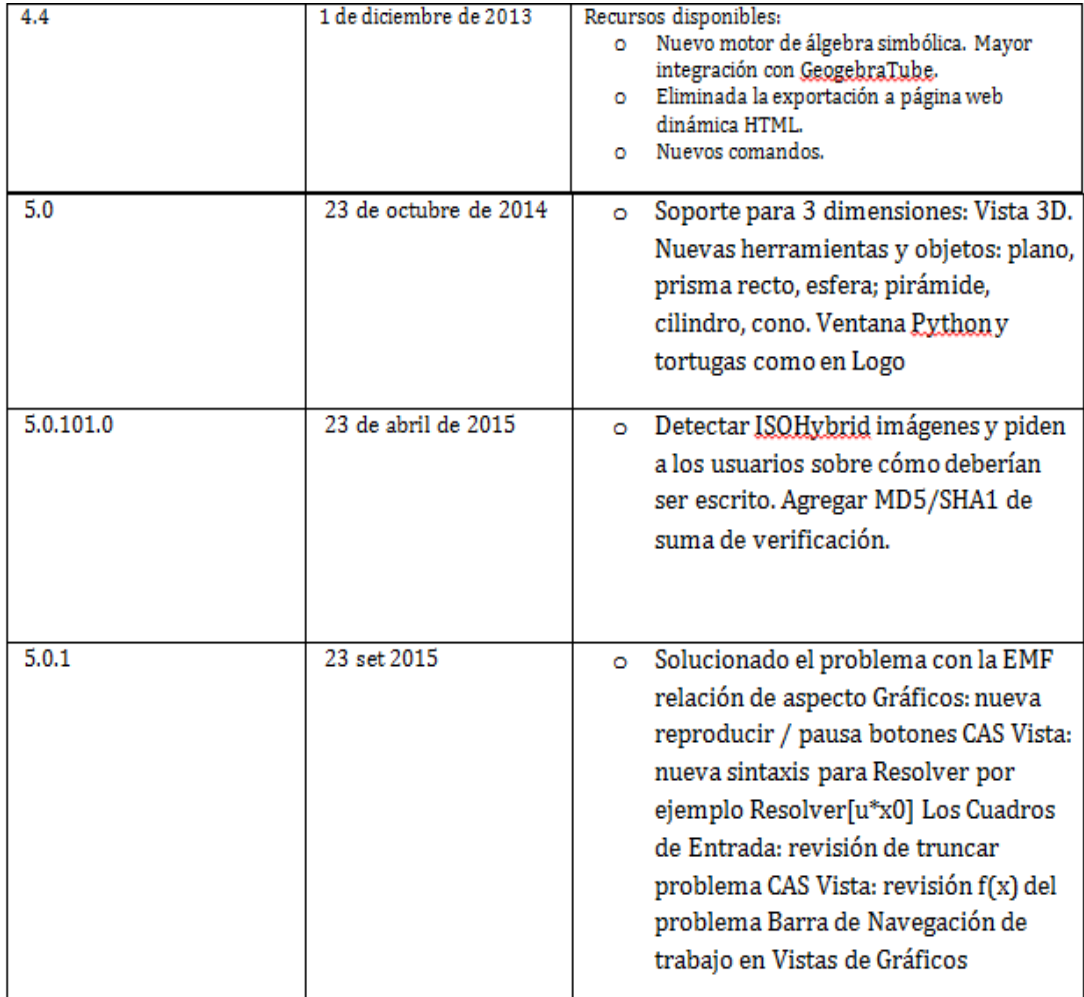

*Fuente:* Morgado (2014; citado por Acosta, Muñoz y Vásquez, 2015, p.39).

# **h. Componentes del GeoGebra**

El software posee componentes principales

- $\checkmark$  Barra de menú: Conformada por opciones que permiten ejecutar diversos cambios en el diseño geométrico
- $\checkmark$  Barra de herramientas: Contiene los iconos que permiten realizar gráficos con alternativas.
- $\checkmark$  Barra de entrada: Expresa valores, coordenadas y ecuaciones introducidas a través de teclas permitiendo producir ligar geométrico en la vista gráfica.

Asimismo, las versiones avanzadas del GeoGebra hasta la versión 6.0 que en la actualidad ya se encuentra disponible presenta vistas paralelas para el desarrollo y comprensión de la geometría analítica.

- $\checkmark$  Vista algebraica: Aquella zona que permite la visualización de datos mediados por un comando o representación de un objeto. Estos pueden ser organizados en libres y dependientes. Además al dar creación a nuevos entes sin tener como base a los previos, establecido y clasificado como libre, creando la codependencia entre ambos, es decir ingresado la vista algebraica se visualizará automáticamente en la vista gráfica.
- $\checkmark$  Vista gráfica: Permite la observación de gráficos como figuras geométricas, funciones a través de las construcciones geométricas disponibles mediante iconos o herramientas como comandos específicos.
- $\checkmark$  Vista hoja de cálculo: Nos permite lograr la visualización de la hoja de cálculo de GeoGebra la cual posee una acción permitiendo dirigirse a cada una en la celda, ingresando números, celdas, entre otros.

Caraballo y col. (2009) plantearon el uso de cuatro softwares educativos predominantes como herramientas auxiliares en la enseñanza matemática. Considerando al GeoGebra, Geonext y Regla y Compás dentro de esta clasificación como software libre y de plataformas múltiples utilizadas en el ámbito educativo como interacción dentro del ámbito matemático reuniendo la Geometría, Álgebra y el Cálculo.

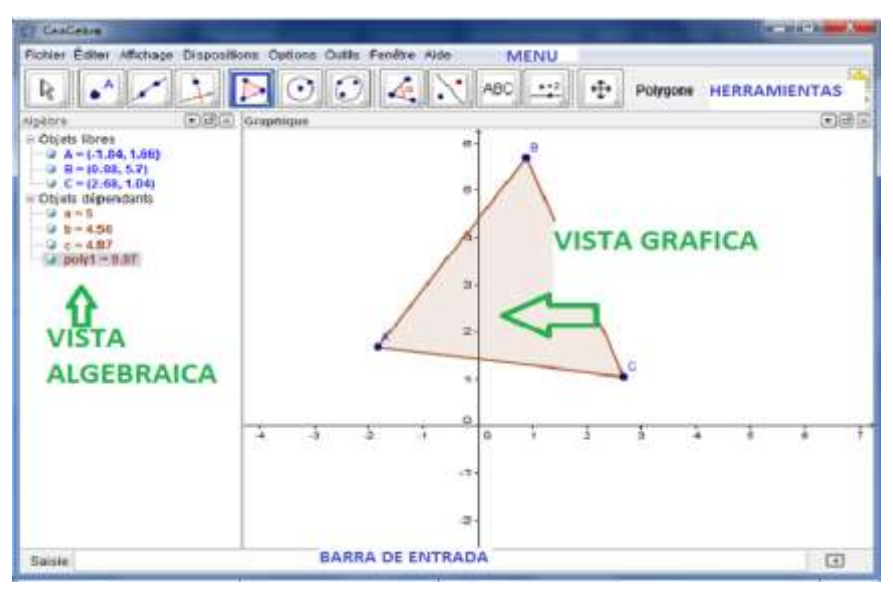

**FIGURA 1: ESTRUCTURA DEL SOFTWARE GEOGEBRA**

*Fuente.* Elaboración propia

#### **3.2.2. Aprendizaje de la Geometría Analítica**

Las corrientes contemporáneas del aprendizaje para el siglo XXI se fundamentan en la teoría del aprendizaje constructivista; es decir, el desarrollo de competencias colaborativas que facilitan la construcción del aprendizaje eficaz, pertinente y relevante. Por ello, tal como indica Pérez (2007), a lo largo de los años diversos autores coinciden que la enseñanza de las matemáticas desde principios del siglo XXI difiere con la de siglos atrás. Es decir, el avance de las ramas matemáticas como la geometría, trigonometría, etc. han logrado marcar el futuro de las matemáticas, se aprecia que los avances más certeros han sido en estos cien años. Esto nos lleva a la interrogante ¿Realmente la enseñanza de las matemáticas se ha modificado? ¿Esto tiene relevancia en el aprendizaje de alumnado? ¿Se enseñan las mismas matemáticas desde los principios hasta la actualidad?. Preguntas que se aplican en la actualidad en las aulas de clase, muchas de estas interrogantes son consideradas primordiales por el docente, esto es debido a que los maestros a fin de investigar proponen diversas técnicas a través de las Tics como enseñarlas esa es la piedra angular en la educación actual.

Para muchos estudiantes de matemáticas, los conceptos que se enseñan están carentes de historia, es decir resulta dificultoso afrontar diversos problemas a pesar de la existencia de literatura escrita en libros o revistas.

Heid (2005). Señala:

"Los científicos que estudiaron las tecnologías aplicadas en la enseñanza y aprendizaje matemáticos lograron observar un ente mediador para su desarrollo" (p. 348).

La enseñanza tradicional de Geometría se ha dado mediante la Geometría Estática, por tanto considera a la Geometría Dinámica como alternativa novedosa de aplicarla en el aprendizaje de la Geometría.

Según García es la geometría es considerada en dos interesantes grupos: la geometría llamada escolar que permite determinar el estudio de objetos espaciales, relaciones y transformaciones matemáticas y algunos sistemas axiomáticos que han sido construido en sus representaciones. El segundo apartado es considerado razonamiento espacial el cual constituye un conjunto de procesos cognitivos que permiten construir y manipular relaciones y transformaciones mentales de objetos espaciales.

Tal es el caso de Clements y Batista (1992), citado por García, M.M. 2011, p. 44), el cual afirma que el uso del razonamiento espacial es propio de la Geometría Dinámica, mediante el cual se logrará construir, manipular y visualizar transformaciones mentales de objetos espaciales matematizados.

Otro autor que toma importancia es Nevot quien refiere que el uso de programas interactivos mejora de una manera significativa las dificultades de estudiante en la Geometría clásica así como la falta de precisión y dinamismo en la construcción de figuras geométricas.

El comprender los conceptos matemáticos se torna de mayor facilidad a través del uso de programas dinámicos de geometría mediante la visualización, la experimentación, la observación de propiedades, la simulación o el descubrimiento de regularidades. (2007, p. 160). Al ser considerado una herramienta de excelencia en la descripción de Geometría Clásica ya que permite al participante el uso dinámico de manera activa en su propio aprendizaje realizando sus propios descubrimientos.

Velázquez y col (2004), consideran:

"Las tecnologías de la comunicación e información llegan a facilitar diversos aspectos básicos para realización de cualquier tarea matemática considerada como materia prima en sus diversas formas" (p.10). Esto nos lleva a indagar sobre las formas de presentación como materia prima

Alvares Ríos (2007) señala en su artículo "La existencia de las formas", la clasificación realizada por Wagensberg Lubinski, quien señala que:

"Existen un número elevado de objetes a nuestro alrededor los cuales parecen compartir un reducido número de formas: aunque no tenía por qué ser así, la naturaleza exhibe ritmo y armonía. Esto llevo a Wagensberg a realizarse diversas interrogantes como ¿Por qué ciertas formas? En las cuales realizaba énfasis en ondas fractales, catenarias, esferas, parábolas, conos, hélices, espirales ¿estas son especialmente frecuentes? ¿Por qué justamente éstas y no otras? ¿Cómo emergen? ¿Cómo se perseveran?" (Wagensberg, 2005, p.150).

Wagensberg en su obra "El surgimiento de las Formas de la naturaleza" incluye un criterio de clasificación mediante el cual seleccionó el par formafunción analizando siete elementos o formas en la naturaleza, denominado las siete formas: la esfera, la onda, la espiral, la hélice, el ángulo, el hexágono, la catenaria; las cuales describiremos a continuación.

# **1. Geometría de las formas de la naturaleza**

Se puede decir que un objeto puede llegar a caracterizarse por propiedades tales como tamaño, color, forma, necesidad, función, estructura, composición y desarrollo; las cuales pueden llegar a combinarse en pares o combinaciones como forma función, forma estructura, forma necesidad.

Esta combinación considerada complementaria son los binomios forma-complejidad quien enfoca algunas consideraciones sobre los fractales; la clasificación forma-estructura, se encuentra relacionada con la forma geométrica del espacio donde se estén considerando las formas. (Alvares, 2007, p.110).

# **2. Clasificación de Wagensberg Lubinski:**

#### **a) Forma función:**

"La forma es considerada como propiedad superficial y la función es el valor añadido a esa propiedad por el sólo hecho de haber superado algún tipo de selección". (Wagensberg: 2004, p. 24; citado por Alvares, 2007, p.110).

Si exploramos la definición de forma podríamos encontrar diversas asociaciones como: la distribución de la materia, el aspecto, los estilos, apariencia externa y normas externas. Los cuales guardan relación entre sí por lo que se intuye que este tipo de asociaciones puede lograr inferencia en el conocimiento de las formas de la naturaleza.

Asimismo Wagensberg denomina "El esbozo de una nueva taxonomía de la morfogénesis o moderna teoría de clasificación de la forma", siendo comparado podríamos decir que esta taxonomía puede ser considerada en dos principios: función y frecuencia.

A lo largo de los años los maestros han venido desarrollando y preocupándose por dar una explicación a la geometría en sus orígenes ¿tiene que ver la naturaleza con su aparición? ¿Existe modificaciones? ¿La naturaleza modifica las formas? ¿A qué se debe?

La función de la forma y la frecuencia serán los argumentos principales para explicar la presencia y la permanencia. (Álvarez, 2007, p.110).

#### **b) Forma estructura:**

Álvarez señala que las denominaciones adquiridas al escuchar la palabra estructura pueden ser orden, elementos o relaciones, pero como aportamos esto a la geometría.

Nos referimos a forma y de estructura, debido a que detrás de cada forma se encuentra la estructura de un sistema, debido a que algunos de ellos manifiestan una estructura pero no siempre existe la condición de una forma.

Cabe resaltar que un sistema es considerado una agrupación de elementos autor organizados jerárquicamente de manera no lineal mediante reglas; es decir las modificaciones de alguna parte de este sistema pueden llegar a propagarse a diversas partes del mismo.

# c) **Forma y Complejidad:**

Álvarez (2007). Señala:

"Un sistema complejo es considerado fuera de equilibrio como consecuencia de la entrada de información, energía o materia desde su entorno inmediato" (p.112).

El por ello que un sistema procesa, absorbe información acomodándose a los diversos cambios que padezca, siempre manteniendo su punto crítico, lejos del equilibrio, caracterizando una posibilidad de máxima de generación de estructura.

Se detallarán las siete formas geométricas descritas por Wagensberg Lubinski observadas en la naturaleza, según los criterios de clasificación expuestos anteriormente.

La esfera:

Es considerada una superficie formada por todos los puntos del espacio, la distancia a un punto determinado es denominado radio.

Es considerada una figura geométrica que para la misma cantidad de volumen presenta una superficie externa menor, no existe una representación única matemáticamente de la esfera, ya que ésta depende de la métrica, la cual a su vez define una geometría específica. La esfera es la forma más equilibrada del universo, la que se encuentra con una preparación mayor para un soporte de presión que ejerce el medio.

Al ser considerada la de mejor resistencia a la presión no significa que todas las formas de la naturaleza sean adaptadas a ella, es considerada la forma de mayor elementalidad.

Como ejemplo tenemos la aplicación básica a una bola de masa que adquiere mayor peso sintiendo los efectos gravitacionales que tiende a detenerlo, sintiendo la obligación de desarrollar una forma adecuada para su movilidad. Lubinsky afirma que "las esferas viajan por el universo modificándose momento que tiene una dirección, el atrito con el medio le da un eje, y sobre ese eje interactúan fuerzas, modificando su forma. La fuerza resistiva del medio la lleva a una elipse, a una especie de huevo" (Alvares, 2007, p.107).

Se dice también que la esfera en movimiento deja de ser esférica para formar una gota o también denominada huevo cuando logra atravesar el medio o un disco cuando flota en él.

El enfoque en la forma- función se encuentra manifestada debido a la evolución más apropiada de acuerdo al desplazamiento.

El eje de simetrías que diferencia el crecimiento. Es decir hacernos una idea del movimiento hacemos referencia a transformar figuras entre ellas planos, rectas, puntos, rectas. La esfera, sólo sería considerada perfecta cuando exista un medio en el cual todas las fuerzas estén en equilibrio, asimismo permanece en la memoria del universo, y obliga al movimiento a tornarse esférico.
- El pentágono:

Es considerado un polígono el cual posee simetría en cinco ángulos y cinco lados. Dentro de sus propiedades especificas encontramos ángulos internos miden 108°. Al unir los vértices del pentágono, se obtiene un pentagrama, es decir una estrella de cinco puntas suscrito en él.

- El hexágono:

En geometría, un hexágono es considerado un polígono de seis lados. La clasificación se encuentra dada en hexágono regular el cual posee ángulos internos que miden 120° sin excepción, asimismo se encuentra la influencia en triángulos equiláteros esto es debido a la unión de vértices con los opuestos, se encuentra dividido en seis triángulos, al unir los vértices impares o pares podemos obtener un triángulo equilátero; uniendo los vértices pares se obtiene otro.

La gráfica puede estar representada por una regla y compás. Se dice que las esferas logran competir con ellos por la compresión que poseen además de ser capaces de transformarse en hexágonos. Por ejemplo los nidos de avispas, aparece como una compresión de esferas; es decir la admisión de un círculo hacia seis iguales y tangentes a él mismo. (Álvarez, 2007, p. 125).

La onda:

Wagensberg en su obra "El surgimiento de las Formas de la naturaleza" señala que:

"Se dice que la onda mueve una señal sin mover materia, es la idea fundamental que posee una simpleza para mover un objeto material en el seno de un fluido".

Considerado la movilidad como función para realizar movimientos y así ganar independencia frente al medio. El desplazamiento en su mayoría se encuentra dado de manera horizontal tanto en medio acuoso como terrestre.

La onda se dibuja en el movimiento de varios animales representando su clasificación en ondas longitudinales, laterales y verticales.

La espiral:

Es considerado un empaquetamiento siendo esta una forma de crecer ocupando poco espacio. La frecuencia de esta forma en materia viva se encuentra dada por selección natural favoreciendo dos propiedades contradictorias: la grandeza para la disminución de enemigos y el ocupar un espacio reducido para tener más movilidad e independencia.

Wagensberger considera la espiral como un círculo que emigra del plano que lo contiene, es decir permite el crecimiento sin ocupar un espacio en relación a la analogía volumen-espacio, esta forma geométrica puede ser encontrada en trompas, cuernos y sobre todo conchas. Dentro de la naturaleza como afirma Wasbernger la concha del nautilius es la más prodigada en la Naturaleza.

La hélice:

Wagensberg (2005) señala:

"La hélice engancha cuando existe fricción entre el elemento helicoidal y otro cuerpo. Esta fuerza de tracción debe ejercerse para poder derrotar a la fricción entre el elemento helicoidal y otro cuerpo crece de manera exponencial con el número de vueltas" (p.30).

La selección de la naturaleza ha favorecido a esta forma geométrica en la supervivencia, es decir funciona a manera de anclaje sobre un medio.

Emigra el plano vertical. Un ejemplo claro son las dos cadenas de hélices del ADN.

La cateriana:

Es considerada la curva de una cadena ideal, flexible y a su vez suspendida a la acción del campo gravitatorio en sus extremos, es considerada una forma óptima para la distribución fuerzas estructurales internas del arco. Un ejemplo claro son los cables suspendidos en un tendal ejercidos bajo un campo formando una catenaria.

La ecuación de la catenaria, es:

 $Y = \partial \cos(\frac{x}{2})$  $\frac{x}{\partial}$ ) x= $\partial \cos(\frac{x}{\partial})$  $\frac{\lambda}{\partial}$ 

FI fractal:

Son consideradas las figuras con figuras con dimensión fraccionaria, son descritos como un ente geométrico distinto, es decir infinito ya que su área posee un valor finito pero su perímetro es infinito, siendo complejo decir que no posee límites.

Es importante recalcar que son generadas a través de la interacción entre el patrón geométrico. Un objeto que exhibe recursividad, o auto similitud a cualquier escala. Podemos imaginar enfocar una porción de un objeto fractal con un magnificador siendo el resultado la misma figura pero a diferente escala es decir a menor tamaño.

La búsqueda de la teoría científica, lleva al investigador a tomar una postura respecto a la fundamentación cientíca; consecuentemente, evaluando el contexto, unidad de análisis trabajada en la tesis, se ha optado por adoptar

como fundamento doctrinario el método de Pólya para la resolución de problemas matemáticos.

El método de Pólya asumido en la presente tesis, se basa en la teoría de George Pólya investigador neto, pasó sus primeros años en la cuidad de Budapest, para luego abordar en diferentes teorías el origen de la enseñanza matemática mediante la resolución de problemas. Se enfatizaba en el proceso de descubrimiento más que desarrollar ejercicios sistematizados.

Tal es asi que el año 1957 logra desarrollar un método para la resolución de problemas aplicable a la enseñanza y aprendizaje de contenidos matemáticos, hoy llamado Método de Pólya. Manifestó toda sabiduría en su obra How to solve it la cual posteriormente fue traducida al español logrando para muchos lo inaccesible ¿Cómo plantear y resolver problemas?. El enfoque dado por el autor fue netamente matemático; es decir, logra el desarrollo del método Pólya en cuatro fases, el mismo que se fundamenta a continuación:

# **3.2.2.1 Dimensiones del aprendizaje de geometría analítica. Fases del Método de Pólya:**

#### **a) Comprensión del problema:**

En esta fase debemos de determinar la causa o cual es la incógnita, lugar, las personas, los datos, el problema si los datos son suficientes.

Respecto a este apartado Pólya sostiene que:

"La laguna más frecuente para entender el problema es la incompleta comprensión del problema producto de una falta de concentración"

Es decir el inicio para la comprensión del problema debe ser el punto de partida el cual debe ser enfatizado para el proceso de aprendizaje buscando acciones que favorezcan la concentración del alumno.

#### **b) Concepción o diseño de un plan:**

Es considerada la segunda fase del método mediante la cual se logra establecer una relación entre los datos y la incógnita. Asimismo los estudiantes deben de retroalimentar sus conocimientos a fin de evitar complicaciones a posteriores. Pólya afirma que existen dos errores frecuentes en los estudiantes, el primero se encuentra debido a que ellos esperan que la idea surja de su mente sin realizar ninguna acción para que esta se efectúe, la segunda se encuentra manifestada en las acciones que ejercen los estudiantes al realizar cálculos sin antes ejecutar un plan para solucionarlo.

Mediante esta etapa se plantean estrategias posibles para resolver el problema y seleccionar la más adecuada.

#### **c) Ejecución del plan:**

Aquí se pone en marcha las acciones ya planificadas, es decir se despeja la incógnita.

Hernández & Villalba (1994), sostienen:

"Es aquella fase en la cual se implementan las estrategias escogidas hasta dar con la solución completa del problema o hasta que la misma acción te sugiera tomar un nuevo curso".

Implica poseer un tiempo razonable para resolver el problema. A través de las estrategias didácticas empleadas por el investigador se desarrollaron los siguientes aspectos:

# - **Parábola:**

"Es concepto refiere al grupo de puntos equidistantes en un punto fijo y de una recta que fija en el plano. Al punto fijo denominaremos foco y la recta directriz" (Fuller y Tarwater, 1995, p.113).

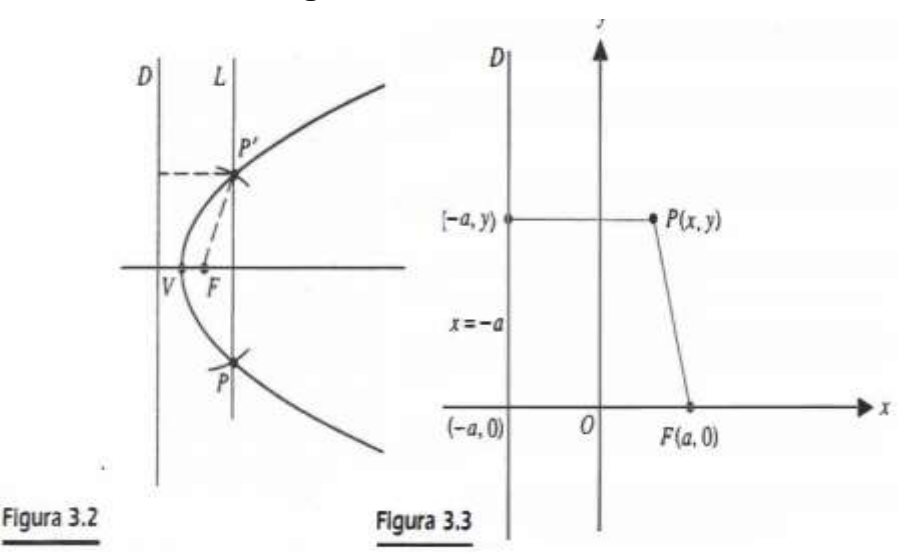

**Figura 2 Parábola**

# Teorema:

- La ecuación de una parábola con vértice en el origen y foco en (α, 0):  $y^2 = 4ax$
- $\div$  La parábola se abre hacia la derecha si a> ° y se abre hacia la izquierda si a < 0. La ecuación de una parábola con vértice en el origen y foco en (0,α) es:  $x^2 = 4\alpha y$
- $\div$  La parábola se abre hacia arriba si α> o y hacia abajo si  $α < 0$ .

# **Circunferencia:**

"Es aquel conjunto de puntos sobre un plano, poseen la propiedad de ser equidistante de un punto fijo sobre el plano. El punto fijo se denomina centro y la distancia del centro a cualquier punto de la circunferencia se denomina radio" (Fuler y Tarwater, 1995, p.103).

Por lo tanto, sea considerado el centro un punto fijo A( b,c) y sea el radio igual a r. Entonces, si P(x, y) es cualquier punto de la circunferencia, la distancia de A a P es igual a r, como podemos apreciar en la figura 3.

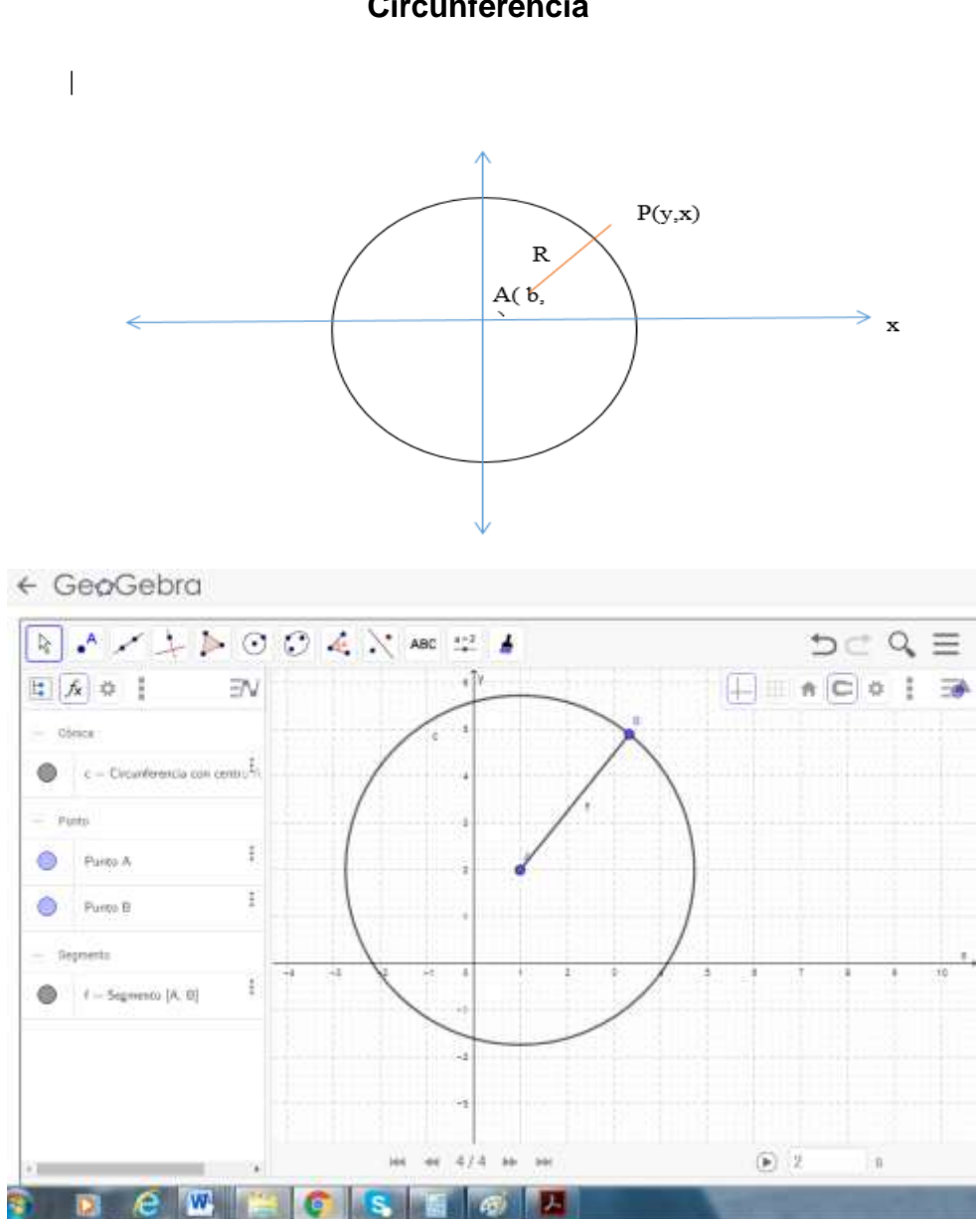

**Figura 3 Circunferencia**

Podemos decir que:  $\sqrt{(x-b)^{-2}+(y-c)^{-2}}=r$ Fuente: El autor

# **Elipse:**

"Es considerada el grupo de todos puntos P en un plano tales que la suma de la distancia de P a dos puntos fijos F y F sobre el plano constante"(Fuller y Tarwater, 1995, p.140).

Cada uno de los puntos fijos se llama foco. A continuación se muestra cómo se pueden usar los focos para dibujar una elipse. Los extremos de una cuerda se aseguran en los focos F' y F. Conforme se mueve un lápiz en P, con la cuerda tensa, la curva que se traza es una elipse.

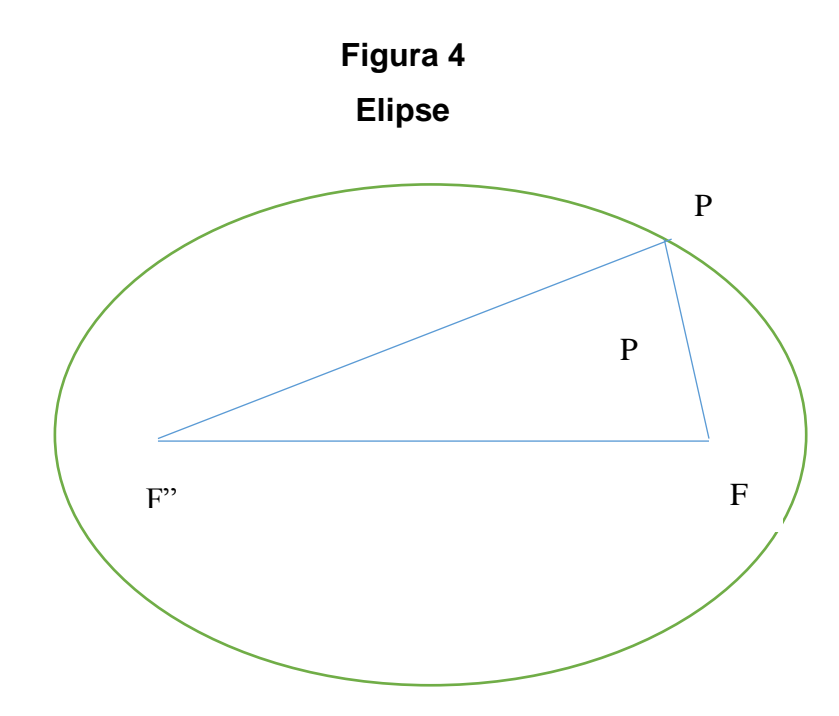

Teorema:

Una elipse es el conjunto de todos los puntos P en un plano, tales que la suma de la distancia de P a dos fijos F"y F sobre el plano es igual a una constante (Fuller y Tarwater, 1995, p.140).

**Hipérbola:** Es considerada una figura cónica, grupo de puntos de un plano tal que la diferencia de las distancias de cada punto del conjunto a dos puntos fijos del plano denominados focos, es constante.

A diferencia de las otras cónicas, esta posee una asociación a dos rectas las cuales guardan una relación importante con la curva. Estas rectas son las diagonales extendidas del rectángulo.

# **Sistema de Coordenadas cartesianas: Rectas Paralelas, Rectas Perpendiculares**

Recibe la denominación de cartesiano en honor al filósofo René Descartes, quien empleó en el estudio del álgebra y la geometría plana la cual dio lugar a la geometría analítica.

Fuller y Tarwater (1999), señalan que "el sistema de coordenadas supone de la correspondencia entre los puntos sobre un plano y números reales" (p.5).

Febres (2010). Señala que "Un sistema de coordenadas en el plano consta de dos ejes perpendiculares con origen común, a este origen se denomina origen del sistema y a los ejes se denomina ejes coordenados, el eje horizontal es denominado abscisas y el eje vertical ordenadas" (p.4).

Facultad de Ingeniería, Universidad Nacional Autónoma de México (2011), publicó un artículo mediante el cual define los sistemas de coordenadas cartesianas como:

> "La conformación de dos rectas perpendiculares las cuales se intersecan en un punto O al que se denomina origen, la recta horizontal es denominada eje X o eje de las abscisas; la siguiente recta es denomina eje Y o eje de las ordenadas, de tal

forma que ambas logran dividir el plano en cuatro partes llamadas como cuadrantes ".

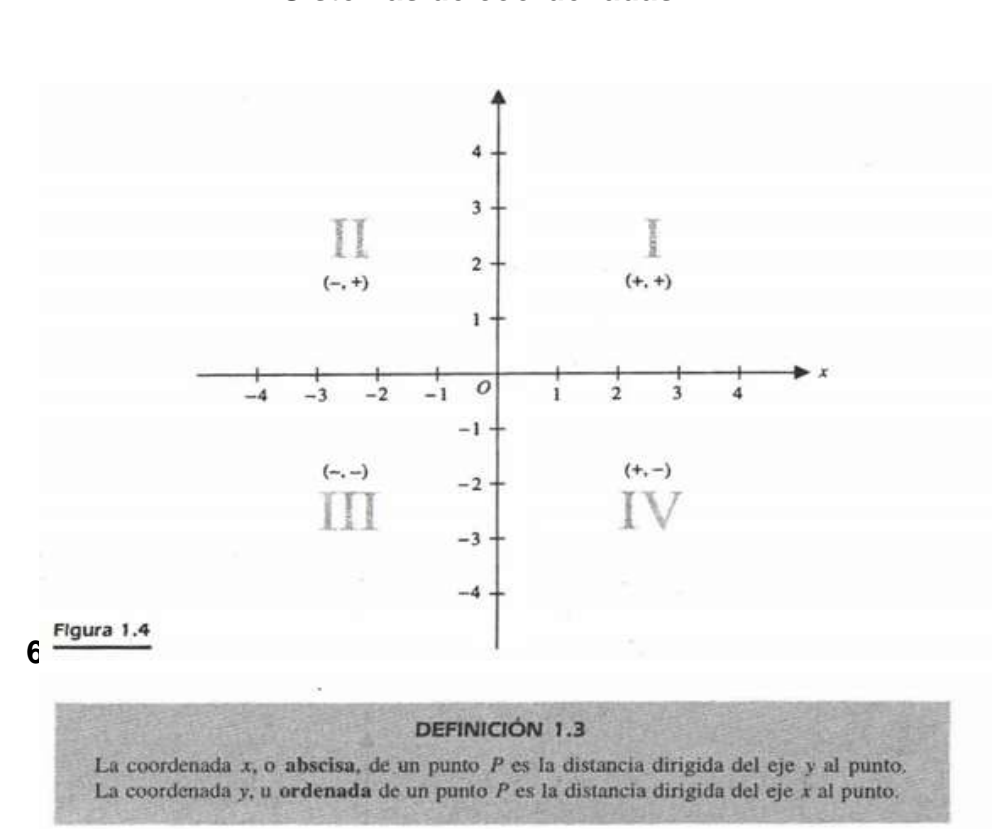

**Figura 5 Sistemas de coordenadas**

 *Fuente:* **Fuller, G. T., & Dalton, M. E. (1995).** *Geometría analítica***.**

#### **a) Distancia entre dos puntos**

Aquella longitud del segmento de recta que logra la unión, puede ser calculada a partir de coordenadas de los puntos.

En relación a la operación matemática que resulta la distancia entre dos puntos P(x1, y1) y Q(x2, y2) que no estén en la misma recta vertical u horizontal, se recomienda trazar un triángulo rectángulo logrando una distancia como hipotenusa que asemeje a la PQ.

**Figura 6 Distancia entre dos puntos**

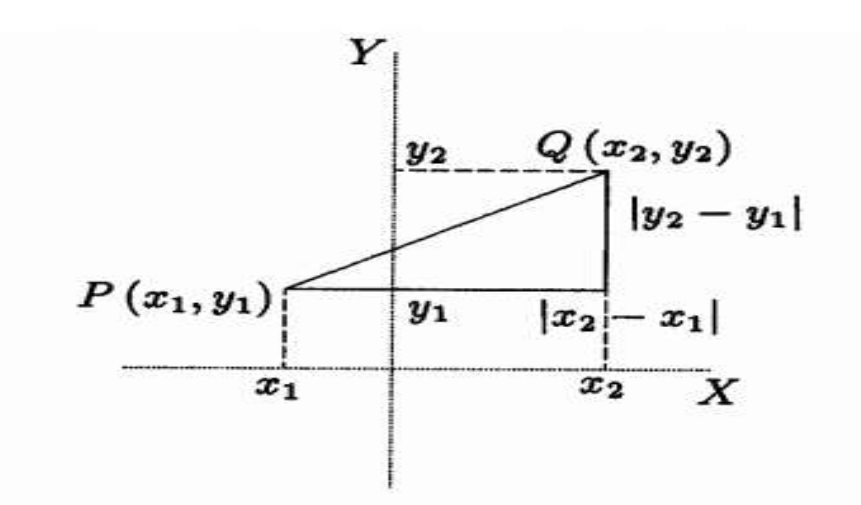

*Fuente:* **Bravo Febres (2010).***Elementos de la Geometría Analítica en el plano.*

La resultante es hallada mediante el siguiente teorema:

$$
d(A,B) = \sqrt{(x_2 - x_1)^2 + (y_2 - y_1)^2}
$$

Ejemplo aplicado en el Programa GeoGebra

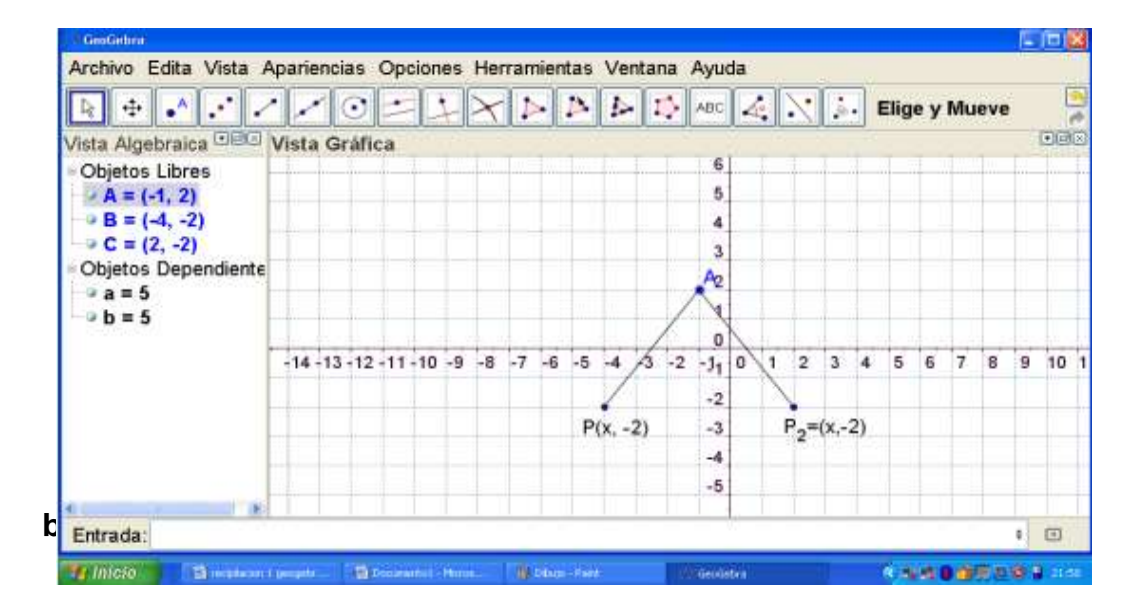

# **Muestra de ejercicio en software GeoGebra**

- Inclinación de una recta: Es considerado como el ángulo que forma el semieje positivo con la recta cuando está dirigida hacia arriba en sentido anti horario.

> Fuller y Tarwater (1999), señalan que la inclinación de la recta hacia la derecha posee una pendiente positiva pues la inclinación es un ángulo agudo, la pendiente de una recta inclinada hacia la izquierda es negativa.

> Asimismo Gonzales (2004), señala que "la inclinación se puede determinar por simple inspección cuando la pendiente de la recta tiene algunos valores particulares" (p.6).

El ángulo puede estar comprendido entre 0 y 180°

La pendiente de una recta es la tangente de la inclinación.

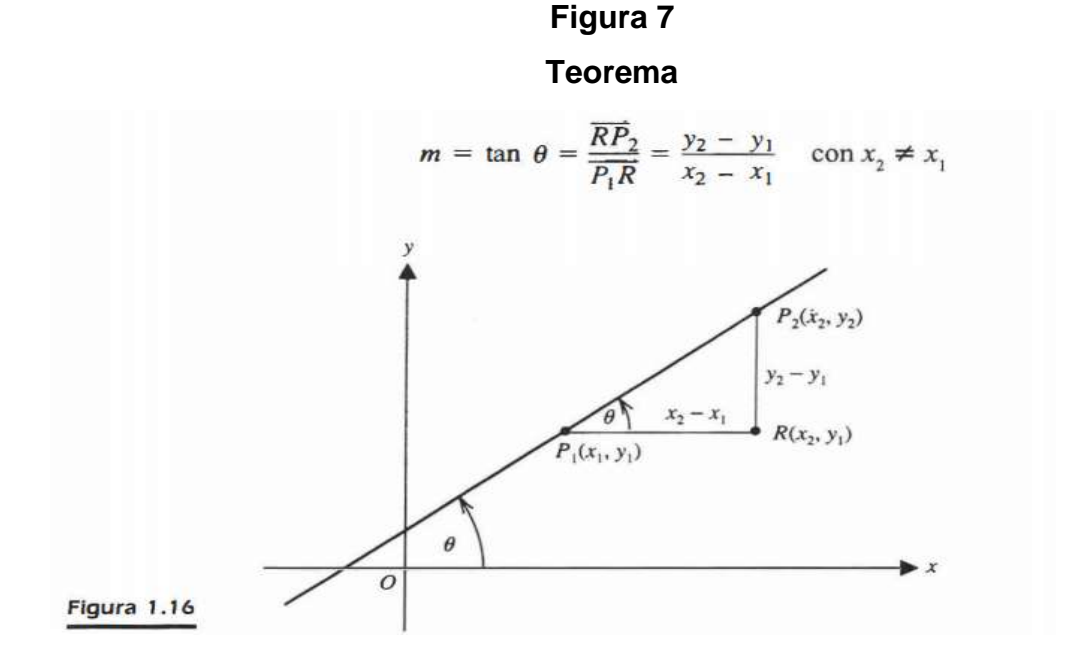

#### Teorema 1.3

La pendiente m de una recta que pasa por dos puntos dados  $P_1(x_1, y_1)$  y  $P_2(x_2, y_2)$  es igual a la diferencia de las ordenadas dividida entre la diferencia de las abscisas tomadas en el mismo orden; esto es,

$$
m = \frac{y_2 - y_1}{x_2 - x_1} \quad \text{con } x_2 \neq x
$$

*Fuente:* **Fuller, G. T., & Dalton, M. E. (1995).** *Geometría analítica***.**

Aplicación con el programa GeoGebra:

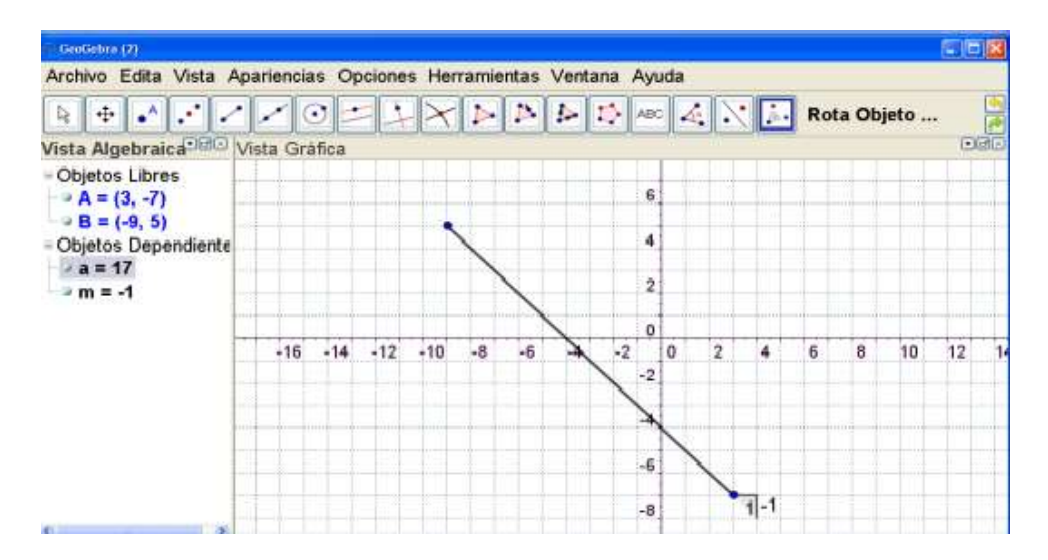

**Figura 8 Aplicación de ejercicio mediante software GeoGebra**

*Fuente:* **Guachamín, B., & Elizabeth, G. (2013).** 

### **c) La recta:**

### - **Rectas paralelas.**

Gonzales (2012). Sostiene que:

"Dos rectas son paralelas cuando se encuentran en un mismo plano y no logran intersectarse"

Realizando una analogía a ello podríamos decir que dos rectas verticales distintas son consideradas paralelas, esto es debido a que cada una es paralela hacia el eje de las ordenadas. Asimismo dos rectas horizontales distintas son consideradas paralelas, esto es debido a que cada una es paralela al eje de las abscisas. (p.1).

Por otro lado Gonzales (2004), señala que:

"Dos rectas son paralelas si presentan sus vectores proporcionales" Sin embargo Martines M.( 2013), destaca la importancia de las rectas en su artículo publicado Matematicas 0. Geometría analítica, para la autora la definición de rectas se encuentra relacionada estrechamente a la geometría analítica realizando asi ejercicios didácticos de fácil comprensión enfocados a un público universitario.

Se afirma que:

"Dos rectas son paralelas cuando tienen la misma pendiente". Por lo tanto podemos decir que :  $Y= mx + n e y = mx + n'$  son paralelas.

La ecuación de la recta paralela a  $y = mx + n$  que pasa por el punto P(x0, y0), es ( ) 0 0 y − y = m x − x → La recta del haz que tiene pendiente m.

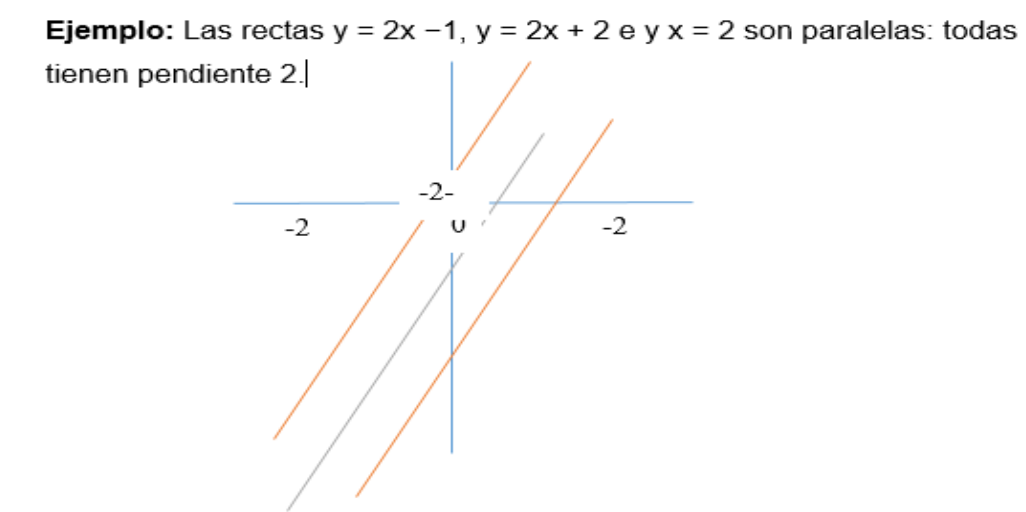

La ecuación de la paralela a la recta y x = - + 3 1, por el punto P(1, 2), es: y x  $- = -23(1) \Rightarrow y \times z - 35.$ 

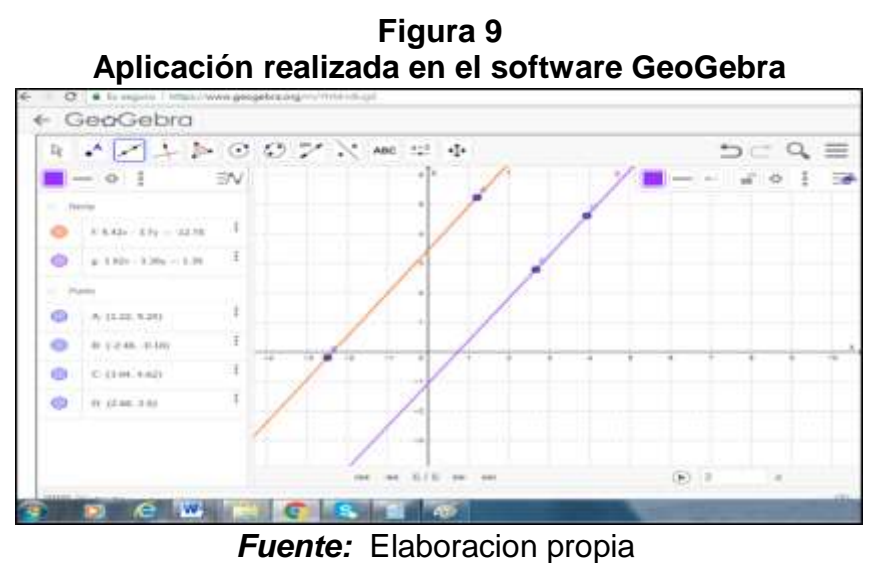

# - **Rectas perpendiculares:**

Son consideradas debido al producto de las pendientes igual a -1. Se presenta cuando dos rectas en un plano se intersectan formando un ángulo recto.

Por lo tanto en la aplicación podríamos decir que si ambas pendientes son a y b se tiene que a · b = −1 ⇒ b= -1/ a

Así, las rectas y = ax + n además de la recta y = −1/ ax +b serán perpendiculares.

Asimismo la ecuación de la recta perpendicular  $a y = ax + n$ , que pasa por el punto P(x0, y0), es  $y - y_0 = -\frac{1}{m}(x - x_0)$ .

# **Figura 10 Posiciones de la recta**

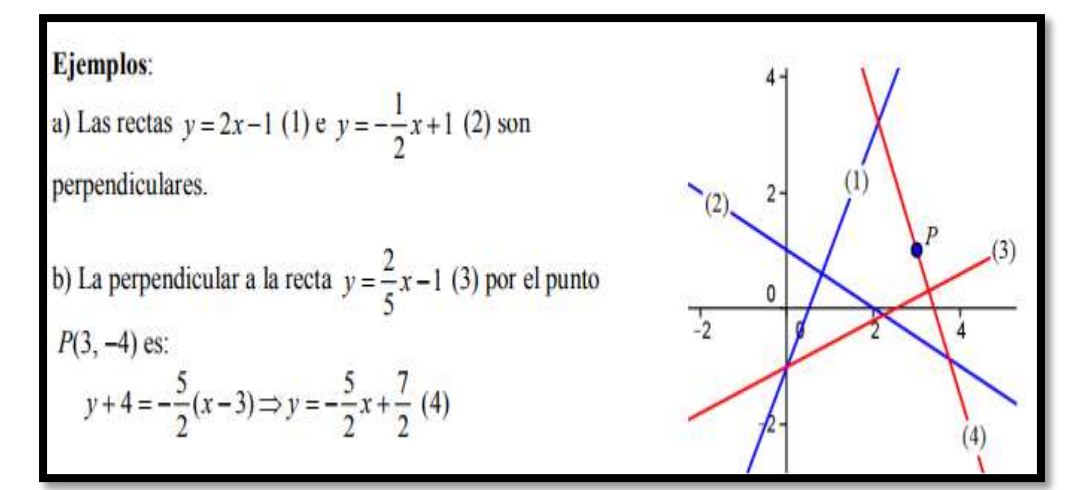

*Fuente:* Gutiérrez, E. G. (2008).

#### **d) Ecuación General de la recta:**

Da lugar cuando pasamos todos los términos de la ecuación a un miembro de manera que este quede igualado a cero.

Es decir:  $Ax + By + C = 0$ 

Es preciso recordar que se consideran dos ecuaciones equivalentes cuando se obtiene una a partir de la otra. Se considera dos ecuaciones equivalentes cuando representan el mismo lugar geométrico, para una casuística de ecuaciones lineales en dos variables, deben ser representadas en la misma recta. Además podemos observar que la ecuación general de la recta no es única, ya que si realizamos multiplicación en la anterior ecuación por una constante k diferente de 0 podemos obtener la siguiente ecuación:

 $kAx + kBy + C = 0$ 

#### - **Ecuación simétrica de la recta:**

La ecuación simétrica de la recta se deduce a partir de la ecuación general es decir si  $Ax + By + C = 0$ , si  $C \neq 0$ , generaríamos un alterno al pasarlo al lado opuesto de la igualdad y poder dividirlo entre C para la obtencion de un resultado.

Por ende supongamos que A y B son diferentes de cero, la ecuación se describiría de la siguiente manera:

$$
\frac{x}{-\frac{c}{A}} + \frac{y}{-\frac{c}{B}} = 1
$$

Por cuestiones didácticas se denominara p= $-\frac{c}{4}$  $\frac{c}{A}$ , y q=. $-\frac{c}{B}$ B

Entonces:  $\frac{X}{P} + \frac{Y}{Q}$  $rac{1}{Q}$ =1

Esta representación es denominada ecuación simétrica, posee la ventaja de poder apreciar puntos en los que la recta corta a los dos ejes, en efecto, si hacemos  $x = 0$ , obtenemos  $y = q$ , y con  $y = 0$ , obtenemos  $x = p$ , es decir, la recta corta al eje Y en  $y = q$  y corta al eje  $X$  en  $x = p$ .

Se puede observar que la recta corta a ambos ejes en puntos distintos del origen si y sólo si en su ecuación en forma general, A ≠ 0, B ≠ 0 y  $C \# 0$ 

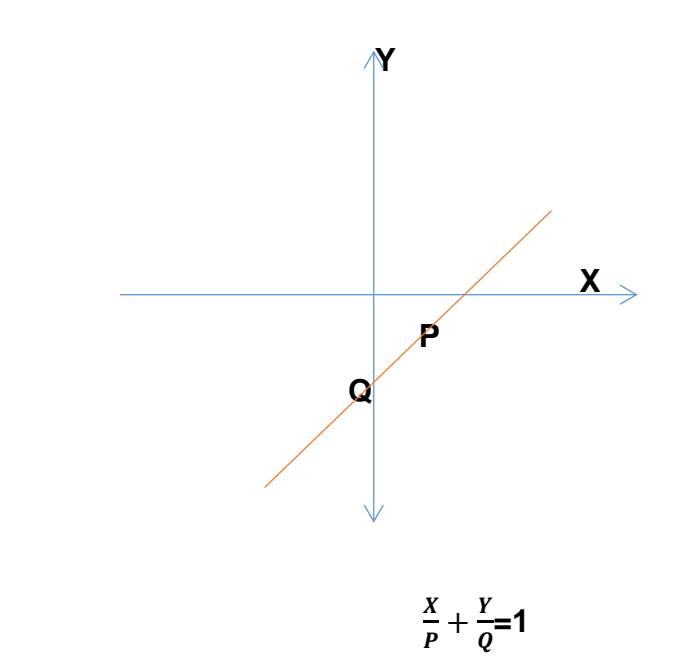

#### - **Ecuación de la recta en la forma normal.**

A continuación se aplicara un ejercicio para poder entender su aplicación. Gonzales (2012) señala que :

> "Si La recta M queda determinada por la longitud de su perpendicular trazada desde el origen y el ángulo positivo B que la perpendicular forma con el eje de las x. La perpendicular OA a la recta M, representada por P, se considera siempre positiva por ser una distancia" (p.4).

EI ángulo B engendrado por OA varia de 0°≤ B < 360°. Si damos valores a p y B, la recta M trazada por A(x , y) queda determinada por la ecuación de la recta en su forma normal que se obtiene en la forma siguiente:

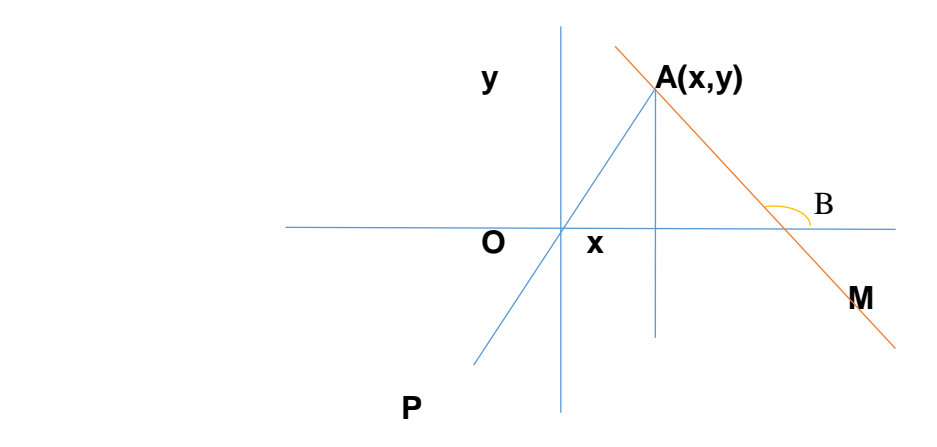

# - **Ángulo de intersección entre dos rectas.**

El ángulo de intersección puede ser descrito mediante la intersección de dos rectas formando una ecuación para la obtención del mismo.

Ejemplo:

L1, con ecuación  $y = m1x + b1$ , interseca con la recta L2, con ecuación  $y = m2x + b2$ ,

Formarían a su vez:

θ y 180°- θ

La obtención de θ se debe a la analogía: " En triángulos, el ángulo exterior es equivalente a la sumatoria de los dos internos no adyacentes a él" (Cecytebc, 2010, p.29).

**Figura 11 Ángulo entre rectas**

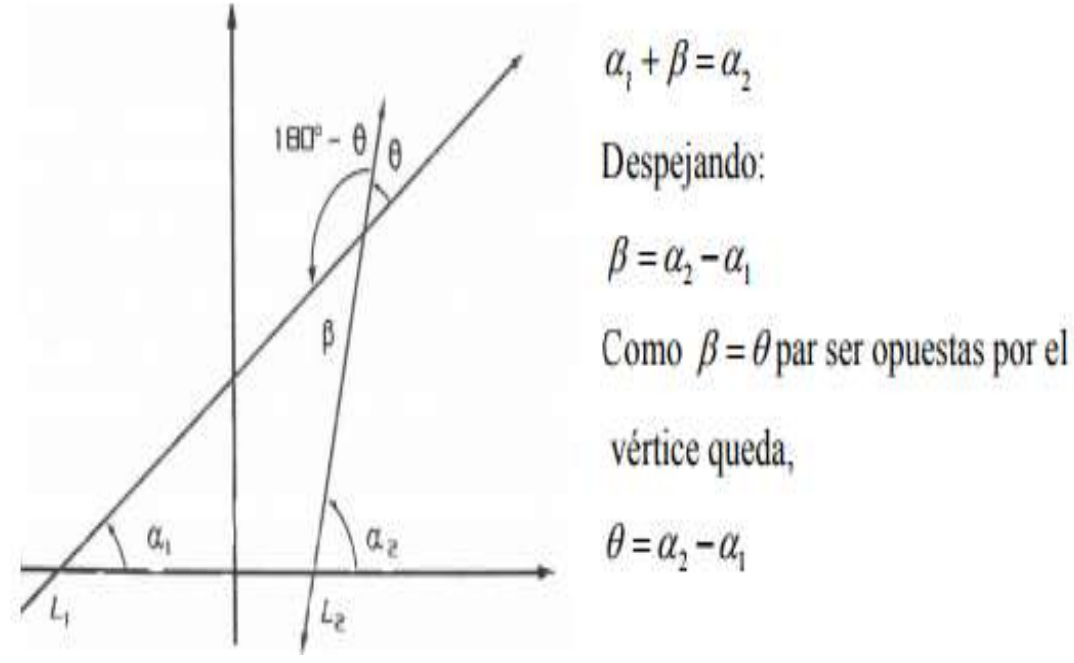

*Fuente:* Cecytebc (2016). Geometría Analítica.

## **d) Verificación del plan:**

Peña (2008), sostiene que:

"Es considerada la última fase del método de Pólya mediante la cual se verifica el resultado obtenido, es decir se corrobora por totalidad la incógnita, es aquí donde debe cerciorarse si la solución es correcta, si es lógica y si es necesario, analizar otros caminos de solución" (p.65).

Podemos decir que el método aportado por Pólya aporta implicaciones en el papel educativo para el docente, como rol mediador de conocimientos y en sus estrategias de aprendizaje, en tanto Pólya afirma que el rol principal y primordial de docente es ayudar al alumno en la resolución de tareas implicando dedicación, tiempo y paciencia.

Cabe resaltar que la ayuda docente es el arma principal para el desarrollo de inquietudes las cuales darán una visión más clara al estudiante para plantearse el problema, resolver la incógnita, consultar fuentes , tomar decisiones y corroborar ideales.

Asimismo Pólya (1981) señala :

"Sea cual sea la importancia de la empresa, sea cual sea el tipo de problema que se nos proponga, si trabajamos con deseos de logro, esperamos los indicios del progreso, como Colón y compañía esperaban los indicios de tierra" (p.106).

Esto nos deja una clara reflexión en la resolución de problemas, no importa la magnitud del mismo, importa las ganas y deseo de resolución, esto nos llevará al éxito.

> Por otro lado, cabe resaltar que Pólya indica además que existen diez mandamientos para el maestro, los cuales se detallan a continuación:

- Interés en el área
- Observar las expectativas de los alumnos
- Conocimiento en el área
- Promover las actitudes mentales y el trabajo metódico
- Investigar, deseos de descubrir
- Permitir Conjeturar
- Permitir comprobar
- Aprender que problemas difíciles son útiles para la solución de complejos
- Sugerir
- No mostrar todo, dejar que el estudiante establezca sus limitaciones.

A modo de conclusión, Preiner, (2008; citado por Acosta, Muñoz y Vásquez, 2015, p.42), señalan que el proceso de enseñanza matemática se encuentra mediado por la tecnología mediante la integración de manipuladores virtuales y softwares matemáticos.

Considerados como manipuladores virtuales las áreas de aprendizaje que necesiten un entorno de red o que para lograr su interactividad necesiten el medio virtual, en cambio los softwares matemáticos son considerados como un conjunto de elementos que permiten el desarrollo del aprendizaje.

Se entiende que el Software GeoGebra reúne ambas características ya que permite la elaboración de diversas aplicaciones para la mejora del estudiante generando por si solos el conocimiento a través de la interacción y experiencia GeoGebra fue diseñado como un programa dinámico dirigido al ámbito educativo el cual es capaz de desarrollar el proceso enseñanza y aprendizaje matemático, combinando dinámicamente, geometría, álgebra, análisis y estadística en un único conjunto tan sencillo a nivel operativo como potente.

Asimismo Lozada (2007), señala que GeoGebra favorece la adquisición de las competencias básicas y matemáticas por parte del alumno, las cuales se retroalimentan en esta última fase del método de Pólya, como:

- Competencia Lingüística: señala que GeoGebra trabaja múltiple con el desarrollo de lenguaje natural, geométrico y algebraico permitiendo la interpretación por parte del alumno de gráficos en cualquiera de los tres antes mencionados.
- Competencia de interacción y conocimiento: permite la selección de características importantes y relevantes en los gráficos adoptando información que debe ser almacenada en el proceso para el desarrollo de ecuaciones o problemas matemáticos.
- Competencia digital: Favorece la interacción del alumno con el docente como las competencias que puedan adquirir los maestros como el ingreso del material educativo en la plataforma sin sustituir el uso de las Tics en el proceso. Amplia las habilidades de los alumnos para procesar información.
- Competencia Social: Fomenta el desarrollo de relaciones interpersonales entre alumnos y docentes al comprobar fallos matemáticos en red y permitiendo socializar asi como entender de sus errores.
- Competencia artística: Mora (2001), diseño diversas figuras con el uso del GeoGebra las cuales fueron publicadas después de su deceso.
- Competencia aprender a aprender: Desarrolla la autonomía en los alumnos para lograr una planificación y desarrollo en la geometría, como la crítica.
- Competencia Matemática:
- Pensar Matemáticamente:

El uso del programa de la geometría dinámica apoya y alienta al desarrollo y comprensión de conceptos básicos geométricos es decir permite al alumno analizar las formas de alcanzar un pensamiento geométrico de mayor nivel.

Plantear y resolver problemas matemáticos:

Permite el desarrollo de herramientas como planificación, implementación, evaluación

Utilización de signos matemáticos:

Permite la utilización de símbolos en todo momento mediante la utilización de comandos para el desarrollo de rectas, curvas, ecuaciones, polígonos, etc.

Se considera de importancia para el aprendizaje estudiantil ya que es considerado un sistema de Geometría Dinámica el cual permite realizar construcciones con puntos, vectores, segmentos, rectas, secciones cónicas como con funciones modificables dinámicamente posteriormente. Sin embargo al no ser el único programa de la geometría dinámica posee ventajas sobre los mismo debido a poseer una doble pantalla, permitiendo la visualización de una ventana algebraica situada con correspondencia a una ventana geométrica y viceversa.

Asimismo la Facultad de Ciencias de la Universidad Complutense, señala la importancia del software GeoGebra en permitir la creación de páginas web dinámicas las cuales pueden ser visualizadas y ancladas a través de un navegador web tales como Firefox, Internet Explorer; etc.

Otra ventaja se encuentra en el estudio de funciones para ello el software nos permite visualizar los valores tomados por las variables y coordenadas de los puntos en todo momento, asimismo posee una ventana interactiva con

un área de trabajo, que desempeña el papel de pizarra mediante el cual el estudiante puede dibujar construcciones geométricas, y modificarlas cuando lo necesite. (Acosta, Muñoz y Vásquez, 2015, p.50).

# **3.3 Definición de términos básicos:**

#### **Alfabetización digital**

Laypere (2017) señala que:

"Práctica social que consiste en promover y desarrollar el desenvolvimiento eficaz, autónomo y pleno de personas y colectivos / instituciones en la gestión de sus actividades en los entornos virtuales provistos por las TIC, que conduce a la generación de entornos personales y colectivos / institucionales orientados al desarrollo humano y la participación plena en una sociedad del conocimiento" (p.6).

#### **Aprendizaje.**

Feldman, [\(2005\)](https://www.ecured.cu/2005). Señala que:

"Es aquel proceso de intercambio o cambio permanente en el comportamiento de un individuo el cual se da a través de la experiencia con la adquisición de nuevos conocimientos".

# **Aprendizaje significativo.**

Para Paucar (2015). Es:

"Aquel instante que se convierte en momento en el que el estudiante posee la capacidad de emitir un significado, para ello es necesario que el estudiante logre establecer relaciones sustantivas entre la nueva información y los saberes previos. Para poder lograr este aprendizaje se debe cumplir con dos normas o reglas: disposición de manera favorable del alumnos

ante el aprendizaje, además debe poseer un contenido potencialmente significativo, a niveles psicológico" (p.58).

#### **Circunferencia:**

Lehmman (1989) sostiene que:

"que es el lugar geométrico de un punto que se mueve en un plano de tal manera que se conserva siempre a una distancia constante de un punto fijo de ese plano. El punto fijo se llama centro de la circunferencia, la distancia constante se llama radio" (p.99).

#### **Cultura Digital**

Laypere (2017) mención que es el:

"Conjunto de estilos de vida, costumbres, conocimientos y competencias adquiridas por la relación entre los seres humanos y las TIC en los distintos ámbitos de la vida y su constante evolución" (p.12).

**Estrategias de aprendizaje**: Nisbet y Shucksmith (1986) definen como "secuencias ordenada de actividades que son elegidas con un propósito común, la utilización de información o conocimientos, el facilitar la adquisición y almacenamiento"

#### **Elipse:**

Lehmman (1989) sostiene que es.

"El lugar geométrico de un punto que se mueve en un plano de tal manera que la suma de sus distancias a dos puntos fijios de ese plano es siempre igual a una constante mayor que la distancia entrelos dos puntos" (p.173).

**Epistemología**: Aquella rama filosófica que posee como objetivo el estudio de los orígenes, desarrollo y validez del conocimiento (Poveda, 2009).

#### **Enseñanza asistida por ordenador:**

Moreno (2011). Señala que:

"Es considerado un programa informático con fines educativos, el cual utiliza una serie de herramientas para el aprendizaje, esto es posible mediante una interacción que permita dinamismo entre el ordenador y el alumno, a su vez posee elementos como el ratón y teclado"

## **Geometría**

Castellanos ( 2014) expone que:

"Rama de las matemáticas que estudia las propiedades intrínsecas de las figuras, que no alteran con el movimientos de las mismas" (p.1).

# **Geometría Analítica**

Bracho (2005) sostiene que:

"La idea genialmente simple R2 = E2 (es decir, las parejas ordenadas de números reales se identifican naturalmente con los puntos del plano euclidiano) logra que converjan las aguas del álgebra y la geometría" (p.21).

#### **Interacción:**

Laypere (2017) menciona que es:

"En la relación de interacción, cada interlocutor intenta adaptarse al comportamiento y expectativas del otro, puesto que como se verá, la interacción implica el establecimiento de reglas, normas y dinámicas compartidas. Siguiendo a Goffman (1972), las interacciones son la realización regular y rutinaria de los encuentros, o dicho de otra forma, son situaciones sociales completas, lo cual las aleja de los meros actos lineales de trasmisión de información" (p.18).

#### **Linea Recta:**

Lehmann (1989) sostiene que:

"Es el lugar geométrico de los puntos tales que tomados dos puntos diferentes cualesquiera P1 y P2 del lugar geométrico, el valor de la pendiente m, siempre constante" (p.56).

# **Método Analítico**

Pumacallahui (2012) menciona que:

"Este método implica el análisis (del griego análisis, que significa descomposición), esto es la separación de un tono en sus partes o en sus elementos constitutivos. Se apoya en que para conocer un fenómeno es necesario descomponerlo en sus partes" (p.79).

#### **Motivación**:

Paucar (2015). Sostiene que:

"Entendida como aquel movimiento, factor de tipo cognitivo afectivo que determina una posibilidad para lograr la estimulación de voluntad generando así un interés y esfuerzo por el aprendizaje" (p.60).

#### **Polígonos:**

Castellanos (2014), sostiene que:

"son segmentos que reciben el nombre de lados y los puntos comunes se les llama vértices" (p.2).

#### **Software Educativo**

Cabero es mencionado por Pumacallahui (2012) al respecto y expone:

"Es el conjunto de procesos que permiten la adquisición, producción, almacenamiento, tratamiento, comunicación, registro y presentación de información, en forma de voz, imágenes y datos contenidos en señales de naturaleza acústica, óptica o electromagnética" (79).

#### **Software libre:**

Stallman (2012), señala que:

"Un software libre es considerado una cooperación, compartir o producir un beneficio máximo con el mínimo esfuerzo, crear y mejorar rápidamente gracias a los aportes de su comunidad" (p.3).

# **Tecnología:**

Laypere (2017): expone al respecto:

"Práctica social que consiste en la mejora u optimización de los procesos necesarios para la vida humana, a través de la articulación de procedimientos, trabajo organizado y aparatos o máquinas, estableciendo una relación de retroalimentación entre el ser humano y su entorno, a través de la virtualización ("imaginar posibilidades") y de la concretización o modelización ("realizar ideas")31. Asimismo, en tanto actividad social, implica dos valores fundamentales: la eficiencia y la eficacia" (p.24).

# **Tecnología de la Información y comunicación (TIC)**

Pumacallahui (2012) menciona al respecto**:**

**"**Es el conjunto de procesos que permiten la adquisición, producción, almacenamiento, tratamiento, comunicación, registro y presentación de información, en forma de voz, imágenes y datos contenidos en señales de naturaleza acústica, óptica o electromagnética" (p.79).

# **CAPÍTULO IV PRESENTACIÓN, ANÁLISIS E INTERPRETACIÓN DE RESULTADOS**

# **4.1VALIDEZ Y CONFIABILIDAD DE LOS INSTRUMENTOS**

# **4.1.1. VALIDEZ DEL INSTRUMENTO**

La validez permite realizar las inferencias e interpretaciones correctas de las puntuaciones que se obtienen en aplicar un cuestionario y establecer la relación con el constructo variable que se trata de medir. Para esta investigación se aplicó la validez de contenido que se realizó mediante la técnica de juicio de expertos y validez de constructo a través de técnicas estadísticas de análisis factorial, como también por criterio que es encontrar correlación entre el cuestionario y otras pruebas.

La Prueba de Rendimiento fue sometida al proceso de validez de contenido, el cual se realizó mediante la técnica de juicio de expertos, solicitando opinión a tres Doctores especialistas en la temática y metodólogos.

#### **Tabla 3**

#### **Porcentaje de validación de Expertos respecto al Instrumento**

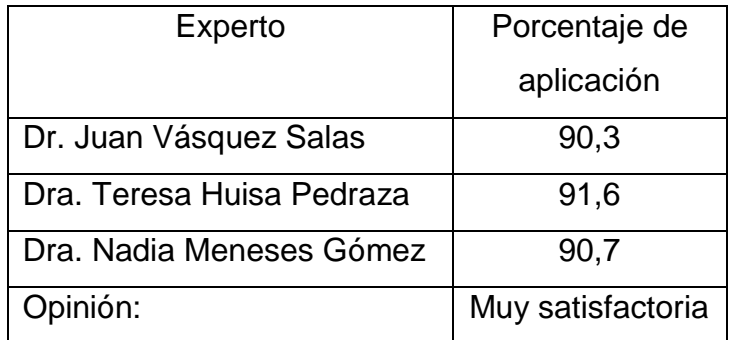

953805170La validez de constructo de la Prueba de Rendimiento se probó mediante el estadistico KMO y esfericidad de Barlett, realizadas mediante el programa SPSS.

La comunalidad debe ser mayor a 0.4; la medida de adecuación KMO debe ser mayor a 0.5 y la prueba de esfericidad de Barlett en su grado de significancia debe ser menor a 0.05.

Se obtiene como resultado que las variables tienen altas correlaciones, los resultados son bastantes altos tomando en cuenta la tabla de coeficientes. Por lo tanto existe una correlación de dominio total, altalmente significativa.

#### **Tabla 4**

Aplicación de la prueba KMO y Barlett para la dimensión 1: Comprensión del problema.

#### **KMO y prueba de Bartlett**

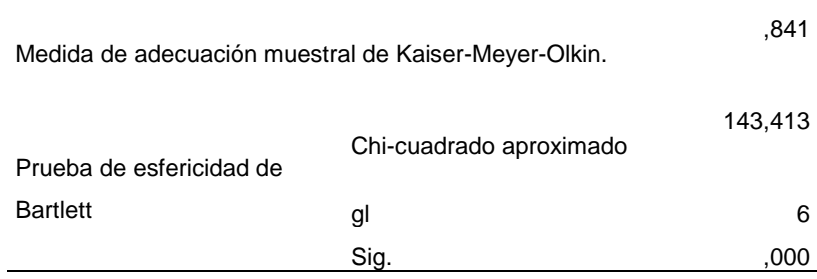

**Interpretación:** Se observa que el valor obtenido en KMO es 0.841, según la teoría para ser válido debe ser mayor a 0.5; por lo tanto: es válido por ser mayor.

Analizamos el valor obtenido en la prueba de esfericidad de Barlett, en su grado de significancia 0.000, la teoría dice que debe ser menor a 0.05 para ser válida; por lo tanto es válido por ser menor.

Comunalidades de la dimensión Comprensión del Problema

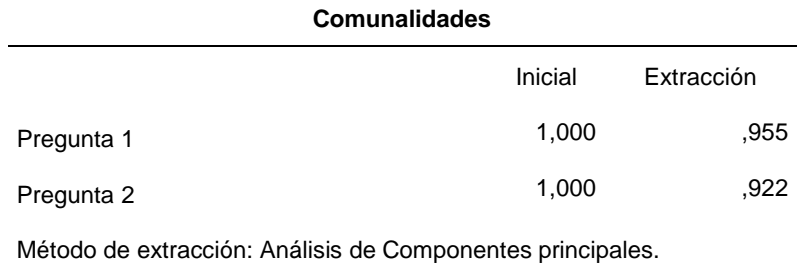

Interpretación: Se analiza la comunalidad de cada pregunta, para probar su validez. En todos los casos el valor de extracción es mayor a 0.4; por lo tanto, es válido.

### **Tabla 6**

Aplicación de la prueba KMO y Barlett para la dimensión 2: Elaboración del plan.

#### **KMO y prueba de Bartlett**

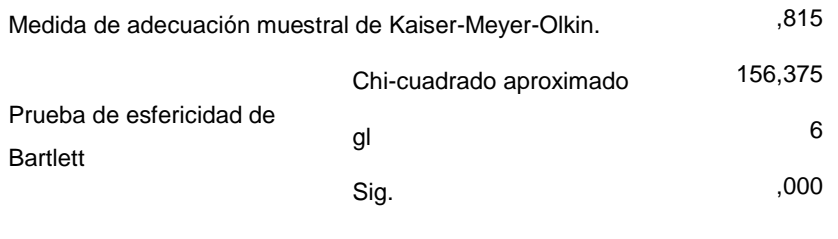

Interpretación: El valor obtenido en KMO es 0.815 > 0,5; por lo tanto, es válido. El grado de significancia de la prueba de esfericidad de Barlett es < a 0.5; por lo tanto es válido.

Comunalidades de la dimensión Elaboración del Plan

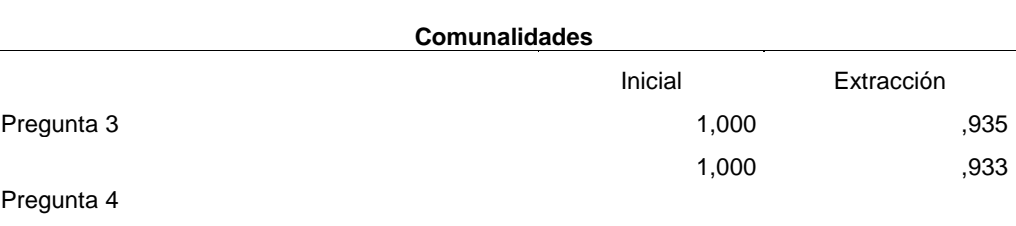

Método de extracción: Análisis de Componentes principales.

Interpretación: Los resultados obtenidos en ambas preguntas que corresponden a la dimensión 2 son mayores a 0.4; por lo tanto, son válidos.

# **Tabla 8**

Aplicación de la prueba KMO y Barlett para la dimensión 3: Ejecución del plan.

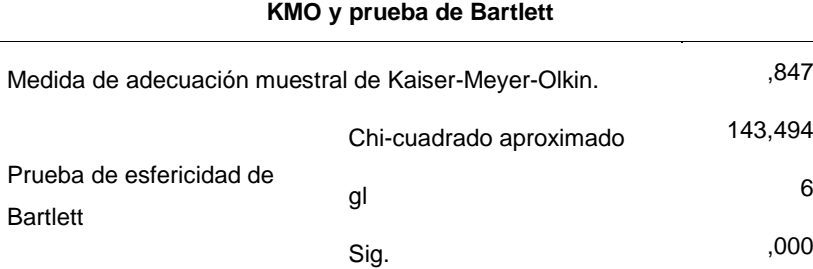

Interpretación: El valor obtenido en KMO es 0.847 > 0,5; por lo tanto, es válido. El grado de significancia de la prueba de esfericidad de Barlett es < a 0.5; por lo tanto es válido.

Comunalidades de la dimensión Ejecución del Plan

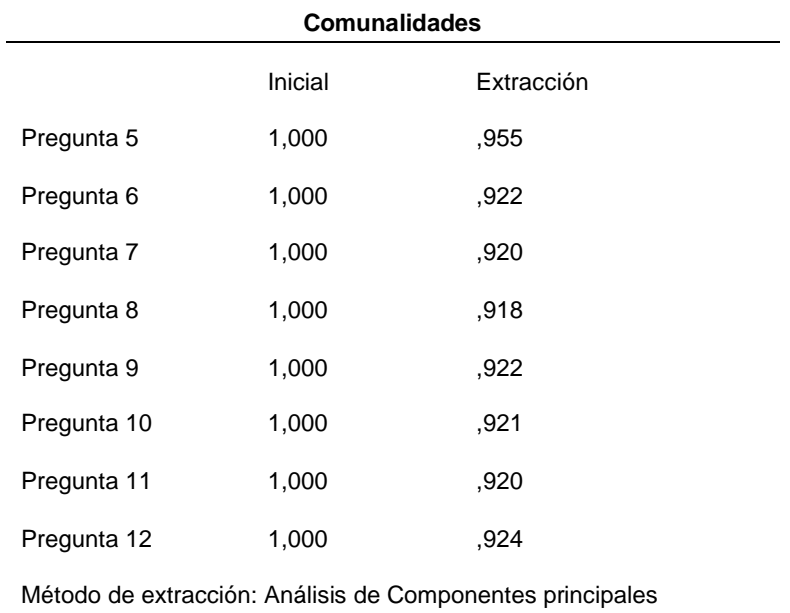

Interpretación: Los resultados obtenidos en las preguntas que corresponden a la dimensión 3 son mayores a 0.4; por lo tanto, son válidos.

# **Tabla 10**

Aplicación de la prueba KMO y Barlett para la dimensión 4 Verificación del

plan

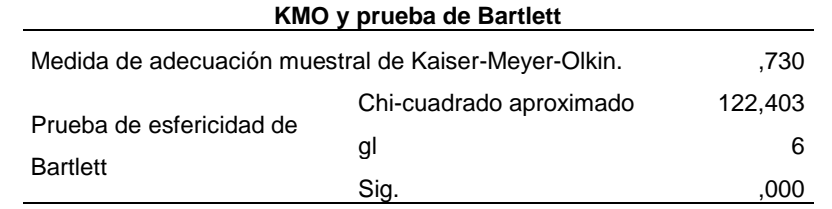

Interpretación: El valor obtenido en KMO fue 0.730 > 0,5; por lo tanto, es válido.

El grado de significancia de la prueba de esfericidad de Barlett es < a 0.5; por lo tanto es válido.

Comunalidades de la dimensión Verificación del Plan

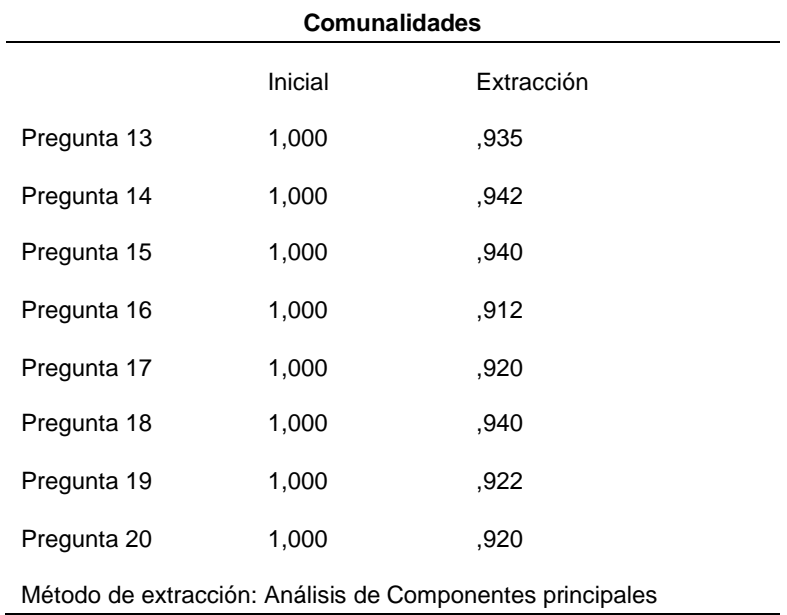

Analizamos la comunalidad de cada pregunta, para probar su validez. En todos los casos, los resultados obtenidos en cada pregunta son mayores a 0.4; por lo tanto, son válidos.

De acuerdo a los coeficientes obtenidos concluimos que la Prueba de Rendimiento son válidos.

#### **4.1.2. PRUEBA DE CONFIABILIDAD**

La prueba de CONFIABILIDAD del instrumento que correspondió a la Prueba de Rendimiento fue el coeficiente Kuder Richardson 20, porque la construcción de los items fueron de tipo dicotómico.

$$
r_{20} = \left(\frac{K}{K-1}\right) \left(\frac{\sigma^2 - \sum pq}{\sigma^2}\right)
$$

Donde:

K = Número de Ítems del instrumento

p= Porcentaje de personas que responde correctamente cada ítem.

q= Porcentaje de personas que responde incorrectamente cada ítem.

 $\sigma^2$  = Varianza total del instrumento

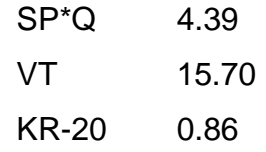

Donde:

SP\*Q = Sumatoria de proporciones de aciertos por desaciertos.

 $VT = Varianza$  total de aciertos

KR-20 = Coeficiente K de Richardson.

Los resultados obtenidos producto del coeficiente KR-20 fue de 0,86, el cual se halló en el rango de 0.70 y 0.90, por lo que se concluye que la prueba posee aceptable confiabilidad.

# **4.2. ANALISIS E INTERPRETACIÓN DE RESULTADOS**

# **4.2.1. Análisis de tablas y gráficos**

# **4.2.1.1 Resultados descriptivos**

# **Tabla 12**

Resultados generales obtenidos en la prueba de entrada y de salida en el grupo control de la Variable Aprendizaje

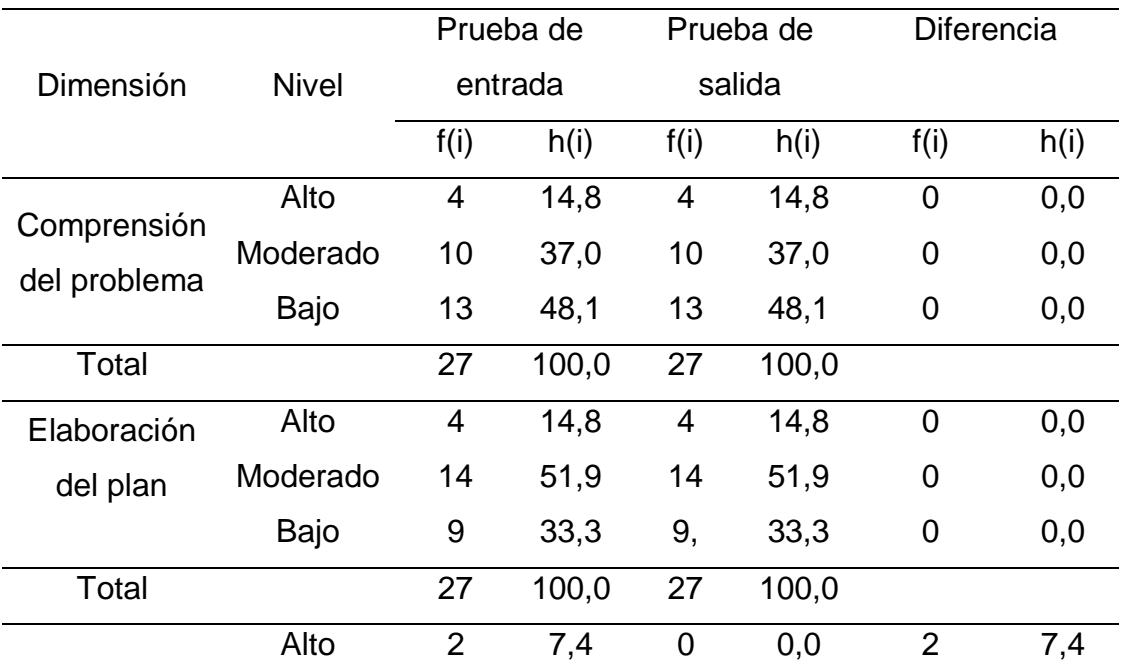

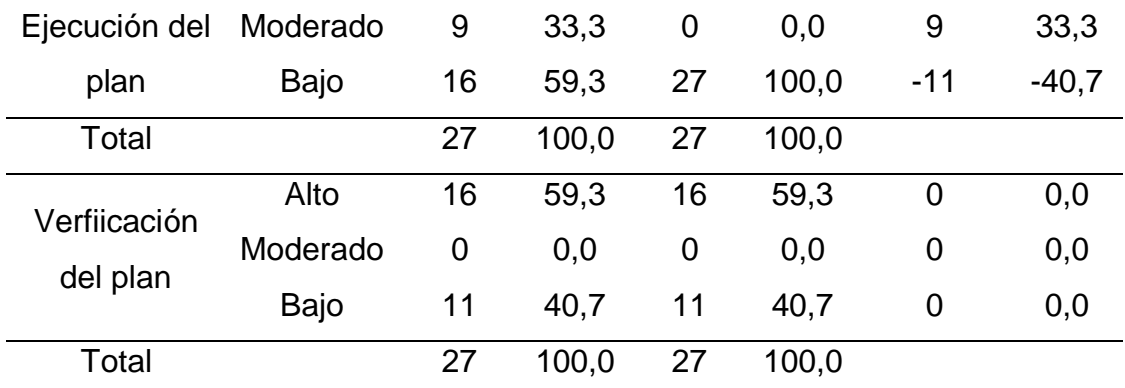

*Fuente: datos obtenidos del programa SPSS*

#### **Interpretación.-**

De la tabla 12 se interpreta que en la (prueba de entrada), el 48,1% (13) de los estudiantes poseían un nivel bajo respecto a la dimensión comprensión del problema, el 37,0% (10) un nivel moderado y el 14,8% (4) un nivel; en un segundo momento (prueba de salida), se aprecia que en los tres niveles no existió un cambio positivo en los estudiantes.

Respecto a los resultados obtenidos en la dimensión elaboración del plan se interpreta que en la prueba de entrada, el 33,3% (9) de los estudiantes poseían un nivel bajo, el 51,9% (14) un nivel moderado y el 14,8% (4) un nivel alto. Como se aprecia en la prueba de salida no hubo cambios positivos significativos en los estudiantes.

Los resultados obtenidos en la dimensión ejecución del plan se interpreta que en la prueba de entrada, el 59,3% (16) de los estudiantes se hallaron en el nivel bajo, el 33,3% (9) se encontraron en nivel moderado y el 7,4% (2) estudiantes se encontraron en el nivel alto. Como se aprecia en los resultados de la prueba de salida, se incrementó el nivel bajo; es decir el 100% no mostró capacidades en la dimensión ejecución del plan.

En la dimensión verificación del plan el 59,3% (16) estudiantes se encontraron en un nivel alto en la prueba de entrada, mientras que el 407% se encontraron en un nivel bajo; no existendo diferencias en la prueba de salida.

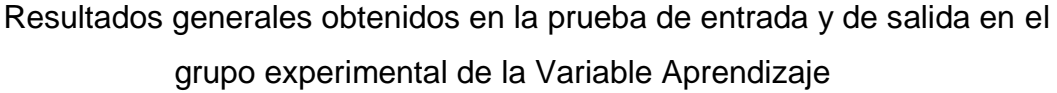

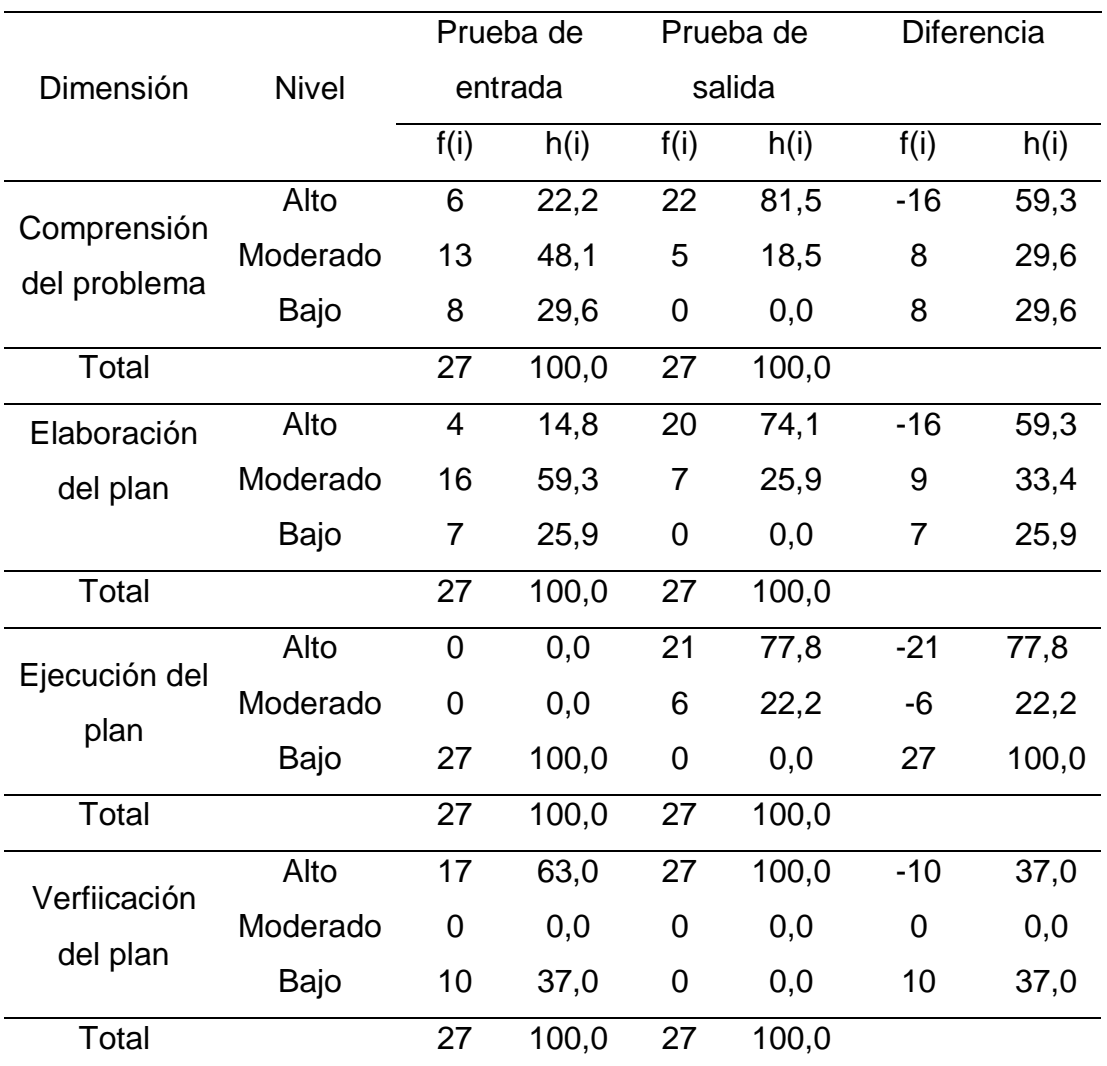

*Fuente: datos obtenidos del programa SPSS*

De la tabla 13 se interpreta los resultados del grupo experimental en la prueba de entrada y prueba de salida respectivamente. Para la primera, el 48,1% (13) de los estudiantes poseían un nivel moderado respecto a la dimensión comprensión del problema, el 29,6% (8) un nivel bajo y el 22,2% (6) un nivel alto; en un segundo momento (prueba de salida), se aprecia que
un cambio positivo en los estudiantes respecto al nivel alto en un 81,5%, disminuyendo el nivel moderado al 18,5% y el nivel bajo al 0,00%.

Respecto a los resultados obtenidos en la dimensión elaboración del plan se interpreta que en la prueba de entrada, el 59,3% (16) de los estudiantes poseían un nivel moderado, el 25,9% (7) un nivel bajo y el 14,8% (4) un nivel alto. Como se aprecia en la prueba de salida hubo cambios positivos significativos respecto al nivel alto el cual experimentó un cambio significativo al 74,1% en (20) estudiantes, observándose una disminución en el nivel moderado respecto a la prueba de entrada.

Los resultados obtenidos en la dimensión ejecución del plan se interpreta que en la prueba de entrada, el 100,0% (27) de los estudiantes se hallaron en el nivel bajo. Sin embargo, para la prueba de salida se aprecia cambios significativos en el nivel alto con el 77,8%, seguido del nivel moderado con el 22,2% (6) estudiantes.

En la dimensión verificación del plan el 63% (17) estudiantes se encontraron en un nivel alto en la prueba de entrada, experimentando cambios significativos en la prueb (Avila, 1984)a de salida al 100% (27) estudiantes; con lo que se demuestra el efecto significativo en el aprendizaje.

#### **4.3. PRUEBA DE HIPÓTESIS**

El proceso de contrastación de hipótesis se inició con la evaluación de la validez y confiabilidad del instrumento. Luego, era necesario comprobar si los resultados de la variable dependiente se distribuían normalmente. " (Ávila, 1984, p. 322); aplicada la prueba Shapiro – Wilk se confirmó la distribución normal de los datos mediante el programa informático SPSS v. 24, contrastándose las hipótesis con la prueba estadística de Wilcoxon.

#### **4.2.2.1 Análisis de Normalidad**

La prueba de normalidad se aplicó a la variable dependiente Aprendizaje de la Geometría Analítica en sus dimensiones: Comprensión del problema,

Elaboración del plan, Ejecución del plan y Verificación del plan, para ambos grupos: control y experimental.

#### **Tabla 14**

#### **Pruebas de normalidad del Grupo Control para el Pre**

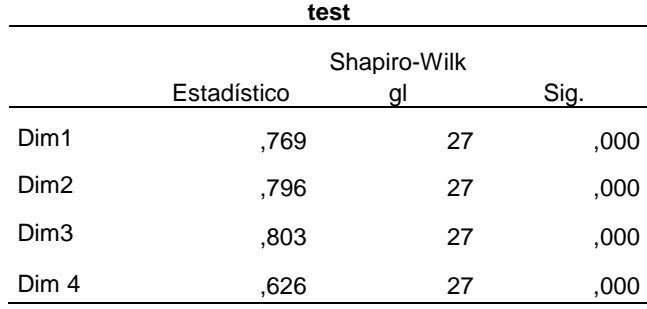

**Nota.** El análisis de la prueba de normalidad realizado a las cuatro dimensiones de la variable aprendizaje en el grupo control para el pre test, confirman que el nivel de significancia es ,000 valor menor a 0,05; por lo tanto, los datos no presentan distribución normal, consecuentemente la prueba estadística a aplicar corresponde a Wilcoxon.

#### **Tabla 15**

**Pruebas de normalidad del Grupo Control para el Post test** Shapiro-Wilk Estadístico gl Sig. Dim1 ,769 27 ,000 Dim2 ,796 27 ,000 Dim3 ,785 27 ,000 Dim 4 ,626 27 ,000

**Nota.** El análisis de la prueba de normalidad realizado a las cuatro dimensiones de la variable aprendizaje en el grupo control para el post test, confirman que el nivel de significancia es ,000 valor menor a 0,05; por lo tanto, los datos no presentan distribución normal, consecuentemente la prueba estadística a aplicar corresponde a Wilcoxon.

#### **Tabla 16**

| Experimental para el pre test |             |                    |      |  |
|-------------------------------|-------------|--------------------|------|--|
|                               | Estadístico | Shapiro-Wilk<br>gl | Sig. |  |
| Dim1                          | .811        | 27                 | ,000 |  |
| Dim2                          | .785        | 27                 | ,000 |  |
| Dim <sub>3</sub>              | .900        | 27                 | .013 |  |
| Dim 4                         | 718         | 27                 | .uuu |  |

**Pruebas de normalidad del Grupo** 

**Nota.** El análisis de la prueba de normalidad realizado a las cuatro dimensiones de la variable aprendizaje en el grupo experimental para el pre test, confirman que el nivel de significancia es ,000 valor menor a 0,05; por lo tanto, los datos no presentan distribución normal, consecuentemente la prueba estadística a aplicar corresponde a Wilcoxon.

#### **Tabla 17**

**Pruebas de normalidad del Grupo Experimental para el post test**

|                  | Shapiro-Wilk |    |      |  |
|------------------|--------------|----|------|--|
|                  | Estadístico  | gl | Sig. |  |
| Dim1             | .476         | 27 | .000 |  |
| Dim <sub>2</sub> | .549         | 27 | .000 |  |
| Dim <sub>3</sub> | .785         | 27 | .000 |  |
| Dim 4            | .549         | 27 | .000 |  |

**Nota.** El análisis de la prueba de normalidad realizado a las cuatro dimensiones de la variable aprendizaje en el grupo experimental para el post test, confirman que el nivel de significancia es ,000 valor menor a 0,05; por lo tanto, los datos no presentan distribución normal, consecuentemente la prueba estadística a aplicar corresponde a Wilcoxon.

#### **4.2.2.2 Contrastación de Hipótesis**

#### **HIPÓTESIS ESPECÍFICA 1**

Existe diferencia significativa en el aprendizaje, respecto a la dimensión comprensión del problema, entre el pretest y postest del grupo experimental, después de aplicar el software GeoGebra en estudiantes del segundo ciclo de la Escuela Profesional de Administración y Negocios Internacionales de la Universidad "Alas Peruanas", Lima, 2016.

#### **Hipótesis Estadística 1**

- Ho: No existe diferencia entre el pre test y post test.
- H<sub>1:</sub> Existe diferencia entre el pre test y post test

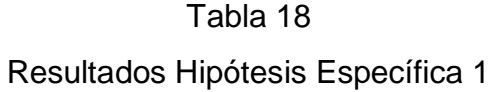

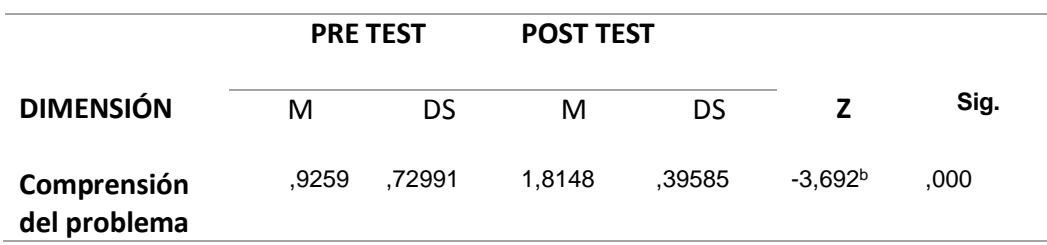

**Interpretación.-** El análisis de la diferencia de los resultados del pre test y post test mostrados en la Tabla 19, expresan que existe diferencia estadísticamente significativa en la dimensión comprensión del problema (Ks  $-Z = -3,692<sup>b</sup>$  Sig. = ,000), por lo que se infiere un incremento en el aprendizaje de ,889 en la prueba de salida en relación a la prueba de entrada. Se acepta la hipótesis alterna y se rechaza la hipótesis nula. El valor de p = 0,000 es < 0,005.

#### **HIPÓTESIS ESPECÍFICA 2**

Existe diferencia significativa en el aprendizaje, respecto a la dimensión elaboración del plan, entre el pretest y postest, después de aplicar el software GeoGebra en estudiantes del segundo ciclo de la Escuela Profesional de Administración y Negocios Internacionales de la Universidad "Alas Peruanas", Lima, 2016.

#### **Hipótesis Estadística 2**

- H<sub>o</sub>: No existe diferencia entre el pre test y post test.
- $H_1$ : Existe diferencia entre el pre test y post test

# Tabla 19 Resultados Hipótesis Específica 2

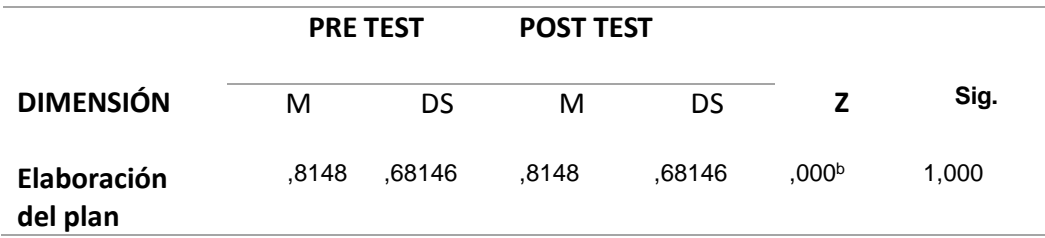

**Interpretación.-** El análisis de la diferencia de los resultados del pre test y post test mostrados en la Tabla 20, expresan que no existe diferencia estadísticamente significativa en la dimensión elaboración del plan (Ks – Z = ,000<sup>b</sup> Sig. = 1,000), por lo que se infiere que no hubo incremento en el aprendizaje en la prueba de salida en relación a la prueba de entrada, aceptándose la hipótesis nula y rechazando la hipótesis alterna. El valor de p  $= 1,000$  es  $> 0,005$ .

#### **HIPÓTESIS ESPECÍFICA 3**

Existe diferencia significativa en el aprendizaje, respecto a la dimensión ejecución del plan, entre el pretest y postest, después de aplicar el software GeoGebra en estudiantes del segundo ciclo de la Escuela Profesional de Administración y Negocios Internacionales de la Universidad "Alas Peruanas", Lima, 2016.

#### **Hipótesis Estadística 3**

- H<sub>o</sub>: No existe diferencia entre el pre test y post test.
- $H_1$ : Existe diferencia entre el pre test y post test

# Tabla 20 Resultados Hipótesis Específica 3

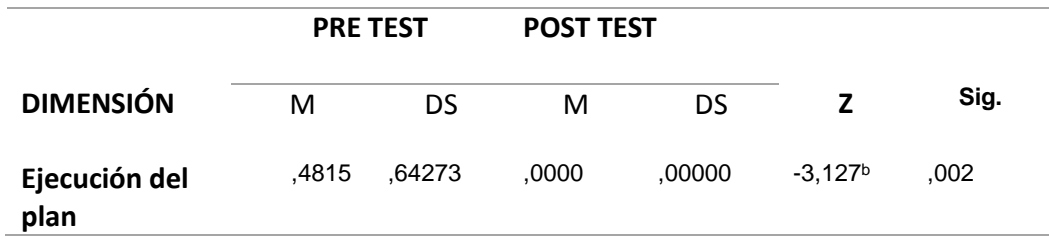

**Interpretación.-** El análisis de la diferencia de los resultados del pre test y post test mostrados en la Tabla 21, expresan que existe diferencia estadísticamente significativa en la dimensión ejecución del plan (Ks – Z = -  $3,127^b$  Sig. =  $,002$ ), por lo que se infiere que hubo un incremento en el aprendizaje de ,4815 en la prueba de salida en relación a la prueba de entrada, aceptándose la hipótesis alterna y rechazando la hipótesis nula. El valor de  $p = 0,002$ ; es < 0,005.

#### **HIPÓTESIS ESPECÍFICA 4**

Existe diferencia significativa en el aprendizaje, respecto a la dimensión verificación del plan, entre el pretest y postest, después de aplicar el software GeoGebra en estudiantes del segundo ciclo de la Escuela Profesional de Administración y Negocios Internacionales de la Universidad "Alas Peruanas", Lima, 2016.

#### **Hipótesis Estadística 4**

- Ho: No existe diferencia entre el pre test y post test.
- $H_1$ : Existe diferencia entre el pre test y post test

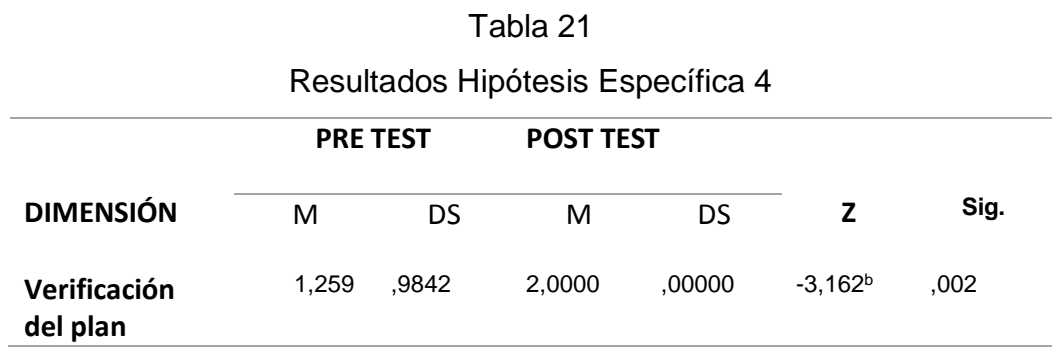

**Interpretación.-** El análisis de la diferencia de los resultados del pre test y post test mostrados en la Tabla 22, expresan que existe diferencia estadísticamente significativa en la dimensión verificación del plan (Ks – Z =  $-3.162<sup>b</sup>$  Sig. =  $.002$ ), por lo que se infiere que hubo un incremento en el aprendizaje de -0.741 en la prueba de salida en relación a la prueba de entrada, aceptándose la hipótesis alterna y rechazando la hipótesis nula. El p valor = 0,002 es < 0,005.

#### **HIPÓTESIS GENERAL**

La aplicación del software GeoGebra mejora significativamente el aprendizaje de geometría analítica en estudiantes del segundo ciclo de la Escuela Profesional de Administración y Negocios Internacionales de la Universidad "Alas Peruanas", Lima, 2016.

#### **Hipótesis Estadística General**

- H<sub>o</sub>: No existe diferencia entre el pre test y post test.
- $H_1$ : Existe diferencia entre el pre test y post test

Tabla 22 Resultados de la Hipótesis General

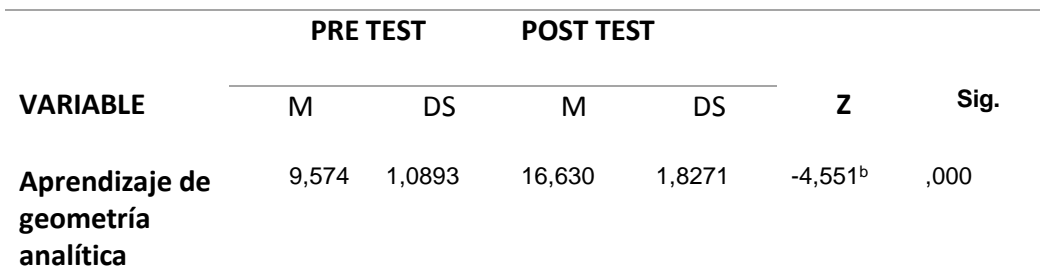

**Interpretación.-** El análisis de la diferencia de los resultados del pre test y post test mostrados en la Tabla 23, expresan que existe diferencia estadísticamente significativa en la variable Aprendizaje de la Geometría Analítica (Ks –  $Z = -7.056^b$  Sig. = ,000), por lo que se infiere que hubo un incremento en el aprendizaje de -0.738 en la prueba de salida en relación a la prueba de entrada, aceptándose la hipótesis alterna y rechazando la hipótesis nula. El p valor =  $0,000$  es <  $0,005$ .

#### **4.4. DISCUSIÓN DE RESULTADOS**

A través de los resultados obtenidos en la Tabla No. 19 se determina que existe diferencia estadísticamente significativa en los resultados del grupo experimental respecto de la dimensión comprensión del problema en el aprendizaje de la geometría analítica porque el valor de Wilcoxon es (Ks – Z  $= -3,692<sup>b</sup>$  Sig.  $= 0.000$ , por lo que se infiere un incremento en el aprendizaje de ,889 en la prueba de salida en relación a la prueba de entrada.

Este resultado guarda correspondencia con lo investigado por (Fernández, 2011), quien manifiesta la importancia de la aplicación del este software en provecho a la visualización y razonamiento espacial del alumno, en especial del curso de Geometría, mejorando sus aprendizajes; (Nava, 2009), sostiene que esta herramienta se presenta como un recurso que puede ser aprovechado por la mejora de la actividad profesional del educando; (Sarmiento, 2004), argumenta que el uso de una herramienta tecnológica de información y comunicación, abre un conjunto de posibilidades en el campo de la enseñanza-aprendizaje de las matemáticas y presenta nuevas necesidades al profesorado; (Bello, 2013), tuvo como objetivo construir actividades mediadas por el software GeoGebra para el aprendizaje de programación lineal, concluyendo que el alumno debe estar familiarizado y especializado con el uso de un vocabulario nuevo referente a geometría dinámica con GeoGebra. (Castellanos, 2010), tuvo como objetivo explorar en los alumnos como utilizan el razonamiento geométrico, identificar las habilidades visuales que poseen al momento de utilizar el software GeoGebra y explorar las habilidades desarrolladas por los alumnos para la creación y procesamiento de imágenes visuales y observó que los alumnos tuvieron cierta dificultad al inicio de la aplicación del software GeoGebra; pero luego lograron adquirir las principales funciones de razonamiento, representaciones visuales externas, y desarrollar memorial visual, relacionando objetos presentes o no. Complementando los hallazgos Díaz, F. & Hernández, G. (2002), aplican mediante sesiones educativas de matemática la aplicación del software GeoGebra logrando significativos cambios en mejora del aprendizaje en los estudiantes.

Respecto a los resultados de la Tabla 20, se confirma que no existe diferencia significativa en la dimensión elaboración del plan (Ks -  $Z = .000<sup>b</sup>$ Sig. = 1,000), lo que explica que no hubo incremento en el aprendizaje en la prueba de salida en relación a la prueba de entrada. Los hallazgos discrepan con lo propuesto por (Chumpitaz, 2013) quien analizó las acciones de los estudiantes que instrumentalizan al GeoGebra en una secuencia de aprendizaje de la función definida por tramos y estudiar las acciones de los estudiantes cuando instrumentalizan la función sostiene que el uso del aspecto dinámico de GeoGebra permitió a los alumnos a minimizar dificultades, identificar el dominio y realizar transformaciones, encontrándose semejanzas con (Bonilla, 2013).

La Tabla 21 muestra la diferencia estadísticamente significativa que existe en los resultados del pre test y post test en la dimensión ejecución del plan (Ks –  $Z = -3.127^b$  Sig. = ,002), por lo que hubo un incremento en el aprendizaje de ,4815. Los datos concuerdan con lo establecido por (Salcedo, 2015) quien concluye que favorece el uso de los softwares Cabri Geometre y GeoGebra aplicados como estrategia de enseñanza aprendizaje geométrico en ambas entidades educativas.

Los resultados obtenidos en la Tabla 22 muestran la diferencia estadísticamente significativa del pre test y post test en la dimensión verificación del plan (Ks – Z =  $-3,162^b$  Sig. = ,002), observándose un

incremento en el aprendizaje de -0.741. Este resultado concuerda con lo estipulado por Palacios (2013), Chavil (2013), Torres (2014), los autores concluyen que utilizando el uso de software GeoGebra como estrategia didáctica logra fortalecer el proceso de enseñanza – aprendizaje en el área de geometría, favoreciendo las competencias matemáticas.

Debárbora (2012) rescata que el uso del GeoGebra es de suma importancia en el proceso enseñanza – aprendizaje, precisa que resulta ser el elemento intgrado en la triada pedagógica favoreciendo la didáctica del maestro y el aprendizaje del estudiante. Este aporte concuerta con el análisis de los resultados obtenidos en la Tabla 23, la cual demuestra la diferencia estadísticamente significativa en los resultados del pre test y post test en la variable Aprendizaje de la Geometría Analítica (Ks – Z =  $-7.056^{\circ}$  Sig. = ,000), observando un incremento del -0.738 en la prueba de salida en relación a la prueba de entrada.

Los hallazgos de Carranza (2011) consolidan aún más los resultados obtenidos en la presente investigación, ya que en la medida que el docente de educación básica o superior lo aplique en el aula facilitará el aprendizaje significativo en los alumnos; por ende se percibirá la eficacia y eficiencia del rendimiento académico.

#### **CONCLUSIONES**

Al término de la investigación se concluye que:

- Primero.- Existe diferencia significativa en el aprendizaje, respecto a la dimensión comprensión del problema, entre el pretest y postest del grupo experimental, después de aplicar el software GeoGebra en estudiantes del segundo ciclo de la Escuela Profesional de Administración y Negocios Internacionales de la Universidad "Alas Peruanas", Lima, 2016. Expresado en una diferencia estadística (Ks –  $Z = -3{,}692^b$  Sig. =  ${,}000$ , con un valor de p = 0,000 es < 0,005; incremento en el aprendizaje de ,889 en la prueba de salida en relación a la prueba de entrada. Determinandose el mejoramiento del aprendizaje de la geometría analítica en la dimensión indicada.
- Segundo.- No existe diferencia significativa en el aprendizaje, respecto a la dimensión elaboración del plan, entre el pretest y postest, después de aplicar el software GeoGebra en estudiantes del segundo ciclo de la Escuela Profesional de Administración y Negocios Internacionales de la Universidad "Alas Peruanas", Lima, 2016. Expresado en el analisis de la diferencia de resultados del pre test y post test se demuestra estadisticamente que no hay diferencia significativa (Ks – Z  $= 0.000^{\circ}$  Sig. = 1,000), con un valor p 1,000 es > 0,005; determinandose que no hubo mejoramiento en el aprendizaje respecto a la dimensión indicada.
- Tercero.- Existe diferencia significativa en el aprendizaje, respecto a la dimensión ejecución del plan, entre el pretest y postest, después de aplicar el software GeoGebra en estudiantes del segundo ciclo de la Escuela Profesional de Administración y Negocios Internacionales de la Universidad "Alas Peruanas", Lima, 2016. Expresado en el análisis de la diferencia de resultados del pre test y post test, demuestran que existe diferencia estadísticamente significativa en la dimensión

ejecución del plan (Ks – Z =  $-3,127^b$  Sig. = ,002), con un valor de p=0,002; es < 0,005; determinadose que hubo mejoramiento en el aprendizaje respecto a la dimensión indicada.

- Cuarta.- Existe diferencia significativa en el aprendizaje, respecto a la dimensión verificación del plan, entre el pretest y postest, después de aplicar el software GeoGebra en estudiantes del segundo ciclo de la Escuela Profesional de Administración y Negocios Internacionales de la Universidad "Alas Peruanas", Lima, 2016. Expresado en el análisis de los resultados del pre test y post test , se demuestra que existe diferencia estadísticamente significativa plan (Ks - Z = -3,162<sup>b</sup> Sig. = ,002), con un p valor = 0,002 es < 0,005; determinándose que hubo mejoramiento en el aprendizaje respecto a la dimensión indicada.
- Quinta.- La aplicación del software GeoGebra mejora significativamente el aprendizaje de geometría analítica en estudiantes del segundo ciclo de la Escuela Profesional de Administración y Negocios Internacionales de la Universidad "Alas Peruanas", Lima, 2016. Según el análisis de la diferencia de resultados del pre test y post test, demostraron que existe diferencia estadisticamente significativa  $(Ks - Z = -7.056^b \text{ Sig.} = .000)$ , con un p valor = 0,000 es < 0,005. Determinándose la eficacia del software GeoGebra para el mejoramiento del aprendizaje de la geometría analítica.

#### **RECOMENDACIONES**

**Primero.-** En todo proceso educativo, se busca que el educando alcance mejores niveles de aprendizaje significativo, evidenciamos que el uso del software GeoGebra ha mejorado significativamente el aprendizaje de geometría analítica en los alumnos del grupo experimental, del segundo ciclo de la Escuela Académica Profesional de Administración y Negocios Internacionales de La Universidad Alas Peruanas. Lima. 2016; se recomienda capacitar a los docentes que enseñan este curso, en el uso del software GeoGebra para mejorar el rendimiento académico de los estudiantes, en el componente comprensión del problema.

**Segundo.-** Fortalecer mediante procesos de capacitación al personal docente en la metodología Polya respecto a la dimensión elaboración del plan, ya que supone el reforzamiento del pensamiento crítico, reflexivo y argumentativo; es decir, procesos cognitivos que debe desarrollar el estudiante bajo la guía del docente de la asignatura.

**Tercero.-** Promover actitudes favorables en los alumnos que la tecnología es una herramienta de aprendizaje para desarrollar nuevos conocimientos, bastante util para la resolución de problemas, tanto en la vida académica como en sus centros de trabajo, es un buen aporte para mejorar sus habilidades para graficar lugares geométricos con el software libre GeoGebra como la Recta, la Circunferencia, la Parábola, la Elipse e Hipérbola.

**Cuarto.-** La comprensión de Geometría Analítica es importante y a la par de la tecnología, se debe también trabajar con lápiz y papel, utilizando instrumentos de dibujos, evitando la dependencia del computador. El rol del profesor (a) es determinante en el proceso de resolución de la parte de generalización del problema y en la elección de las técnicas y procedimientos seguidos por los integrantes del estudio, a fin de fortalecer aún más el componente del método de Polya, verificación del plan.

**Quinto.-** Se recomienda a nivel general, que la Escuela Profesional, objeto de estudio promueva la creación de un centro de recursos para la matemática, donde los estudiantes de todos los ciclos puedan desarrollar sus capacidades tecnológicas asociadas a las productivas a fin de lograr competencias a corto y mediano plazo; bajo un sistema de monitoreo y acompañamiento permanente a la labor del docente y del estudiante. Se sugiere la creación de gabinetes pedagógicos a nivel de facultad para dicho efecto.

#### **REFERENCIAS BIBLIOGRÁFICAS**

- Aguilar, F. (2011). Reflexiones filosóficas sobre la tecnología y sus nuevos escenarios. *Redalyc*, 58.
- Aguilar, F. (2011). Reflexiones filosóficas sobre la tecnología y sus nuevos escenarios. *Redalyc*. Recuperado el 13 de Enero de 2017, de http://www.redalyc.org/pdf/4418/441846104007.pdf
- Aizpun, A. (1969). *Teoría didáctica de la matemática activa.* Barcelona: Vincens vives.
- Alcoba, J., & Campus, L. (2011). La clasificación de los métodos de enseñanza en educación superior. *Contextos Educativos*, 18. Recuperado el 16 de Enero de 2017, de https://publicaciones.unirioja.es/ojs/index.php/contextos/article/view/65 7/620
- Ausubel, D. (2000). *Adquisición y retención del conocimiento. Una perspectiva cognitiva.* Barcelona: Paidós Ibérica.
- Avila, R. (1984). *Estadística Elemental.* Lima: Ediciones RA.
- Ballester, A. (2002). *El aprendizaje significativo en la práctica.* España. Recuperado el 15 de febrero de 2017, de http://www.aprendizajesignificativo.es/mats/El\_aprendizaje\_significativ o\_en\_la\_practica.pdf
- Barrientos, E., Carola, T., & Vildoso, J. (2012). El nivel de formación docente, las estrategias de aprendizaje y el rendimiento académico en la escuela académica profesional de educación de la UNMSM. *Investigación Educativa, 16*(29), 21-36. Recuperado el 15 de febrero de 2017, de http://sisbib.unmsm.edu.pe/bibvirtual/publicaciones/inv\_educativa/201 2\_n29/pdf/a03v16n29.pdf
- Bello, J. (2013). *Mediación del software Geogebra en el aprendizaje de programación lineal en alumnos del quinto grado de educación secundaria.* Tesis para optar el grado de Magister en la Enseñanza de las matemáticas., Pontificia Universidad Católica del Perú, Perú.
- Bonilla, G. (2013). *Influencia del uso del programa GeoGebra en el rendimiento académico en Geometría Analítica Plana, de los estudiantes del tercer año de bachillerato, especialidad Físico*

*Matemático, del Colegio Marco Salas Yépez de la ciudad de Quito, año 2012-2013.* Universidad Central del Ecuador. Ecuador.

Bracho, J. (2005). *Introducción analítica a las geometrías.* Obtenido de http://www.matem.unam.mx/roli/librogeom/Libro/libroF3.pdf

Bruner, J. (1991). *Actos de significado.* Madrid: Morata S.L.

- Capella, J. (2004). Educar con nuevas tecnologías en la Universidad. *Edutec*, 6. Recuperado el 20 de enero de 2017, de http://www.lmi.ub.es/edutec2004/pdf/151.pdf
- Castañeda, F. (2004). *Conferencia sobre visualización y matemáticas.* Universidad del Pais Vasco., España, España.
- Castellanos, I. (2010). *Visualización y razonamiento en las construcciones geométricas utilizando el software Geogebra con alumnos de II de Magisterio de la E.N.M.P.N.* Tesis de Maestría, Universidad Pedagógica Nacional Francisco Morazán, Honduras.
- Castellanos, L. (2014). *Conceptos Básicos de Geometría y Trigonometría.* Colombia: Creative Commons.
- Cataldi, Z. (2000). *El software educativo.* Argentina. Recuperado el 20 de febrero de 2017, de http://sedici.unlp.edu.ar/bitstream/handle/10915/4055/2 -\_El\_software\_educativo.pdf?sequence=6
- Chumpitaz, L. (2013). *La génesis instrumental: un estudio de los procesos de instrumentalización en el aprendizaje de la función definida por tramos mediados por el software Geogebra con estudiantes de Ingeniería.* Tesis para optar el grado de Magister en enseñanza de las matemáticas., Pontificia Universidad Católica del Perú, Lima.
- Coll, C. (1988). *Significado y sentido en el aprendizaje escolar. Reflexiones en torno al concepto de aprendizaje significativo.* (U. d. Barcelona, Ed.) Barcelona.
- Diaz, R. (2014). *La construcción del concepto circunferencia desde la dialéctica herramienta-objeto con el apoyo del software Geogebra en estudiantes de quinto de ecundaria.* Tesis para optar el grado académico de Magister en Enseñanza de las matemáticas, Universidad Pontificia Católica del Perú, Perú.
- Duval, R. (2014). *Semiosis y pensamiento humano. Registros semióticos y aprendizajes intelectuales.* (U. d. Pedagogía., Ed.) Colombia: Grupo de Educación Matemática.
- Fernández, T. (2011). *Una aproximación ontosemiótica a la visualización y el razonamiento espacial.* Tesis doctoral , Universidad de Santiago de COmpostela, España.
- García, P. (2011). Aprender a aprender. *Revistas UNAM*. Recuperado el 13 de Enero de 2017, de http://www.revistas.unam.mx/index.php/eutopia/article/viewFile/42264/ 38420
- Hernández, S;Fernández,C; Baptista, P. (2010). *Metodología de la investigación.* México: McGraw Hill.
- Izaguirre, R. (2014). Enfoque filosófico dialéctico-materialista de la investigación científica. *Scielo, 14*(1). Obtenido de http://scielo.sld.cu/scielo.php?script=sci\_arttext&pid=S1727- 81202014000100009
- Lapeyre, J. (2017). *Glosario para la competencia TIC.* Obtenido de http://docentesinnovadores.perueduca.pe/?get\_group\_doc=106/15005 91219-GLOSARIOdelacompetenciaTIC.pdf

Lazo, J. (2006). *Pedagogía Universitaria.* Lima: San Marcos.

Lehmann, C. (1989). *Geometría Analítica.* México: Limusa.

- Martinez, J. (2011). Métodos y recursos para la enseñanza universitaria en el marco del espacio europeo de educación superior (EEES). (E. U. Laguna, Ed.) *Cuadernos de Educación y Desarrollo*. Recuperado el 24 de enero de 2017, de http://www.eumed.net/rev/ced/24/jamg.htm
- Martinez, R. (20 de Febrero de 2012). Fundamentos filosóficos del uso de las tecnologías en la educación. *Tecnología Educativa*. Obtenido de http://rogermarsa.blogspot.pe/2012/07/
- Meneses, G. (2006). Universidad: NTIC, interacción y aprendizaje. *Edutec-e Revista electrónica de tecnología educativa*, 251. Recuperado el 14 de Diciembre de 2016, de http://www.edutec.es/revista/index.php/edutece/article/view/518/251
- Morales, E. (2013). *Las Tics en los procesos de construcción del conocimiento de las matemáticas en básica primaria.* Especialización de la informática educativa, Fusagasuga, Colombia.
- Morales, M. (2011). *Emprendimiento educativo como estrategia tecnológica de generación del aprendizaje significaivo de matemáticas de los estudiantes de sexto y septimo año de educación básica del centro eductivo particular "Patria" del Cantón Pelleo.* Informe final para obtener el Titulo de Licenciada en Ciencias de la Educación., Ecuador.
- Nava, A. (2009). *Los procesos interáctivos como medio de formación de profesores de matemática en un ambiente virtual.* Tesis para optar el grado de Doctora en Pedagogía., Universidad de Roviera y Virgil, España.
- Ñaupas, H; Mejía,E; Novoa, E; Villagomez, A. (2011). *Metodología de la investigación científica y asesoramiento de tésis.* Lima: Imprenta de la Universidad Nacional Mayor de San Marcos.
- Orellana. (2001). *Estadistica.* Recuperado el 14 de julio de 2014, de http://www.dm.uba.ar/materias/estadistica\_ Q/2011/1/modulo%20descriptiva.pdf

Polya, G. (1990). *Como plantear y resolver problemas.* México: Trillas.

- Pumacallahui, E. (2012). *EL uso de los softwares educativos como estrategia de enseñanza y el aprendizaje de la geometría en los estudiantes de cuarto grado del nivel secundario en las Instituciones Educativas de la provincia de Tambopata.* Tesis para opatar el grado académico de Doctor en mención en Ciencia de la comunicación., Universidad Nacional de Educación Enrique Guzmán y Valle, Lima.
- Rodriguez, E; Pérez, M; Fernández, A; Martin, L; Guevara, R. (12-14 de Noviembre de 2014). Una experiencia en el empleo de las TIC en la enseñanza de la Matemática. *Congreso Iberoamericano de Ciencia, Tecnología, Innovación y Educación*, 20.
- Roque, J. (2009). *Influencia de la enseñanza de la matemática basada en la resolución de problemas en el mejoramiento del rendimiento académico.* Tesis para optar el grado de Magister en Educación, Universidad Nacional Mayor de San Marcos, Perú.
- Sarmiento, M. (2004). *La enseñanza de las matemáticas y las NTIC.* Tesis para optar el grado de Doctora en Pedagogía., Universidad de Roviera y Virgili, España.
- Sosa, J., & Ramos, F. (2006). *Desarrollo de software educativo. Caso de estudio: matemáticas de sexto de primaria.* Tesis para obtener el titulo de Liciendos en Sistemas Computacionales, Universidad Autónoma del Estado de Hidalgo, España.
- Unesco. (1997). Informe de la Comisión Internacional sobre la Educación para el siglo XXi.
- Vergara. (2011). *Geometría analítica con geogebra. Aportes para su enseñanza.* Aportes para su enseñanza, Argentina. Recuperado el 13 de enero de 2017, de http://www.pucsp.br/geogebrala/submissao/pdfs/49Maria\_Elina\_Verga ra.pdf

# ANEXOS

### **ANEXO 1: MATRIZ DE CONSISTENCIA**

**APLICACIÓN DEL SOFTWARE GEOGEBRA PARA EL MEJORAMIENTO DEL APRENDIZAJE DE LA GEOMETRÌA ANALÍTICA EN ESTUDIANTES DEL SEGUNDO CICLO, ESCUELA PROFESIONAL DE ADMINISTRACION Y NEGOCIOS INTERNACIONALES DE LA UNIVERSIDAD "ALAS PERUANAS", LIMA. 2016.**

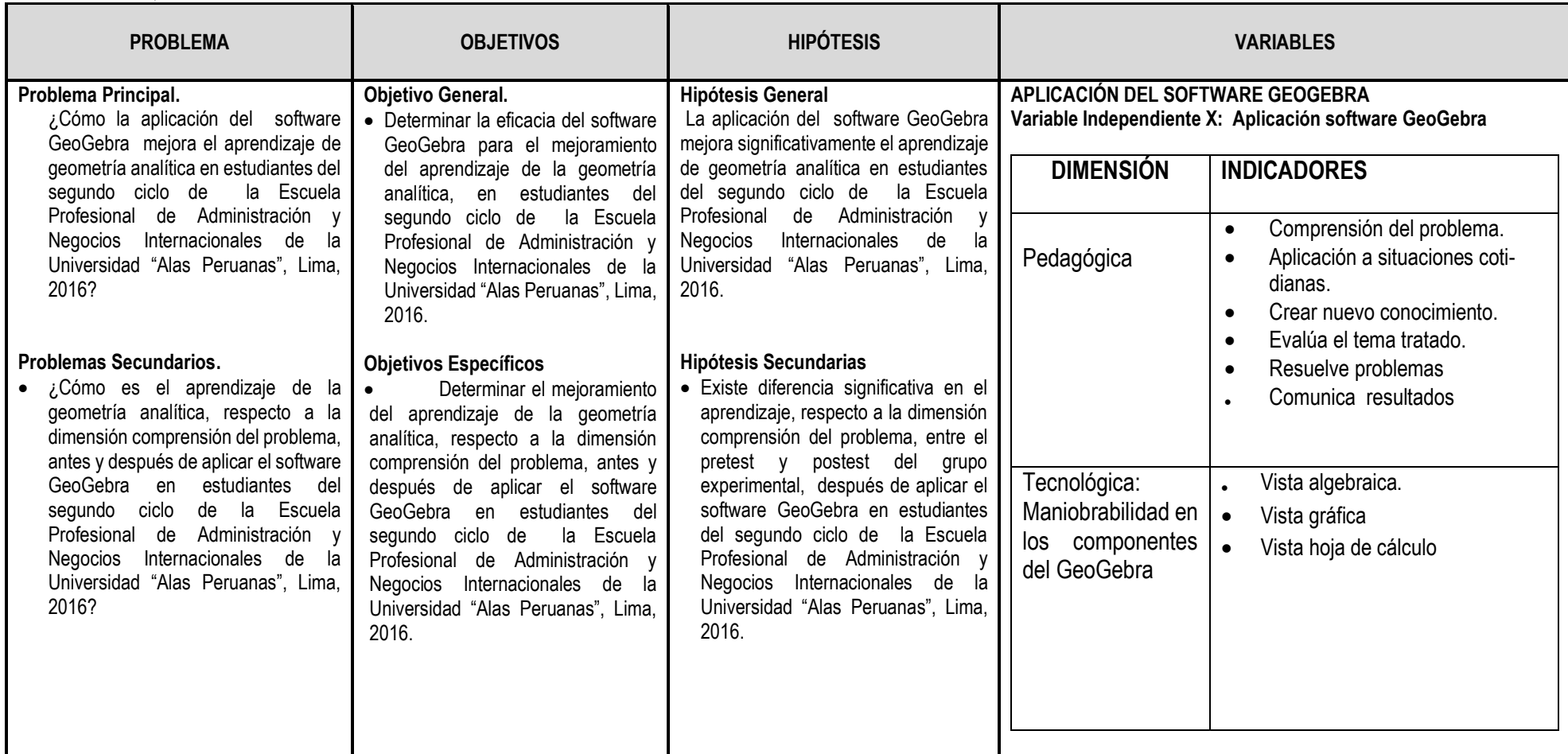

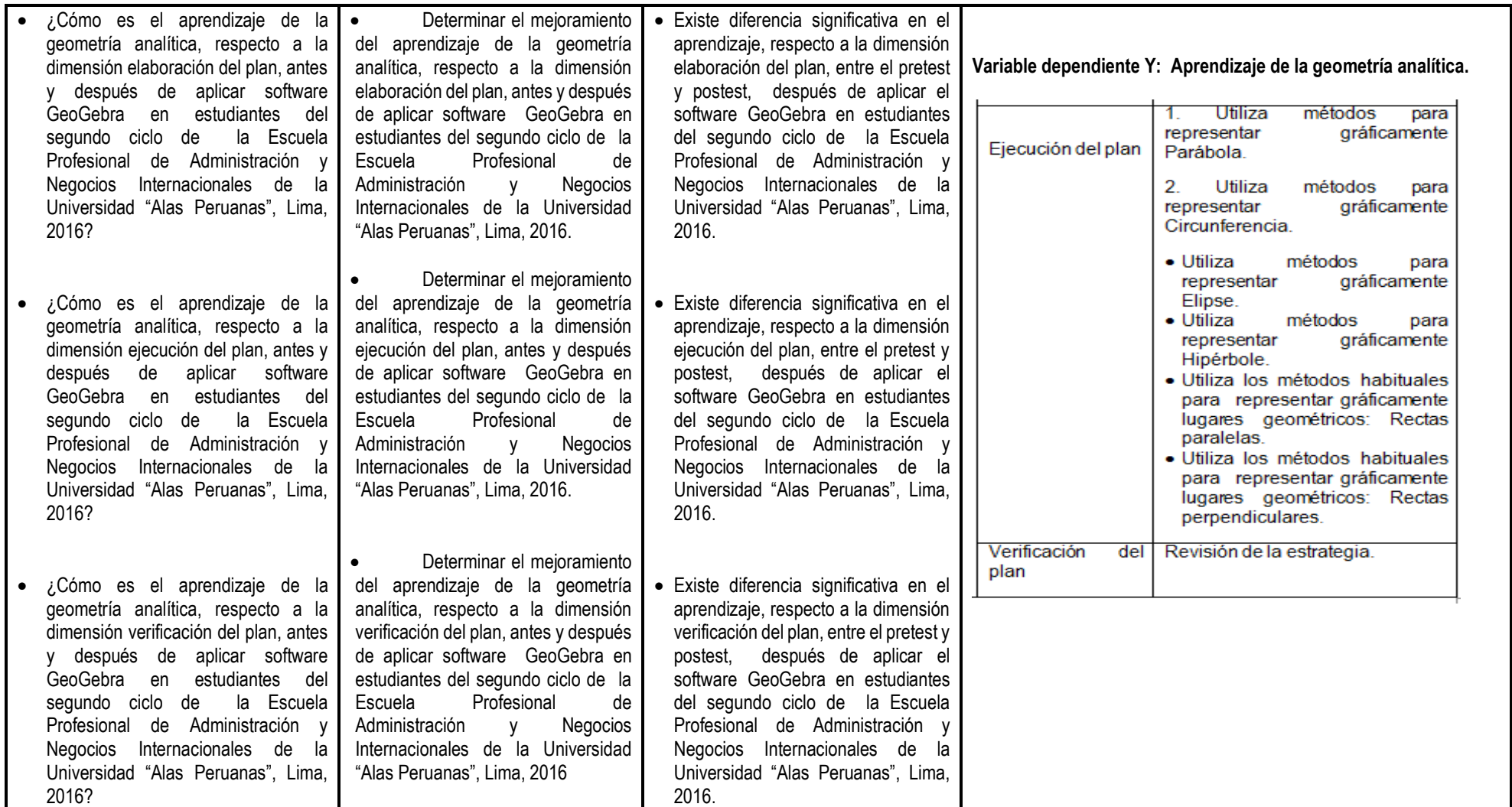

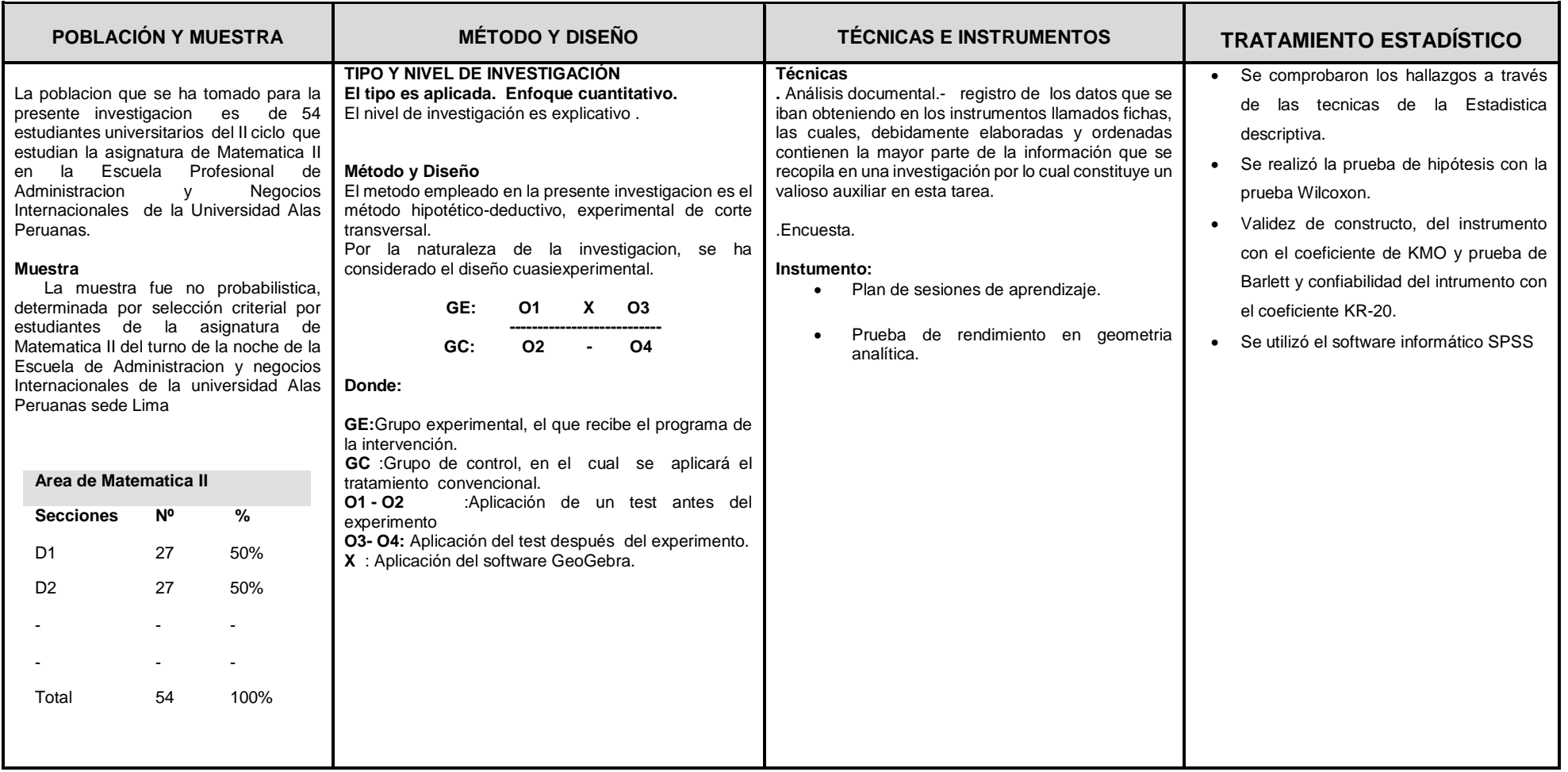

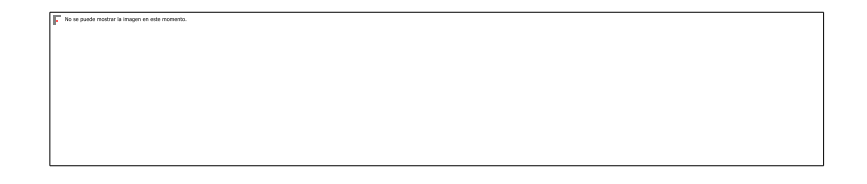

#### **ANEXO 2: INSTRUMENTOS DE RECOLECCIÓN DE DATOS**

#### **PRUEBA DE RENDIMIENTO**

#### **DIMENSION 1 (1, 2) 2 PREGUNTAS**

- 1. Un terreno destinado para sembrar hortalizas tiene la forma de una figura poligonal cuyos vértices son llevados al sistema de coordenadas cartesianas representados por los puntos A(3,4) B(-5,2), C(-4,-3), D(2,-4), el dueño del terreno desea cercarlo con alambre especial para protegerlo. ¿Cuál es la cantidad de alambre que necesita comprar el dueño para cercar el terreno?
- a) 39,3
- b) 27,5
- c) 34,6
- d) 25,4
- 2. Una empresa constructora elabora puentes para trasporte de forma semielípticos para poder cruzar algunos ríos de la ciudad, teniendo en cuenta que el nivel de agua del rio coincide con eje de "X", además el eje "Y" pasa por su centro, la altura del puente en su centro mide 4 metros y cuyo ancho horizontal mide 10 metros de longitud. Según los datos proporcionados. ¿Cuál es la ecuación general de la elipse?
- a)  $25x^2 + 16y^2 = 400$
- b)  $16x^2 + 25y^2 = 400$
- c)  $4x^2 + 9y^2 = 36$
- d)  $5x^2 + 4y^2 = 20$

#### **DIMENSION 2 (3, 4) 2 PREGUNTAS**

- 3. El coliseo de un colegio de una ciudad es de forma circular, si el centro de dicha circunferencia es el punto (2; 3) y el radio de dicha circunferencia mide 4 unidades, hallar la ecuación general de la circunferencia, y luego represéntalo gráficamente en el sistema de coordenadas.
- 4. Una parábola pasa por el punto (--2;-4) y tiene su foco en eje de las abscisas, su vértice en el origen de coordenadas. Calcular la ecuación de su directriz, la ecuación general de la parábola y luego realiza la construcción de la gráfica.

#### **DIMENSION 3 (5-12) 8 PREGUNTAS**

- 5. Un terreno de forma triangular está destinado para un jardín de flores de un colegio, cuyos vértice s son los puntos: A (-4; 2) B (1; 3) C (-1;-3) Halla las longitudes de los lados del jardín de flores y represéntalo en el sistema de coordenadas cartesianas.
- 6. Una recta pasa por los puntos A (-5; 2) B (4;-3). Calcula el valor de su pendiente de dicha recta, clasifica la posición de la recta según su pendiente y representa gráficamente.
- 7. La recta 2x+3y-5=0 es perpendicular a la recta "L" en punto C(4,-3) ; Calcula la ecuación punto pendiente de la recta y represéntalo gráficamente en el sistema de coordenadas cartesianas.
- 8. Hallar la ecuación simétrica de la recta que pasa por los puntos C(-2;4) D(2,-5) compárela con la ecuación general, luego realice la gráfica correspondiente
- 9. Dada una circunferencia de centro (-1,2) que es tangente a la recta que pasa por los puntos A (-4; 2), B (-3;-3); encuentra la ecuación de dicha circunferencia en su forma general y luego construye gráficamente.
- 10.Teniendo en cuenta que la ecuación general de la parábola está determinada por:  $x^2 - 2x + 4y - 11 = 0$ , encuentra el vértice, el parámetro y la ecuación de la directriz, luego representa gráficamente.
- 11.Construya la gráfica correspondiente a la elipse cuya ecuación general es la siguiente:  $4x^2 + 9y^2 - 8x + 18y + 12 = 0$  además deduzca la ecuación ordinaria, los vértices, focos, la longitud de sus ejes y lados rectos de la gráfica correspondiente.
- 12.Hallar las coordenadas de los vértices, focos, la longitud de sus ejes, la ecuación general de la Hipérbola, y luego construya la gráfica correspondiente sabiendo que su centro es el punto (1;-2) y uno de los vértices principales es el punto (1; 1) y el eje focal mide 5 unidades.

#### **DIMENSION 4 (13-14) 2 PREGUNTAS**

- 13.Cree Ud. que la ecuación general de la circunferencia de centro (3;1) y de longitud de radio de 5 unidades es una de la siguientes ecuaciones, marque la alternativa correcta:
	- a)  $x^2 + y^2 6x + 2y + 12 = 0$
	- b)  $x^2 + y^2 4x + 6y + 12 = 0$
	- c)  $x^2 + y^2 2x + 4y + 12 = 0$
	- d)  $x^2 + y^2 6x 2y 15 = 0$
- 14.Si la recta que pasa por los puntos A(0;3) y B(-4;0) representa una recta ascendente que corta a los ejes de coordenadas en dos puntos; verifique cuál de los ángulos de inclinación que forma la recta con el eje de las abscisas es el correcto :
	- a) 30°
	- b) 45°
	- c) 37°
	- d) 53°

#### **ANEXO 3 : BASE DE DATOS**

# **Resultado de Prueba Pre test y Post test del grupo CONTROL.**

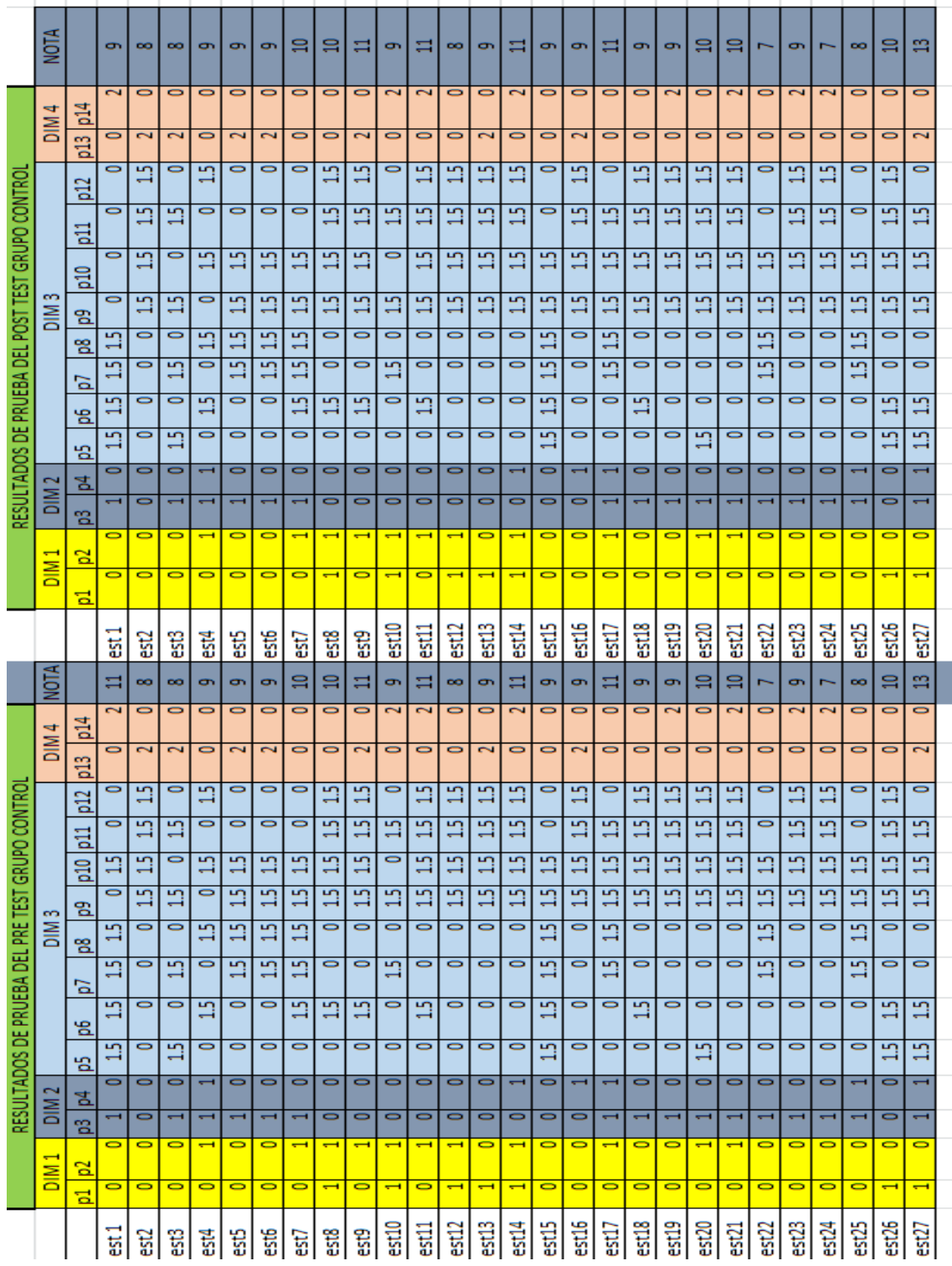

#### **Resultado de Prueba Pre test y Post test del grupo EXPERIMENTAL.**

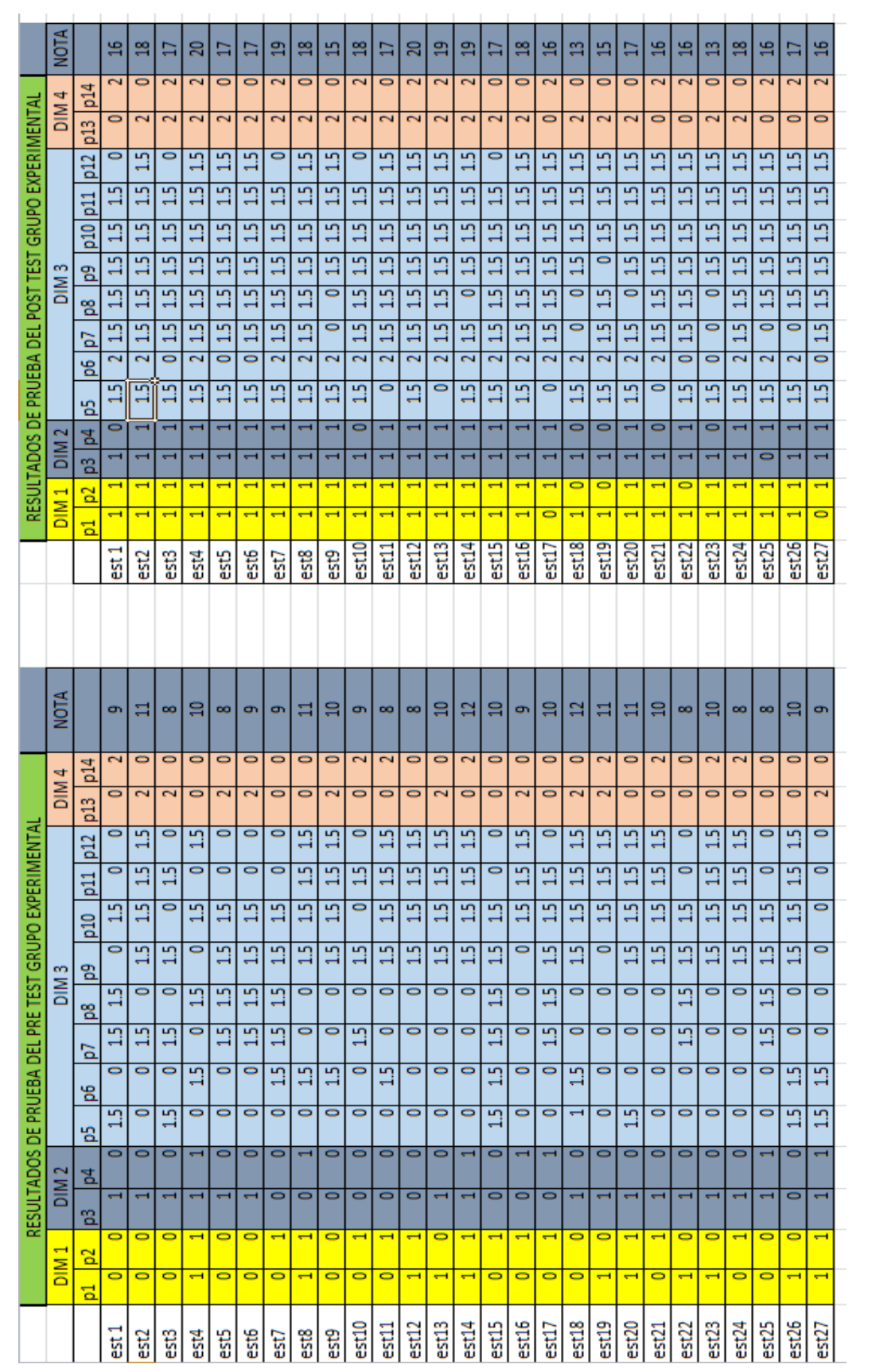

#### **ANEXO 4. VALIDACIÓN DE CONTENIDOS DE LOS INSTRUMENTOS (3)**

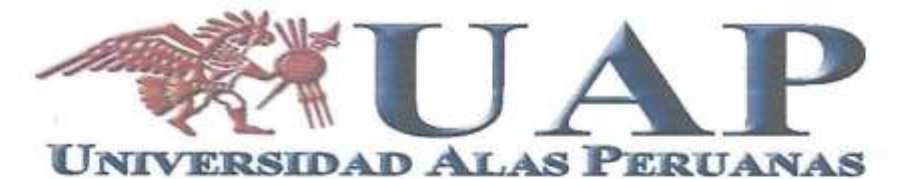

INFORME DE OPINIÓN DE EXPERTOS DE INSTRUMENTOS DE INVESTIGACIÓN

#### **I. DATOS GENERALES:**

L. DATOS GENERALES:<br>1.1 Apellidos y nombres del Informante: MENESES GOMEZ NADIA CAROLINA

- 1.2 Institución donde labora: Universidad Alas Peruanas
- 1.3 Nombre del Instrumento motivo de Evaluación:

1.3.1.-Cuestionario para evaluar la Enseñanza del Software Educativo de Matemática GEOGEBRA

- 1.3.2.-Cuestionario para evaluar el Aprendizaje de los estudiantes en la resolución de problemas de Geometría
- Analítica de la Asignatura Matemática II, mediante el uso del Software Educativo de Matemática GEOGEBRA 1.4 Autor del instrumento:

. . . . . . . . . . . . .

- Autor: Estad. Luis Bazán Tachiva; Coautor: Mg. Vilmer Torres Malaspina
- 1.5 Título de la Investigación:

" Aplicación del software Geogebra 4.2 y el Aprendizaje de Geometría Analítica, en los alumnos del Segundo ciclo de la Escuela Académica Profesional de Administración y Negocios Internacionales de la Universidad Alas Peruanas. Lima. 2016."

II. ASPECTOS DE VALIDACIÓN

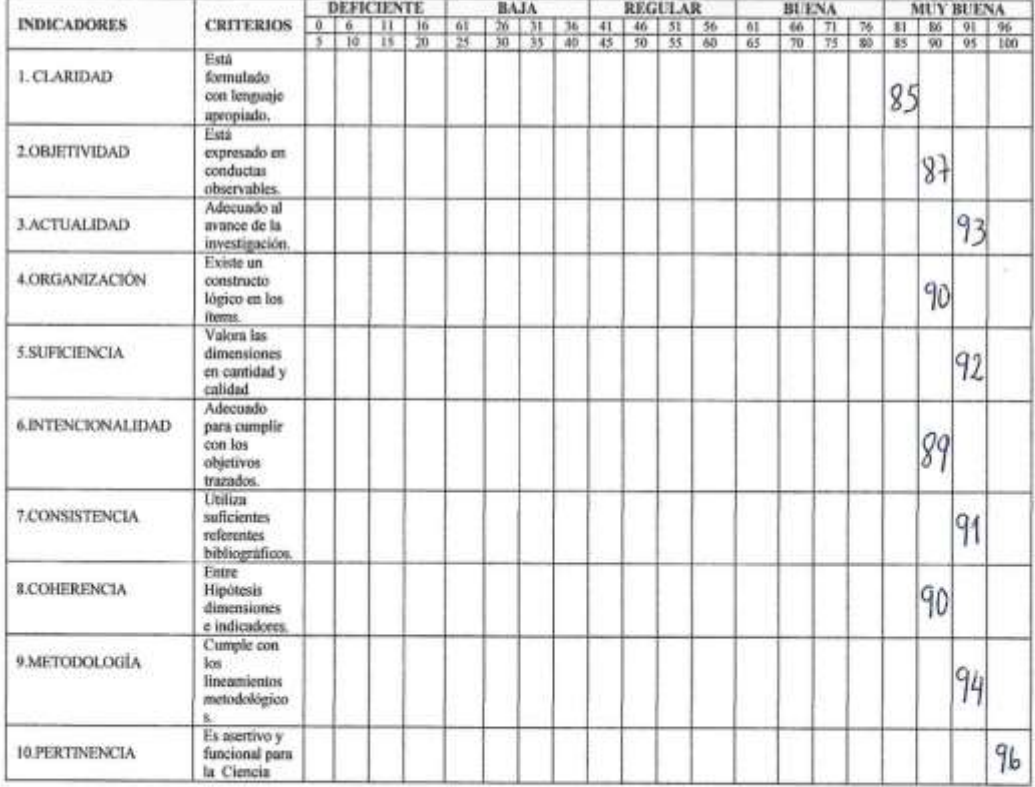

IV. PROSEERIO DE VALORACIÓN:

 $99.7$ 

LUGARY FREIBA: Lima Celubre del 2016

esuper

FIRNA DEL EXPERTO INFORMANTE

um 41357307 rum 996045992

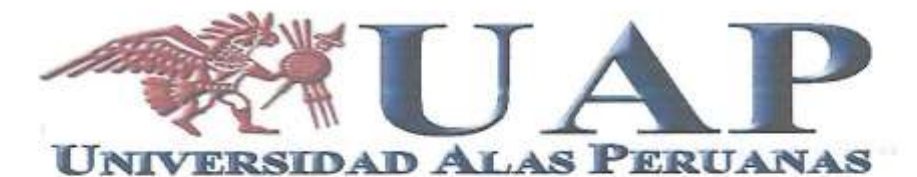

#### INFORME DE OPINIÓN DE EXPERTOS DE INSTRUMENTOS DE INVESTIGACIÓN

#### **L DATOS GENERALES:**

- **I. DATOS GENERALES:**<br>1.1 Apellidos y nombres del Informante :  $H \triangle BABAB$ ,  $T \triangle BBA$ , 1.1 Apellidos y nombres del Informante :  $H \triangle BABAB$ ,  $T \triangle BBA$
- 
- 1.3 Nombre del Instrumento motivo de Evaluación:
- 1.3.1 Cuestionario para evaluar la Enseñanza del Software Educativo de Matemática GEOGEBRA
- 1.3.2. Cuestionario para evaluar el Aprendizaje de los estudiantes en la resolución de problemas de Geometría Analítica de la Asignatura Matemática II, mediante el uso del Software Educativo de Matemática GEOGEBRA
- 1.4 Autor del instrumento:
- Coautor: Mg. Vilmer Torres Malaspina Autor: Estad. Luis Bazán Tachiva;
- 1.5 Título de la Investigación: " Aplicación del software Geogebra 4.2 y el Aprendizaje de Geometría Analítica, en los alumnos del Segundo ciclo de la Escuela Académica Profesional de Administración y Negocios Internacionales de la Universidad Alas Peruanas. Lima. 2016."

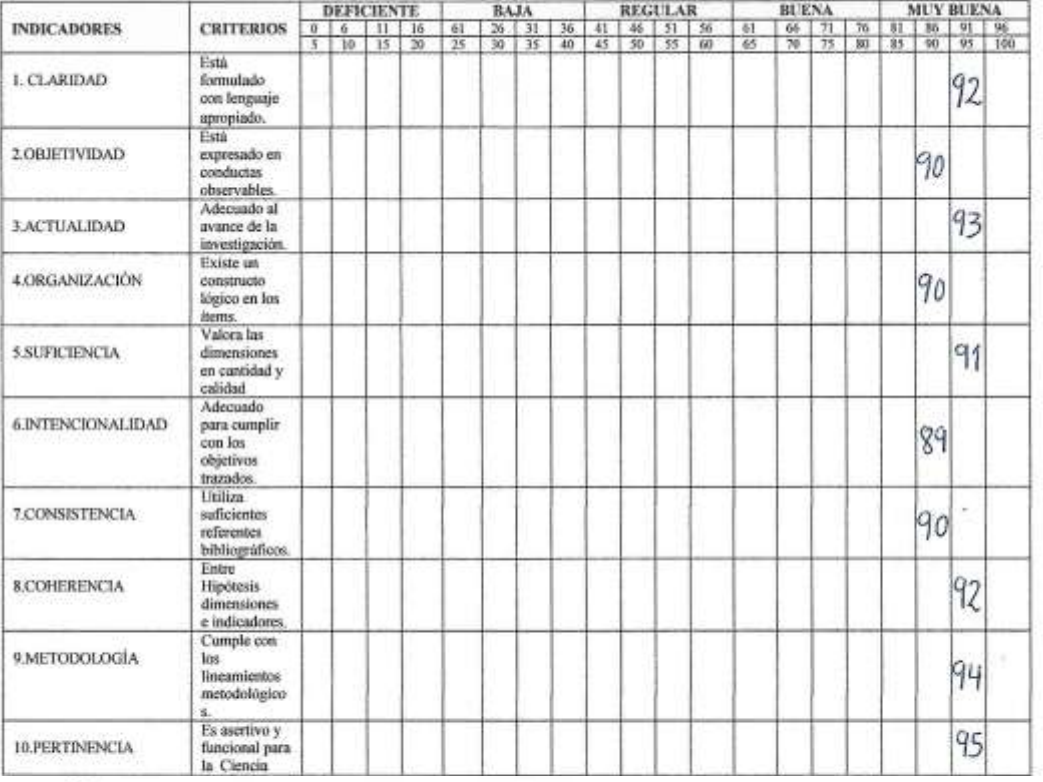

#### II. ASPECTOS DE VALIDACIÓN

III. OPINIÓN DE APLICABILIDAD:<br>ES UN INSTRUMENTO ADECIADO PARA A PUCARLO POR LOS CARATERS TICAS PROPIAS DE LA JUVESTIGACIÓN EN EL ENTORNO ENCATIVO REAL.

IV. PROMEDIO DE VALORACIÓN:

 $91.6$ 

LUGAR Y FECHA: Lima Octubre del 2016

Tenessell FIRM DEL EXPERTO INFORMANTE

DNL 06892896 Telefono 952970803

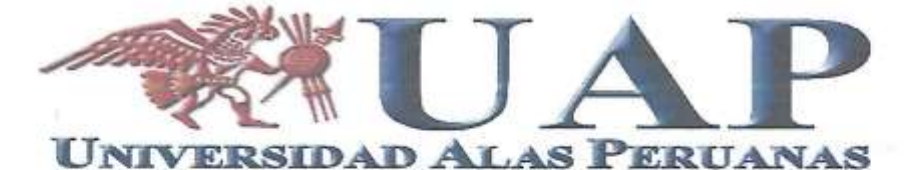

#### INFORME DE OPINIÓN DE EXPERTOS DE INSTRUMENTOS DE INVESTIGACIÓN

#### **I. DATOS GENERALES:**

- SALAS JUAN. VASQUEZ 1.1 Apellidos y nombres del Informante : . 1.2 Institución donde labora: Universidad Alas Peruanas
- 1.3 Nombre del Instrumento motivo de Evaluación:
- 1.3.1.-Cuestionario para evaluar la Enseñanza del Software Educativo de Matemática GEOGEBRA
- 1.3.2.-Cuestionario para evaluar el Aprendizaje de los estudiantes en la resolución de problemas de Geometría Analítica de la Asignatura Matemática II, mediante el uso del Software Educativo de Matemática GEOGEBRA 1.4 Autor del instrumento:
- Autor: Estad. Luis Bazán Tachiva; Coautor: Mg. Vilmer Torres Malaspina
- 1.5 Título de la Investigación:
	- " Aplicación del software Geogebra 4.2 y el Aprendizaje de Geometria Analitica, en los alumnos del<br>Segundo ciclo de la Escuela Académica Profesional de Administración y Negocios Internacionales de la Universidad Alas Peruanas. Lima. 2016."

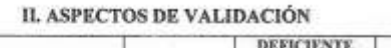

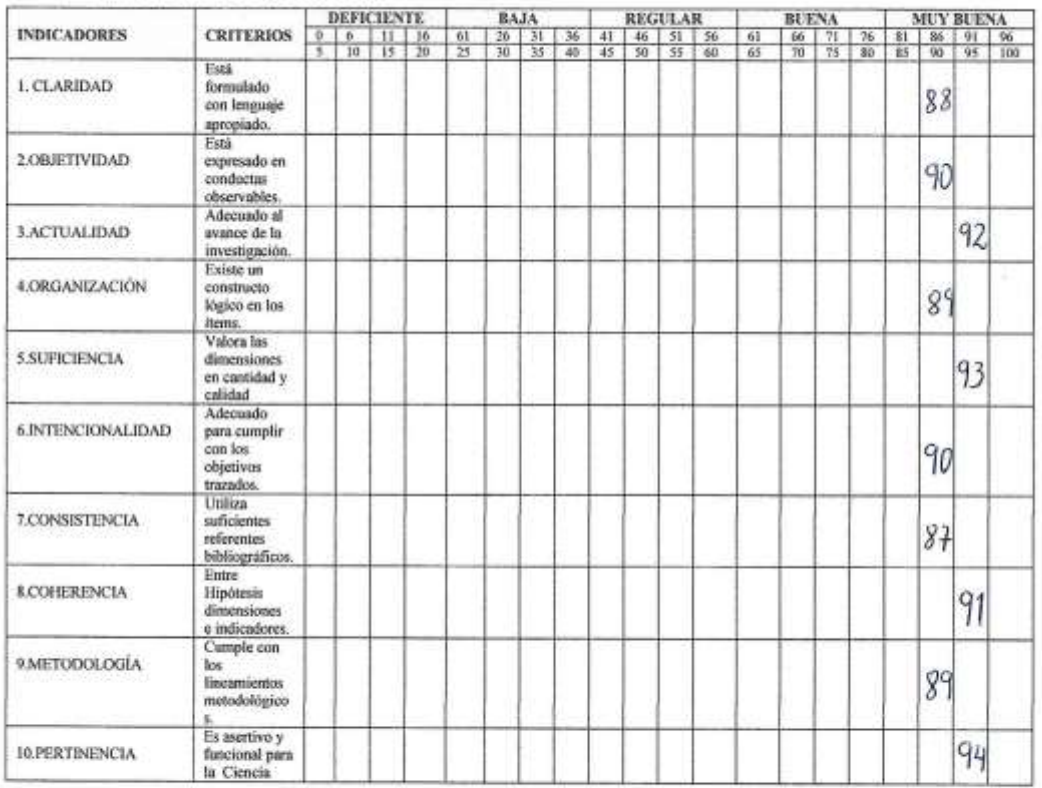

III. OPINIÓN DE APLICABILIDAD:

ES UVA INVESTIGACIÓN QUE ES APLICABLE A NUESTRA REALIDAD POR RAE CUMRE CON LAS COUDICIONES E

IV. PROMEDIO DE VALORACIÓN:

 $90,3$ 

LUGAR Y FECHA: Lima Octubre del 2016

FIRMA DJ **TO INFORMANTE**  $\sqrt{2}$ 

Dec 43449360 Tallet 986627438.

#### **ANEXO 5.- PLANIFICACIÓN DE SESIONES DE APRENDIZAJE DE GEOMETRÌA ANALÌTICA**

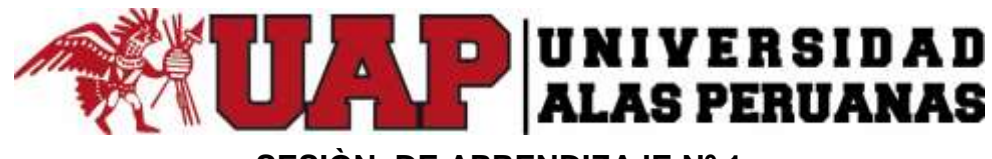

# **SESIÒN DE APRENDIZAJE Nº 1**

#### **I. DATOS INFORMATIVOS**

- Institución Educativa : Universidad Alas Peruanas
- Ciclo : II
- Duración : 5 hrs
- 
- 

and the company of the company of the company of the company of the company of the company of the company of the

- Fecha : 23/08/2016
- Profesor : Mag. Vilmer Torres Malaspina

#### **II. DESARROLLO**

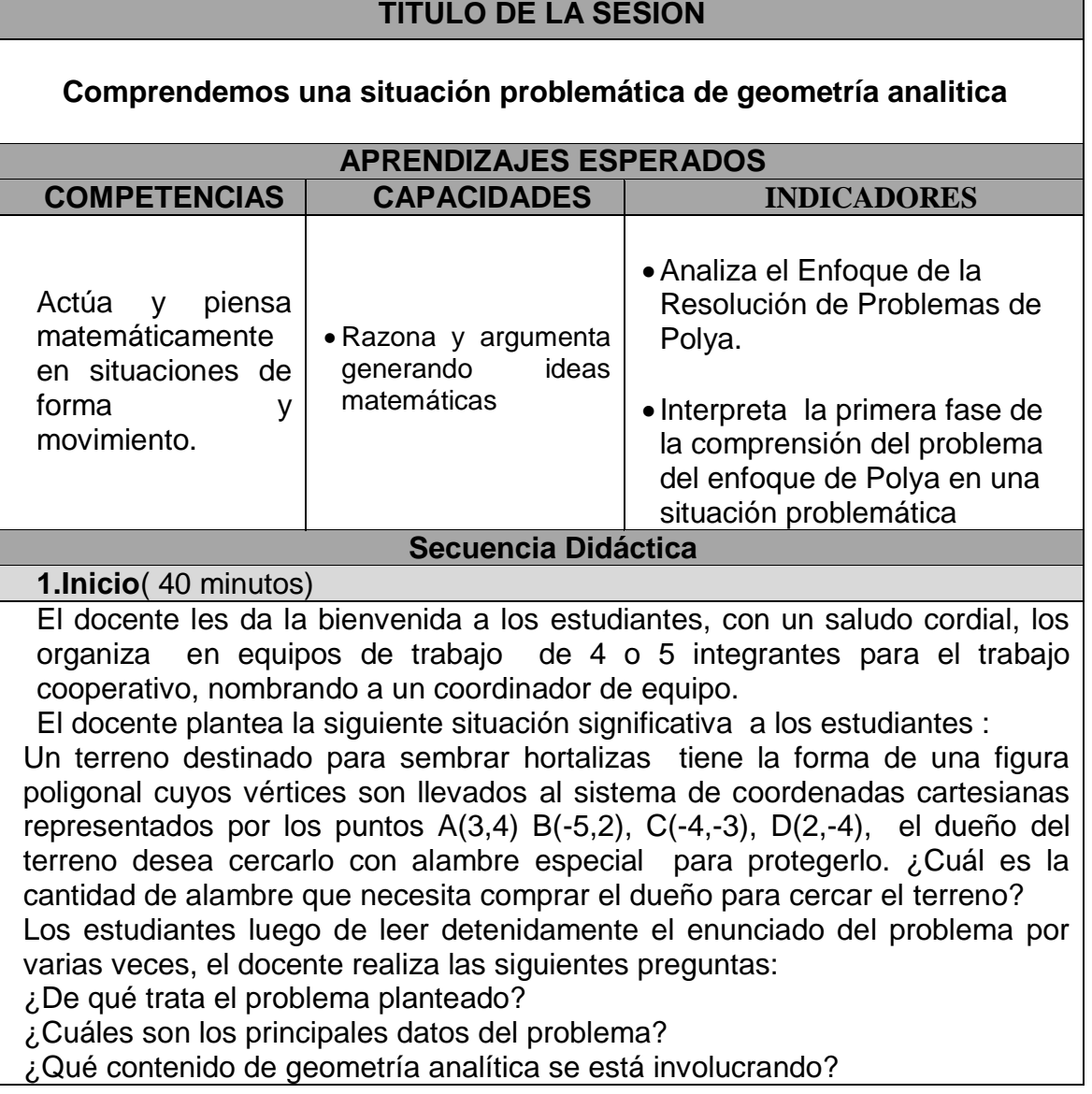

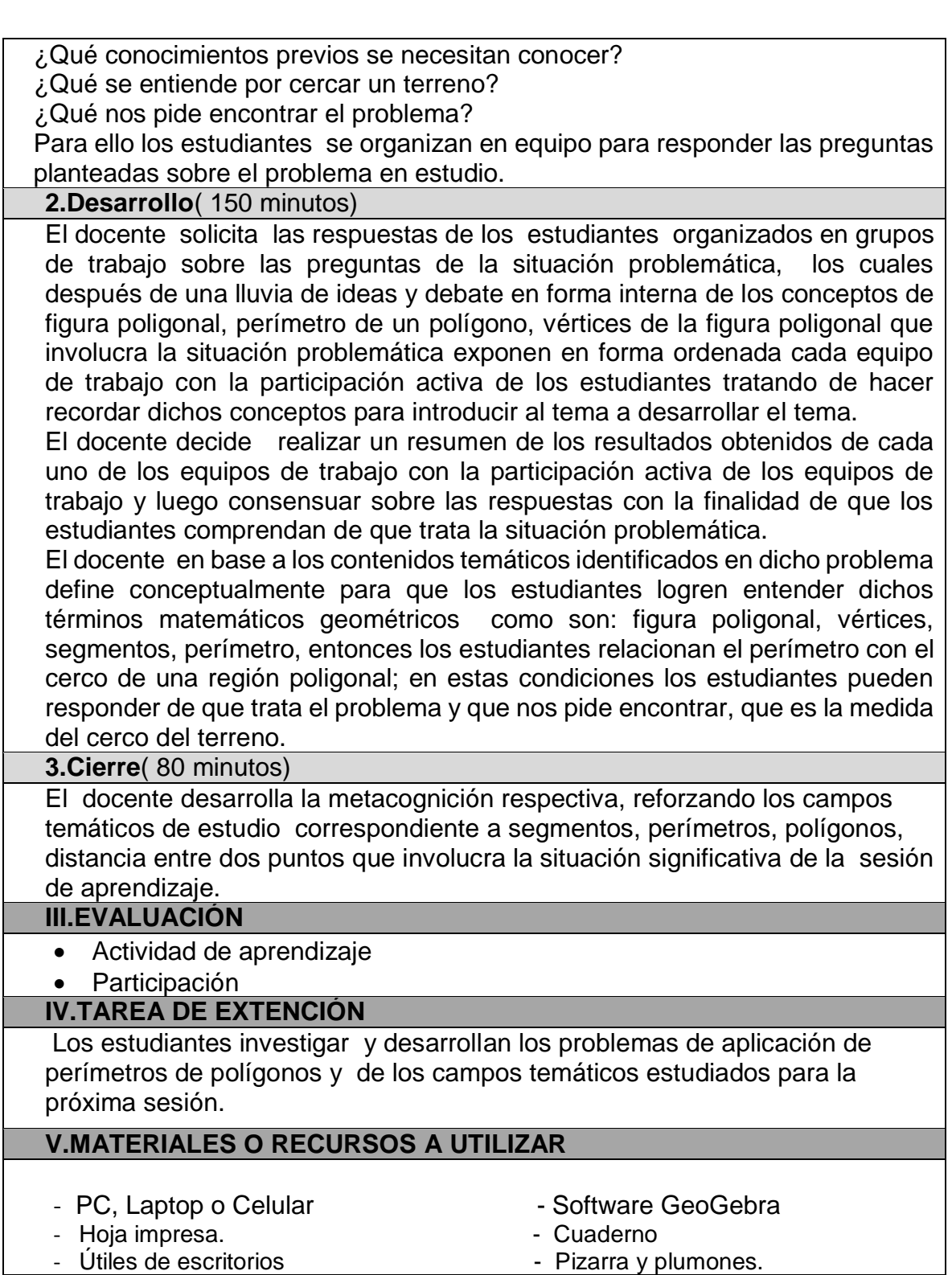

**Pueblo Libre 2016 Mg. Vilmer Torres Malaspina Docente Responsable**

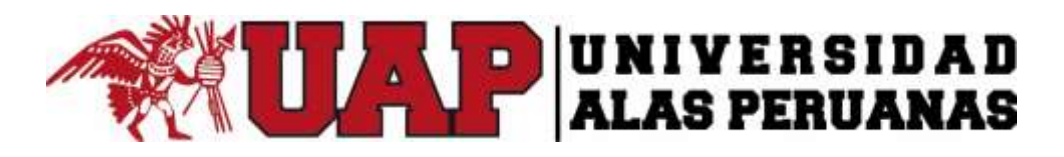

#### **SESIÒN DE APRENDIZAJE Nº 2**

#### **III. DATOS INFORMATIVOS**

- Institución Educativa : Universidad Alas Peruanas Ciclo : II
	-
- Duración : 5 hrs
- 
- 
- 
- Fecha : 26/08/2016
- Profesor : Mag. Vilmer Torres Malaspina

#### **IV. DESARROLLO**

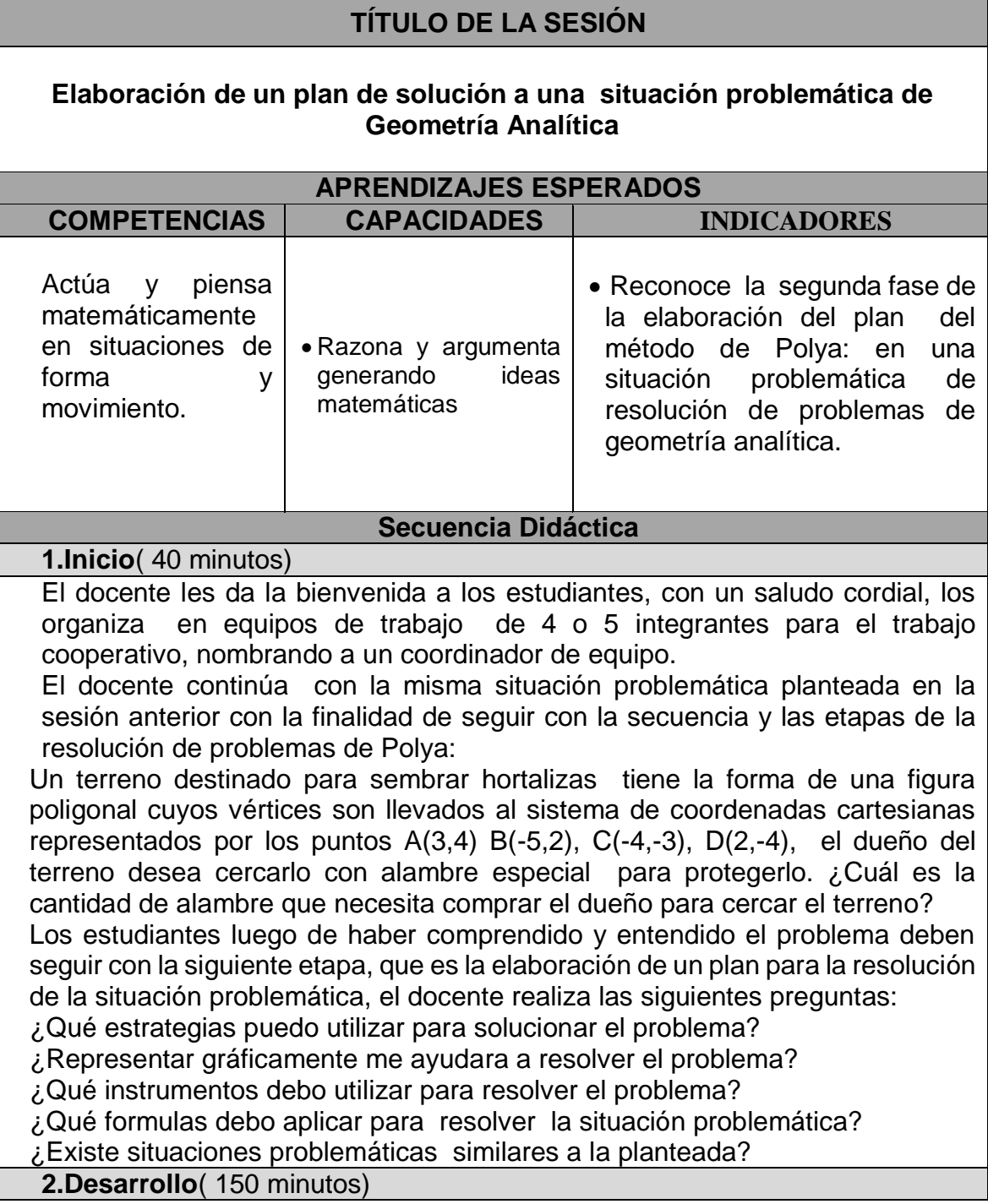

Los estudiantes organizados en equipos de trabajo a petición del docente desarrollan las preguntas de la situación problemática, los cuales después de una lluvia de ideas e intercambio de ideas en forma interna realizan la exposición de las respuestas sobre las estrategias a utilizar para resolver el problema, tratando de utilizar todas la herramientas, instrumentos necesarios y conceptos y definiciones de términos involucrados en la situación problemáticas

El docente sugiere a los estudiantes la representación grafica de la figura poligonal como una estrategia que se encuentra en las respuestas realizadas por los equipos de trabajo para resolver el problema así como la selección de las formulas como la distancia entre dos puntos que nos proporciona la longitud de los lados del polígono y con ese dato encontrar el perímetro de la figura, que equivale a encontrar la respuesta al problema planteado.

El docente en base al plan establecido compara con otras situaciones problemáticas similares que se hayan presentado con la finalidad de establecer un plan de acción más efectivo y que de solución a la situación problemática planteada de lograr hallar la cantidad necesaria de alambre para cercar el terreno.

#### **3.Cierre**( 80 minutos)

El docente desarrolla la metacognición respectiva, reforzando los campos temáticos de estudio acerca de la elaboración de un plan de acción que resuelva la situación significativa planteada en la sesión de aprendizaje.

#### **III.EVALUACIÓN**

- Actividad de aprendizaje
- Participación

#### **IV.TAREA DE EXTENCIÓN**

Los estudiantes investigan y desarrollan situaciones problemáticas de los campos temáticos estudiados sobre el plan de acción para resolver un problema para la próxima sesión.

#### **V.MATERIALES O RECURSOS A UTILIZAR**

- PC, Laptop o Celular Software GeoGebra
- 
- Hoja impresa.<br>- Útiles de escritorios Cuaderno Útiles de escritorios
- 
- - Pizarra y plumones.

#### **Pueblo Libre 2016 Mg. Vilmer Torres Malaspina Docente Responsable**

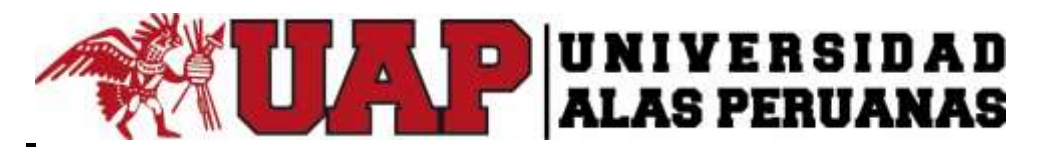

**SESIÒN DE APRENDIZAJE Nº 3** 

**I. DATOS INFORMATIVOS**

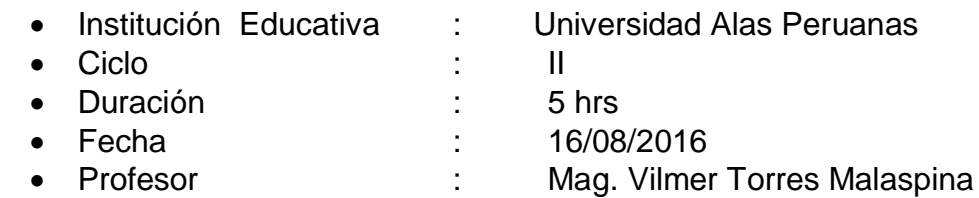

# **II. DESARROLLO**

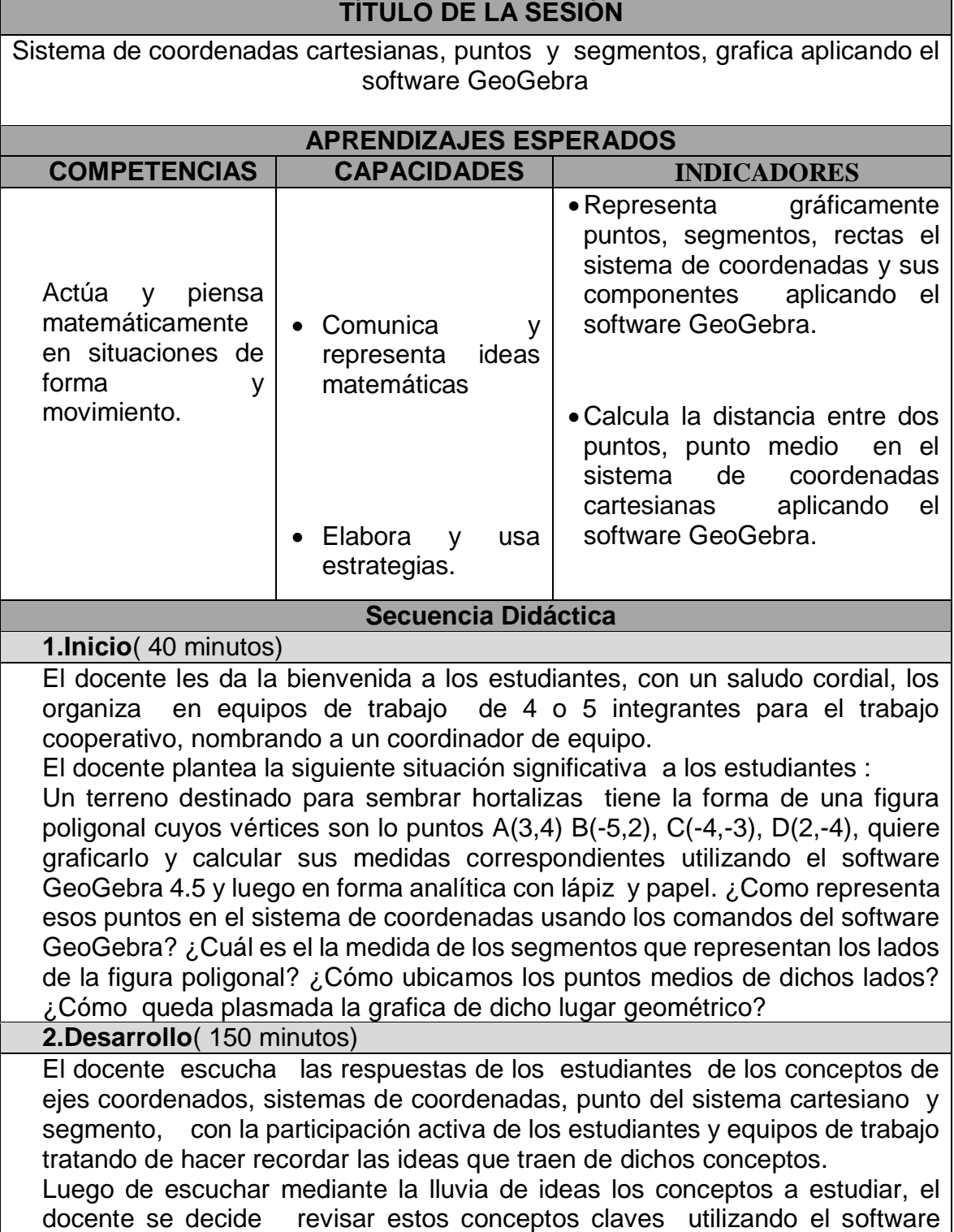

Ĩ.
GeoGebra 4.5 mediante la computadora del aula y para que los estudiante pueden utilizar su laptop o celular con dicho software , para ello indica que deben ingresar a la plataforma de del software haciendo clic en el icono del software GeoGebra 4.5, que inmediatamente después aparece graficado el sistema de coordenadas con sus componentes: XX eje de las abscisas, YY eje de las Ordenadas con su numeración asignada para ello el docente explica que el plano es dividido en cuatro partes llamados cuadrantes ; en los cuales se ubicaran entes matemáticos llamados "Punto" el cual es el inicio del estudio de la geometría analítica. Cada punto a su vez tiene dos componentes con su respectivo nombre P(x,y), asi "x" se llama "Abscisa" , en cambio "y" es la ordenada.

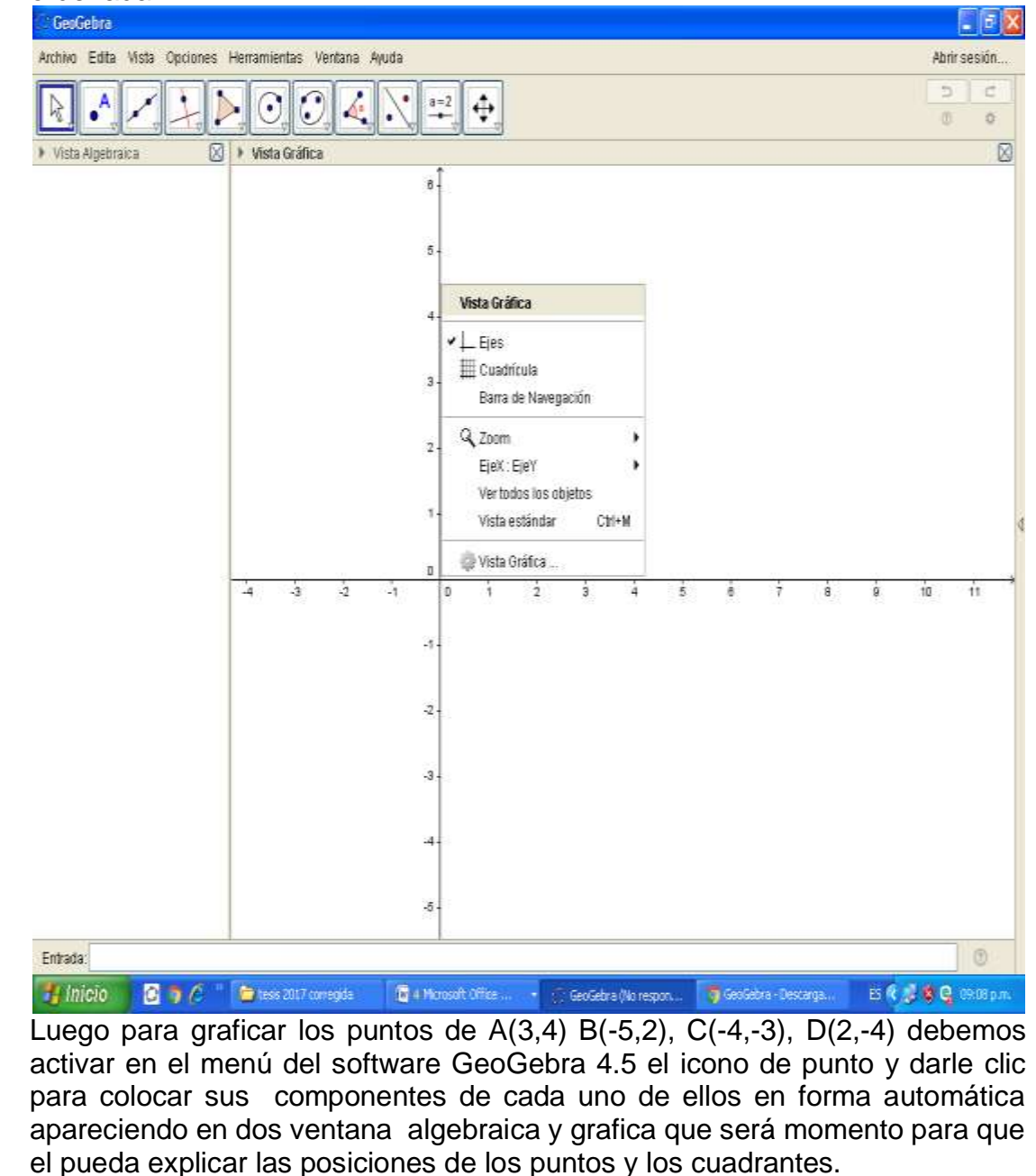

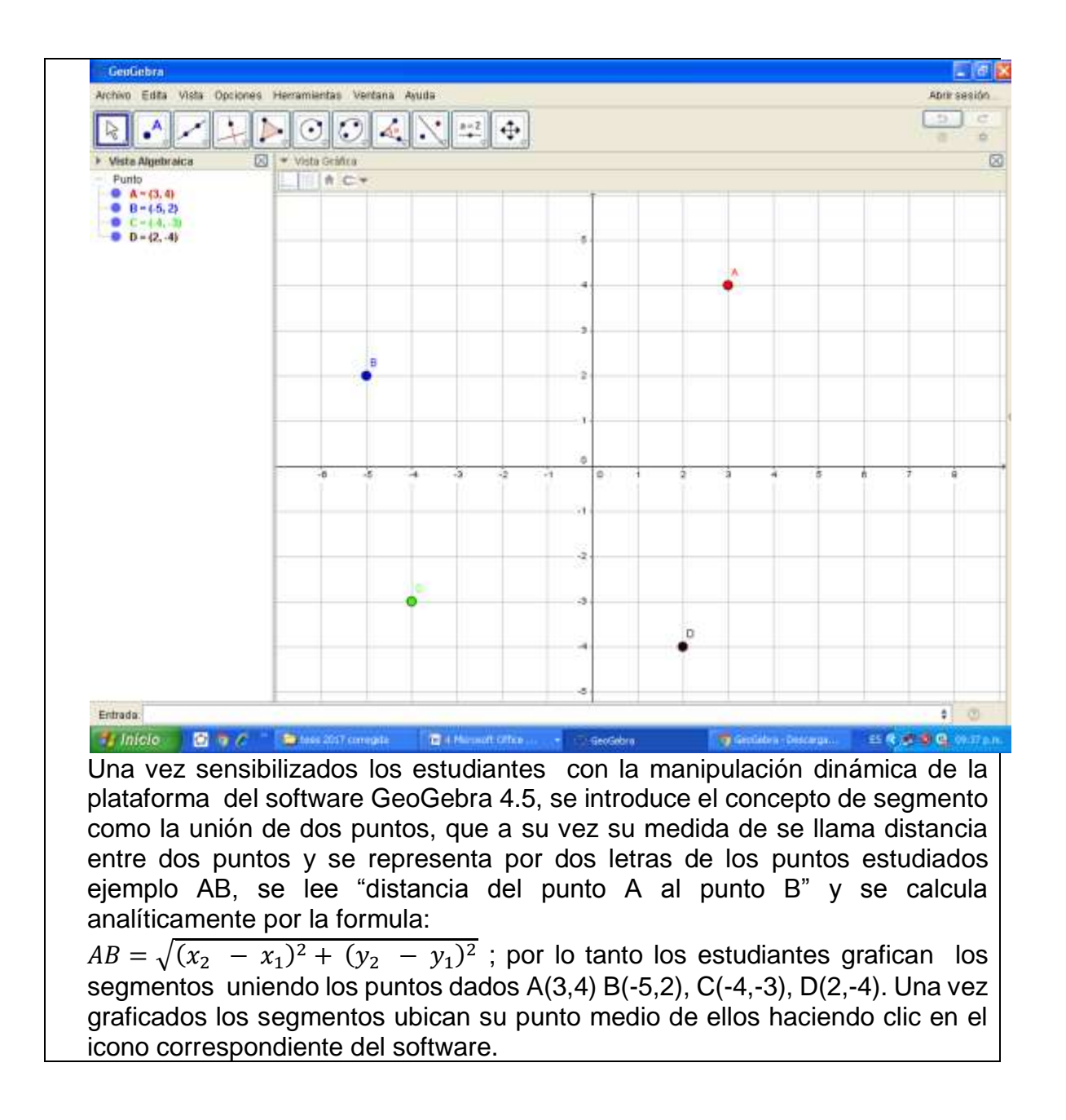

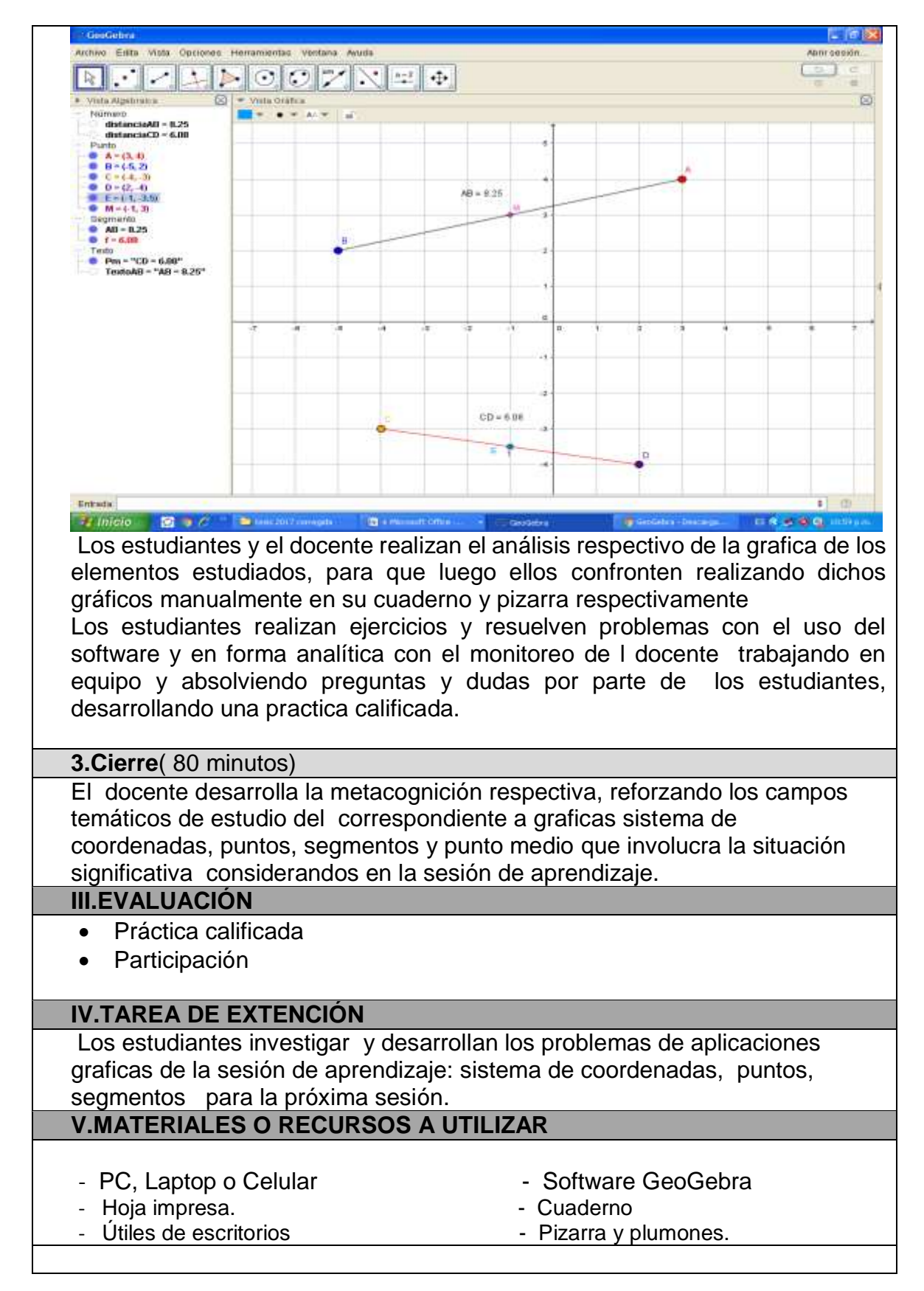

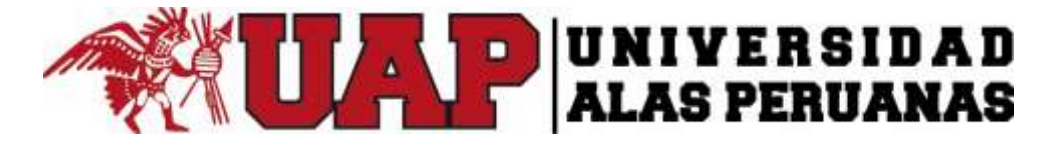

## **III. DATOS INFORMATIVOS**

- 
- $\bullet$  Ciclo  $\qquad \qquad \bullet$  II
- Duración : 5 hrs
- 
- 

Institución Educativa : Universidad Alas Peruanas

- 
- 
- Fecha : 2/09/2016
- Profesor : Mag. Vilmer Torres Malaspina

## **IV. DESARROLLO**

# **TÍTULO DE LA SESIÓN**

**Polígonos y càlculo de la pendiente de una recta y su gràfica aplicando el software GeoGebra**

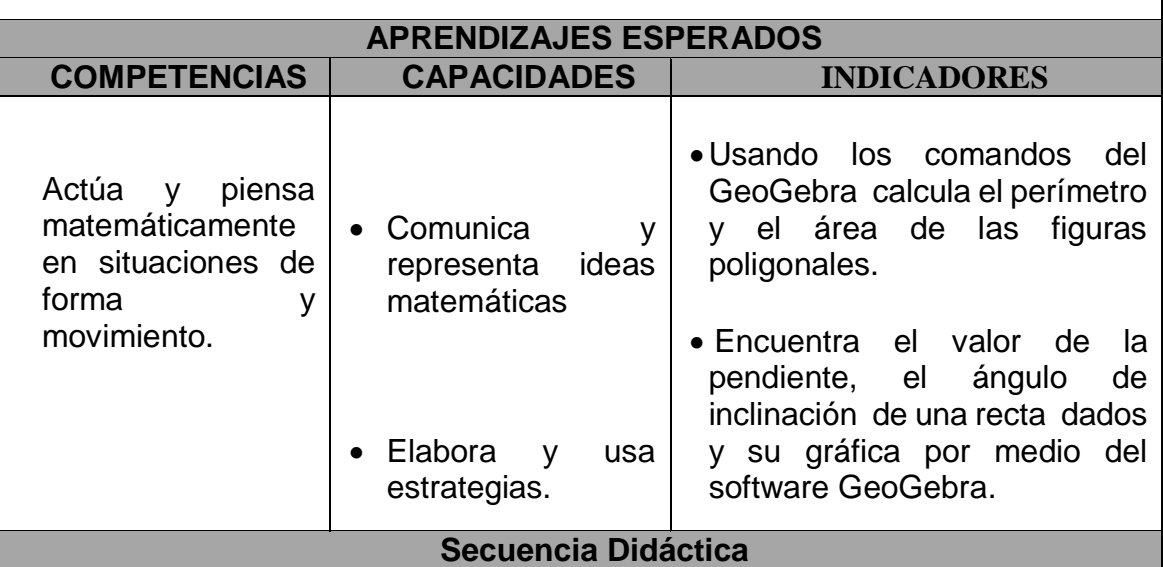

## **1.Inicio**( 40 minutos)

El docente les da la bienvenida a los estudiantes, con un saludo cordial, los organiza en equipos de trabajo de 4 o 5 integrantes para el trabajo cooperativo, nombrando a un coordinador de equipo.

El docente plantea la siguiente situación significativa a los estudiantes :

Se desea construir una edificio cuya base es una región poligonal cuyos puntos A(0,1) B(3,5), C(7,2), D(4,-2) son los vértices de la región poligonal utilizando el software GeoGebra 4.5 se desea representar gráficamente y calcular sus medidas correspondientes de los lados de dicho terreno y luego en forma analítica con lápiz y papel. ¿Como se podrá calcular el perímetro de dicho terreno utilizando el software GeoGebra 4.5? , ¿Como se podrá calcular el área de dicho terreno utilizando el software GeoGebra 4.5? ¿Cuál es el la medida de las diagonales de dicho terreno? ¿Cuál es la pendiente de los lados? ¿Cuál es ángulo de inclinación de dos lados consecutivos? **2.Desarrollo**( 150 minutos)

El docente recepciona las respuestas de los estudiantes de los conceptos de figura poligonal, perímetro de un polígono, área de un polígono, diagonal de un polígono con la participación activa de los estudiantes y equipos de trabajo tratando de hacer recordar dichos conceptos para introducir al tema a desarrollar el tema.

El docente decide explicar dichos contenidos utilizando el software GeoGebra 4.5 mediante la computadora del aula y para que los estudiante pueden utilizar su laptop o celular con dicho software , para ello indica que deben ingresar a la plataforma de software haciendo clic en el icono del software GeoGebra 4.5, la forma que se aplico anteriormente, inmediatamente después con los comandos ya conocidos ubicamos los puntos A(0,1) B(3,5), C(7,2), D(4,-2) en la plataforma del software .El docente explica que el polígono es una figura que se obtiene uniendo los vértices consecutivos con segmentos en forma cerrada, luego realiza la grafica correspondiente de dicha figura utilizando el software GeoGebra 4.5.

Después utilizando el comando distancia entre dos puntos:  $AB =$  $\sqrt{(x_2 - x_1)^2 + (y_2 - y_1)^2}$  calcula la medida de cada lado del polígono; su perímetro como la suma de lados: AB+BC+CD+AD, por ultimo se calcula área del polígono aplicando el comando correspondiente.

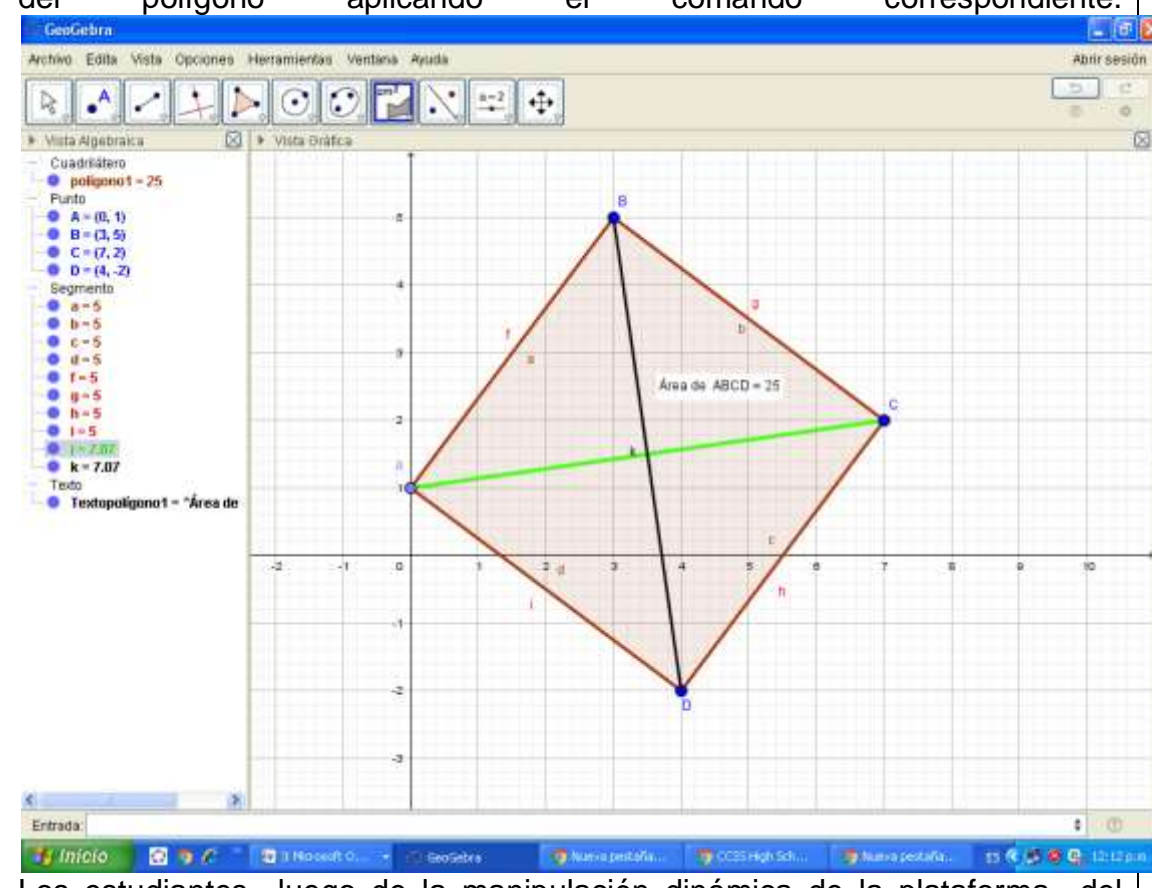

Los estudiantes luego de la manipulación dinámica de la plataforma del software GeoGebra 4.5, con la cual construyeron el polígono, calcularon las medidas de sus lados, su perímetro y el área del cuadrilátero, también trazan y calculan sus diagonales y utilizan las opciones de color para hacerlo mas didácticas y divertidas.

Después utilizando el comando respectivo calcula la pendiente y el ángulo de inclinación de una recta, primeramente en forma grafica mediante la aplicación

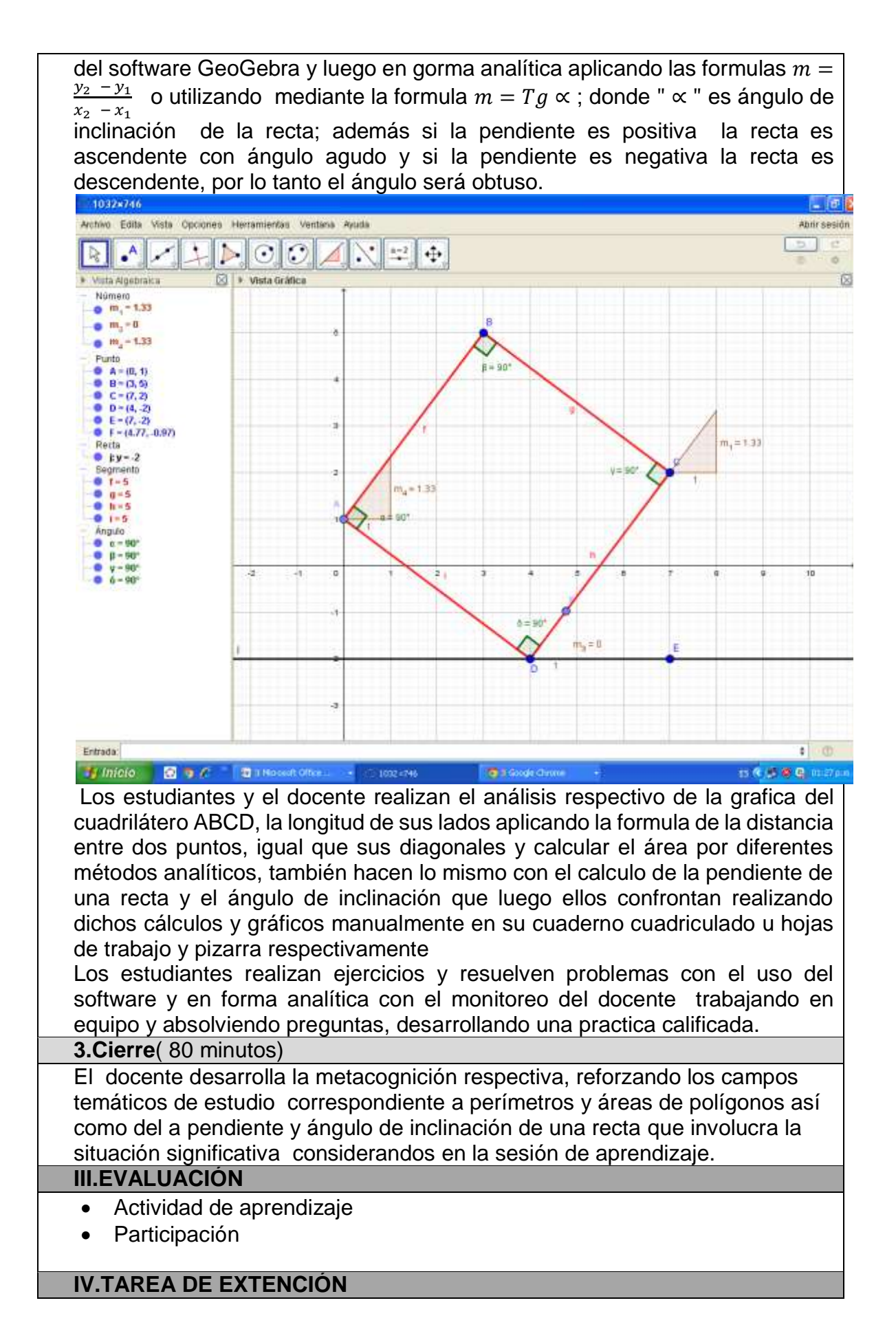

Los estudiantes investigar y desarrollan los problemas de aplicaciones graficas de la sesión de aprendizaje de los campos temáticos estudiados para la próxima sesión.

# **V.MATERIALES O RECURSOS A UTILIZAR**

- PC, Laptop o Celular Software GeoGebra<br>- Hoia impresa.
- 
- Hoja impresa.<br>- Útiles de escritorios en el partido de la Pizarra y plumones. - Útiles de escritorios
- -
	-

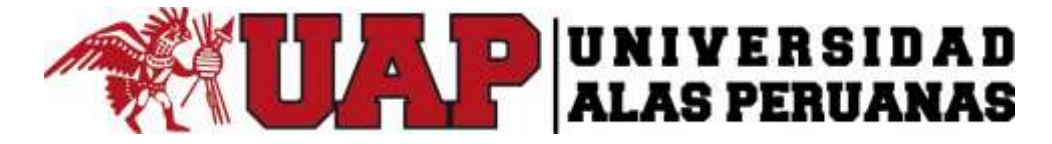

# **I. DATOS INFORMATIVOS**

- 
- $\bullet$  Ciclo  $\qquad \qquad \bullet$  II
- Duración : 5 hrs
- 
- 

Institución Educativa : Universidad Alas Peruanas

- -
- Fecha : 04/09/2016
- Profesor : Mag. Vilmer Torres Malaspina

## **II. DESARROLLO**

# **TÍTULO DE LA SESIÓN**

**Posiciones Relativas de dos rectas y ecuaciones de la recta, grafica aplicando el software GeoGebra.**

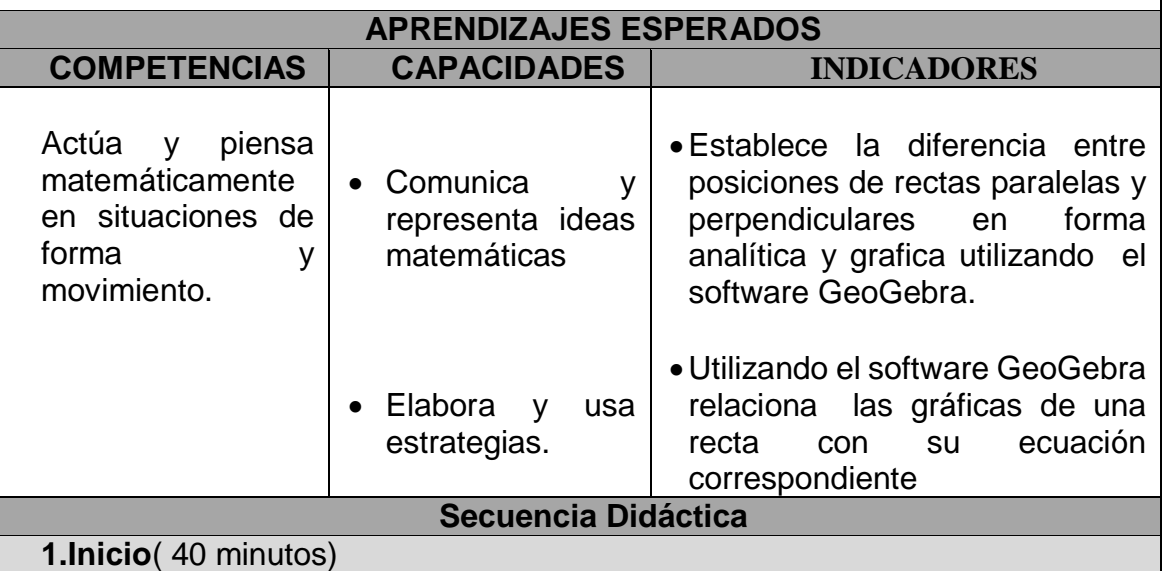

El docente les da la bienvenida a los estudiantes, con un saludo cordial, los organiza en equipos de trabajo de 4 o 5 integrantes para el trabajo cooperativo, nombrando a un coordinador de equipo.

El docente plantea la siguiente situación significativa a los estudiantes :

En una determinada ciudad se diseña el plano de calles en las que se consideran calles paralelas y perpendiculares con la finalidad de ordenar eficientemente el transito y calles peatonales; teniendo en cuenta la pendiente de una recta ¿Como se podrá graficar rectas paralelas utilizando el software GeoGebra 4.5? ¿Como se podrá graficar rectas paralelas y perpendiculares utilizando el software GeoGebra 4.5? ¿Como se podrá calcular el ángulo entre las rectas utilizando el software GeoGebra 4.5? ¿Cuál es la forma de la ecuación punto pendiente y ecuación general de una recta en forma algebraica y grafica con software GeoGebra 4.5?

**2.Desarrollo**( 150 minutos)

El docente después de recibir las respuestas de los estudiantes de los conceptos y preguntas sobre rectas y en base a los conocimientos previos de que los estudiantes traen sobre pendiente de una recta , pendiente y de de la grafica que representa; con la participación activa de los estudiantes y equipos de trabajo tratando de hacer recordar dichos conceptos para introducir al tema a desarrollar el tema.

El docente explica luego de escuchar mediante la lluvia de ideas los conceptos a estudiar, el docente se decide explicar el concepto de posiciones dos rectas en el plano, clasificadas en rectas paralelas, rectas perpendiculares y rectas secantes haciéndolos recordar que toda recta tiene una pendiente y en función de ellas se determina el tipo de rectas; por lo tanto grafica algunas rectas para el análisis respectivo utilizando el software GeoGebra 4.5 mediante la computadora del aula y para que los estudiante pueden utilizar su laptop o celular con dicho software escribiendo las rectas cuya forma es el punto pendiente:  $y - 1 = 2x - 2$ ;  $y + 1 = 2x + 4$  las cuales son consideramos rectas paralelas cuyas pendientes son iguales,  $m_1 = 2$  y  $m_2 = 2$ .

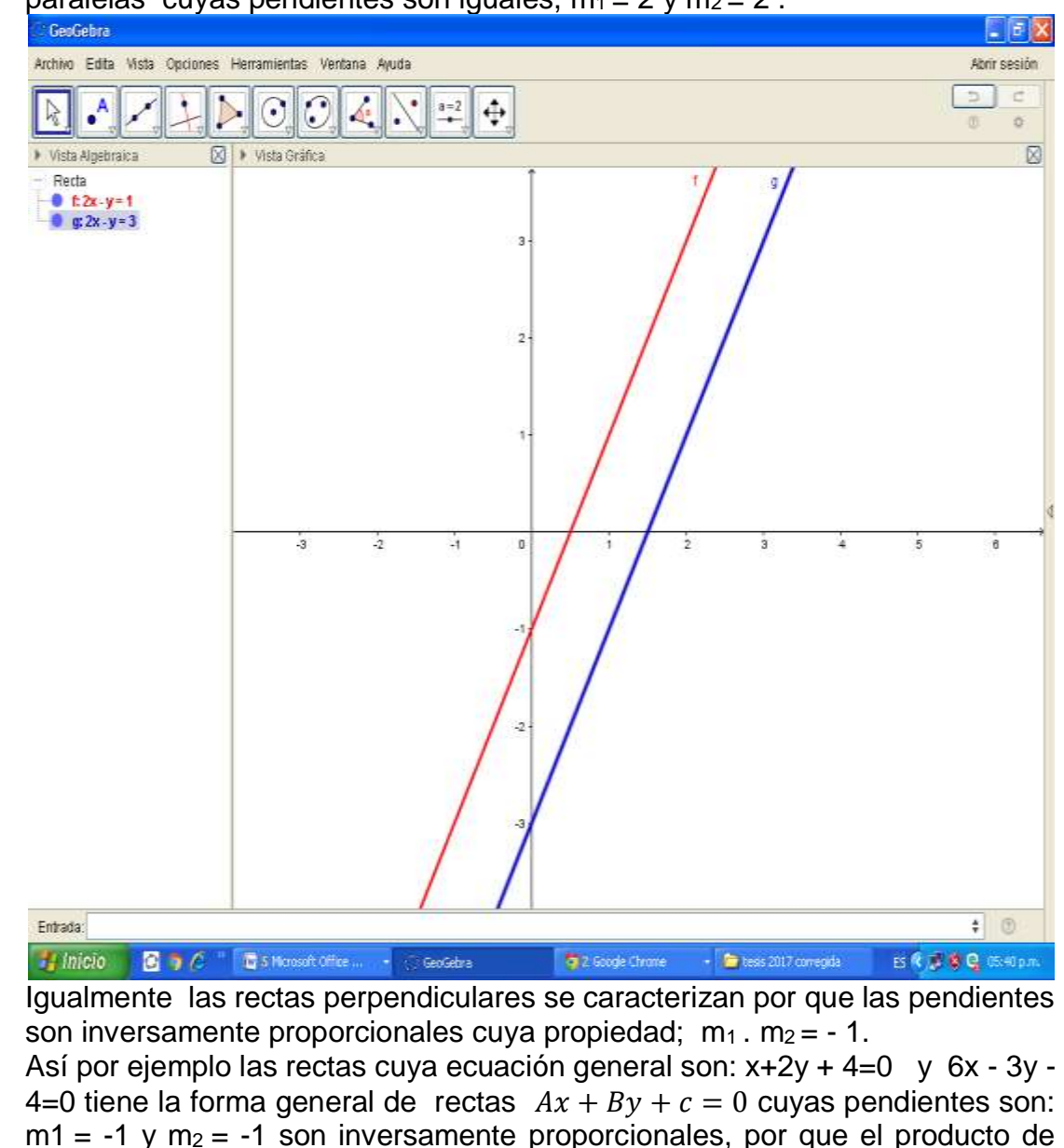

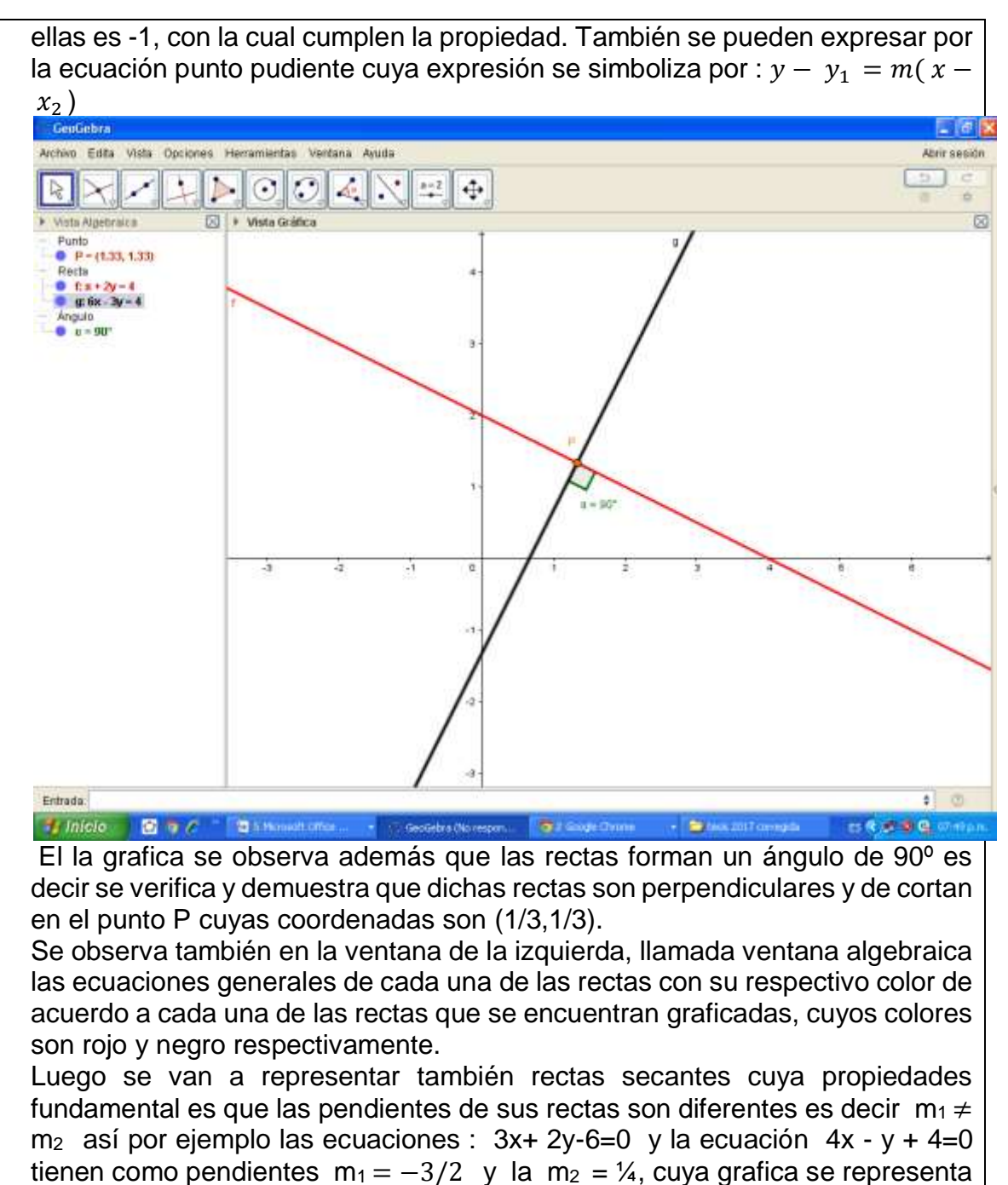

utilizando el software GeoGebra 4.5 de la siguiente manera:

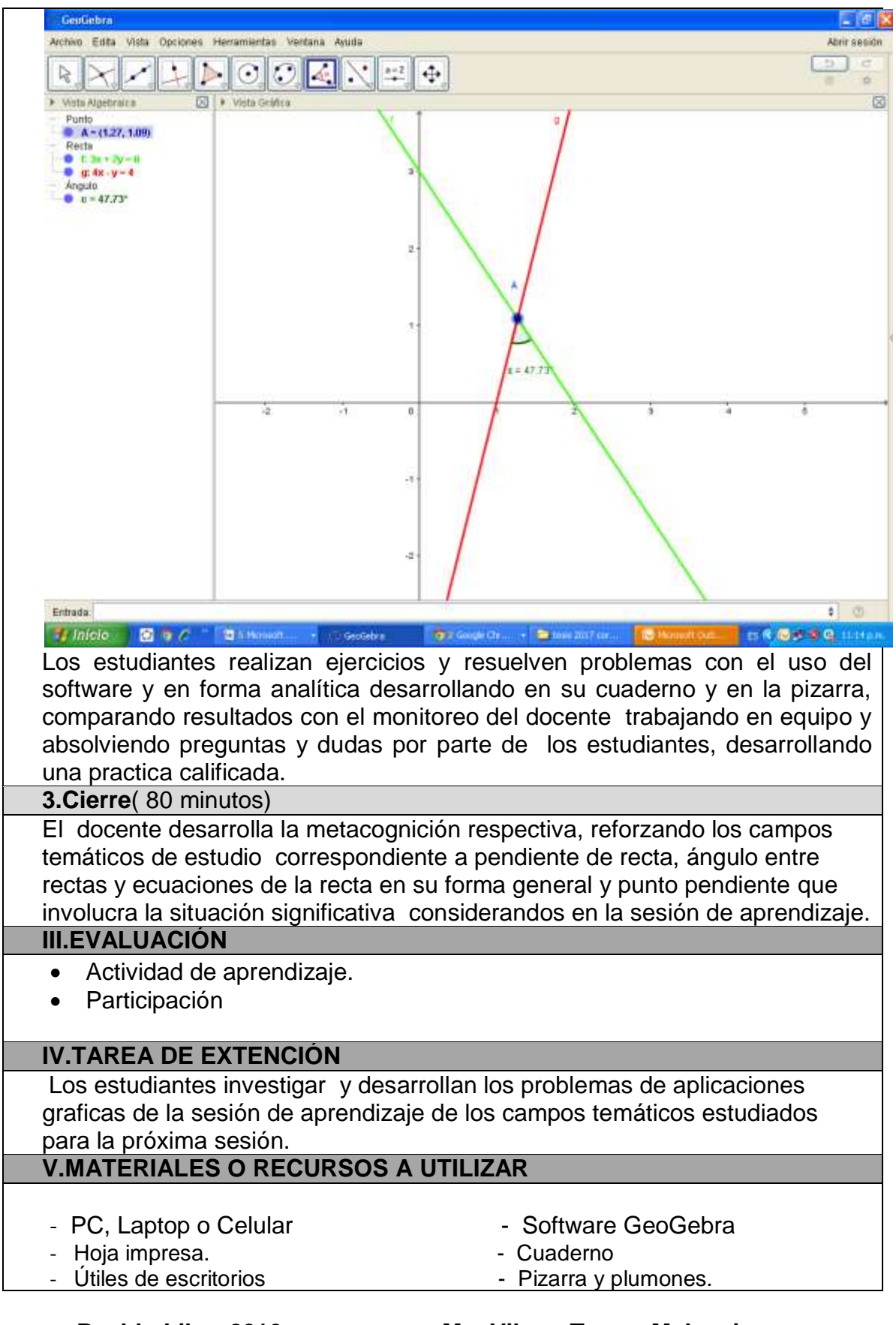

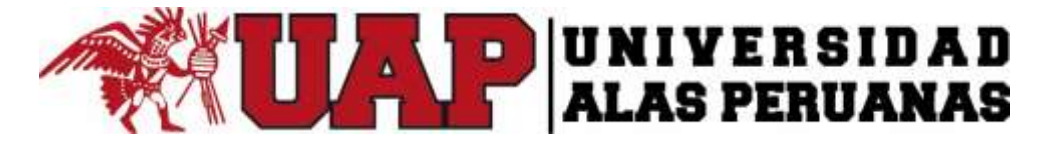

## **I. DATOS INFORMATIVOS**

- 
- $\bullet$  Ciclo  $\qquad \qquad \bullet$  II
- Duración : 5 hrs
- 
- 

Institución Educativa : Universidad Alas Peruanas

- 
- 
- Fecha : 6/09/2016
- Profesor : Mag. Vilmer Torres Malaspina

#### **II. DESARROLLO**

# **TÍTULO DE LA SESIÓN**

**Las ecuaciones de la recta y sus aplicaciones graficas aplicando el software GeoGebra.**

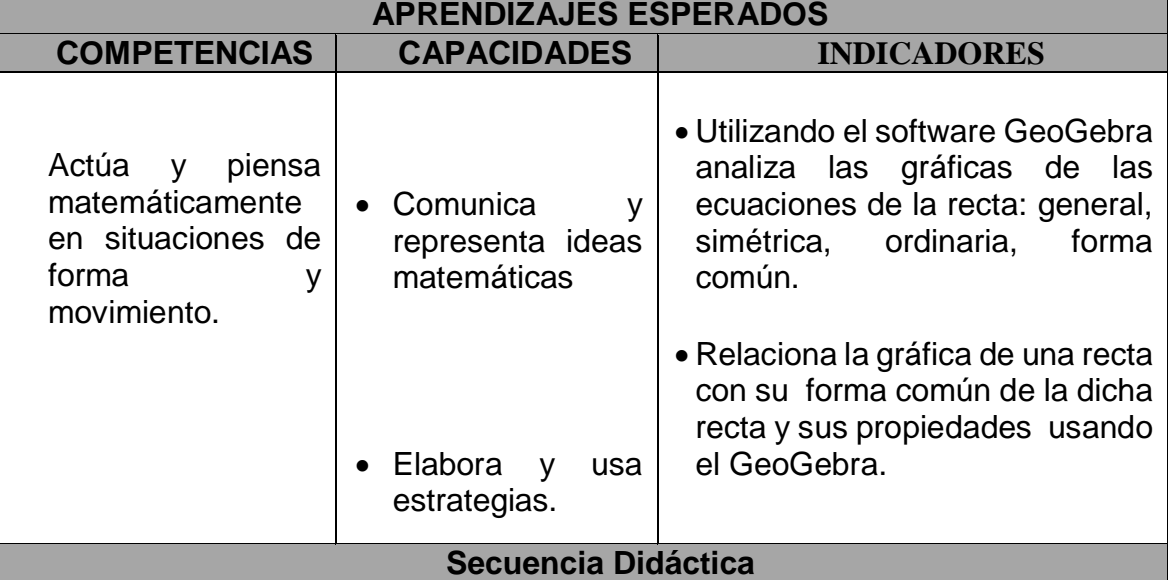

## **1.Inicio**( 40 minutos)

El docente les da la bienvenida a los estudiantes, con un saludo cordial, los organiza en equipos de trabajo de 4 o 5 integrantes para el trabajo cooperativo, nombrando a un coordinador de equipo.

El docente plantea la siguiente situación significativa a los estudiantes: Las ecuaciones de la recta tiene diferentes formas de representación que son las siguientes: Ecuación punto pendiente, ecuación general que ya hemos estudiado ahora tenemos dos formas mas la ecuación simétrica y la ecuación de forma común. Dada la ecuación de forma general 3x+2y-6=0; ¿Como se podrá expresar en su forma simétrica? ¿Cuál seria su grafica de dicha ecuación con el software 4.5? ¿Como se podrá expresar en su forma común? ¿Cuál seria la distancia de dicha recta al punto (3,4)? y ¿Cuál es la grafica de dicha distancia con software GeoGebra 4.5?

#### **2.Desarrollo**( 150 minutos)

El docente escucha las respuestas de los estudiantes sobre preguntas sobre las de las formas de las ecuaciones de las rectas: ecuación simétrica, ecuación de forma común que son las mismas que se representan por la ecuación general cuya forma se simboliza por  $Ax + By + c = 0$  y punto pendiente  $y - y_1 = m(x - x_2)$  que los estudiantes ya traen consigo y en base a los conocimientos previos de que los estudiantes se deduce la forma común que se expresa por:  $y = mx + b$  donde la pendiente se determina por el valor de "m" y "b" es el corte con el eje de ordenadas o de las "Y". Así por ejemplo la recta  $y = 2x - 4$  es la forma común de la recta cuya pendiente es m=2 y corta al eje "Y" en el punto -4, ahora lo verificaremos graficando por el software GeoGebra 4.5.

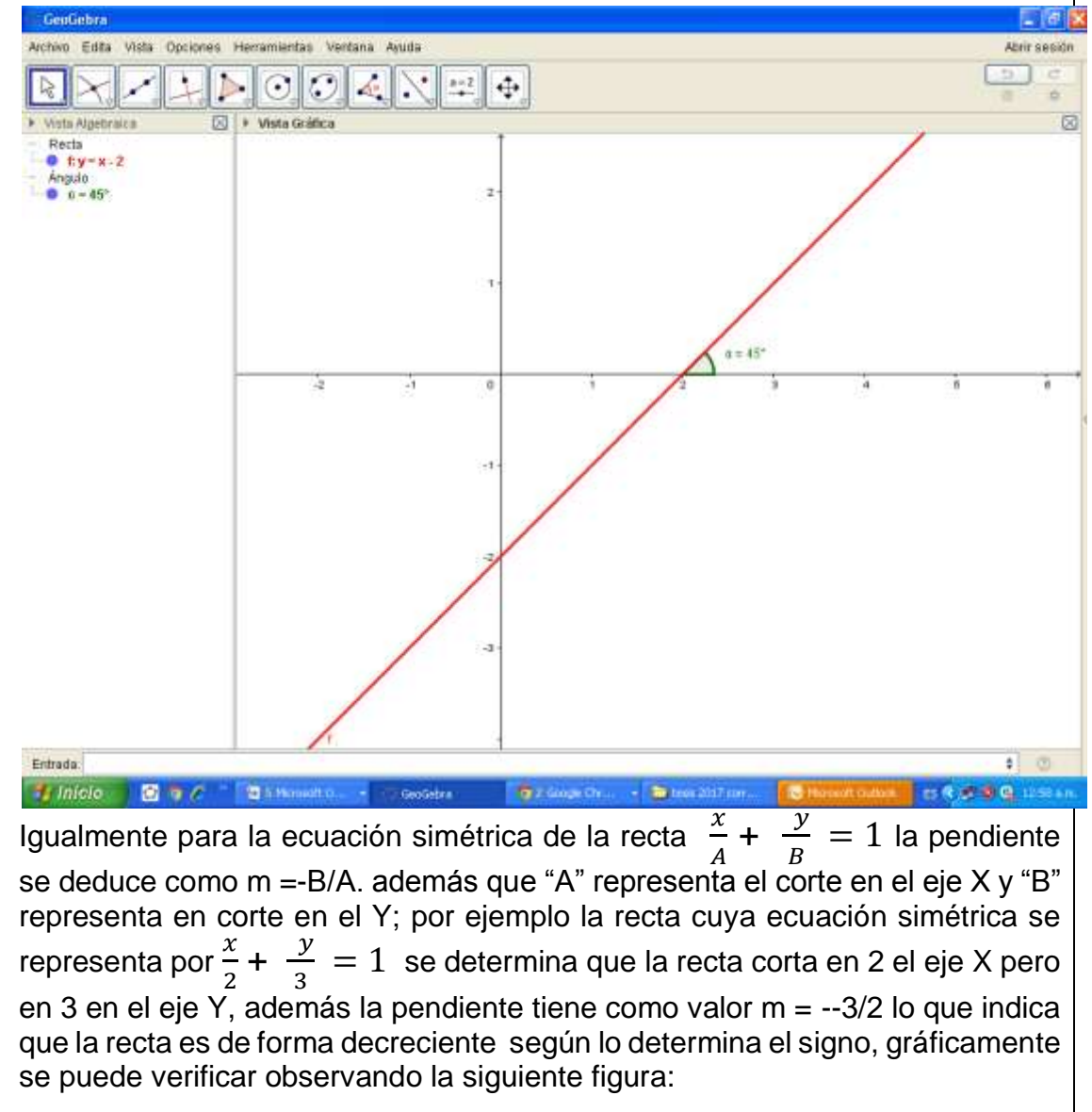

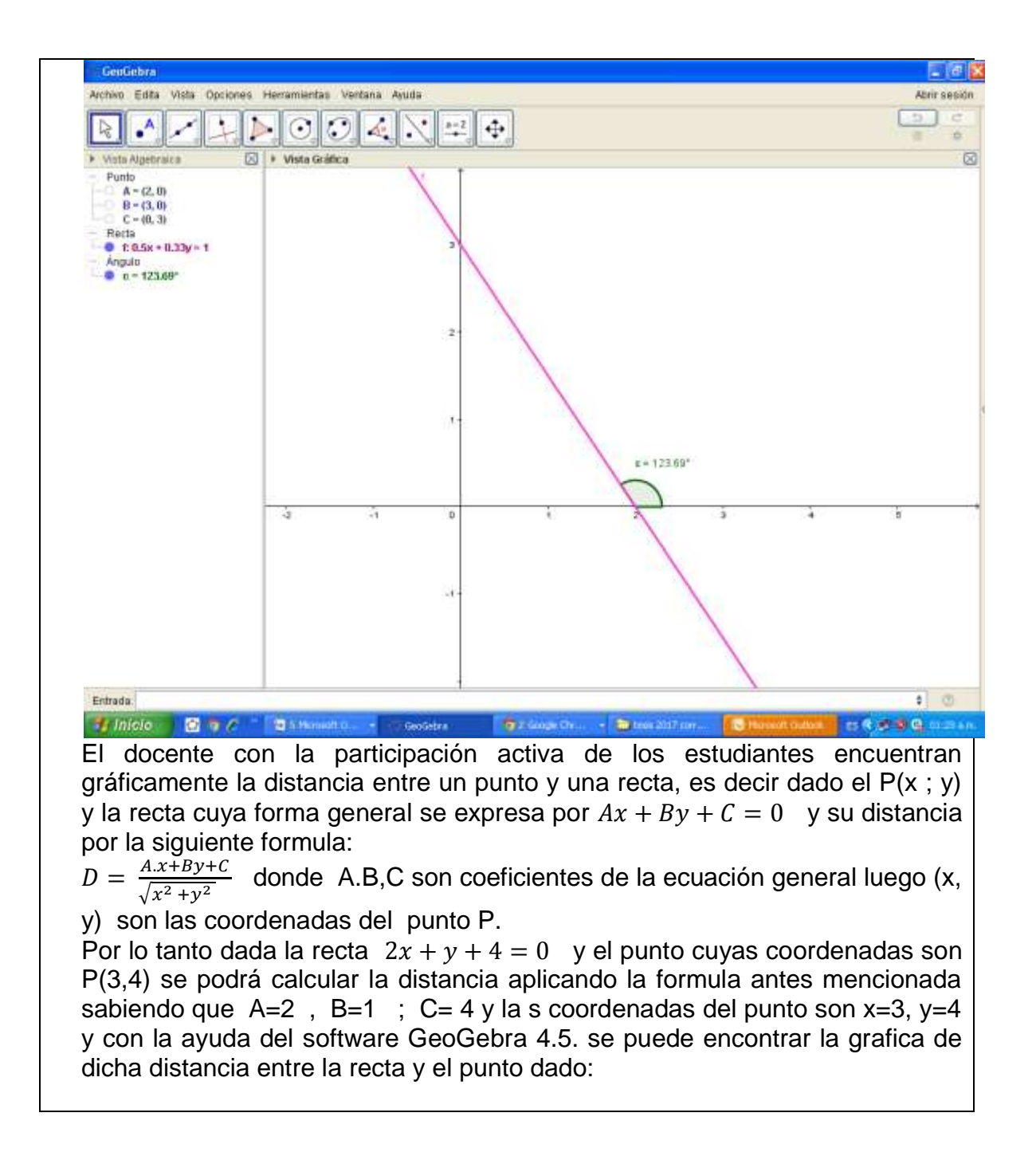

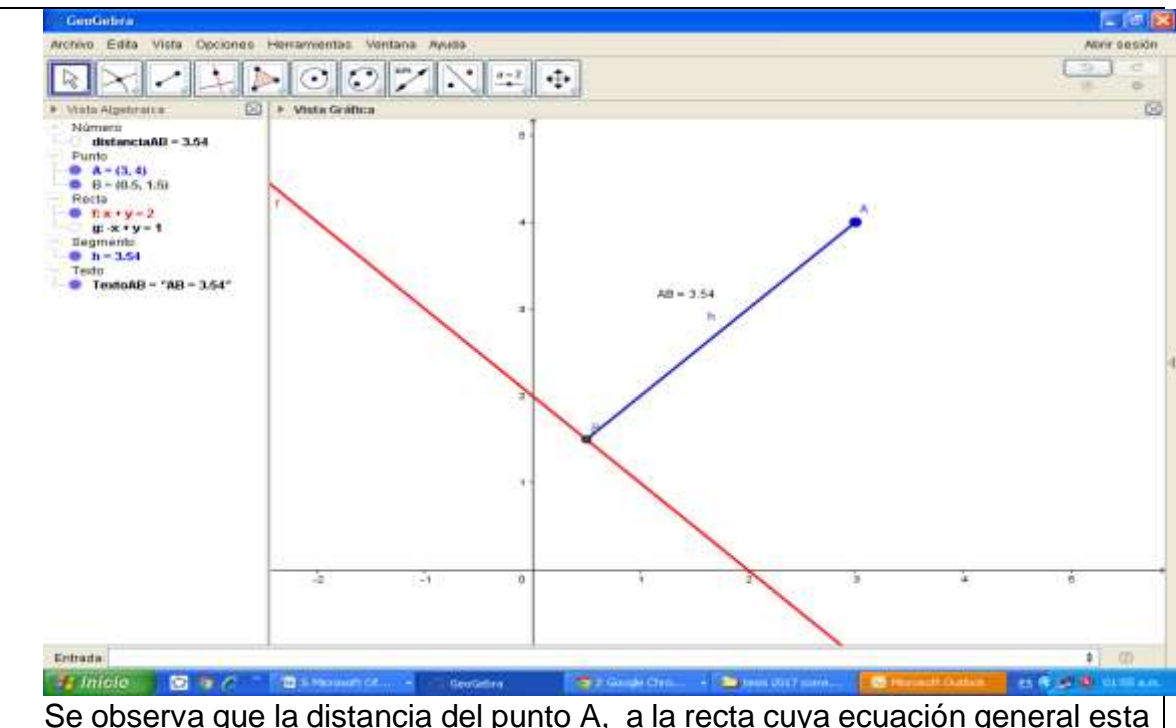

Se observa que la distancia del punto A, a la recta cuya ecuación general esta dada por x+y -2= 0 es 3.54 cm y además que el ángulo que forman ambos elementos geométricas me refiero a la recta y el punto es de 90º significa que son perpendiculares.

Los estudiantes realizan ejercicios y resuelven problemas con el uso del software y en forma analítica desarrollando en su cuaderno y en la pizarra, comparando resultados con el monitoreo del docente trabajando en equipo y absolviendo preguntas y dudas por parte de los estudiantes, desarrollando una practica calificada.

**3.Cierre**( 80 minutos)

El docente desarrolla la metacognición respectiva, reforzando los campos temáticos de estudio correspondiente a ecuación simétrica, forma normal de la recta y la distancia de un punto a una recta, utilizando el software de GeoGebra, que involucra la situación significativa considerandos en la sesión de aprendizaje.

#### **III.EVALUACIÓN**

- Actividad de aprendizaje.
- Participación

## **IV.TAREA DE EXTENCIÓN**

Los estudiantes investigar y desarrollan los problemas de aplicaciones graficas de la sesión de aprendizaje de los campos temáticos estudiados para la próxima sesión.

## **V.MATERIALES O RECURSOS A UTILIZAR**

- PC, Laptop o Celular Software GeoGebra
- Hoja impresa. **A compared 1999** Cuaderno
	-
- Útiles de escritorios<br>
Pueblo Libre 2016 Ma. Vilmer Torres Malas
	- **Mg. Vilmer Torres Malaspina Docente Responsable**

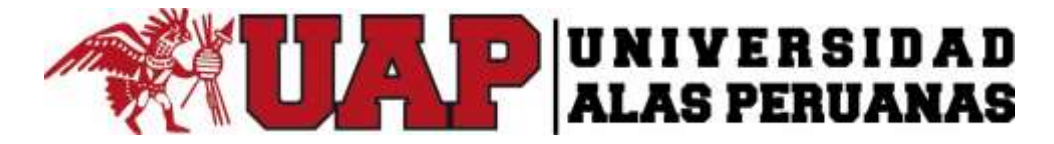

#### **I. DATOS INFORMATIVOS**

- Institución Educativa : Universidad Alas Peruanas
- Ciclo : II
- Duración : 5 hrs
- 
- 
- 

- 
- 
- Fecha : 13/09/2016
- Profesor : Mag. Vilmer Torres Malaspina

## **II. DESARROLLO**

# **TÍTULO DE LA SESIÓN**

#### LA CIRCUNFERENCIA, ECUACIONES, GRAFICA, APLICANDO EL SOFTWARE GEOGEBRA.

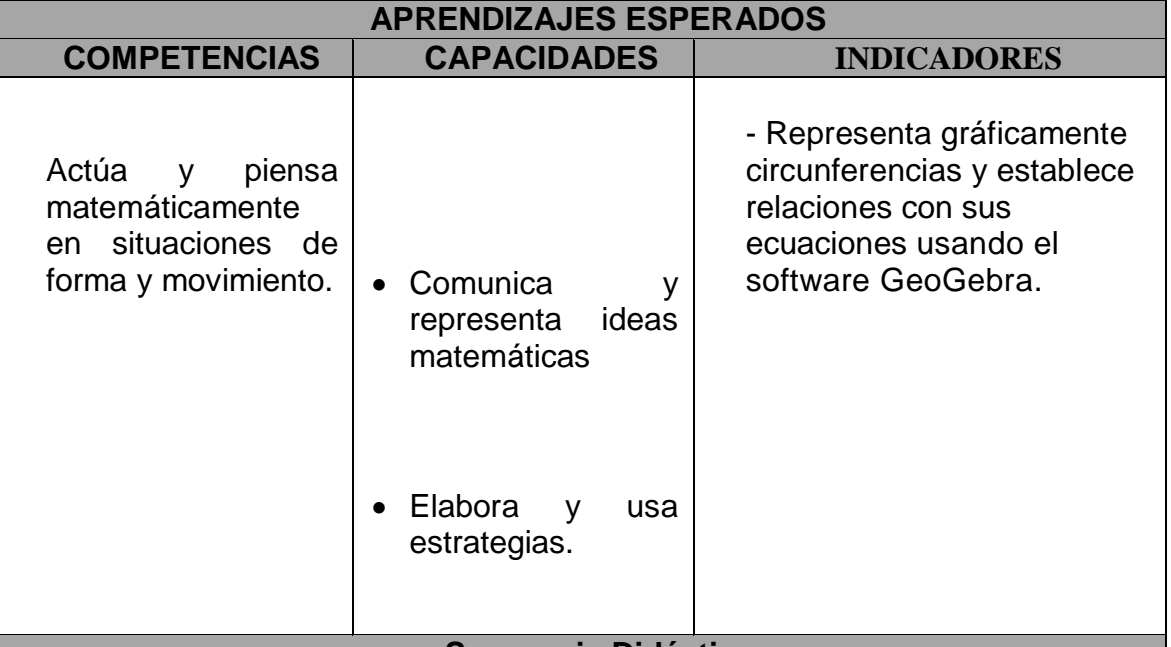

#### **Secuencia Didáctica**

#### **1.Inicio**( 30 minutos)

El docente les da la bienvenida a los estudiantes, con un saludo cordial, los organiza en equipos de trabajo de 4 o 5 integrantes para el trabajo cooperativo, nombrando a un coordinador de equipo.

El docente plantea la siguiente situación significativa a los estudiantes :

El estudiante tiene un terreno de forma circular con las siguientes condiciones; el centro de dicho lugar es (2 ; 3) y la longitud de su radio es 5 unidades y quiere graficarlo utilizando el software GeoGebra 4.5 y luego en forma analítica con lápiz y papel. ¿Cuál es la ecuación de la circunferencia ordinaria? ¿Cuál es su ecuación general? ¿Cómo queda plasmada la grafica de dicho lugar geométrico?

**2.Desarrollo**( 80 minutos)

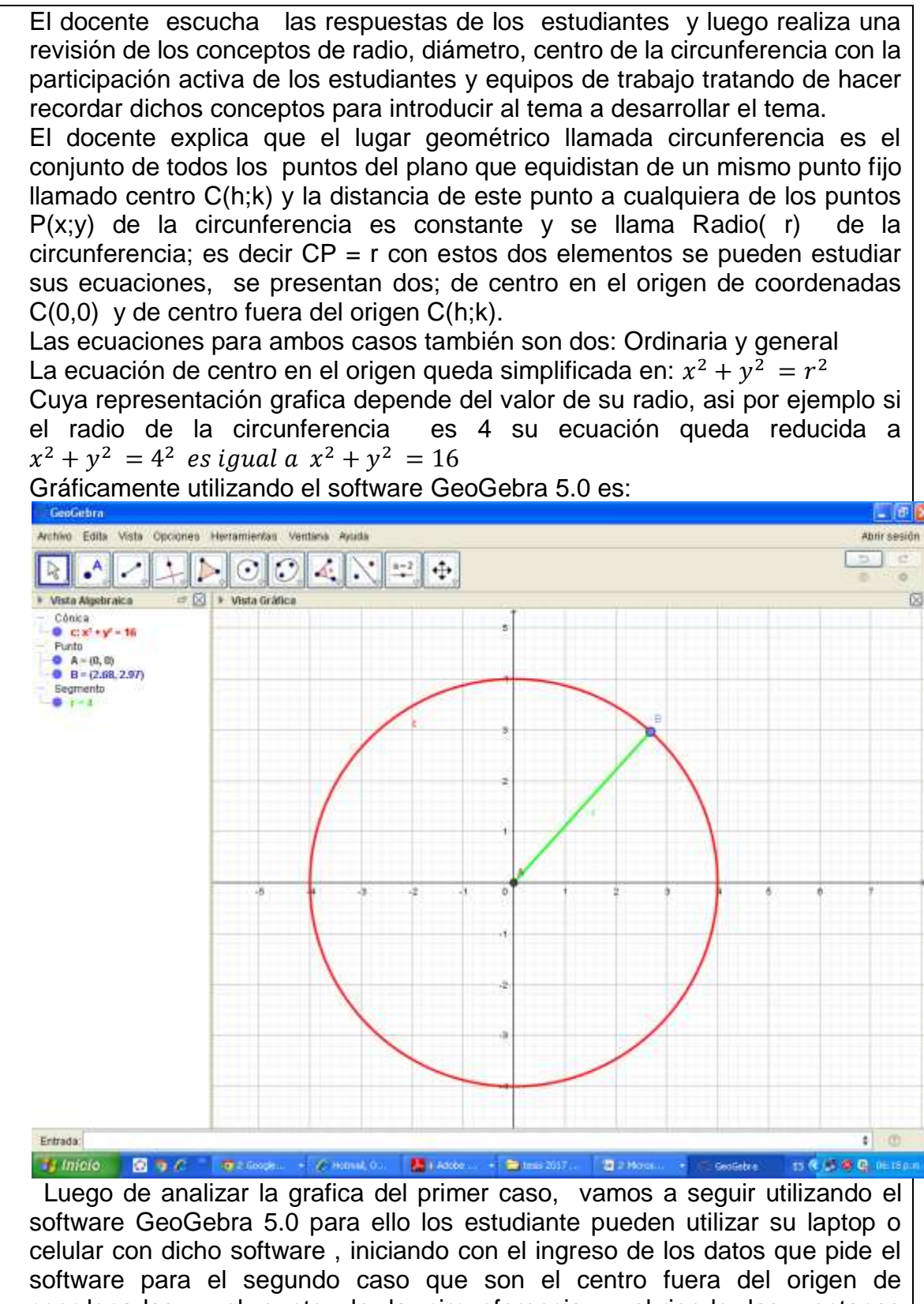

coordenadas y el punto de la circunferencia y abriendo las ventanas correspondientes de la aplicación para observar y ver la grafica respectiva, verificando que la grafica ha sido trazada correctamente y las ecuaciones se encuentran en la parte izquierda de la grafica que pueden transformar en ordinaria y general:

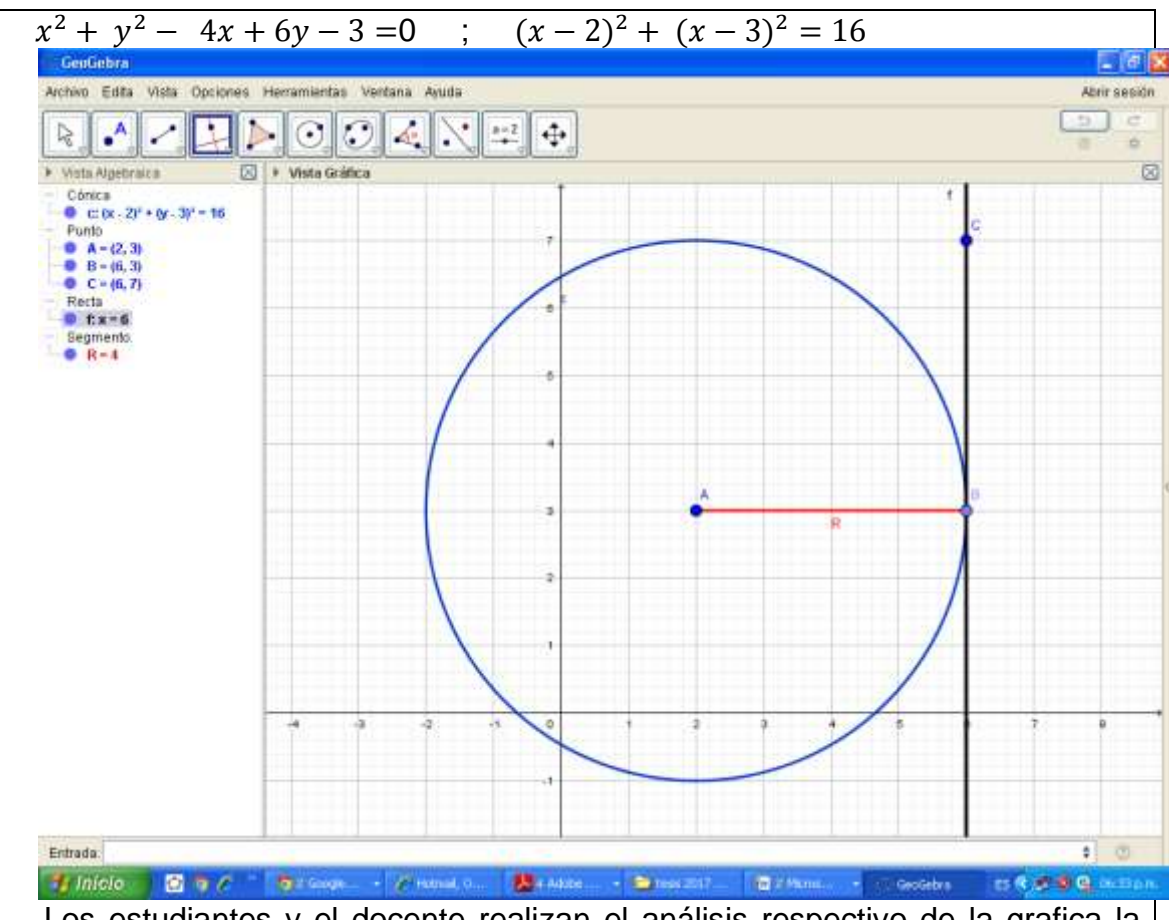

Los estudiantes y el docente realizan el análisis respectivo de la grafica la relacionando sus componentes con la ecuación respectiva que esta en la vista algebraica es decir la relación entre el radio, el centro y la ecuación ordinaria además de una recta tangente a dicha circunferencia como se muestra, de acuerdo a las preguntas de la situación significativa.

Luego el docente plantea a los estudiantes que realicen la grafica dada la ecuación general y obtener la ecuación general y le grafica respectiva con el software GeoGebra 5.0 , realizando el análisis y conclusiones.

Una vez analizado la grafica con el software el docente solicita a los estudiantes realizar ambos ejercicios con el lápiz y papel aplicando las definiciones de los elementos básicos y las formulas de las ecuaciones de la circunferencia para luego representarlo en la pizarra.

Los estudiantes realizan ejercicios y resuelven problemas con el uso del software y en forma analítica con el monitoreo de l docente trabajando en equipo y absolviendo preguntas y dudas por parte de los estudiantes.

El Docente para verificar el nivel de logro de los conocimientos comprensión, destrezas, para graficar y resolver problemas del lugar geométrico de la circunferencia aplica una práctica calificada.

#### **3.Cierre**( 40 minutos)

El docente desarrolla la metacognición respectiva, reforzando los campos temáticos del estudio del lugar geométrico de la Circunferencia, de sus ecuaciones y graficas que involucra la situación significativa considerandos en la sesión de aprendizaje.

#### **III.EVALUACIÓN**

Actividad de aprendizaje.

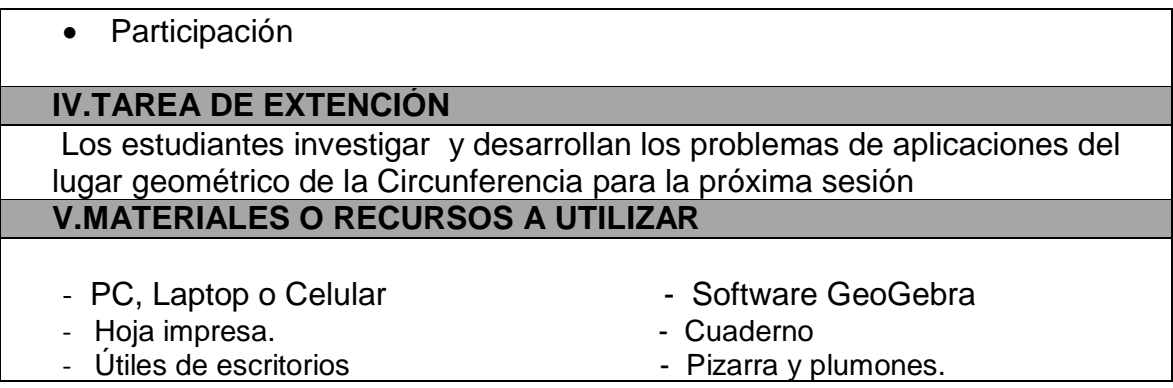

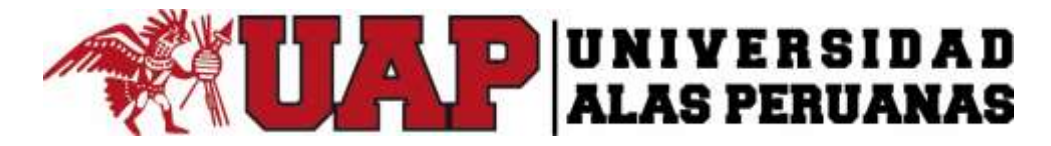

#### **I. DATOS INFORMATIVOS**

- 
- Ciclo : II
- Duración : 5 hrs
- 
- 

Institución Educativa : Universidad Alas Peruanas

- 
- 
- Fecha : 20 /09/2016
- Profesor : Mag. Vilmer Torres Malaspina

#### **II. DESARROLLO**

# **TÍTULO DE LA SESIÓN** LA PARÁBOLA, ECUACIONES, GRAFICA, APLICANDO EL SOFTWARE GEOGEBRA. **APRENDIZAJES ESPERADOS**

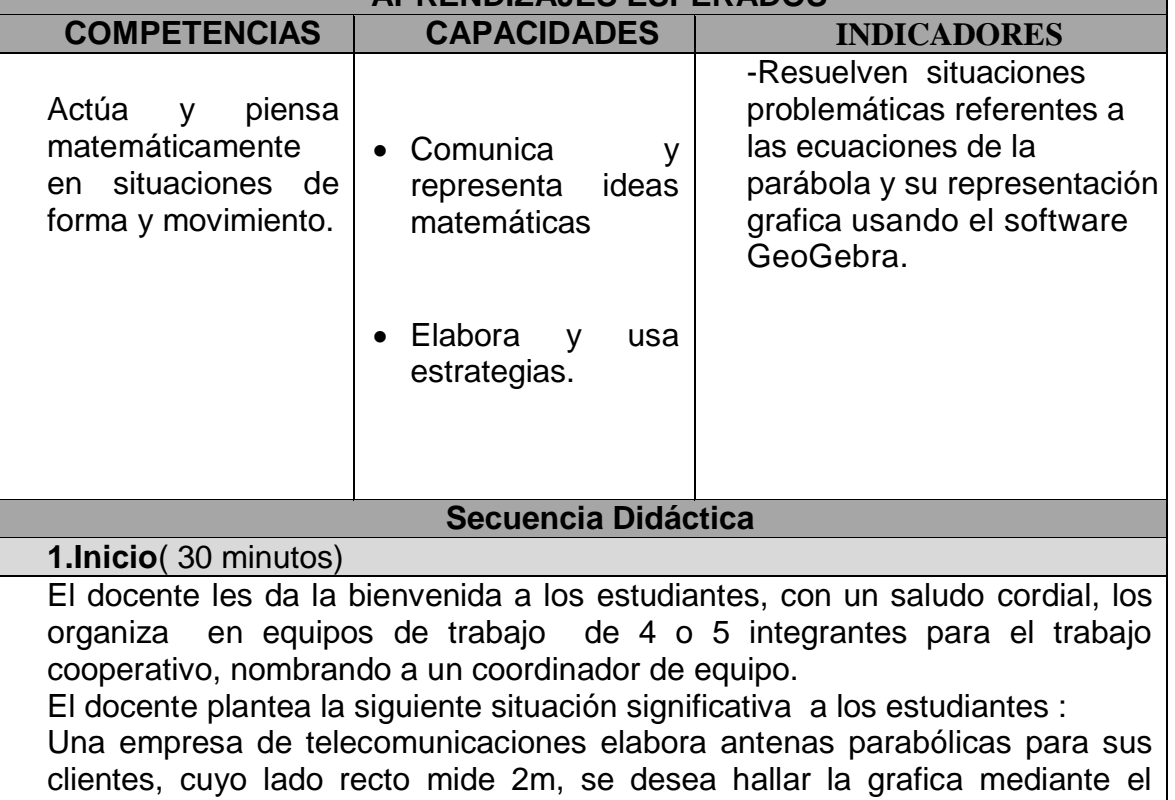

software GeoGebra y la ecuación de dicha parábola. ¿Cuál es la ecuación de la parábola de vértice V(0,0).¿Cómo queda plasmada la grafica de dicho lugar geométrico?

## **2.Desarrollo**( 80 minutos)

El docente escucha las respuestas de los estudiantes y luego realiza una revisión de los conceptos básicos de la parábola, como son: vértice, foco, parámetro, directriz., con la participación activa de los estudiantes y equipos de trabajo para activar sus saberes previos para desarrollar el tema.

El docente explica que el lugar geométrico llamada parábola se define como el conjunto de todos los puntos del plano que equidistan de una recta y de un punto fijo llamado foco F(h;k+p) y la distancia de este punto al vértice se denomina parámetro(p) es decir VF = VD = p. Además el lado recto LR=4p . La parábola para su estudio se consideran dos casos: De vértice en el origen de coordenadas V (0,0) y el otro vértice fuera del origen de coordenadas, V(h , k), las ecuaciones para ambos casos también son dos: Ordinaria y general Las ecuaciones de vértice en el origen se clasifican:  $x^2 = 4py$ ;  $x^2 = -4py$ ;  $y^2 = 4px$ ;  $y^2 = -4px$ Cuya representación grafica depende del valor de su parámetro , así por ejemplo las siguientes parábolas  $x^2 = 8y$ ;  $x^2 = -8y$ ; y  $v^2$  =  $6x$ ;  $y^2 = -6x$ Para el caso de la situación significativa 4p= 2 , por lo tanto p=0.5 su ecuación será  $x^2 = 4(0.5)y$  es decir  $x^2 = 2y$ , de ecuacion ordinaria. Así por ejemplo graficamos la ecuación  $x^2 = 8y$  utilizando el software GeoGebra y luego la ecuación  $y^2 = -6x$  se tiene:  $\boxed{\textbf{E}[X]\times\boxed{1}} \times \boxed{\textbf{E}[O][O][A][N][2]} \oplus$  $2 \overline{a}$  $\overline{\text{Q}}$  |  $\blacktriangleright$  Vista Gran 図 P Vista Algebraira Cónica<br>
Cirk' – By<br>
Cirk' – By ● itx' - ily<br>● f1 - (0, 0)<br>● f2 - (0, 0)<br>● R - (0, 0)<br>● R - (6, 0)  $V = (0, 0)$ <br>  $-1 = (-8, 8)$ Segmento  $0$  f = 16 Entractor  $= 100$ J'inicio B V C Sessina **The base and covered and the Services development** m & @ @ Q.W. Inche

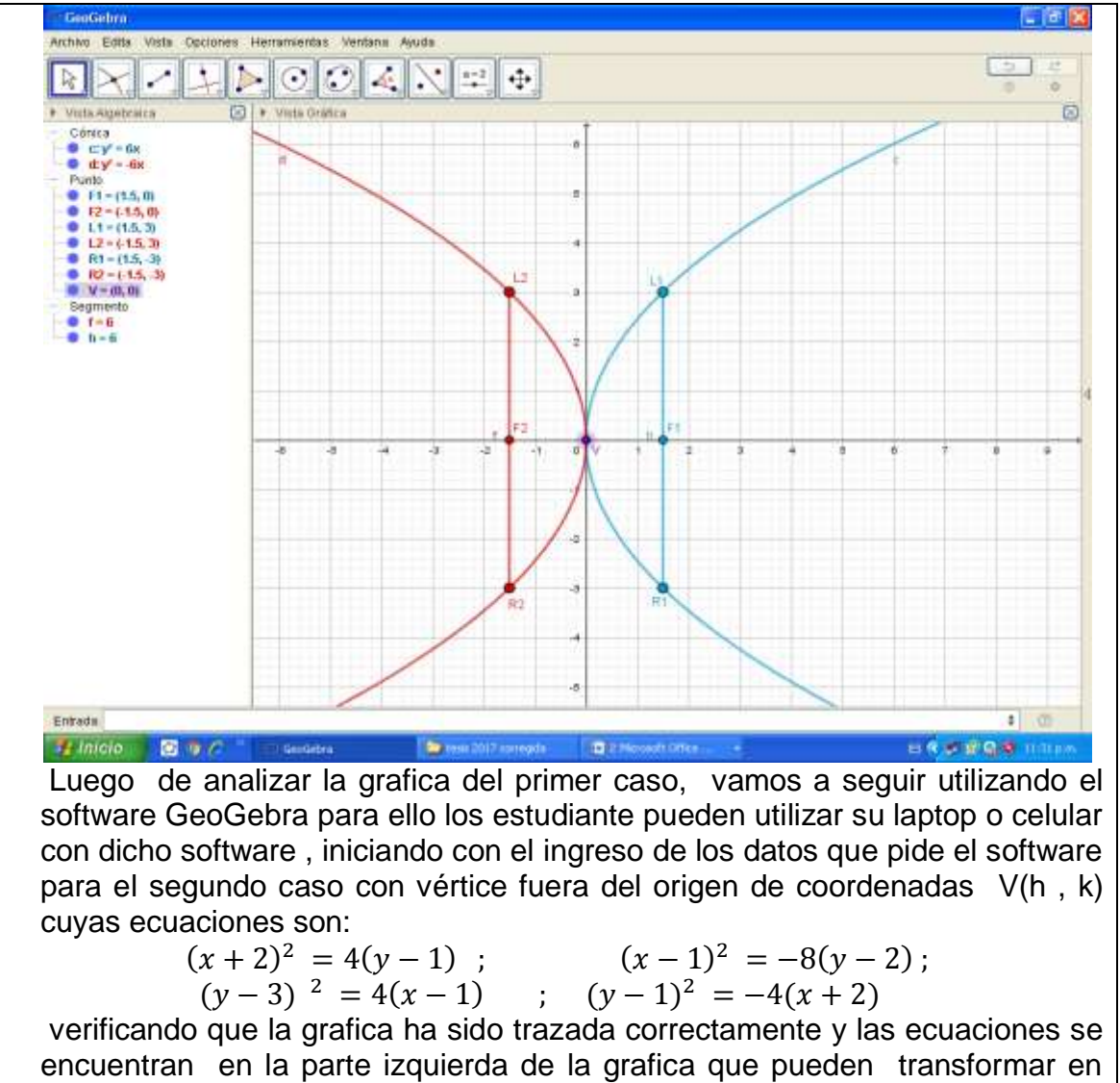

ordinaria y general:

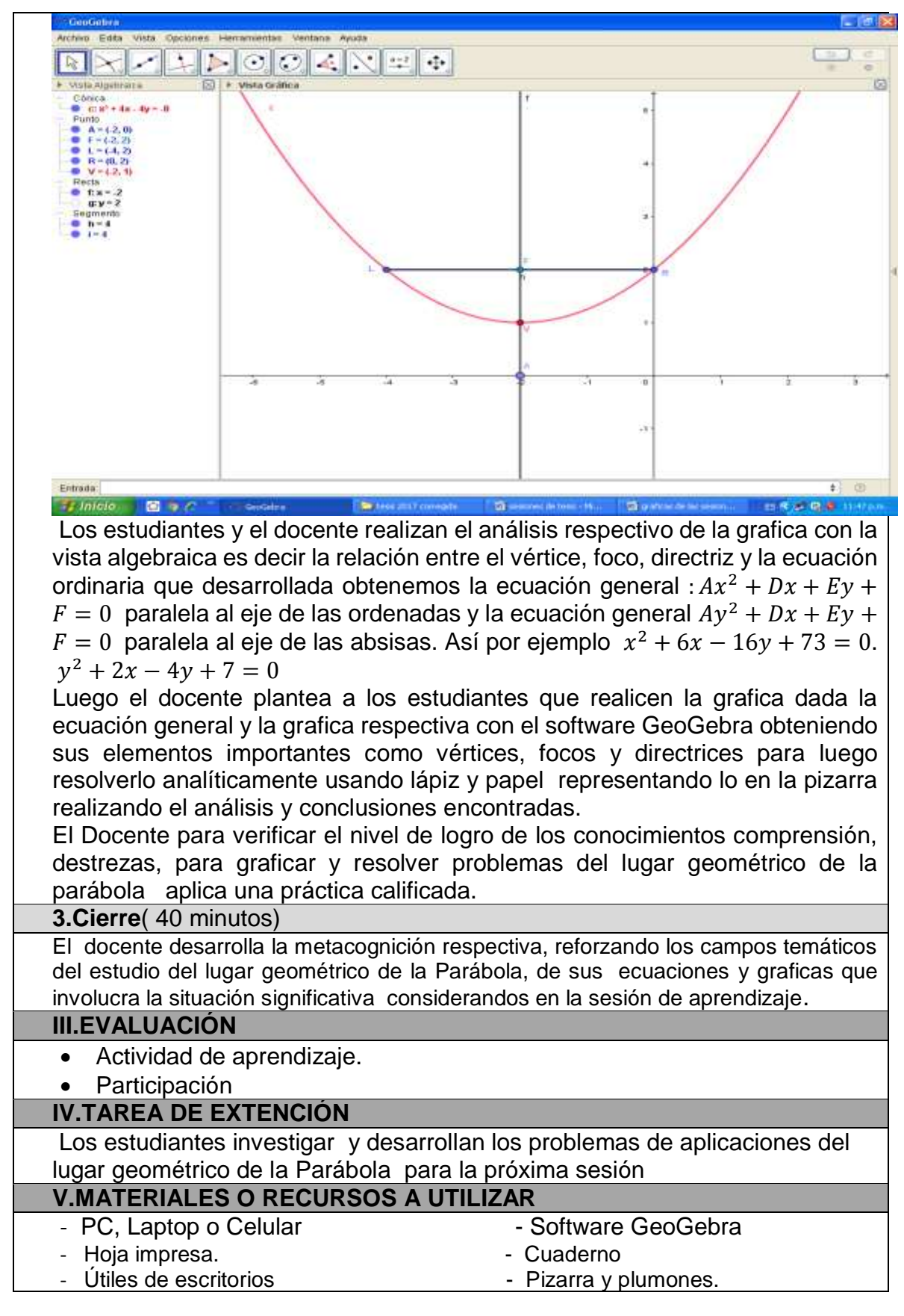

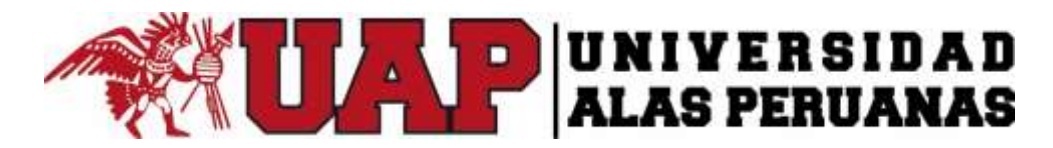

# **I. DATOS INFORMATIVOS**

- 
- Ciclo : II
- Duración : 5 hrs
- 
- 
- 

# Institución Educativa : Universidad Alas Peruanas

- 
- Fecha : 27 /09/2016
- Profesor : Mag. Vilmer Torres Malaspina

# **II. DESARROLLO**

GeoGebra?

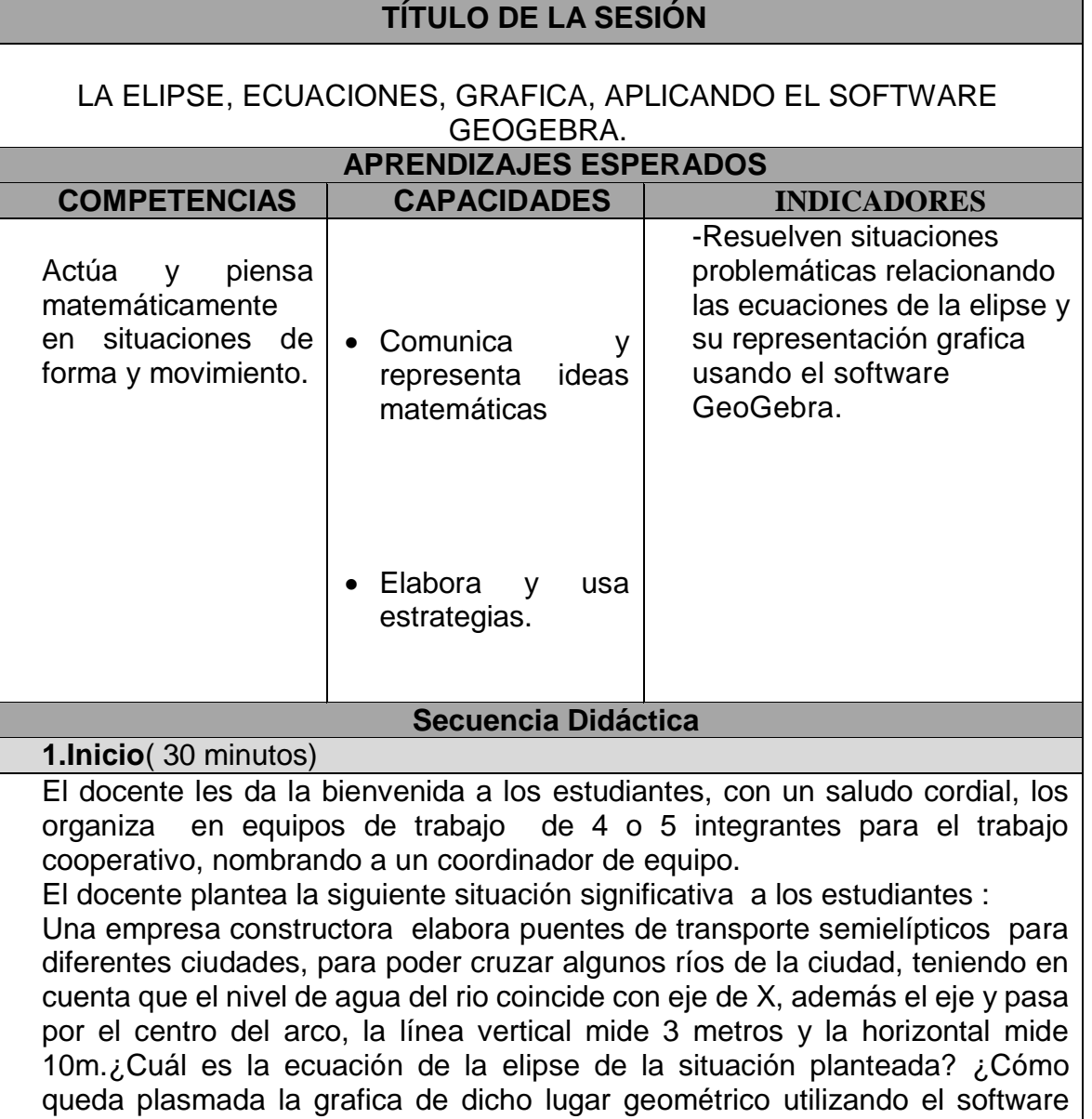

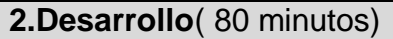

El docente escucha las respuestas de los estudiantes mediante una lluvia de ideas de los equipos de trabajo para luego realizar una revisión de los conceptos básicos de la Elipse , como son: el centro, vértices, focos, ejes, con la participación activa de los estudiantes y equipos de trabajo para activar sus saberes previos para desarrollar el tema.

El docente explica que el lugar geométrico llamada Elipse se define como el conjunto de todos los puntos del plano cuya suma de distancias a dos puntos fijos  $F_1$  y  $F_2$ , llamados focos es constante es decir:  $PF_1 + PF_2 = 2a$ 

La Elipse para su estudio se consideran dos casos: cuando su centro esta en el origen de coordenadas C (0,0) y el otro caso cuando esta fuera del origen de coordenadas, C(h , k) Las ecuaciones para ambos casos también son dos: Ordinaria y general , las ecuaciones de vértice en el origen se clasifican:

 $rac{x^2}{a^2} + \frac{y^2}{b^2}$  $\frac{y^2}{b^2} = 1$  de sentido horizontal y la ecuación  $\frac{x^2}{b^2}$  $rac{x^2}{b^2} + \frac{y^2}{a^2} = 1$  de sentido vertical

así por ejemplo las Elipses :  $\frac{x^2}{25}$  $rac{x^2}{25} + \frac{y^2}{9}$  $\frac{y^2}{9} = 1$  y  $\frac{x^2}{16}$  $\frac{x^2}{16} + \frac{y^2}{25}$  $\frac{y}{25} = 1$ Gráficamente utilizando el software GeoGebra 5.0 es:

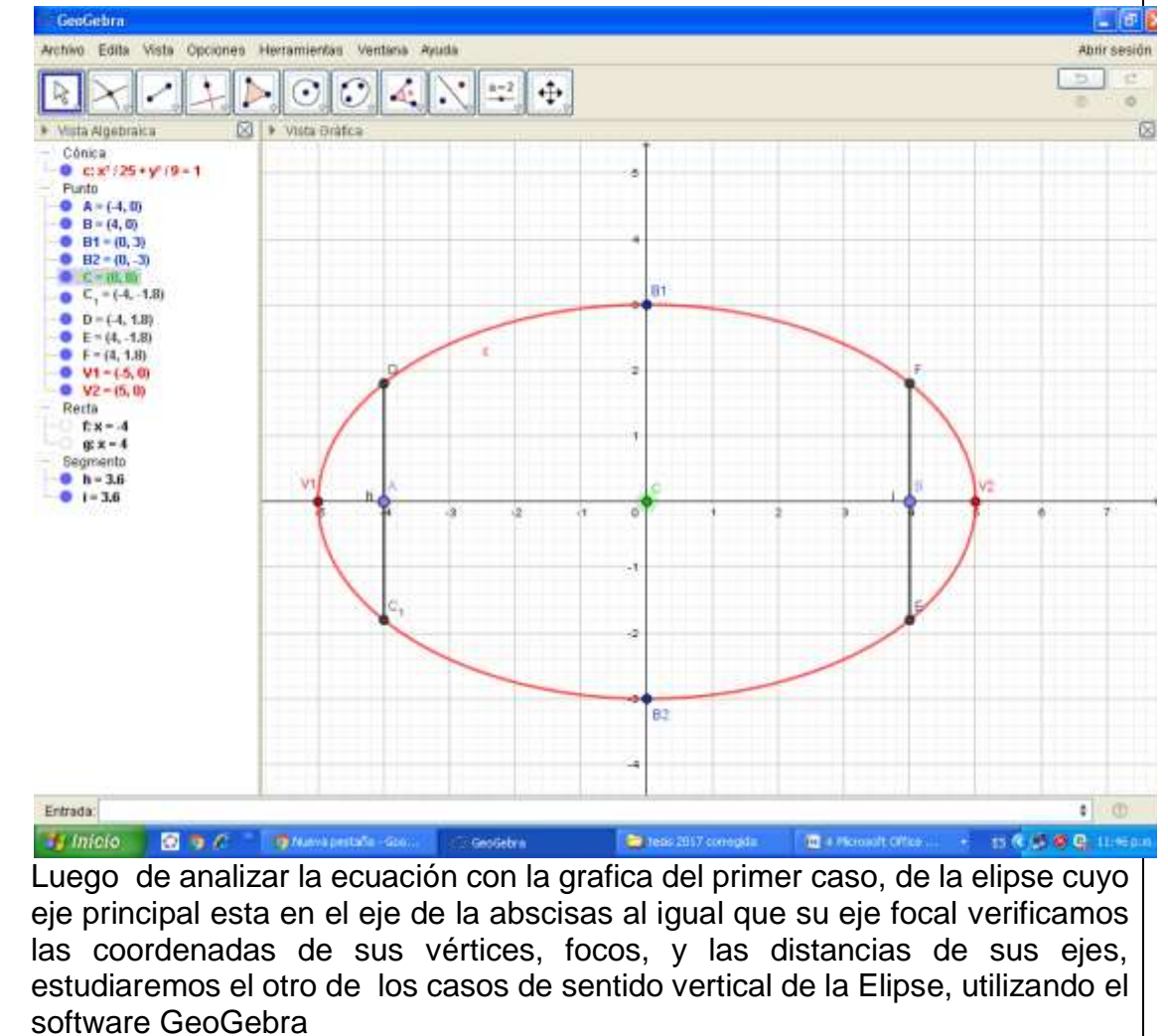

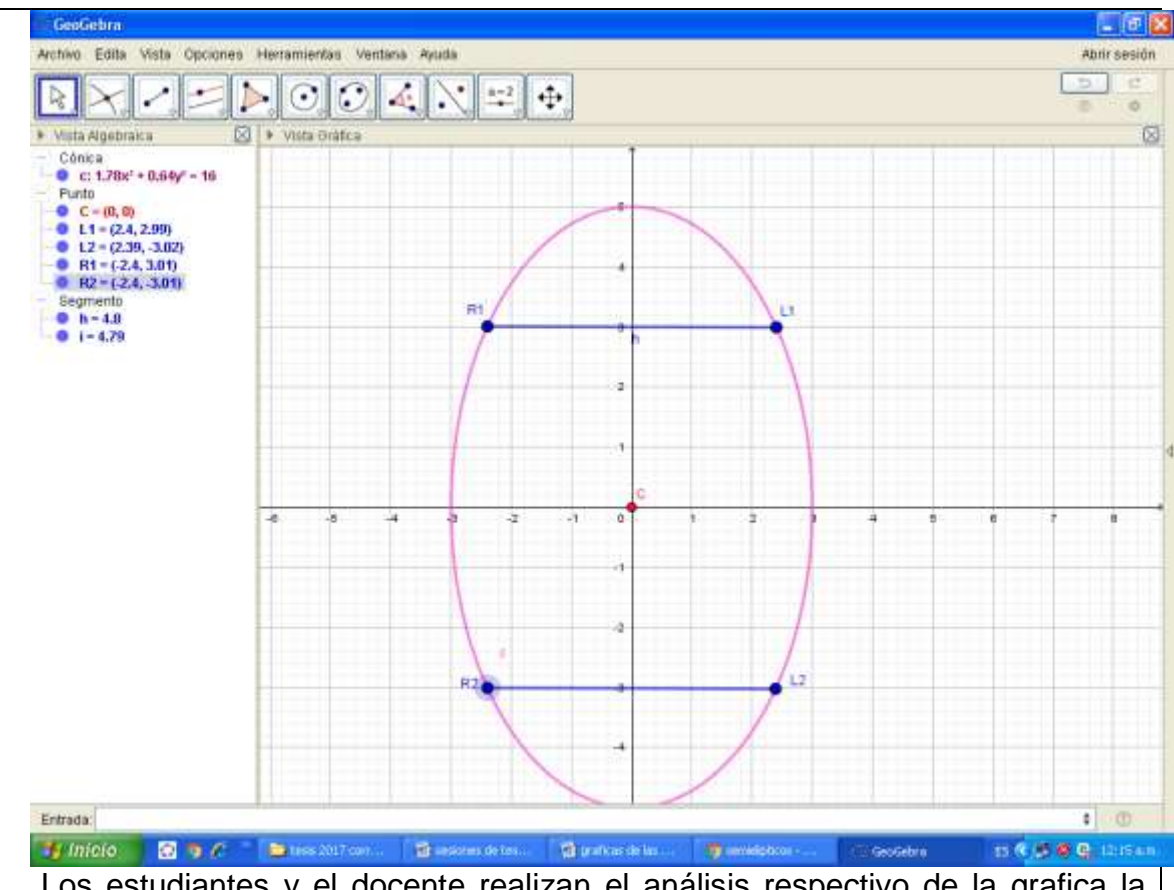

Los estudiantes y el docente realizan el análisis respectivo de la grafica la relacionando sus componentes con la ecuación respectiva que esta en la vista algebraica es decir la relación entre centros, vértices, focos, ejes y las ecuaciones ordinaria y general como se muestra, de acuerdo a las preguntas de la situación significativa; cuyos eje horizontal es 10 u es decir a=5 por lo que b= 4 cuya grafica es la figura 1.

Luego se estudia el caso cuyo centro esta fuera de origen de coordenadas es decir sus coordenadas son V(h , k) cuyas ecuaciones son:

 $(x-2)^2$  $\frac{(y-1)^2}{25} + \frac{(y-1)^2}{9}$  $\frac{-17}{9} = 1$  $(y+3)^2$  $\frac{(x-2)^2}{25} + \frac{(x-2)^2}{9}$  $\frac{2y}{9} = 1$ 

Luego el docente plantea a los estudiantes que realicen la grafica dada la ecuación general:  $Ax^2 + By^2 + Dx + Ey + F = 0$  y obtener sus elementos, la ecuación ordinaria y la grafica con el software GeoGebra, realizando el análisis y conclusiones.

Una vez analizado la grafica con el software el docente solicita a los estudiantes realizar ambos ejercicios con el lápiz y papel aplicando las definiciones de los elementos básicos y las ecuaciones de la Elipse para luego representarlo en la pizarra y absolver preguntas y dudas por parte de los estudiantes.

El Docente para verificar el nivel de logro de los conocimientos comprensión, destrezas, para graficar y resolver problemas del lugar geométrico de la Elipse aplica una práctica calificada.

**3.Cierre**( 40 minutos)

El docente desarrolla la metacognición respectiva, reforzando los campos temáticos del estudio del lugar geométrico de la Elipse, de sus ecuaciones y graficas que involucra la situación significativa considerandos en la sesión de aprendizaje.

## **III.EVALUACIÓN**

- Actividad de aprendizaje.
- Participación

## **IV.TAREA DE EXTENCIÓN**

Los estudiantes investigar y desarrollan los problemas de aplicaciones del lugar geométrico de la Elipse para la próxima sesión **V.MATERIALES O RECURSOS A UTILIZAR**

- PC, Laptop o Celular Casaccenter Software GeoGebra<br>- Hoja impresa.
- Hoja impresa.
- Útiles de escritorios **Acceleration Entrarchia en Secretaria** Pizarra y plumones.
- 
- 
- 
- 

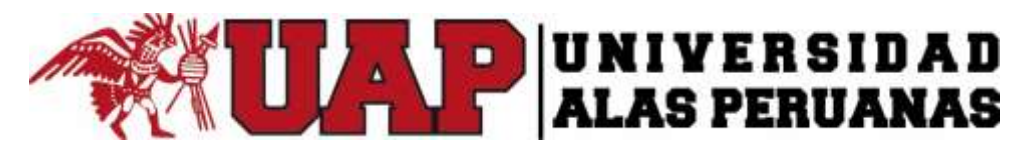

#### **I. DATOS INFORMATIVOS**

- 
- Ciclo : II
- Duración : 5 hrs
- 
- 
- **II. DESARROLLO**
- Institución Educativa : Universidad Alas Peruanas
	-
	-
- Fecha : 04/10/2016
- Profesor : Mag. Vilmer Torres Malaspina
- **TÍTULO DE LA SESIÓN** LA HIPÈRBOLA, ECUACIONES, GRAFICA, APLICANDO EL SOFTWARE **GEOGEBRA APRENDIZAJES ESPERADOS COMPETENCIAS CAPACIDADES INDICADORES** Actúa y piensa matemáticamente en situaciones de forma y movimiento. • Comunica y representa ideas matemáticas Elabora y usa estrategias. - Resuelven problemas que involucran las ecuaciones de la Hipérbola y su representación grafica aplicando el software GeoGebra. **Secuencia Didáctica 1.Inicio**( 30 minutos) El docente les da la bienvenida a los estudiantes, con un saludo cordial, los organiza en equipos de trabajo de 4 o 5 integrantes para el trabajo cooperativo, nombrando a un coordinador de equipo. El docente plantea la siguiente situación significativa a los estudiantes : Dados dos puntos (2,0) y (5,0) llamados focos y el punto de la hipérbola (6,3): ¿Cuál es la ecuación general de dicha Hipérbola? ¿Cuáles son las coordenadas de su centro y vértices? ¿Cuál es la longitud del lado recto? ¿Cuál es la grafica de dicho lugar geométrico? **2.Desarrollo**( 80 minutos) El docente escucha las respuestas de los estudiantes y luego realiza una revisión de los conceptos básicos de la Hipérbola, y de sus elementos

importantes como son: vértice, foco, lado recto, asíntotas, con la participación

activa de los estudiantes y equipos de trabajo para activar sus saberes previos para desarrollar el tema.

El docente explica que el lugar geométrico llamada Hipérbola se define como el conjunto de todos los puntos P(x,y) del plano ubicados de tal manera que la diferencia de las distancias a dos puntos fijos de él , es constante; los puntos fijos se llaman focos  $F_1$  y  $F_2$ . Es decir d(P;  $F_2$ ) - d(P;  $F_2$ ) = 2a.

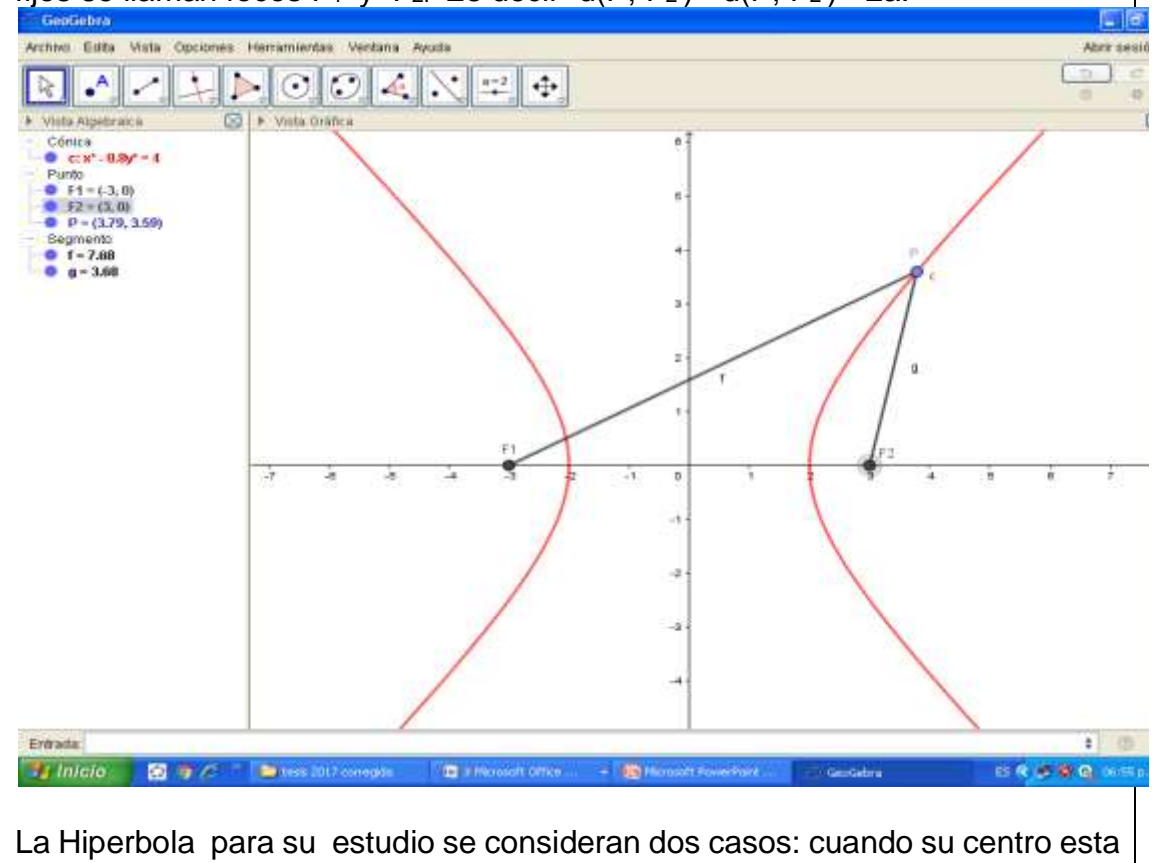

en el origen de coordenadas C (0,0) y el otro caso cuando esta fuera del origen de coordenadas, C(h , k) Las ecuaciones para ambos casos también son dos: Ordinaria y general , las ecuaciones de vértice en el origen se clasifican:

 $\frac{x^2}{a^2} - \frac{y^2}{b^2}$  $\frac{y^2}{b^2} = 1$  de sentido horizontal y la ecuación  $\frac{y^2}{b^2}$  $\frac{y^2}{b^2} - \frac{x^2}{a^2} = 1$  de sentido vertical así por ejemplo las Elipses :  $\frac{x^2}{46}$  $rac{x^2}{16} - \frac{y^2}{9}$  $\frac{y^2}{9} = 1$  y  $\frac{y^2}{9}$  $\frac{y^2}{9} - \frac{x^2}{4}$  $\frac{c}{4} = 1$ Gráficamente utilizando el software GeoGebra 5.0 es:

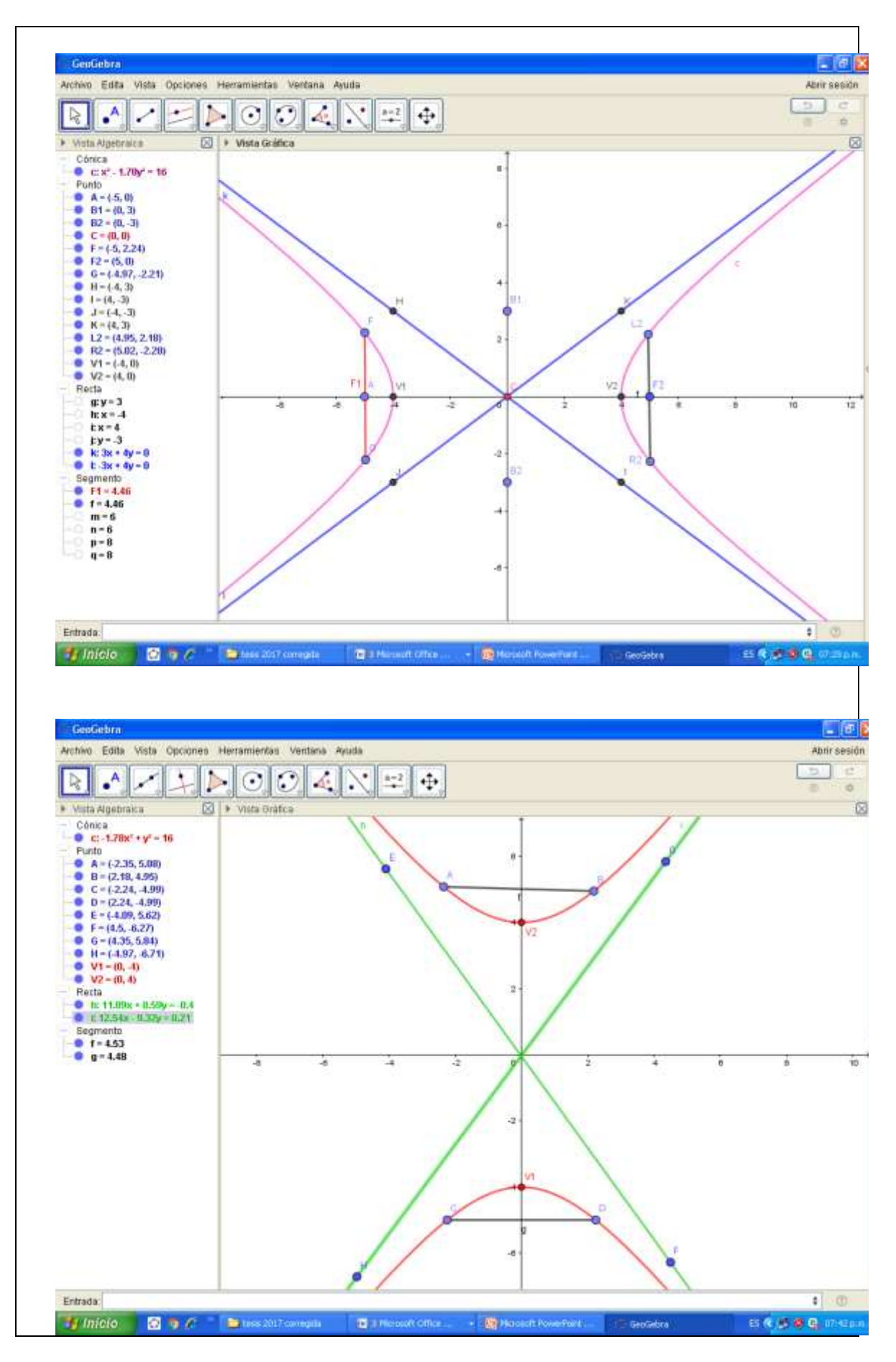

Los estudiantes y el docente realizan el análisis respectivo de la grafica relacionando sus componentes con la ecuación respectiva que esta en la vista algebraica es decir la relación entre centros, vértices, focos, ejes, asíntotas y las ecuaciones ordinaria y general de la Hiperbola.

Luego se estudia el caso cuyo centro esta fuera de origen de coordenadas es decir sus coordenadas son V(h , k) cuyas ecuaciones son:

$$
\frac{(x-h)^2}{a^2} - \frac{(y-k)^2}{b^2} = 1
$$
 
$$
\frac{(y-k)^2}{b^2} - \frac{(x-h)^2}{a^2} = 1
$$

Loa estudiantes resuelven la situación significativa de acuerdo a las condiciones del problema obteniendo la solución mediante al software GeoGebra cuya grafica es la siguiente, en donde se observa la ecuación general en la vista algebraica cuya expresión simbólica es  $Ax^2 - By^2 + Dx +$  $E v + F = 0$ .

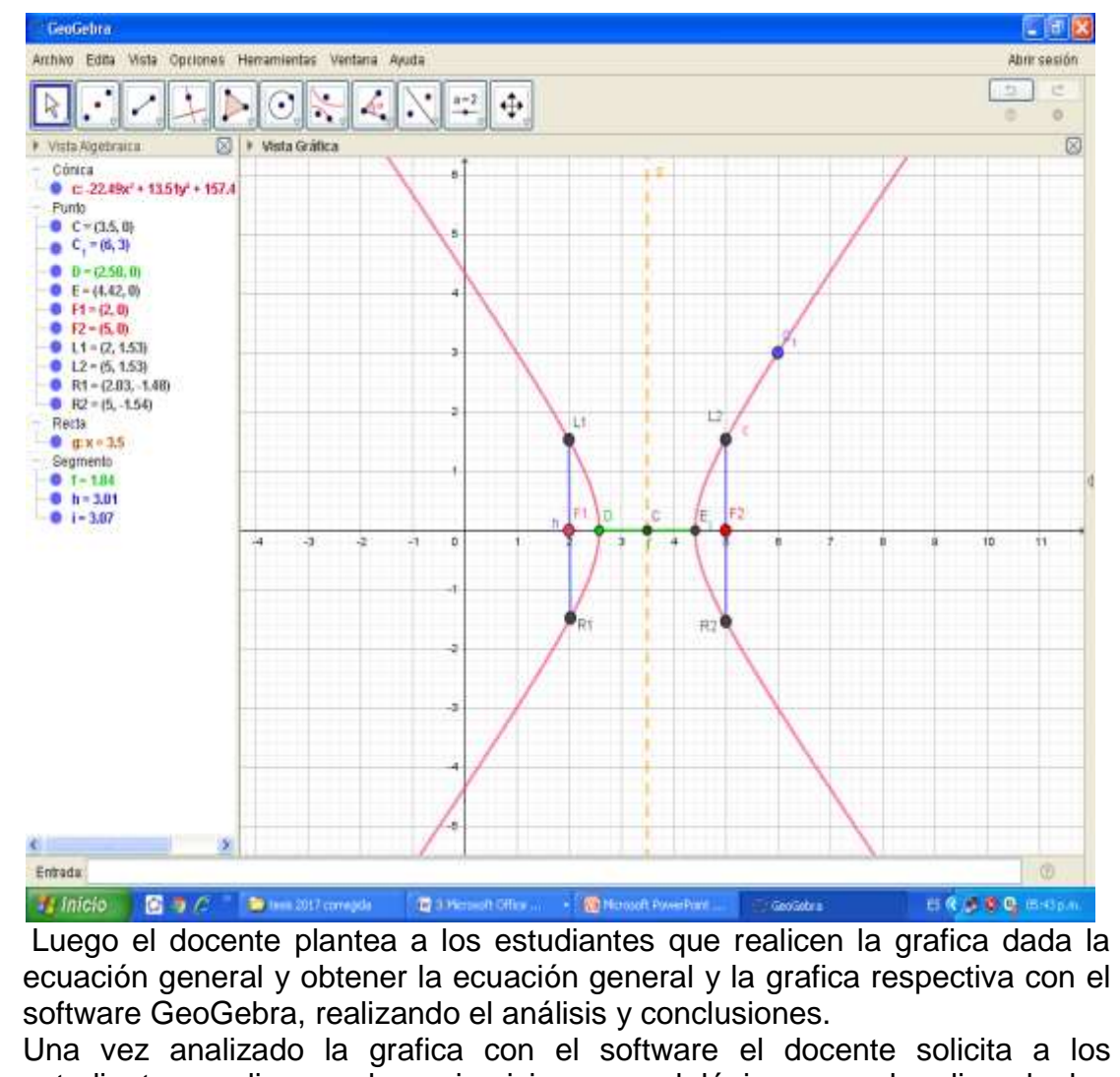

estudiantes realizar ambos ejercicios con el lápiz y papel aplicando las definiciones de los elementos básicos y las formulas de las ecuaciones de la Hipérbola para luego representarlo en la pizarra, para luego absolverlas preguntas y dudas por parte de los estudiantes.

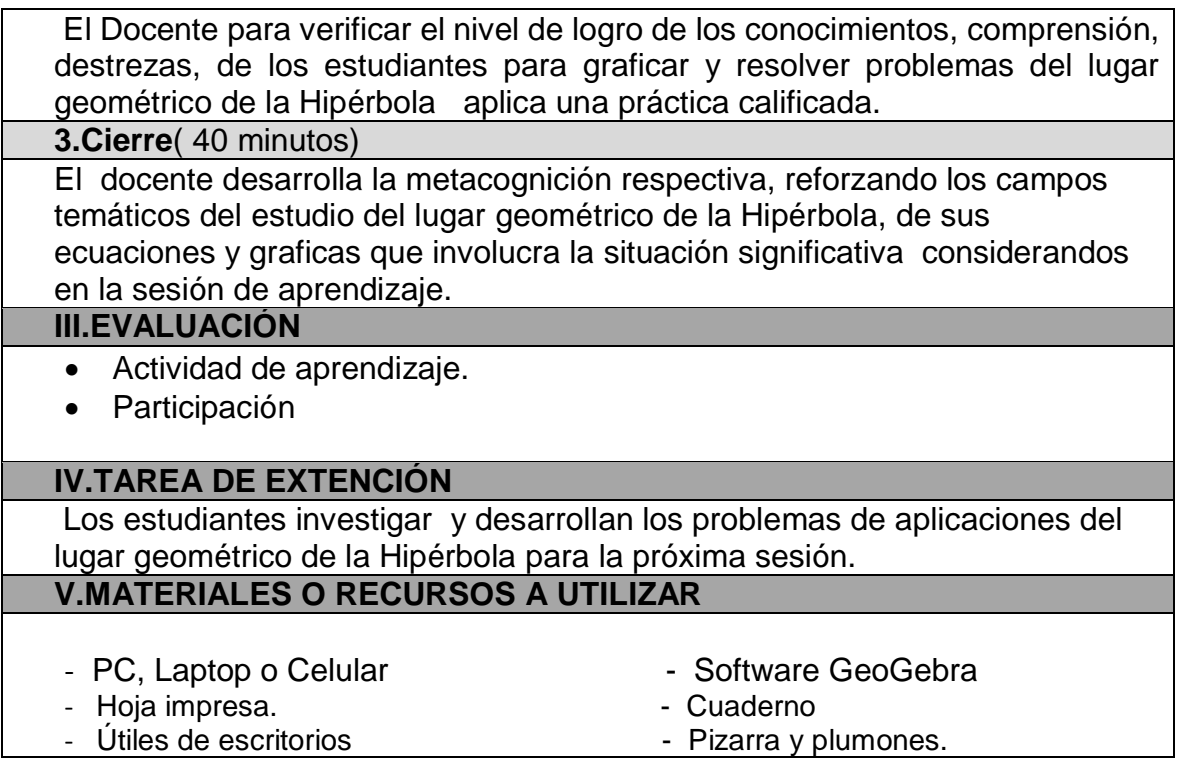

**ANEXO 6.- Autorización de la Universidad Alas Peruanos, lugar donde se realizó la investigación.**

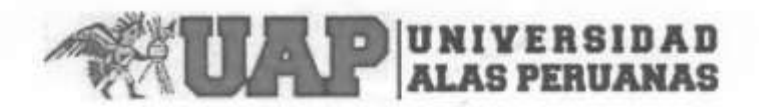

FACULTAD DE CIENCIAS EMPRESARIALES Y EDUCACION

ESCUELA PROFESIONAL DE ADMINISTRACION Y NEGOCIOS INTERNACIONALES

Pueblo Libre, 8 de agosto de 2016

Señor Mg.

VILMER MANUEL TORRES MALASPINA

Docente de la Escuela Profesional de Administración y Negocios Internacionales

Universidad Alas Peruanas

Presente.-

Estimado Magister:

Me dirijo a usted con la finalidad de manifestar un cordial saludo y a la vez, AUTORIZAR la aplicación del programa de intervención pedagógica de un solo grupo respecto a la tesis: APLICACIÓN DEL SOFTWARE GEOGEBRA 4.5 PARA EL MEJORAMIENTO DEL APRENDIZAJE DE LA GEOMETRÍA ANALÍTICA EN ESTUDIANTES DEL SEGUNDO CICLO, ESCUELA PROFESIONAL DE ADMINISTRACION Y NEGOCIOS INTERNACIONALES DE LA UNIVERSIDAD "ALAS PERUANAS", LIMA. 2016, en los alumnos del curso de Matemática II.

Muy atentamente,

uraa